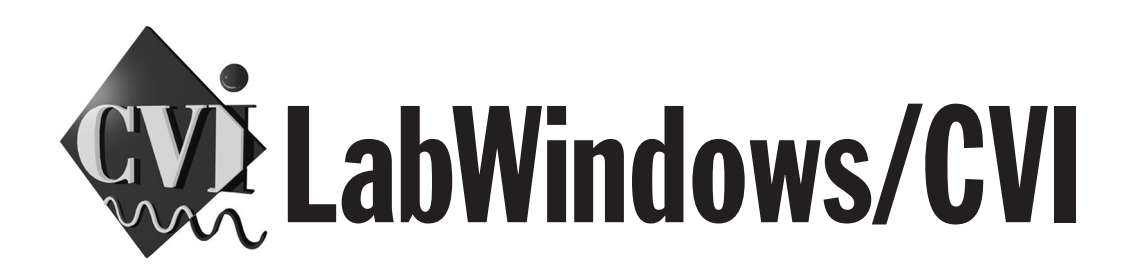

# **LabWindows/CVI Programmer Reference Manual**

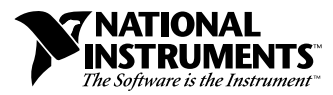

February 1998 Edition Part Number 320685D-01

#### **Internet Support**

E-mail: support@natinst.com FTP Site: ftp.natinst.com Web Address: http://www.natinst.com

#### **Bulletin Board Support**

BBS United States: 512 794 5422 BBS United Kingdom: 01635 551422 BBS France: 01 48 65 15 59

**Fax-on-Demand Support**

512 418 1111

**Telephone Support (USA)** Tel: 512 795 8248 Fax: 512 794 5678

#### **International Offices**

Australia 03 9879 5166, Austria 0662 45 79 90 0, Belgium 02 757 00 20, Brazil 011 288 3336, Canada (Ontario) 905 785 0085, Canada (Québec) 514 694 8521, Denmark 45 76 26 00, Finland 09 725 725 11, France 01 48 14 24 24, Germany 089 741 31 30, Hong Kong 2645 3186, Israel 03 6120092, Italy 02 413091, Japan 03 5472 2970, Korea 02 596 7456, Mexico 5 520 2635, Netherlands 0348 433466, Norway 32 84 84 00, Singapore 2265886, Spain 91 640 0085, Sweden 08 730 49 70, Switzerland 056 200 51 51, Taiwan 02 377 1200, United Kingdom 01635 523545

#### **National Instruments Corporate Headquarters**

6504 Bridge Point Parkway Austin, Texas 78730-5039 USA Tel: 512 794 0100

© Copyright 1994, 1998 National Instruments Corporation. All rights reserved.

# **Important Information**

#### **Warranty**

The media on which you receive National Instruments software are warranted not to fail to execute programming instructions, due to defects in materials and workmanship, for a period of 90 days from date of shipment, as evidenced by receipts or other documentation. National Instruments will, at its option, repair or replace software media that do not execute programming instructions if National Instruments receives notice of such defects during the warranty period. National Instruments does not warrant that the operation of the software shall be uninterrupted or error free.

A Return Material Authorization (RMA) number must be obtained from the factory and clearly marked on the outside of the package before any equipment will be accepted for warranty work. National Instruments will pay the shipping costs of returning to the owner parts which are covered by warranty.

National Instruments believes that the information in this manual is accurate. The document has been carefully reviewed for technical accuracy. In the event that technical or typographical errors exist, National Instruments reserves the right to make changes to subsequent editions of this document without prior notice to holders of this edition. The reader should consult National Instruments if errors are suspected. In no event shall National Instruments be liable for any damages arising out of or related to this document or the information contained in it.

EXCEPT AS SPECIFIED HEREIN, NATIONAL INSTRUMENTS MAKES NO WARRANTIES, EXPRESS OR IMPLIED, AND SPECIFICALLY DISCLAIMS ANY WARRANTY OF MERCHANTABILITY OR FITNESS FOR <sup>A</sup> PARTICULAR PURPOSE. CUSTOMER'S RIGHT TO RECOVER DAMAGES CAUSED BY FAULT OR NEGLIGENCE ON THE PART OF NATIONAL INSTRUMENTS SHALL BE LIMITED TO THE AMOUNT THERETOFORE PAID BY THE<br>CUSTOMER, NATIONAL INSTRUMENTS WILL NOT BE LIABLE FOR DAMAGES RESULTING FROM LOSS OF DATA, PROFITS, USE OF P OR INCIDENTAL OR CONSEQUENTIAL DAMAGES, EVEN IF ADVISED OF THE POSSIBILITY THEREOF. This limitation of the liability of National Instruments will apply regardless of the form of action, whether in contract or tort, including negligence. Any action against National Instruments must be brought within one year after the cause of action accrues. National Instruments shall not be liable for any delay in performance due to causes beyond its reasonable control. The warranty provided herein does not cover damages, defects, malfunctions, or service failures caused by owner's failure to follow the National Instruments installation, operation, or maintenance instructions; owner's modification of the product; owner's abuse, misuse, or negligent acts; and power failure or surges, fire, flood, accident, actions of third parties, or other events outside reasonable control.

#### **Copyright**

Under the copyright laws, this publication may not be reproduced or transmitted in any form, electronic or mechanical, including photocopying, recording, storing in an information retrieval system, or translating, in whole or in part, without the prior written consent of National Instruments Corporation.

#### **Trademarks**

 $CVI<sup>TM</sup>$ , National Instruments<sup>™</sup>, the National Instruments logo, natinst.com<sup>™</sup>, and The Software is the Instrument<sup>™</sup>are trademarks of National Instruments Corporation.

Product and company names listed are trademarks or trade names of their respective companies.

#### **WARNING REGARDING MEDICAL AND CLINICAL USE OF NATIONAL INSTRUMENTS PRODUCTS**

National Instruments products are not designed with components and testing intended to ensure a level of reliability suitable for use in treatment and diagnosis of humans. Applications of National Instruments products involving medical or clinical treatment can create a potential for accidental injury caused by product failure, or by errors on the part of the user or application designer. Any use or application of National Instruments products for or involving medical or clinical treatment must be performed by properly trained and qualified medical personnel, and all traditional medical safeguards, equipment, and procedures that are appropriate in the particular situation to prevent serious injury or death should always continue to be used when National Instruments products are being used. National Instruments products are NOT intended to be a substitute for any form of established process, procedure, or equipment used to monitor or safeguard human health and safety in medical or clinical treatment.

#### **About This Manual**

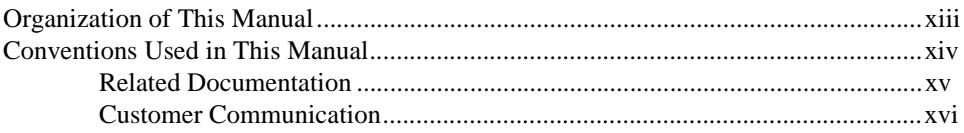

#### **Chapter 1** LabWindows/CVI Compiler

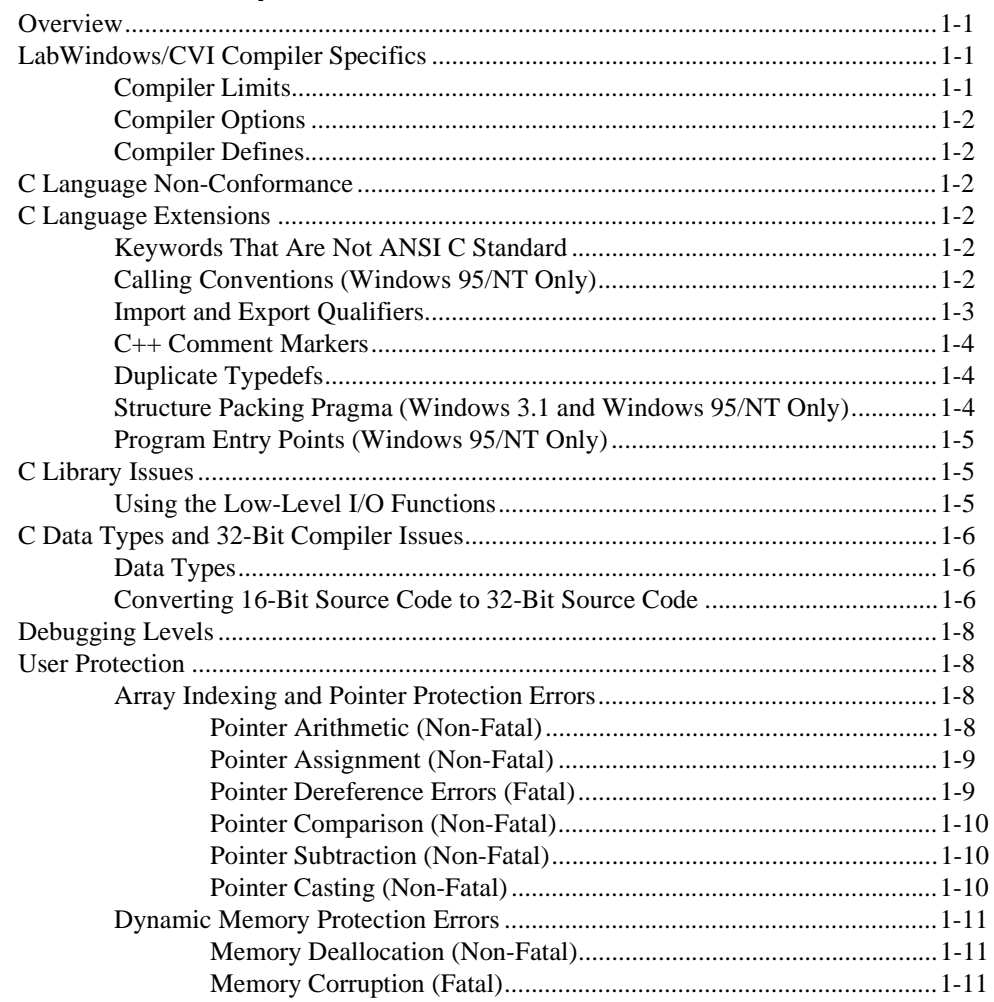

#### Contents

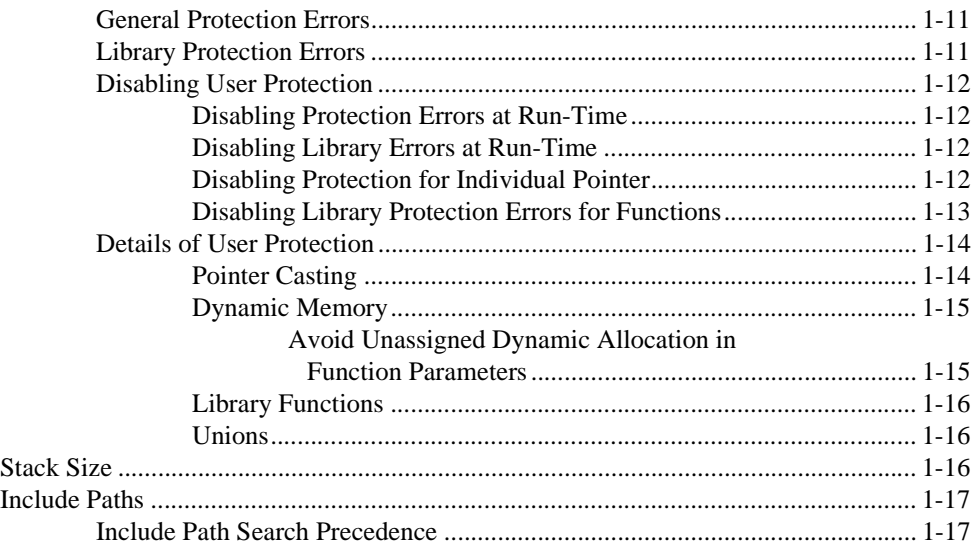

### **[Chapter 2](#page-32-0) [Using Loadable Compiled Modules](#page-32-0)**

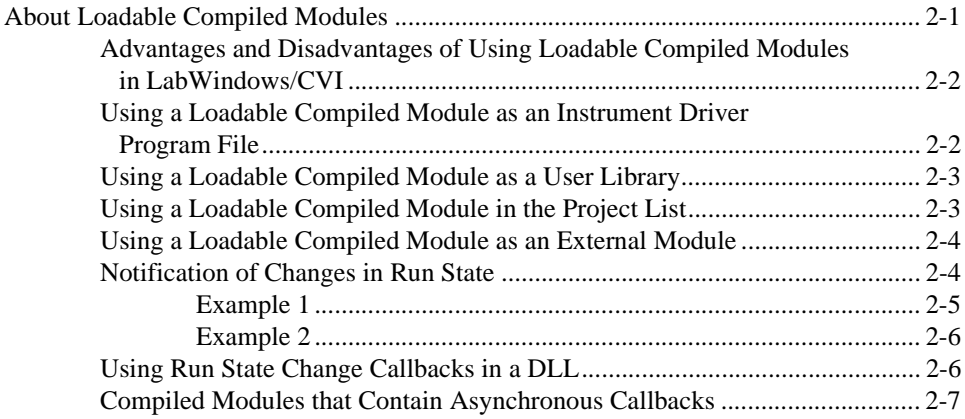

#### **[Chapter 3](#page-39-0) [Windows 95/NT Compiler/Linker Issues](#page-39-0)**

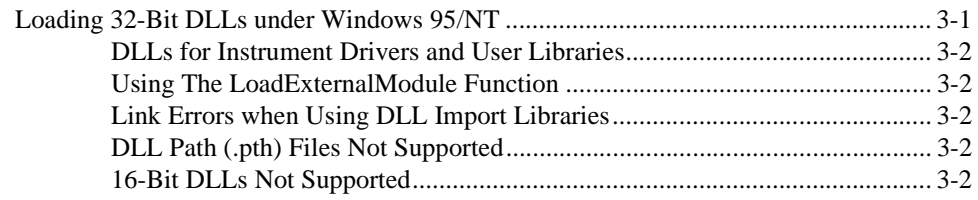

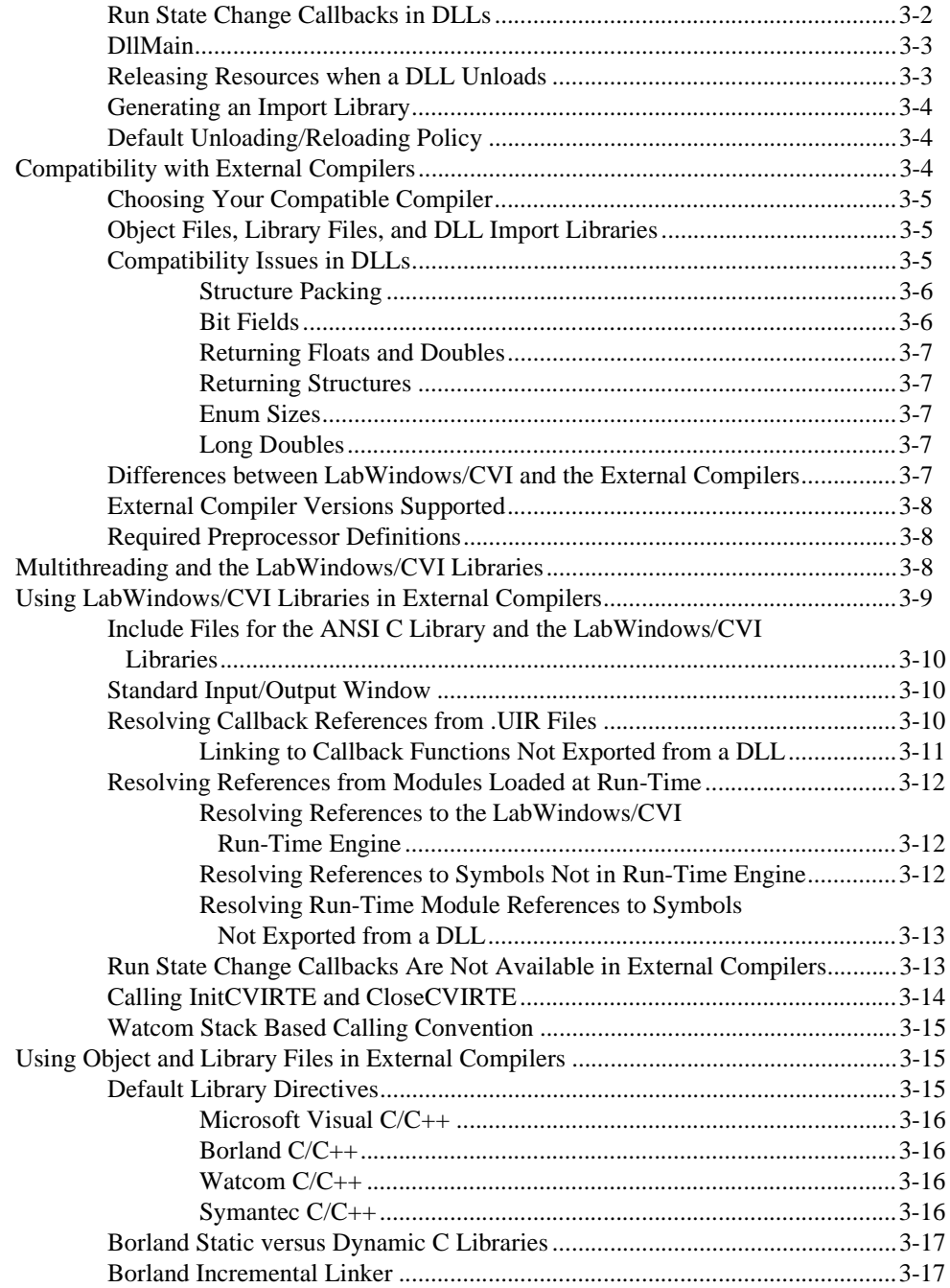

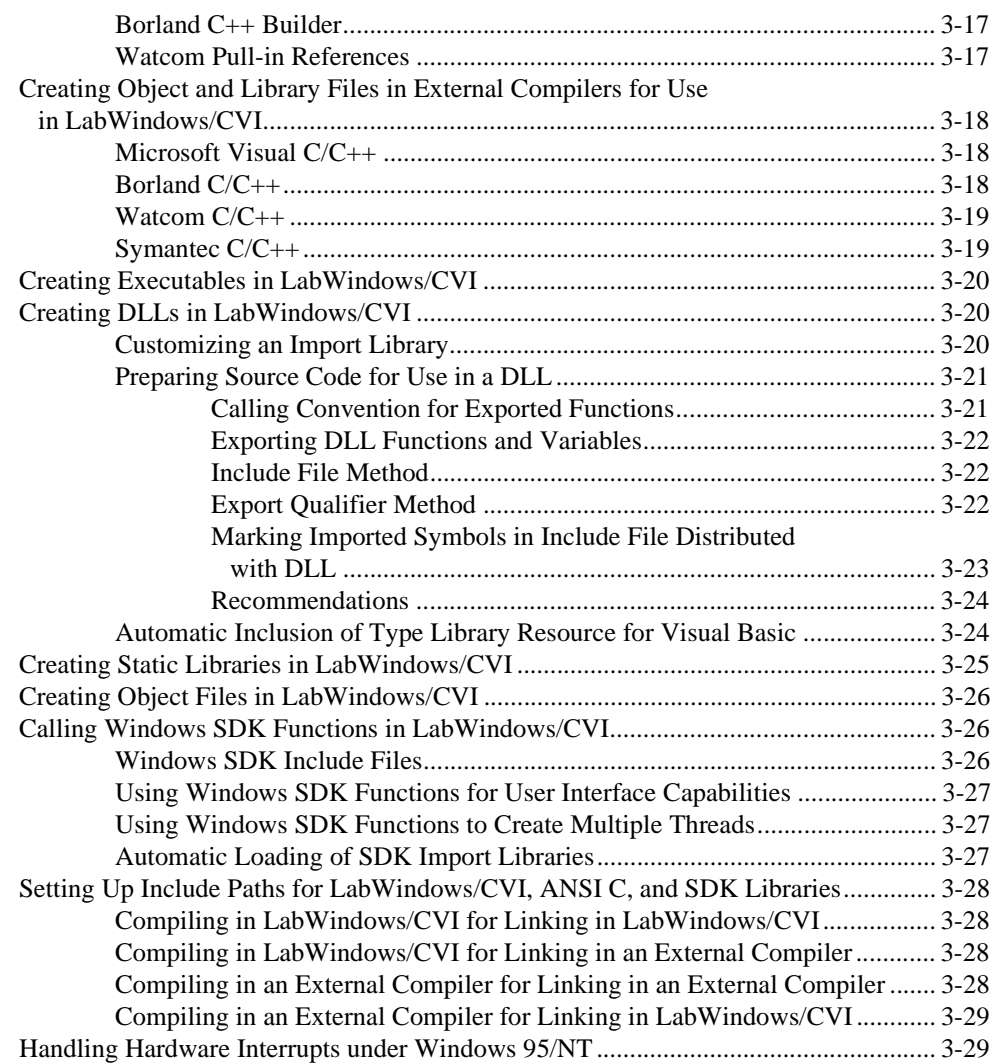

### **[Chapter 4](#page-68-0) [Windows 3.1 Compiler/Linker Issues](#page-68-0)**

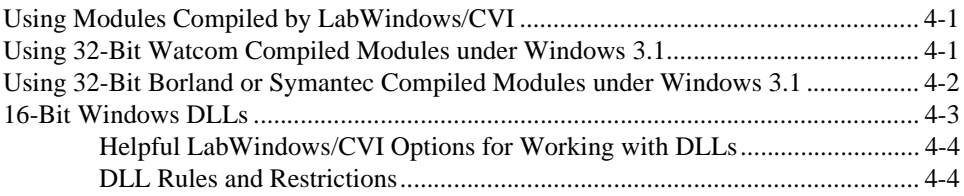

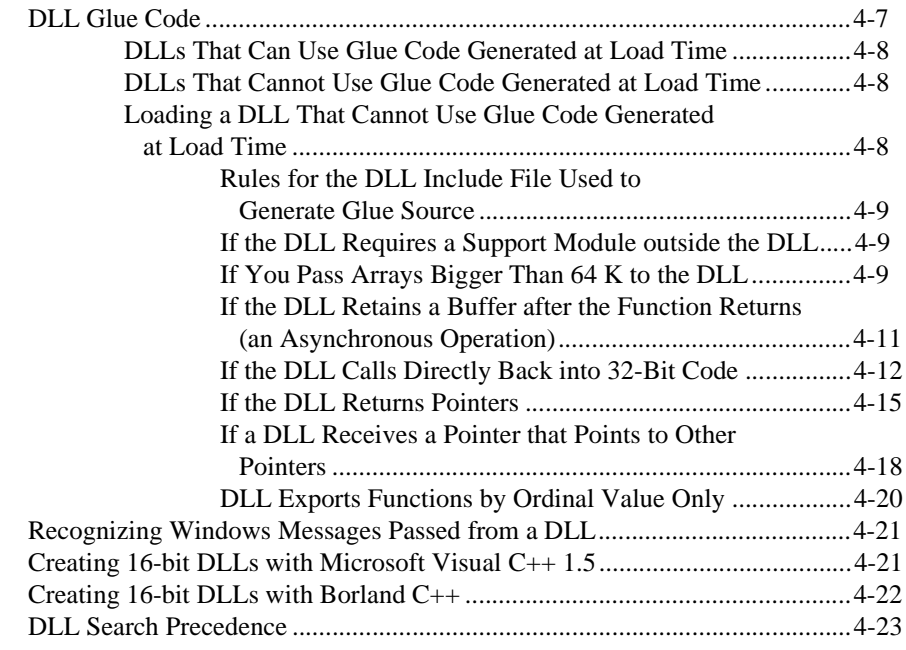

### **[Chapter 5](#page-92-0) [UNIX Compiler/Linker Issues](#page-92-0)**

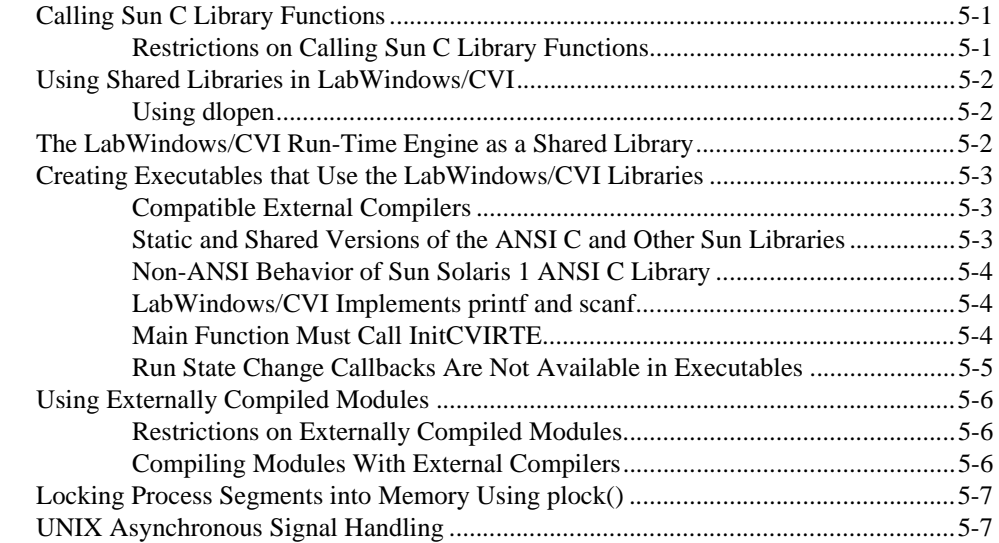

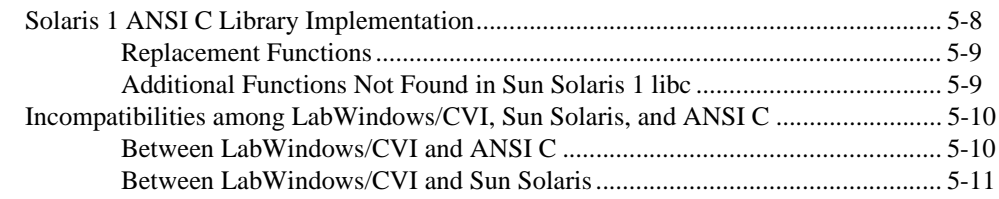

#### **[Chapter 6](#page-103-0) [Building Multiplatform Applications](#page-103-0)**

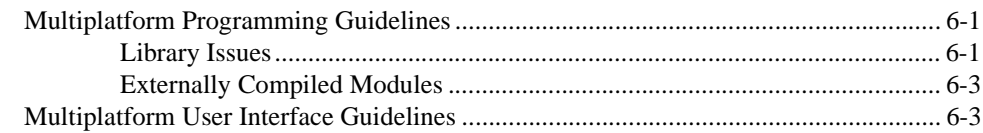

### **[Chapter 7](#page-106-0) [Creating and Distributing Standalone Executables and DLLs](#page-106-0)**

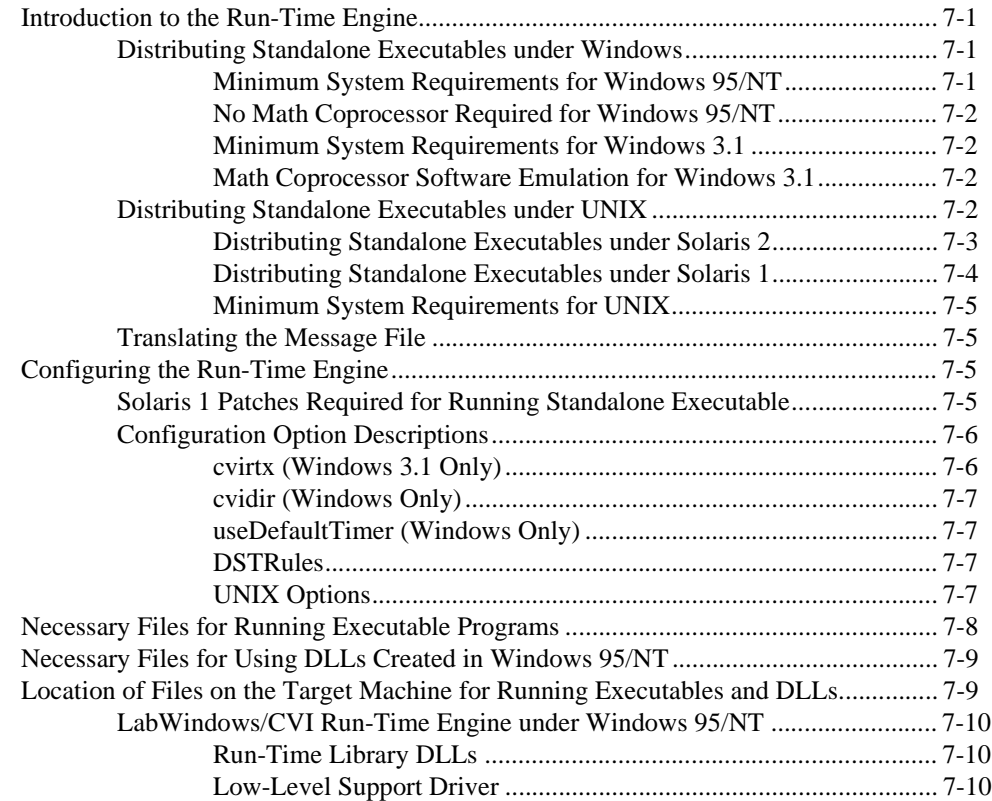

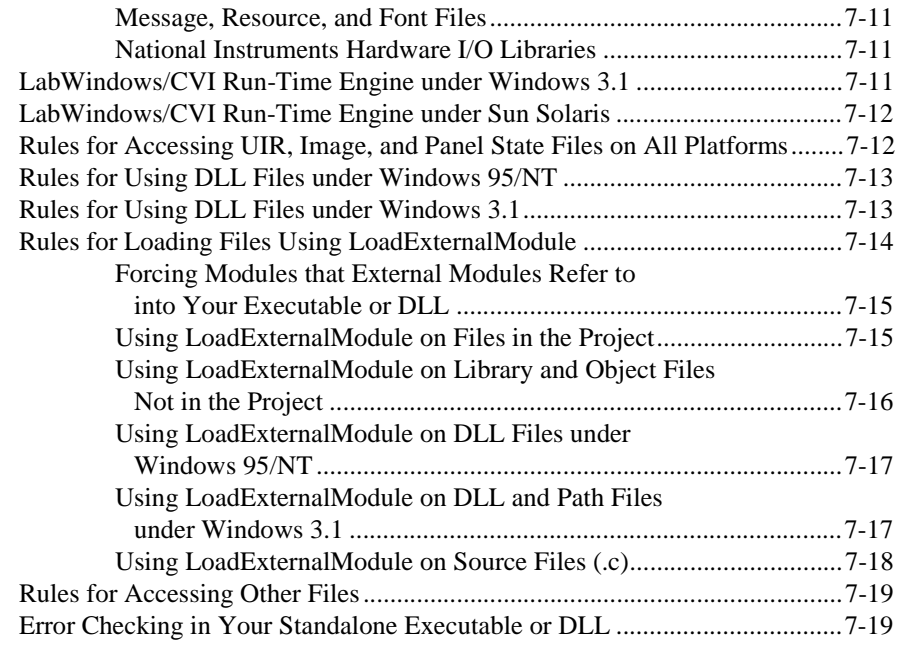

### **[Chapter 8](#page-125-0) [Distributing Libraries and Function Panels](#page-125-0)**

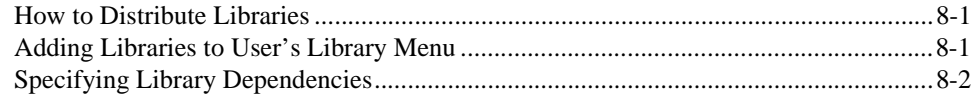

#### **[Chapter 9](#page-128-0) [Checking for Errors in LabWindows/CVI](#page-128-0)**

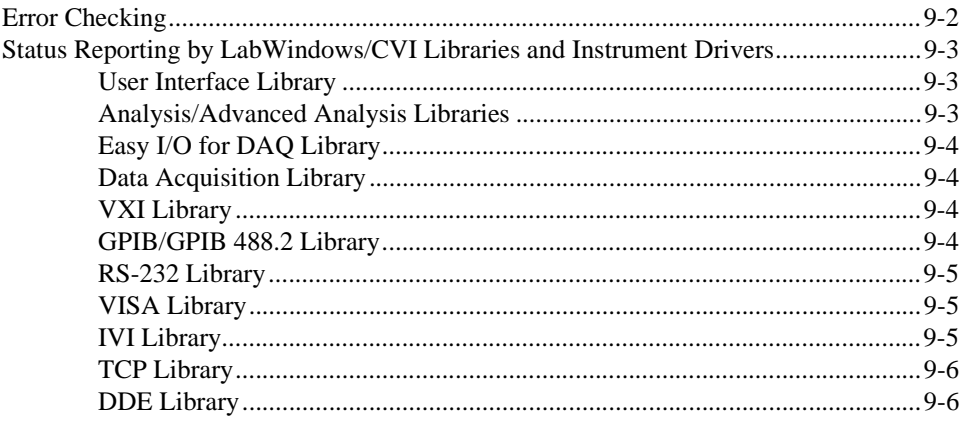

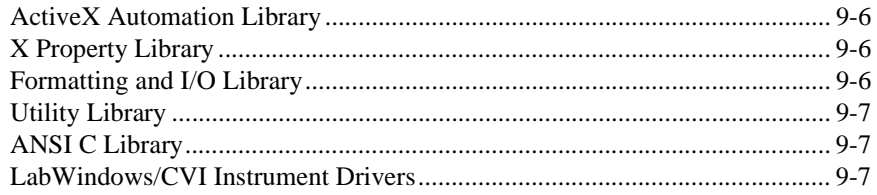

#### **[Appendix A](#page-135-0) [Errors and Warnings](#page-135-0)**

#### **[Appendix B](#page-181-0) [Customer Communication](#page-181-0)**

#### **[Glossary](#page-186-0)**

### **Figures**

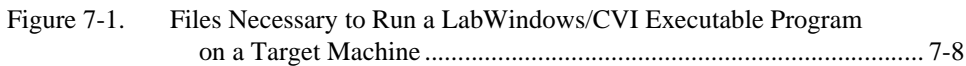

#### **Tables**

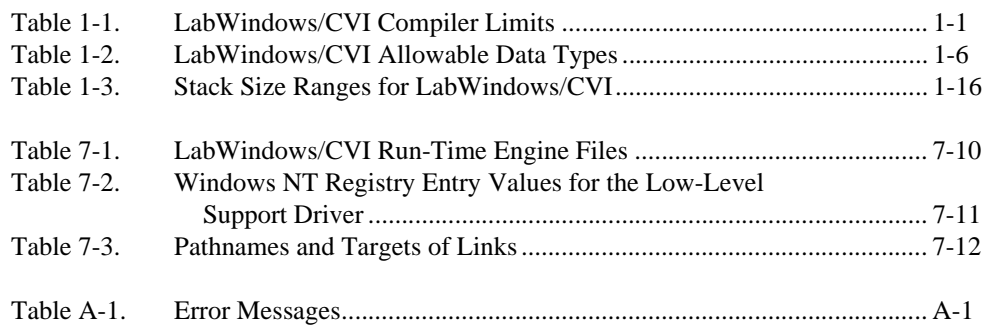

The *LabWindows/CVI Programmer Reference Manual* contains information to help you develop programs in LabWindows/CVI. The *LabWindows/CVI Programmer Reference Manual* is intended for use by LabWindows users who have already completed the *Getting Started with LabWindows/CVI* tutorial. To use this manual effectively, you should be familiar with *Getting Started with LabWindows/CVI,* the *LabWindows/CVI User Manual*, DOS, Windows, and the C programming language.

## <span id="page-11-0"></span>**Organization of This Manual**

The *LabWindows/CVI Programmer Reference Manual* is organized as follows:

- Chapter [1](#page-15-0), *[LabWindows/CVI Compiler](#page-15-0)*, describes LabWindows/CVI compiler specifics, C language extensions, 32-bit compiler issues, debugging levels, and user protection.
- Chapter [2](#page-32-0), *[Using Loadable Compiled Modules](#page-32-0)*, describes the advantages and disadvantages of using compiled code modules in your application. It also describes the kinds of compiled modules available in LabWindows/CVI and includes programming guidelines for modules you generate with external compilers.
- Chapter [3](#page-39-0), *[Windows 95/NT Compiler/Linker Issues](#page-39-0)*, describes the different kinds of compiled modules available under LabWindows/CVI for Windows 95/NT and includes programming guidelines for modules you generate with external compilers.
- Chapter [4](#page-68-0), *[Windows 3.1 Compiler/Linker Issues,](#page-68-1)* describes the different kinds of compiled modules available under LabWindows/CVI for Windows 3.1 and includes programming guidelines for modules you generate with external compilers.
- Chapter [5](#page-92-0), *[UNIX Compiler/Linker Issues](#page-92-0)*, describes the kinds of compiled modules available under LabWindows/CVI for UNIX and includes programming guidelines for modules you generate with external compilers.
- Chapter [6](#page-103-0), *[Building Multiplatform Applications](#page-103-0)*, contains guidelines and caveats for writing platform-independent LabWindows/CVI applications. LabWindows/CVI currently runs under Windows 3.1 and Windows 95/NT for the PC, and Solaris 1 and Solaris 2 for the SPARCstation.
- <span id="page-12-0"></span>• Chapter [7](#page-106-0), *[Creating and Distributing Standalone Executables](#page-106-0) and [DLLs](#page-106-0)*, describes how the LabWindows/CVI Run-time Engine, DLLs, externally compiled modules, and other files interact with your executable file. This chapter also describes how to perform error checking in a standalone executable program. You can create executable programs from any project that runs in the LabWindows/CVI environment.
- Chapter [8](#page-125-0), *[Distributing Libraries and](#page-125-0) Function Panels*, describes how to distribute libraries, add libraries to a user's **Library** menu, and specify library dependencies.
- Chapter [9](#page-128-0), *[Checking for Errors in LabWindows/CVI](#page-128-0)*, describes LabWindows/CVI error checking and how LabWindows/CVI reports errors in LabWindows/CVI libraries and compiled external modules.
- Appendix [A](#page-135-0), *[Errors and Warnings](#page-135-0)*, contains an alphabetized list of compiler warnings, compiler errors, link errors, DLL loading errors, and external module loading errors generated by LabWindows/CVI.
- Appendix [B,](#page-181-0) *[Customer Communication](#page-181-0)*, contains forms to help you gather the information necessary to help us solve your technical problems and a form you can use to comment on the product documentation.
- The *[Glossary](#page-186-1)* contains an alphabetical list of terms used in this manual and a description of each.
- The *[Index](#page-194-0)* contains an alphabetical list of key terms and topics used in this manual, including the page where each one can be found.

## **Conventions Used in This Manual**

The following conventions are used in this manual.

- <> Angle brackets enclose the name of a key on the keyboard—for example, <Shift>.
	- A hyphen between two or more key names enclosed in angle brackets denotes that you should simultaneously press the named keys—for example, <Ctrl-Alt-Delete>.
- **»** The **»** symbol leads you through nested menu items and dialog box options to a final action. The sequence **File»Page Setup»Options» Substitute Fonts** directs you to pull down the **File** menu, select the **Page Setup** item, select **Options**, and finally select the **Substitute Fonts** options from the last dialog box.

<span id="page-13-0"></span>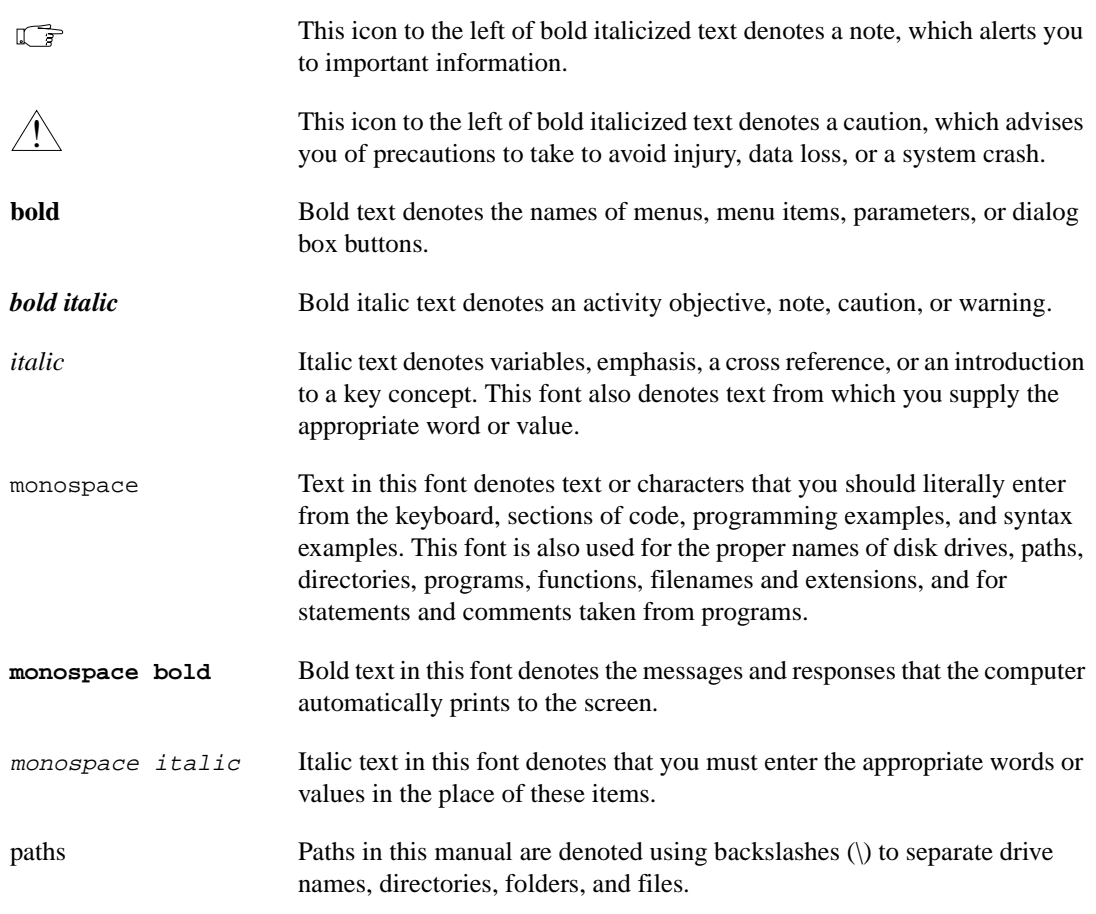

#### **Related Documentation**

You may find the following documentation helpful while programming in LabWindows/CVI:

- *Microsoft Developer Network CD*, Microsoft Corporation, Redmond WA
- *Programmer's Guide to Microsoft Windows 95*, Microsoft Press, Redmond WA, 1995
- Harbison, Samuel P. and Guy L. Steele, Jr., *C: A Reference Manual*, Englewood Cliffs, NJ: Prentice-Hall, Inc., 1995

#### <span id="page-14-0"></span>**Customer Communication**

National Instruments wants to receive your comments on our products and manuals. We are interested in the applications you develop with our products, and we want to help you if you have problems with them. To make it easy for you to contact us, this manual contains comment and technical support forms for you to complete. These forms are in Appendi[x B,](#page-181-0) *[Customer Communication](#page-181-0)*, at the end of this manual.

# <span id="page-15-2"></span><span id="page-15-1"></span><span id="page-15-0"></span>**LabWindows/CVI Compiler**

This chapter describes LabWindows/CVI compiler specifics, C language extensions, 32-bit compiler issues, debugging levels, and user protection.

## **Overview**

The LabWindows/CVI compiler is a 32-bit ANSI C compiler. The kernel of the LabWindows/CVI compiler is the lcc ANSI C compiler (© Copyright 1990, 1991, 1992, 1993 David R. Hanson). It is not an optimizing compiler, but instead focuses on debugging, user protection, and platform independence. Because the compiler is an integral part of the LabWindows/CVI environment and features a limited set of straightforward options, it is also easy to use.

## **LabWindows/CVI Compiler Specifics**

This section describes specific LabWindows/CVI compiler limits, options, defines, and diversions from the ANSI C standard.

#### **Compiler Limits**

Table 1-1 shows the compiler limits for LabWindows/CVI.

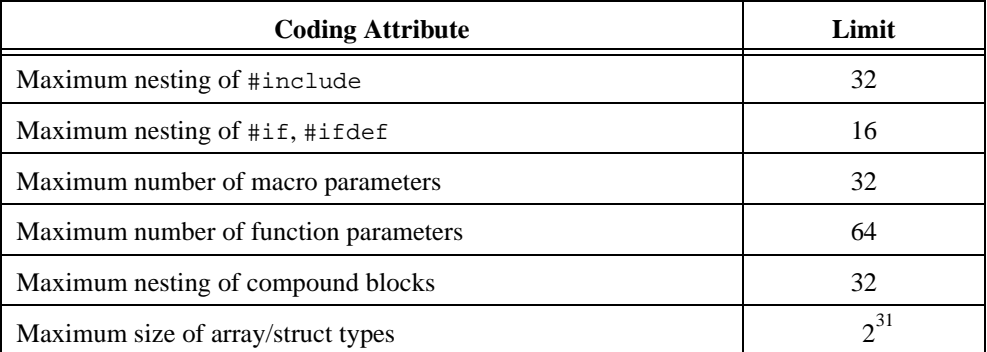

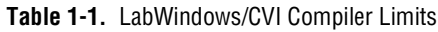

**1**

### <span id="page-16-0"></span>**Compiler Options**

You can set the LabWindows/CVI compiler options by selecting **Options»Compiler Options** in the Project window. This command opens a dialog box that allows you to set LabWindows/CVI compiler options. For a discussion of these options, refer to the *Compiler Options* section in Chapter 3, *Project Window*, of the *LabWindows/CVI User Manual*.

### **Compiler Defines**

The LabWindows/CVI compiler accepts compiler defines through the **Compiler Defines** command in the **Options** menu of the Project window. For more information, refer to the *Compiler Defines* section in Chapter 3, *Project Window*, of the *LabWindows/CVI User Manual*.

## **C Language Non-Conformance**

LabWindows/CVI for UNIX does not allow you to pass a struct as one of a series of unspecified variable arguments. Because of this, va\_arg (ap, type) is not legal in LabWindows/CVI if type is a struct type.

LabWindows/CVI accepts the #line preprocessor directive, but ignores it.

## **C Language Extensions**

The LabWindows/CVI compiler has several extensions to the C language. The purpose is to make the LabWindows/CVI compiler compatible with the commonly used C extensions in external compilers under Windows 95/NT.

#### **Keywords That Are Not ANSI C Standard**

LabWindows/CVI for Windows 3.1 accepts the non-ANSI C keywords pascal, PASCAL, and \_pascal, but ignores them.

### **Calling Conventions (Windows 95/NT Only)**

You can use the following calling convention qualifiers in function declarations:

```
cdecl
_cdecl
__cdecl (recommended)
_stdcall
__stdcall (recommended)
```
In Microsoft Visual  $C/C++$ , Borland  $C/C++$ , and Symantec  $C/C++$ , the calling convention normally defaults to  $\text{\_}c$ decl if you do not use a calling convention qualifier. You can,

<span id="page-17-0"></span>however, set options to cause the calling convention to default to  $\equiv$  stdcall. The behavior is the same in LabWindows/CVI. You can set the default calling convention to either  $\text{cc}$ or \_\_stdcall using the **Compiler Options** command in the **Options** menu of the Project window. When you create a new project, the default calling convention is  $\epsilon$  decl.

In Watcom  $C/C++$ , the default calling convention is not  $\_\text{cdec1}$  or  $\_\text{stdcal1}$ . You must use the -4s (80486 Stack-Based Calling) option when you compile a module in Watcom for use in LabWindows/CVI. Refer to the *[Compatibility with External Compilers](#page-42-0)* section in Chapter [3](#page-39-0), *[Windows 95/NT Compiler/Linker Issues](#page-39-0)*. The -4s option causes the stack-based calling convention to be the default. In LabWindows/CVI under Watcom compatibility mode, the default calling convention is always the stack-based convention. It cannot be changed. The LabWindows/CVI compiler accepts the cdecl and stdcall conventions under Watcom, except that floating point and structure return values do not work in the  $\epsilon$  cdecl calling convention. National Instruments recommends that you avoid using \_\_cdecl with Watcom.

In the \_\_cdecl calling convention and the Watcom stack-based calling convention, the calling function is responsible for cleaning up the stack. Functions can have a variable number of arguments.

In the <u>stdcall calling convention</u>, the called function is responsible for cleaning up the stack. Functions with a variable number of arguments do not work in \_\_stdcall. If you use the \_\_stdcall qualifier on a function with a variable number of arguments, LabWindows/CVI does not honor the qualifier. All compilers pass parameters and return values in the same way for \_\_stdcall functions, except for floating point and structure return values.

National Instruments recommends the stdcall calling convention for all functions exported from a DLL, except functions with a variable number of arguments. Visual Basic and other non-C Windows programs expect DLL functions to be stdcall.

#### **Import and Export Qualifiers**

You can use the following qualifiers in variable and function declarations:

```
__declspec(dllimport)
__declspec(dllexport)
__import
__export
_import
_export
```
<span id="page-18-0"></span>At this time, not all these qualifiers work in all external compilers. The LabWindows/CVI cvidef.h include file defines the following macros, which are designed to work in each external compiler.

DLLIMPORT DLLEXPORT

An import qualifier informs the compiler that the symbol is defined in a DLL. Declarations of variables imported from a DLL require import qualifiers, but function declarations do not.

An export qualifier is relevant only in a project for which the target type is Dynamic Link Library. The qualifier can be on the declaration or definition of the symbol, or both. The qualifier instructs the linker to include the symbol in the DLL import library.

#### **C++ Comment Markers**

You can use double slashes (//) to begin a comment. The comment continues until the end of the line.

#### **Duplicate Typedefs**

The LabWindows/CVI compiler does not report an error on multiple definitions of the same typedef identifier, as long as the definitions are identical.

#### **Structure Packing Pragma (Windows 3.1 and Windows 95/NT Only)**

The pack pragma can be used within LabWindows/CVI to specify the maximum alignment factor for elements within a structure. For example, assume the following structure definition:

```
struct t {
   double d1;
   char charVal;
   short shortVal;
   double d2;
};
```
If the maximum alignment is 1, the compiler can start the structure on any 1-byte boundary and inserts no gaps between the structure elements.

If the maximum alignment is 8, the compiler must start the structure on an 8-byte boundary, place shortVal on a 2-byte boundary, and place d2 on an 8-byte boundary.

<span id="page-19-0"></span>You can set the maximum alignment as follows:

```
#pragma pack(4) /* sets maximum alignment to 4 bytes */
#pragma pack(8) /* sets maximum alignment to 8 bytes */
#pragma pack() /* resets to the default*/
```
The maximum alignment the compiler applies to a structure is based on the last pack pragma statement it sees before the definition of the structure.

#### **Program Entry Points (Windows 95/NT Only)**

Under Windows 95/NT, you can use WinMain instead of main as the entry-point function to your program. You might want to do this if you plan to link your executable using an external compiler. You must include windows.h for the data types that normally appear in the WinMain parameter list. The following is the prototype for WinMain with the Windows data types reduced to intrinsic C types.

```
int __stdcall WinMain(void * hInstance, void * hPrevInstance, 
             char * lpszCmdLine int nCmdShow)
```
### **C Library Issues**

This section discusses special considerations in LabWindows/CVI in the areas of low-level I/O functions and the UNIX C library.

#### **Using the Low-Level I/O Functions**

Many functions in the UNIX libraries and the C compiler libraries for the PC are not ANSI C Standard Library functions. In general, LabWindows/CVI implements the ANSI C Standard Library. Under UNIX, you can call UNIX libraries for the non-ANSI C functions in conjunction with LabWindows/CVI.

The low-level I/O functions open, close, read, write, lseek, and eof are not in the ANSI C Standard Library. Under UNIX, these functions are available in the UNIX C library. Refer to Chapter [5,](#page-92-0) *[UNIX Compiler/Linker Issues,](#page-92-0)* for more information.

Under Windows, you can use these functions along with sopen and fdopen if you include lowlvlio.h.

## <span id="page-20-1"></span><span id="page-20-0"></span>**C Data Types and 32-Bit Compiler Issues**

This section introduces the LabWindows/CVI compiler data types and discusses converting 16-bit source code to 32-bit source code.

#### **Data Types**

Table 1-2 shows the LabWindows/CVI allowable data types.

| <b>Type</b>             | <b>Size</b>  | <b>Minimum</b>    | <b>Maximum</b> |
|-------------------------|--------------|-------------------|----------------|
| char                    | 8            | $-128$            | 127            |
| unsigned char           | 8            | $\Omega$          | 255            |
| short                   | 16           | $-32,768$         | 32,767         |
| unsigned short          | 16           | $\Omega$          | 65,535         |
| int; long int           | 32           | $-2^{31}$         | $2^{31}-1$     |
| unsigned int            | 32           | $\theta$          | $2^{32}-1$     |
| unsigned long           | 32           | $\theta$          | $2^{32}-1$     |
| float                   | 32           | $-3.40282E+38$    | 3.40282E+38    |
| double; long double     | 64           | $-1.79769E + 308$ | 1.79769E+308   |
| pointers (void $\ast$ ) | 32           | N/A               | N/A            |
| enum                    | 8, 16, or 32 | $-2^{31}$         | $2^{31}-1$     |

**Table 1-2.** LabWindows/CVI Allowable Data Types

The size of an enumeration type depends on the value of its enumeration constant. In LabWindows/CVI, characters are signed, unless you explicitly declare them unsigned. The types float and double conform to 4-byte and 8-byte IEEE standard formats.

### **Converting 16-Bit Source Code to 32-Bit Source Code**

If you convert a LabWindows for DOS application to a LabWindows/CVI application, use this section as a guide after you complete the steps in Chapter 12, *Converting LabWindows for DOS Applications*, of the *Getting Started with LabWindows/CVI* manual.

In general, if you make few assumptions about the sizes of data types, little difference exists between a 16-bit compiler and a 32-bit compiler except for the larger capacity of integers and the larger address space for arrays and pointers.

For example, the code

int x;

declares a 2-byte integer in a 16-bit compiler such as LabWindows for DOS. In contrast, a 32-bit compiler such as LabWindows/CVI handles this code as a declaration of a 4-byte integer. In most cases, this does not cause a problem and the conversion is transparent, because functions that use 2-byte integers in LabWindows for DOS use 4-byte integers in LabWindows/CVI. However, this conversion does cause a problem when a program performs one of the following actions:

• Passes an array of 16-bit integers to a GPIB, VXI, or Data Acquisition (DAQ) function

If you use a 32-bit int array to receive a set of 16-bit integers from a device, LabWindows/CVI packs two 16-bit values into each element of the 32-bit array. Any attempt to access the array on an element-by-element basis does not work. Declare the array as short instead, and make sure any type specifiers that refer to it have the [b2] modifier when you pass them as an argument to a Formatting and I/O Library function.

• Uses an int variable in a way that requires it to be a 2-byte integer

For example, if you pass an int argument by address to a function in the Formatting and I/O Library, such as a Scan source or a Scan/Fmt target, and it matches a %d[b2] or %i[b2] specifier, it does not work correctly. Remove the [b2] modifier, or declare the variable as short.

Conversely, if you pass a short argument by address and it matches a  $d \circ d \circ f$  is pecifier without the [b2] modifier, it does not work correctly. Add the [b2] modifier.

#### **Note** *The default for* %d *is 2 bytes on a 16-bit compiler and 4 bytes on a 32-bit compiler. In the same way, the default for* int *is 2 bytes on a 16-bit compiler, and 4 bytes on a 32-bit compiler. This is why you do not have to make any modifications if the specifier for a variable of type* int *is* %d *without the* bn *modifier.*

All pointers are 32-bit offsets. LabWindows/CVI does not use the far pointers that have both a segment selector and an offset, except in 16-bit Windows DLLs under Windows 3.1. LabWindows/CVI for Windows 3.1 calls 16-bit DLLs through a special interface LabWindows/CVI generates from the header file for the DLL. For more information, refer to the *[Using 32-Bit Watcom Compiled Modules under Windows 3.1](#page-68-0)* and *[16-Bit Windows DLLs](#page-70-0)* sections in Chapter [4](#page-68-0), *[Windows 3.1 Compiler/Linker Issues](#page-68-1)*.

## <span id="page-22-0"></span>**Debugging Levels**

You can compile the source modules in your application to include debugging information. If you do so, you can use breakpoints and view or modify variables and expressions while your program is suspended. You set the debugging level by selecting **Options»Run Options** in the Project window. Refer to the *Run Options* section in Chapter 3, *Project Window*, of the *LabWindows/CVI User Manual* for information on debugging levels.

## **User Protection**

User protection detects invalid program behavior that LabWindows/CVI cannot otherwise detect during compilation. LabWindows/CVI reports such invalid program behavior as user protection errors. When you set the debugging level to Standard or Extended, LabWindows/CVI maintains extra information for arrays, structures, and pointers, and uses the information at run time to determine the validity of addresses.

Two groups of user protection errors exist based upon two characteristics: *severity level* and *error category*. In each case, the ANSI C standard states that programs with these errors have undefined behavior. The two severity levels are as follows:

- *Non-Fatal* errors include expressions that are likely to cause problems, but do not directly affect program execution. Examples include bad pointer arithmetic, attempts to free pointers more than once, and comparisons of pointers to different array objects. The expression is invalid and its behavior is undefined, but execution can continue.
- *Fatal* errors include expressions that LabWindows/CVI cannot execute without causing major problems, such as causing a general protection fault. For example, dereferencing an invalid pointer value is a fatal error.

Error categories include pointer protection, dynamic memory protection, library protection, and general protection errors. Each of these categories includes subgroups as described in the following sections.

### **Array Indexing and Pointer Protection Errors**

The pointer protection errors catch invalid operations with pointers and arrays. In this section, these errors are grouped by the type of expression that causes the error or the type of invalid pointer involved.

### **Pointer Arithmetic (Non-Fatal)**

Pointer arithmetic expressions involve a pointer sub-expression and an integer sub-expression. LabWindows/CVI generates an error when the pointer sub-expression is <span id="page-23-0"></span>invalid or when the arithmetic operation results in an invalid pointer expression. The following user protection errors involve pointer arithmetic:

- Pointer arithmetic involving uninitialized pointer
- Pointer arithmetic involving null pointer
- Out-of-bounds pointer arithmetic (calculation of an array address that results in a pointer value either before the start, or past the end of the array)
- Pointer arithmetic involving pointer to freed memory
- Pointer arithmetic involving invalid pointer
- Pointer arithmetic involving address of non-array object
- Pointer arithmetic involving pointer to function
- Array index too large
- Negative array index

#### **Pointer Assignment (Non-Fatal)**

LabWindows/CVI generates pointer assignment errors when you assign invalid values to pointer variables. These warnings can help determine when a particular pointer becomes invalid. The following user protection errors involve pointer assignment:

- Assignment of uninitialized pointer value
- Assignment of out-of-bounds pointer expression (assignment of an address before the start, or past the last element, of an array)
- Assignment of pointer to freed memory
- Assignment of invalid pointer expression

#### **Pointer Dereference Errors (Fatal)**

Dereferencing of invalid pointer values is a fatal error because it can cause a memory fault or other serious problem. The following user protection errors involve pointer dereferencing:

- Dereference of uninitialized pointer
- Dereference of null pointer
- Dereference of out-of-bounds pointer (dereference using a pointer value before the start, or past the end, of an array)
- Dereference of pointer to freed memory
- Dereference of invalid pointer expression
- Dereference of data pointer for use as a function
- Dereference of function pointer for use as data
- <span id="page-24-0"></span>• Dereference of a pointer to an *n*-byte type where less than *n* bytes exist in the object
- Dereference of unaligned pointer (UNIX only)

#### **Pointer Comparison (Non-Fatal)**

LabWindows/CVI generates pointer comparison errors for erroneous pointer comparison expressions. The following user protection errors involve pointer comparison:

- Comparison involving uninitialized pointer
- Comparison involving null pointer
- Comparison involving invalid pointer
- Comparison of pointers to different objects
- Pointer comparison involving address of non-array object
- Comparison of pointers to freed memory

#### **Pointer Subtraction (Non-Fatal)**

LabWindows/CVI generates pointer subtraction errors for erroneous pointer subtraction expressions. The following user protection errors involve pointer subtraction:

- Subtraction involving uninitialized pointer
- Subtraction involving null pointer
- Subtraction involving invalid pointer
- Subtraction of pointers to different objects
- Pointer subtraction involving address of non-array object
- Subtraction of pointers to freed memory

#### **Pointer Casting (Non-Fatal)**

LabWindows/CVI generates a pointer casting error when you cast a pointer expression to type (AnyType \*) and not enough space exists for an object of type AnyType at the location the pointer expression specifies. This occurs only when casting a dynamically allocated object for the first time, such as with the code (double  $*$ ) malloc(1). In this example, LabWindows/CVI reports the following error: Not enough space for casting expression to 'pointer to double'.

#### <span id="page-25-0"></span>**Dynamic Memory Protection Errors**

Dynamic memory protection errors report illegal operations with dynamic memory and corrupted dynamic memory during allocation and deallocation.

### **Memory Deallocation (Non-Fatal)**

LabWindows/CVI generates memory deallocation errors when the pointer is not the result of a memory allocation. The following user protection errors involve memory deallocation:

- Attempt to free uninitialized pointer
- Attempt to free pointer to freed memory
- Attempt to free invalid pointer expression
- Attempt to free pointer not allocated with malloc or calloc

### **Memory Corruption (Fatal)**

LabWindows/CVI generates memory corruption errors when a memory allocation/deallocation detects corrupted memory. During each dynamic memory operation, LabWindows/CVI verifies the integrity of the memory blocks it uses in the operation. When you set the Debugging Level to Extended, LabWindows/CVI thoroughly checks all dynamic memory on each memory operation. LabWindows/CVI generates the following error when it discovers a problem: Dynamic memory is corrupt.

#### **General Protection Errors**

LabWindows/CVI also checks for stack overflow and missing return values:

- Stack overflow (fatal)
- Missing return value (non-fatal)

The missing return value error means that a non-void function (one you do not declare with void return type) returned, but did not returned a value.

#### **Library Protection Errors**

Library functions sometimes generate errors when they receive invalid arguments. LabWindows/CVI error checking is sensitive to the requirements of each library function. The following errors involve library protection:

- Null pointer argument to library function
- Uninitialized pointer argument to library function
- Passing a pointer to freed memory to a library function
- Array argument too small
- Passing by reference a scalar argument to a library function that expects an array
- <span id="page-26-0"></span>• Missing terminating null in string argument
- Passing a string to a library function that expects a character reference parameter

LabWindows/CVI library functions return error codes in a variety of cases. If you enable the Break on Library Errors option in the **Run Options** command in the **Options** menu of the Project window, LabWindows/CVI suspends execution after a library function returns one of these errors. A message appears that displays the name of the function and either the return value or a string that explains why the function failed.

#### **Disabling User Protection**

Occasionally, you might want to disable user protection to avoid run-time errors that do not cause problems in your program.

#### **Disabling Protection Errors at Run-Time**

You can use the SetBreakOnProtectionErrors function in the Utility Library to programmatically control whether LabWindows/CVI suspends execution when it encounters a protection error. This function does not affect the Break on Library Errors feature.

#### **Disabling Library Errors at Run-Time**

The Break on Library Errors option in the **Run Options** command in the **Options** menu of the Project window lets you choose whether LabWindows/CVI suspends execution when a library function returns an error code. The option takes effect when you start executing the project. You can override the initial setting in your program by using the SetBreakOnLibraryErrors function in the Utility Library. Use of this function does not affect the reporting of other types of library protection errors.

#### **Disabling Protection for Individual Pointer**

You can disable pointer checking for a particular pointer by casting it first to an arithmetic type and then back to its original type, as shown in the following macro:

```
#define DISABLE_RUNTIME_CHECKING(ptr)((ptr) = (void *) 
                                            ((unsigned)(ptr)))
{
   char *charPointer;
   /* run-time checking is performed for charPointer before this 
       line */ 
   DISABLE_RUNTIME_CHECKING(charPointer);
   /* no run-time checking is performed for charPointer after this
       line */
}
```
<span id="page-27-0"></span>This macro could be useful in the following situation: LabWindows/CVI reports erroneous run-time errors because you set a pointer to dynamic memory in a source module and you then resize it in an object module. The following steps describe how this error occurs:

1. You declare a pointer in a source module you compile with debugging enabled. You then assign to the pointer an address that malloc or calloc returns:

```
AnyType *ptr;
ptr = malloc(N);
```
2. You reallocate the pointer in an object module so that it points to the same location in memory as before. This might occur if you call the realloc function or free the pointer and then reassign it to memory that you allocate with malloc:

```
ptr = realloc(ptr, M); /* M > N */
or
free(ptr);
ptr = malloc(M);
```
3. You use the same pointer in a source module you compile with debugging enabled. At this point, LabWindows/CVI still expects the pointer to point to a block of memory of the original size  $(N)$ .

```
*(ptr+(M-1)) /* This generates a fatal run-time error, */
             /* even though it is a legal expression. */
```
To prevent this error, use the DISABLE\_RUNTIME\_CHECKING macro to disable checking for the pointer after you allocate memory for it in the source module:

```
ptr = malloc(N);DISABLE_RUNTIME_CHECKING(ptr);
```
#### **Disabling Library Protection Errors for Functions**

You can disable or enable library protection errors by placing pragmas in the source code. LabWindows/CVI ignores these pragmas when you compile without debugging information, that is, if the debugging level is **None**. For example, the following two pragmas enable and disable library checking for all the function declarations that occur after the pragma within a header or source file. The pragmas affect only the functions declared in the file in which the pragmas occur. These pragmas do not affect nested include files.

```
#pragma EnableLibraryRuntimeChecking 
#pragma DisableLibraryRuntimeChecking
```
The following pragmas enable and disable library checking for a particular function. You must declare the function before the occurrence of the pragma.

```
#pragma EnableFunctionRuntimeChecking function
#pragma DisableFunctionRuntimeChecking function
```
<span id="page-28-1"></span><span id="page-28-0"></span>These two pragmas enable and disable run-time checking for a particular library function throughout the module in which they appear. You can use them to override the effects of the EnableLibraryRuntimeChecking and DisableLibraryRuntimeChecking pragmas for individual functions. If both of these pragmas occur in a module for the same function, LabWindows/CVI uses only the last occurrence.

**Note** *These pragmas affect all protection, including run-time checking of function arguments, for all calls to a specific library function. To disable breaking on errors for a particular call to a library function, use the Utility Library function*  SetBreakOnLibraryErrors*. To disable the run-time checking of argument expressions for a particular call to a library function, use the Utility Library function* SetBreakOnProtectionErrors*.*

**Note** *You cannot use pragmas to disable protection for the functions in the statically linked libraries including User Interface, RS-232, TCP, DDE, Formatting and I/O, Utility, X Property, and ANSI C libraries unless you place the*  DisableLibraryRuntimeChecking *pragma at the top of the library header file.* 

#### **Details of User Protection**

#### **Pointer Casting**

A cast expression consists of a left parenthesis, a type name, a right parenthesis, and an operand expression. The cast causes the compiler to convert the operand value to the type that appears within the parenthesis.

C programmers occasionally have to cast a pointer to one data type to a pointer to another data type. Because LabWindows/CVI does not restructure the user protection information for each cast expression, certain types of cast expressions implicitly disable run-time checking for the pointer value. In particular, casting a pointer expression to the following types disables run-time checking on the resulting value:

- Pointer to a pointer: (AnyType \*\*) PointerExpression
- Pointer to a structure: (struct AnyStruct \*) PointerExpression
- Pointer to an array: (AnyType  $(*)$  []) PointerExpression
- Any non-pointer type:(unsigned) PointerExpression,

(int) PointerExpression, and so on

#### **Note** *An exception exists. Casts that you apply implicitly or explicitly to the void* \* *values you obtain from* malloc *or* calloc *do not disable user protection.*

Casting a pointer to one arithmetic type to a pointer to a different one, such as (int  $\star$ ), (unsigned \*), (short \*), and so on, does not affect run-time checking on the resulting pointer, nor does casting a pointer to a void pointer (void  $\star$ ).

### <span id="page-29-0"></span>**Dynamic Memory**

LabWindows/CVI provides run-time error checking for pointers and arrays in dynamically allocated memory.

You can use the ANSI C library functions malloc or calloc to allocate dynamic memory. These functions return void \* values that you must cast to some other type before the memory can be used. During program execution, LabWindows/CVI uses the first such cast on the return value of each call to these functions to determine the type of the object that will be stored in the dynamic memory. Subsequent casts to different types can disable checking on the dynamic data, as explained in the *[Pointer Casting](#page-28-1)* discussion in this section.

You can use the realloc function to resize dynamically allocated memory. This function increases or decreases the size of the object associated with the dynamic memory. LabWindows/CVI adjusts the user protection information accordingly.

#### **Avoid Unassigned Dynamic Allocation in Function Parameters**

The LabWindows/CVI run-time error checking mechanism dynamically allocates data to keep track of pointers that you dynamically allocate in your program. When you no longer use the pointers, LabWindows/CVI uses garbage collection to deallocate its corresponding dynamic memory.

A case exists where the garbage collection fails to retrieve all the memory it allocated. This occurs when you pass the return value of one function to another function, the return value is a pointer to dynamically allocated memory, and you do not assign the pointer to a variable in the argument expression. The following is an example:

MyFunc  $(1, 2, \text{malloc}(7))$ ;

This call passes the return value from malloc to MyFunc but does not assign it to a variable. If you make this call repeatedly in your program with run-time checking enabled, you lose a small amount of memory each time.

Change the code as follows to avoid this problem.

```
void *p;
MyFunc (1, 2, p = \text{malloc}(7));
```
The following code also works and uses better programming style.

```
void *p;
p = \text{malloc}(7);MyFunc (1, 2, p);
```
### <span id="page-30-1"></span><span id="page-30-0"></span>**Library Functions**

The LabWindows/CVI library functions that take pointer arguments or that return pointers incorporate run-time checking for those arguments and return values. However, you must be careful when passing arguments to library functions that have void \* parameters, such as GetCtrlAttribute and GetCtrlVal in the User Interface Library and memcpy and memset in the ANSI C library. If you use a void \* cast when you pass an argument to a function that expects a variably typed argument, you disable run-time checking for that argument. Some examples follow:

```
{
   int value;
   GetCtrlVal(panel, ctrl, &value); \qquad \qquad /* CORRECT */
   GetCtrlVal(panel, ctrl, (void *)&value);/* INCORRECT */
}
{
   char *names[N], *namesCopy[N];
   memcpy(namesCopy, names, sizeof (names));/* CORRECT */
   memcpy((void *)namesCopy, (void *)names, sizeof names); 
                                             /* INCORRECT */
}
```
### **Unions**

LabWindows/CVI performs only minimal checks for union type variables. If a union contains pointers, arrays, or structs, LabWindows/CVI does not maintain user protection information for those objects.

## **Stack Size**

Your program uses the stack for passing function parameters and storing automatic local variables. You can set the maximum stack size by selecting the **Options»Run Options** in the Project window. Table 1-3 shows the stack size ranges LabWindows/CVI supports.

| <b>Platform</b>   | <b>Minimum</b> | <b>Default</b> | <b>Maximum</b> |
|-------------------|----------------|----------------|----------------|
| Windows 3.1       | 4 KB           | 40 KB          | 40 KB          |
| Windows 95/NT     | 100 KB         | 250 KB         | 1 MB           |
| Solaris 1 for Sun | 100 KB         | 250 KB         | 5 MB           |
| Solaris 2 for Sun | 100 KB         | 250 KB         | 5 MB           |

**Table 1-3.** Stack Size Ranges for LabWindows/CVI

<span id="page-31-0"></span>

**Note** *For LabWindows/CVI for Windows 3.1, the actual stack size approaches 64 KB when you set the Debugging level to None.* 

## **Include Paths**

The **Include Paths** command in the **Options** menu of the Project window specifies the directory search path for include files. The Include Paths dialog box has two lists, one for include paths specific to the project, and one for paths not specific to the project.

When you install VXI*plug&play* instrument drivers, the installation program places the include files for the drivers in a specific VXI*plug&play* include directory. LabWindows/CVI also searches that directory for include files.

#### **Include Path Search Precedence**

LabWindows/CVI searches for include files in the following locations and in the following order:

- 1. Project list
- 2. Project-specific include paths
- 3. Non-project-specific include paths
- 4. The paths listed in the Instrument Directories dialog box
- 5. The subdirectories under the cvi\toolslib directory
- 6. The cvi\instr directory
- 7. The cvi\include directory
- 8. The cvi\include\ansi directory
- 9. The VXI*plug&play* include directory
- 10. The cvi\sdk\include directory (Windows 95/NT only)

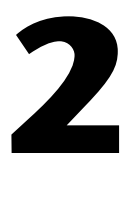

# <span id="page-32-0"></span>**Using Loadable Compiled Modules**

This chapter describes the advantages and disadvantages of using compiled code modules in your application. It also describes the kinds of compiled modules available in LabWindows/CVI and includes programming guidelines for modules you generate with external compilers.

Refer to Chapter [3](#page-39-0), *[Windows 95/NT Compiler/Linker Issues](#page-39-0)*, Chapte[r 4](#page-68-0), *[Windows 3.1](#page-68-0)  [Compiler/Linker Issues](#page-68-0)*, or Chapter [5](#page-92-0), *[UNIX Compiler/Linker Issues](#page-92-0)*, in this manual for more information on platform-specific programming guidelines for modules that external compilers generate.

## **About Loadable Compiled Modules**

Several methods exist for using compiled modules in LabWindows/CVI. You can load compiled modules directly into the LabWindows/CVI environment as instrument driver programs or as user libraries, so they are accessible to any project. You can list compiled modules in your project, so they are accessible only within that project. You can use compiled modules dynamically in your program with LoadExternalModule, RunExternalModule, and UnloadExternalModule. Any compiled module you use in LabWindows/CVI must be in one of the following forms:

- A .obj file on the PC, or a .o file under UNIX, that contains one object module
- A .lib file on the PC, or a .a file under UNIX, that contains one or more object modules
- A .dll file that contains a Windows DLL (Windows only)

You can create any of these compiled modules in LabWindows/CVI under Windows 95/NT, or using a compatible external compiler. Under Windows 3.1, LabWindows/CVI can create only .obj files. Under UNIX, LabWindows/CVI can create only .o files.

#### <span id="page-33-0"></span>**Advantages and Disadvantages of Using Loadable Compiled Modules in LabWindows/CVI**

Using compiled modules in LabWindows/CVI has the following advantages:

- Compiled modules run faster than source modules. Compiled modules do not contain the debugging and user protection code LabWindows/CVI generates when it compiles source modules. Compiled modules you generate in external compilers can run faster because of optimization.
- LabWindows/CVI recompiles the source modules in a project each time you open the project. Also, if an instrument driver program file is a source module, LabWindows/CVI recompiles it each time you load the instrument driver. LabWindows/CVI does not recompile compiled modules when you open a project or load an instrument driver.
- In standalone executables, you can dynamically load compiled modules but not source modules.
- You can install compiled modules, but not source modules, into the **Library** menu.
- You can provide libraries for other developers without giving them access to your source code.

Using compiled modules in LabWindows/CVI has the following disadvantages:

- You cannot debug compiled modules. Because compiled modules do not contain any debugging information, you cannot set breakpoints or view variable values.
- Compiled modules do not include run-time error checking or user protection.

#### **Using a Loadable Compiled Module as an Instrument Driver Program File**

An *[instrument](#page-189-0) driver* is a set of high-level functions with graphical function panels to make programming easier. It encapsulates many low-level operations, such as data formatting and GPIB, RS-232, and VXI communication, into intuitive, high-level functions. An instrument driver usually controls a physical instrument, but it also can be a software utility. The *Using Instrument Drivers* and *Instrument Menu* sections of Chapter 3, *Project Window*, of the *LabWindows/CVI User Manual* describe how to use instrument drivers.

To develop and debug an instrument driver, load its program file into LabWindows/CVI as a source file. After you finish debugging it, you can compile the program file into an object file or a Windows 95/NT DLL. The next time you load the instrument driver, LabWindows/CVI loads the compiled module, which loads and runs faster that the source module.

Refer to the *LabWindows/CVI Instrument Driver Developers Guide* for information on how to create an instrument driver.

<span id="page-34-0"></span>If the instrument driver program file is a compiled module, it must adhere to the requirements outlined for each operating system in Chapter [3](#page-39-0), *[Windows 95/NT Compiler/Linker Issues](#page-39-0)*, Chapter [4](#page-68-0), *[Windows 3.1 Compiler/Linker Issues](#page-68-0)*, and Chapte[r 5,](#page-92-0) *[UNIX Compiler/Linker](#page-92-0)  [Issues,](#page-92-0)* of this manual.

#### **Using a Loadable Compiled Module as a User Library**

You can install your own libraries into the **Library** menu. A user library has the same form as an instrument driver. You can load as a user library anything that you can load into the **Instrument** menu, provided the program is in compiled form. Refer to the *Using Instrument Drivers* and the *Instrument Menu* sections of Chapter 3, *Project Window*, of the *LabWindows/CVI User Manual* for more information. The main difference between modules you load as instrument drivers and those you load as user libraries is that you can unload instrument drivers using the **Unload** command in the **Instrument** menu, but you cannot unload user libraries. You cannot edit and recompile user libraries while they are loaded.

Install user libraries by selecting the **Library Options** command in the **Project Options** menu. The next time you run LabWindows/CVI, the libraries load automatically and appear at the bottom of the **Library** menu.

You can develop a user library module to provide support functions for instrument drivers or any other modules in your project. By installing a module through the **Library Options** command, you ensure that the library is always available in the LabWindows/CVI development environment. If you do not want to develop function panels for the library, create a .fp file without any classes or functions. In that case, LabWindows/CVI loads the library at startup but does not include the library name in the **Library** menu.

User libraries must adhere to the requirements outlined for the target operating system. Chapter [3](#page-39-0), *[Windows 95/NT Compiler/Linker Issues](#page-39-0)*, Chapter [4,](#page-68-0) *[Windows 3.1](#page-68-0)  [Compiler/Linker Issues](#page-68-0)*, and Chapter [5](#page-92-0), *[UNIX Compiler/Linker Issues](#page-92-0)*, of this manual, discuss operating system requirements.

#### **Using a Loadable Compiled Module in the Project List**

You can include compiled modules directly in the project list.

#### **Note** *To use a DLL in your project under Windows 95/NT, you must include the DLL import library (.lib) file in the project list rather than the DLL.*

Even when you include a source module in the project list, you can instruct LabWindows/CVI to create an object module on disk when it compiles the file instead of debuggable code in memory. To do this, double click in the O column next to the source file in the Project window. <span id="page-35-0"></span>Compiled modules must adhere to the requirements outlined for the target operating system. Chapte[r 3,](#page-39-0) *[Windows 95/NT Compiler/Linker Issues](#page-39-0)*, Chapter [4](#page-68-0), *[Windows 3.1](#page-68-0)  [Compiler/Linker Issues](#page-68-0)*, and Chapter [5](#page-92-0), *[UNIX Compiler/Linker Issues](#page-92-0)*, of this manual, discuss operating system requirements.

#### **Using a Loadable Compiled Module as an External Module**

You can load a compiled module dynamically from your program. A module you load dynamically is called an *external module*. You can load, execute, and unload this external module programmatically using LoadExternalModule, GetExternalModuleAddr, and UnloadExternalModule. Refer to Chapter 8, *Utility Library*, of the *LabWindows/CVI Standard Libraries Reference Manual* for more information on using these functions.

While you develop and debug the external module, you can list it in the project as a source file. After you finish debugging the module, you can compile it into an object file or a Windows 95/NT DLL. External modules must adhere to the requirements outlined for the target operating system. Chapter [3](#page-39-0), *[Windows 95/NT Compiler/Linker Issues](#page-39-0)*, Chapte[r 4,](#page-68-0) *[Windows 3.1 Compiler/Linker Issues](#page-68-0)*, and Chapte[r 5,](#page-92-0) *[UNIX Compiler/Linker Issues](#page-92-0)*, of this manual, discuss operating system requirements.

#### **Notification of Changes in Run State**

You might have to notify certain compiled modules whenever your program starts, suspends, continues, or stops. For example, if a compiled module has asynchronous callbacks, you must prevent the callbacks from executing when program execution suspends at a breakpoint. LabWindows/CVI has a callback mechanism you can use to inform a compiled module of changes in the program status.

To notify a compiled module of changes in the run state, add a function with the name \_\_RunStateChangeCallback to the compiled module. LabWindows/CVI automatically installs the callback for you.

The run state change callback must be in a compiled file, not in a source file. More than one compiled module can contain functions with this name, because LabWindows/CVI never enters it into the global name space. The prototype for the callback is as follows:

```
void CVICALLBACK __RunStateChangeCallback(int action)
```
libsupp.h defines the actions in the following enumerated type:

enum {

```
 kRunState_Start,
 kRunState_Suspend,
 kRunState_Resume,
 kRunState_AbortingExecution,
 kRunState_Stop,
```
```
 kRunState_EnableCallbacks,
      kRunState_DisableCallbacks
};
```
#### The following examples show typical program state changes.

#### **Example 1**

```
kRunState_Start
kRunState_EnableCallbacks
   /* user program execution begins */
.
.
.
   /* a breakpoint or run-time error occurs, or user presses the
       Terminate Execution key combination */
kRunState_DisableCallbacks
kRunState_Suspend
   /* program execution suspends; CVI environment resumes */
.
.
.
   /* user requests the execution be resumed, through the "Continue",
       "Step Over", etc., commands */
kRunState_Resume
kRunState_EnableCallbacks
   /* user program execution resumes */
   .
   .
   /* user program execution completes normally */
kRunState_DisableCallbacks
kRunState_Stop
```
#### **Example 2**

```
kRunState_Start
kRunState_EnableCallbacks
   /* user program execution begins */
   .
   .
   .
   /* a breakpoint or run-time error occurs, or user presses the
       Terminate Execution key combination */
kRunState_DisableCallbacks
kRunState_Suspend
   /* program execution suspends; CVI environment resumes */
   .
   .
   .
   /* user selects the Terminate Execution command */
kRunState_DisableCallbacks /* even though callbacks already
                               disabled */
kRunState_AbortingExecution
   /* long jump out of user program */
kRunState_DisableCallbacks /* even though callbacks already 
                               disabled */
kRunState_Stop
```
**Note** *A* Resume *notification does not always follow a* Suspend *notification. A* Stop  $\mathbb{T}$ *notification can follow a* Suspend *notification without an intervening* Resume *notification.*

**Note** *Run state change callbacks do not work if you link your program in an external compiler. Also, external compilers report link errors if you have multiple run state change callbacks.*

#### **Using Run State Change Callbacks in a DLL**

You can include one or more run state change callbacks in a DLL. To do so, you must build the DLL in the LabWindows/CVI development environment, and each run state change callback must be in a separate object or static library file in the DLL project. If you include a run state change callback in a DLL, or in an object or static library file that another user might include in a DLL, take special care in two areas:

Use caution when you call into other DLLs in response to a kRunState Stop message. When you use your DLL in a standalone executable, the DLL receives the kRunState\_Stop message when the executable terminates. The order in which

Windows 95/NT unloads DLLs at process termination is not well-defined. Therefore, the DLL you call into might no longer be loaded. This can cause a general protection fault.

Nevertheless, when you use your DLL in a program in the LabWindows/CVI development environment, it is often necessary to call into DLLs to release resources after each run. To solve this dilemma, use conditional code to release resources only if you are running in the LabWindows/CVI development environment. An example follows.

```
#include <utility.h>
switch (runState)
   {
   case kRunState_Stop:
      if (! InStandaloneExecutable())
          \{ /* call into other DLLs to release resources */ \}/* release resources, including unloading DLLs */
      break;
   }
```
It is always safe to call into the LabWindows/CVI Run-time Engine in a run state change callback.

• If your DLL uses global variables that can become stale after each program execution in the LabWindows/CVI development environment, re-initialize the variables in response to the kRunState\_Start or kRunState\_Stop message. For example, memory that you allocate using LabWindows/CVI ANSI C functions such as malloc or calloc is no longer valid when you restart your program. If your DLL has global variables that point to allocated memory, set those pointers to NULL in response to the kRunState\_Start or kRunState\_Stop message.

#### **Compiled Modules that Contain Asynchronous Callbacks**

A compiled module can call a source code function asynchronously. This can happen through interrupts or signals. In Windows 95/NT, the compiled module can call the source code function from a thread other than the main thread. The call takes place asynchronously with respect to the normal execution of the source code in your program.

The execution and debugging system in the LabWindows/CVI development environment is not prepared to handle this asynchronous execution. Consequently, the compiled module must announce to LabWindows/CVI that it is calling asynchronously into source code. It does this by calling EnterAsyncCallback before calling the function, and calling ExitAsyncCallback after calling the function. EnterAsyncCallback and ExitAsyncCallback have one parameter, which is a pointer to a buffer of size ASYNC\_CALLBACK\_ENV\_SIZE. You must pass the same buffer into ExitAsyncCallback that you passed into EnterAsyncCallback because the buffer stores state information. The definition of ASYNC\_CALLBACK\_ENV\_SIZE and the prototypes for these two functions are in libsupp.h.

# **3**

# **Windows 95/NT Compiler/Linker Issues**

This chapter describes the different kinds of compiled modules available under LabWindows/CVI for Windows 95/NT and includes programming guidelines for modules you generate with external compilers.

Under Windows 95/NT, the LabWindows/CVI compiler is compatible with four external 32-bit compilers: Microsoft Visual C/C++, Borland C/C++, Watcom C/C++, and Symantec C/C++. This manual refers to the four compilers as the *compatible external compilers*.

In LabWindows/CVI under Windows 95/NT, you can do the following:

- Load 32-bit DLLs, through the standard import library mechanism
- Create 32-bit DLLs and DLL import libraries
- Create library files and object files
- Call the LabWindows/CVI libraries from executables or DLLs created with any of the four compatible external compilers
- Create object files, library files, and DLL import libraries that the compatible external compilers can use
- Load object files, library files, and DLL import libraries created with any of the four compatible external compilers
- Call Windows Software Development Kit (SDK) functions

This chapter discusses these capabilities.

# **Loading 32-Bit DLLs under Windows 95/NT**

Under Windows 95/NT, LabWindows/CVI can load 32-bit DLLs. LabWindows/CVI links to DLLs through the standard 32-bit DLL import libraries that you generate when you create 32-bit DLLs with any of the compilers. Because LabWindows/CVI links to DLLs in this way, you cannot specify a DLL file directly in your project. You must specify the DLL import library file instead.

#### **DLLs for Instrument Drivers and User Libraries**

Under Windows 95/NT, LabWindows/CVI does not directly associate DLLs with instrument drivers or user libraries. However, LabWindows/CVI can associate instrument drivers and user libraries with DLL import libraries. Each DLL must have a DLL import library (.1ib) file. In general, if the program for an instrument driver or user library is in the form of a DLL, you must place the DLL import library in the same directory as the function panel  $(. f<sub>p</sub>)$  file. The DLL import library specifies the name of the DLL that LabWindows/CVI searches for using the standard Windows DLL search algorithm.

LabWindows/CVI makes an exception to facilitate using VXI*plug&play* instrument driver DLLs. When you install a VXI*plug&play* instrument driver, the installation program does not place the DLL import library in the same directory as the .fp file. If a .fp file is in the VXI*plug&play* directory, LabWindows/CVI searches for an import library in the VXI*plug&play* library directory before it looks for a program file in the directory of the .fp file, unless you list the program file in the project.

#### **Using The LoadExternalModule Function**

When you use the LoadExternalModule function to load a DLL at run time, you must specify the pathname of the DLL import library, not the name of the DLL.

#### **Link Errors when Using DLL Import Libraries**

A DLL import library must not contain any references to symbols that the DLL does not export. If it does, LabWindows/CVI reports a link error. If you load the DLL using LoadExternalModule, the GetExternalModuleAddr function reports an undefined references (–5) error. You can solve this problem by using LabWindows/CVI to generate an import library. Refer to the *[Generating an Import Library](#page-42-0)* discussion later in this section.

#### **DLL Path (.pth) Files Not Supported**

The DLL import library contains the filename of the DLL. LabWindows/CVI uses the standard Windows DLL search algorithm to find the DLL. Thus, DLL path (.pth) files do not work under Windows 95/NT.

#### **16-Bit DLLs Not Supported**

LabWindows/CVI for Windows 95/NT does not load 16-bit DLLs. If you want to do this, you must obtain a 32-to-16-bit thunking DLL and a 32-bit DLL import library.

#### **Run State Change Callbacks in DLLs**

You can include run state change callbacks in DLLs you build in LabWindows/CVI. When running a program in LabWindows/CVI, a run state change callback receives notification when the program starts, suspends, resumes, and stops. If you include a run state change

callback in a DLL, you must take special care. Refer to the *[Notification of Changes in Run](#page-35-0)  [State](#page-35-0)* section in Chapter 2, *[Using Loadable Compiled Modules](#page-32-0)*, of this manual, for a detailed discussion of run state change callbacks.

#### **DllMain**

Each DLL can have a D11Main function, except that the Borland compiler uses DllEntryPoint as the name. The operating system calls the DllMain function with various messages. To generate the template for a DllMain function, use the **Insert Constructs** command in the **Edit** menu of a Source window.

Use caution when inserting code in the PROCESS\_ATTACH and PROCESS\_DETACH cases. In particular, avoid calling into other DLLs in these two cases. The order in which Windows 95/NT initializes DLLs at startup and unloads them at process termination is not well-defined. Thus, the DLLs you want to call might not be in memory when your DllMain receives the PROCESS\_ATTACH or PROCESS\_DETACH message.

It is always safe to call into the LabWindows/CVI Run-time Engine in a run state change callback, as long as you do so before calling CloseCVIRTE.

#### **Releasing Resources when a DLL Unloads**

When a program terminates, the operating system disposes resources your DLL allocates. If your DLL remains loaded throughout program execution, it does not need to dispose resources explicitly when the system unloads it at program termination. However, if the program unloads your DLL during program execution, it is a good idea for your DLL to dispose of any resources it allocates. It can release resources in the DllMain function in response to the PROCESS\_DETACH message. The DLL can also release resources in a function that it registers with the ANSI C atexit function. The system calls the function you register when the DLL receives the PROCESS\_DETACH message.

If your DLL calls into the LabWindows/CVI Run-time Engine DLL, it can allocate resources such as user interface panels. If a program unloads your DLL during execution, you might want to dispose these resources by calling functions such as  $Dispose Panel$  in the LabWindows/CVI Run-time Engine. On the other hand, as explained in the previous section, it is generally unsafe to call into other DLLs in response to the PROCESS\_DETACH message.

To solve this dilemma, you can use the CVIRTEHasBeenDetached function in the Utility Library. It is always safe to call the CVIRTEHasBeenDetached function. CVIRTEHasBeenDetached returns FALSE until the main Run-time Engine DLL, cvirte.dll, receives the PROCESS\_DETACH message. Consequently, if CVIRTEHasBeenDetached returns FALSE, your DLL can safely call functions in LabWindows/CVI Run-time Engine to release resources.

<span id="page-42-0"></span>**Note** cvirte.dll *contains the User Interface, Utility, Formatting and I/O, RS-232, ANSI C, TCP, and DDE Libraries.*

#### **Generating an Import Library**

If you do not have a DLL import library or if the one you have contains references the DLL does not export, you can generate an import library in LabWindows/CVI. You must have an include file that contains the declarations of all the functions and global variables you want to access from the DLL. The calling conventions of the function declarations in the include file must match the calling convention of the functions in the DLL. For example, if the DLL exports functions using the \_\_stdcall calling convention, the function declarations in the include file must contain the \_\_stdcall keyword. Load the include file into a Source window, and select the **Generate DLL Import Library** command in the **Options** menu.

#### **Default Unloading/Reloading Policy**

Some fundamental differences exist in the way Windows 95/NT and Windows 3.1 handle a DLL that multiple processes use.

Windows 95/NT creates a separate data space for each process that uses the DLL. Windows 3.1 creates only one data space for all processes that use the DLL.

Windows 95/NT notifies a DLL each time a process loads or unloads it. Windows 3.1 does not notify a DLL each time a process loads or unloads it. Windows 3.1 notifies the DLL only when the first process loads it and the last process unloads it.

LabWindows/CVI for Windows 95/NT unloads DLLs, by default, after each execution of a user program in the development environment. This behavior more accurately simulates what happens when you execute a standalone executable, and it is more suitable for Windows 95/NT DLLs that rely on load/unload notification on each execution of a program. You can change the default behavior by turning off the Unload DLLs After Each Run option in the Run Options dialog box of the Project window. National Instruments recommends, however, that you leave the default behavior in effect.

# **Compatibility with External Compilers**

LabWindows/CVI for Windows 95/NT can be compatible at the object code level with any of the four compatible external compilers (Microsoft Visual C/C++, Borland C/C++, Watcom  $C/C++$ , and Symantec  $C/C++$ ). Because these compilers are not compatible with each other at the object code level, LabWindows/CVI can be compatible with only one external compiler at a time. This manual refers to the compiler with which your copy of LabWindows/CVI is currently compatible as the *current compatible compiler*.

#### **Choosing Your Compatible Compiler**

When installing LabWindows/CVI, you must choose your compatible compiler. If you want to change your choice of compatible compiler later, you can run the installation program and change to another compatible compiler.

You can see which compatible compiler is active in LabWindows/CVI by selecting the **Compiler Options** command in the **Options** menu of the Project window.

#### **Object Files, Library Files, and DLL Import Libraries**

If you create an object file, library file, or DLL import library in LabWindows/CVI, you can use the file only in the current compatible compiler or in a copy of LabWindows/CVI that you installed with the same compatibility choice. For detailed information on using LabWindows/CVI-generated object and static library files in external compilers, refer to the *[Using LabWindows/CVI Libraries in External Compilers](#page-47-0)* section later in this chapter.

If you load an object file, library file, or DLL import library file in LabWindows/CVI, you must have created the file in the current compatible compiler or in a copy of LabWindows/CVI that you installed with the same compatibility choice. If you have a DLL but you do not have a compatible DLL import library, LabWindows/CVI reports an error when you attempt to link your project.

To create a compatible import library, you must have an include file that contains the declarations of all the functions and global variables you want to access from the DLL. Load the include file into a Source window, and select the **Generate DLL Import Library** command in the **Options** menu.

Make sure the calling conventions of the function declarations in the include file match the calling convention of the functions in the DLL. Whereas DLLs usually export functions with the \_\_stdcall calling convention, the \_\_stdcall keyword is sometimes missing from the function declarations in the associated include files. If you generate an import library from an include file that does not agree with the calling convention the DLL uses, you can successfully build a project that contains the import library, but LabWindows/CVI usually reports a general protection fault when you run the project.

#### **Compatibility Issues in DLLs**

In general, you can use a DLL without regard to the compiler you used to create it. Only the DLL import library must be created for the current compatible compiler. Some cases exist, however, in which you cannot call a DLL that you created using one compiler from an executable or DLL that you created using another compiler. If you want to create DLLs that you can use in different compilers, design the Application Programming Interface (API) for your DLL to avoid such problems. The following are areas in which the DLLs that external compilers create are not fully compatible.

#### **Structure Packing**

The compilers differ in their default maximum alignment of elements within structures.

If your DLL API uses structures, you can guarantee compatibility among the different compilers by using the pack pragma to specify a specific maximum alignment factor. Place this pragma in the DLL include file, before the definitions of the structures. You can choose any alignment factor. After the structure definitions, reset the maximum alignment factor back to the default, as in the following example:

```
#pragma pack (4) /* set maximum alignment to 4*/typedef struct {
       char a;
       int b;
    } MyStruct1;
typdef struct {
       char a;
       double b;
    } MyStruct2;
#pragma pack () /* reset max alignment to default */
```
LabWindows/CVI predefines the \_\_DEFALIGN macro to the default structure alignment of the current compatible compiler.

## **Bit Fields**

Borland  $C/C++$  uses the smallest number of bytes necessary to hold the bit fields you specify in a structure. The other compilers always use 4-byte elements. You can force compatibility by adding a dummy bit field of the correct size to pad the set of contiguous bit fields so that they fit exactly into a 4-byte element. Example:

```
typedef struct {
   int a:1;
   int b:1;
   int c:1;
  int dummy:29; /* pad to 32 bits */} MyStruct;
```
### **Returning Floats and Doubles**

The compilers return float and double scalar values using different mechanisms. This is true of all calling conventions, including \_\_stdcall. The only solution for this problem is to change your DLL API so that it uses output parameters instead of return values for double and float scalars.

#### **Returning Structures**

For functions you do not declare with the stdcall calling convention, the compilers return structures using different mechanisms. For functions you declare with \_\_stdcall, the compilers return structures in the same way, except for 8-byte structures. National Instruments recommends that your DLL API use structure output parameters instead of structure return values.

#### **Enum Sizes**

By default, Watcom uses the smallest integer size necessary to represent the largest enum value: 1 byte, 2 bytes, or 4 bytes. The other compilers always use 4 bytes. Force compatibility by using the -ei (Force Enums to Type Int) option with the Watcom compiler.

#### **Long Doubles**

In Borland C/C++, long double values are 10 bytes. In the other compilers, they are 8 bytes. In LabWindows/CVI, they are always 8 bytes. Avoid using long double in your DLL API.

### **Differences between LabWindows/CVI and the External Compilers**

LabWindows/CVI does not work with all the non-ANSI extensions each external compiler provides. Also, in cases where ANSI does not specify the exact implementation, LabWindows/CVI does not always agree with the external compilers. Most of these differences are obscure and rarely encountered. The following are the most important differences you might encounter:

- wchart\_t is only one-byte in LabWindows/CVI.
- 64-bit integers do not exist in LabWindows/CVI.
- long double values are 10 bytes in Borland  $C/C++$  but 8 bytes in LabWindows/CVI.
- You cannot use structured exception handling in LabWindows/CVI.
- You cannot use the Watcom  $C/C++$  \_cdecl calling convention in LabWindows/CVI for functions that return float or double scalar values or structures. In Watcom, \_\_cdecl is *not* the default calling convention.
- LabWindows/CVI does not define MSC VER, BORLANDC, WATCOMC, and \_\_SC\_\_. The external compilers each define one of these macros. If you port code

originally developed under one of these external compilers to LabWindows/CVI, you might have to manually define one of these macros.

#### <span id="page-46-0"></span>**External Compiler Versions Supported**

The following versions of each external compiler work with LabWindows/CVI for Windows 95/NT:

- Microsoft Visual  $C/C++$ , version 2.2 or higher
- Borland C/C++, version 4.51 or higher
- Watcom C/C++, version 10.5 or higher
- Symantec C/C++, version 7.2 or higher

#### **Required Preprocessor Definitions**

When you use an external compiler to compile source code that includes any of the LabWindows/CVI include files, add the following to your preprocessor definitions:

\_NI\_mswin32\_

# **Multithreading and the LabWindows/CVI Libraries**

Although the LabWindows/CVI environment is not multithreaded, you can use LabWindows/CVI Libraries in the following multithreaded contexts:

- When you call the LabWindows/CVI Libraries from a multithreaded executable you create in LabWindows/CVI or in an external compiler.
- When you call the LabWindows/CVI Libraries from a DLL that a multithreaded executable loads. You can create the DLL in LabWindows/CVI or in an external compiler.
- When you call the LabWindows/CVI Libraries from an object or static library file that you dynamically load in a multithreaded executable. You can create the object or library file in LabWindows/CVI or in an external compiler.

All the LabWindows/CVI libraries are multithreaded safe when used outside of the LabWindows/CVI development environment.

For detailed information on how to use the LabWindows/CVI User Interface Library in a multithreaded program, refer to Chapter 3, *Programming with the User Interface Library*, in the *LabWindows/CVI User Interface Reference Manual*.

# <span id="page-47-0"></span>**Using LabWindows/CVI Libraries in External Compilers**

Under Windows 95/NT, you can use the LabWindows/CVI libraries in any of the four compatible external compilers. You can create executables and DLLs that call the LabWindows/CVI libraries. LabWindows/CVI ships with the run-time DLLs that contain all the libraries. Executable files you create in LabWindows/CVI also use these DLLs. The cvi\extlib directory contains DLL import libraries and a startup library, all compatible with your external compiler. Never use the  $\text{ll}$  lib files in the cvi $\binom{\text{dim} \cdot \text{dim} \cdot \text{dim} \$ compiler.

You must always include the following two libraries in your external compiler project:

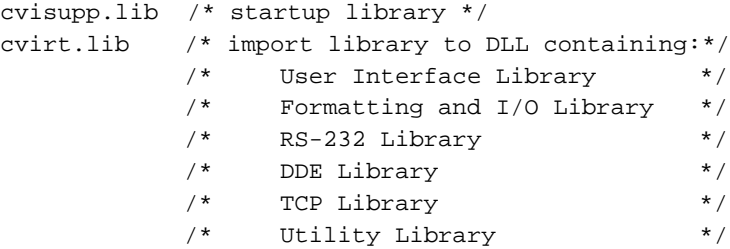

You can add the following static library file from  $c\nu$  extlib to your external compiler project:

analysis.lib /\* Analysis or Advanced Analysis Library \*/

You can add the following DLL import library files from  $cvi\ext{list}$  to your external compiler project:

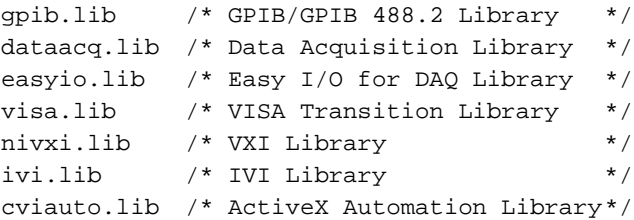

If you use an instrument driver that makes references to both the GPIB and VXI libraries, you can include both gpib.lib and nivxi.lib to resolve the references to symbols in those libraries. If you do not have access to one of these files, you can replace it with one of following files:

```
gpibstub.obj /* stub GPIB functions */
vxistub.obj /* stub VXI functions */
```
<span id="page-48-0"></span>If you use an external compiler that requires a WinMain entry point, the following optional library allows you to define only main in your program.

```
cviwmain.lib /* contains a WinMain() function which */
            /* calls main() *
```
#### **Include Files for the ANSI C Library and the LabWindows/CVI Libraries**

The cvirt.lib import library contains symbols for all the LabWindows/CVI libraries, except the ANSI C standard library. When you create an executable or DLL in an external compiler, you use the compiler's own ANSI C standard library. Because of this, you must use the external compiler's include files for the ANSI C library when compiling source files. Although the include files for the other LabWindows/CVI libraries are in the cvi\include directory, the LabWindows/CVI ANSI C include files are in the  $cvi\intucceq\ansi$ directory. Thus, you can specify cvi\include as an include path in your external compiler while at the same time using the external compiler's version of the ANSI C include files.

**Note** *Use the external compiler's ANSI C include files only when you compile a source file that you intend to link using the external compiler. If you intend to link the file in LabWindows/CVI, use the LabWindows/CVI ANSI C include files. This is true regardless of which compiler you use to compile the source file.* 

For more information, refer to the *[Setting Up Include Paths for LabWindows/CVI, ANSI C,](#page-66-0)  [and SDK Libraries](#page-66-0)* section later in this chapter.

#### **Standard Input/Output Window**

One effect of using the external compiler's ANSI C standard library is that the printf and scanf functions do not use the LabWindows/CVI Standard Input/Output window. If you want to use print f and scanf, you must create a console application, which is called a character-mode executable in Watcom.

You can continue to use the LabWindows/CVI Standard Input/Output Window by calling the FmtOut and ScanIn functions in the Formatting and I/O library.

#### **Resolving Callback References from .UIR Files**

When you link your program in LabWindows/CVI, LabWindows/CVI keeps a table of the non-static functions that are in your project. When your program calls LoadPanel or LoadMenuBar, the LabWindows/CVI User Interface Library uses this table to find the callback functions associated with the objects you load from the user interface resource (.uir) file. This is true whether you run your program in the LabWindows/CVI development environment or as a standalone executable.

When you link your program in an external compiler, the external compiler does not make such a table available to the User Interface Library. To resolve callback references, you must use LabWindows/CVI to generate an object file that contains the necessary table.

- 1. Create a LabWindows/CVI project that contains the .uir files your program uses, if you do not already have one.
- 2. Select the **External Compiler Support** command in the **Build** menu of the Project window. A dialog box appears.
- 3. In the UIR Callbacks Object File control, enter the pathname of the object file you want to generate. When you click on the **Create** button, LabWindows/CVI generates the object file with a table that contains the names of all the callback functions referenced in all the .uir files in the project. When you modify and save any of these .uir files, LabWindows/CVI regenerates the object file to reflect the changes.
- 4. Include this object file in the external compiler project you use to create the executable.
- 5. You must call InitCVIRTE at the beginning of your main or WinMain function. Refer to the *[Calling InitCVIRTE and CloseCVIRTE](#page-52-0)* section later in this chapter.

#### **Linking to Callback Functions Not Exported from a DLL**

Normally, the User Interface Library searches for callback functions only in the table of functions in the executable. When you load a panel or menu bar from a DLL, you might want to link to non-static callback functions the DLL contains, but does not export. You can do this by calling LoadPanelEx and LoadMenuBarEx. When you pass the DLL module handle to LoadPanelEx and LoadMenuBarEx, the User Interface Library searches the table of callback functions the DLL contains before searching the table that the executable contains. Refer to Chapter 4, *User Interface Library Function Reference*, of the *LabWindows/CVI User Interface Reference Manual* for detailed information on LoadPanelEx and LoadMenuBarEx.

If you create your DLL in LabWindows/CVI, LabWindows/CVI includes the table of functions in the DLL automatically. If you create your DLL using an external compiler, you must generate an object file that contains the necessary table as follows.

- 1. Create a LabWindows/CVI project that contains the .uir files your DLL loads, if you do not already have one.
- 2. Select the **External Compiler Support** command in the **Build** menu of the Project window. A dialog box appears.
- 3. In the UIR Callbacks Object File control, enter the pathname of the object file you want to generate. When you click on the **Create** button, LabWindows/CVI generates the object file with a table that contains the names of all the callback functions referenced in all the .uir files in the project. When you modify and save any of these .uir files, LabWindows/CVI regenerates the object file to reflect the changes.
- <span id="page-50-0"></span>4. Include this object file in the external compiler project you use to create the DLL.
- 5. You must call InitCVIRTE and CloseCVIRTE in your DLLMain function. Refer to the *[Calling InitCVIRTE and CloseCVIRTE](#page-52-0)* section later in this chapter.

#### **Resolving References from Modules Loaded at Run-Time**

#### **Note** *This section does not apply unless you use* LoadExternalModule *to load object*  ℾ₱ *or static library files.*

Unlike DLLs, object and static library files can contain unresolved references. If you call LoadExternalModule to load an object or static library file at run time, the Utility Library must resolve those references using function and variable symbols from the LabWindows/CVI Run-time Engine, from the executable, or from previously loaded run-time modules. A table of these symbols must be available in the executable. When you link your program in LabWindows/CVI, LabWindows/CVI automatically includes a symbol table. This is true whether you run your program in the LabWindows/CVI development environment or as a standalone executable.

When you link your program in an external compiler, the external compiler does not make such a table available to the Utility Library. LabWindows/CVI provides ways to help you create the symbol table easily.

#### **Resolving References to the LabWindows/CVI Run-Time Engine**

LabWindows/CVI makes available two object files that contain symbol table information for the LabWindows/CVI libraries that are in Run-time Engine DLLs:

- Include cvi\extlib\refsym.obj in your external compiler project if your run-time modules refer to any symbols in the User Interface, Formatting and I/O, RS-232, DDE, TCP, or Utility Library.
- Include  $cvi\ext{lib}\arepsilon\cdot obj$  in your external compiler project if your run-time modules refer to any symbols in the ANSI C library. If you have to use this object file and you use Borland C/C++ to create your executable, you must choose Static Linking for the Standard Libraries. In the Borland C/C++ IDE, you can do this in the New Target and Target Expert dialog boxes.

#### **Resolving References to Symbols Not in Run-Time Engine**

If your run-time modules refer to any other symbols from your executable, you must use LabWindows/CVI to generate an object file that contains a table of those symbols. Create an include file that contains complete declarations of all the symbols your run-time modules reference from the executable. The include file can contain nested #include statements and can contain executable symbols that your run-time modules do not refer to. If your run-time

module references any of the commonly used Windows SDK functions, you can use the cvi\sdk\include\basicsdk.h file.

Execute the **External Compiler Support** command in the **Build** menu of the Project window. A dialog box appears. Enable the Using Load External Module option. Enable the Other Symbols checkbox if it is not already enabled. Enter the pathname of the include file in the Header File control. Enter the pathname of the object file to generate in the Object File control. Click on the **Create** button to the right of the Object File control.

Include the object file in the external compiler project you use to create your executable. Also, you must call InitCVIRTE at the beginning of your main or WinMain function. Refer to the *[Calling InitCVIRTE and CloseCVIRTE](#page-52-0)* section later in this chapter.

#### **Resolving Run-Time Module References to Symbols Not Exported from a DLL**

When you load an object or static library file from a DLL, you might want to resolve references from that module using global symbols the DLL contains, but does not export. You can do this by calling LoadExternalModuleEx. When you pass the DLL module handle to LoadExternalModuleEx, the Utility Library searches the symbol table the DLL contains before searching the table that the executable contains. Refer to Chapter 8, *Utility Library*, of the *LabWindows/CVI Standard Libraries Reference Manual* for detailed information on LoadExternalModuleEx.

If you create your DLL in LabWindows/CVI, LabWindows/CVI includes the table of symbols in the DLL automatically. If you create your DLL using an external compiler, the external compiler does not make such a table available to the Utility Library. Thus, when you use an external compiler, you must include in your DLL one or more object files that contain the necessary symbol tables. You can do this using the technique that the previous section, *[Resolving References to Symbols Not in Run-Time Engine](#page-50-0)*, describes. You must call InitCVIRTE and CloseCVIRTE in your DLLMain function. Refer to the *[Calling InitCVIRTE](#page-52-0)  [and CloseCVIRTE](#page-52-0)* section later in this chapter.

#### **Run State Change Callbacks Are Not Available in External Compilers**

When you use a compiled module in LabWindows/CVI, you can arrange for LabWindows/CVI to notify the module of a change in the execution status such as start, stop, suspend, or resume. You do this through a callback function that is always named \_\_RunStateChangeCallback. The *[Notification of Changes in Run State](#page-35-0)* section, in Chapter [2](#page-32-0), *[Using Loadable Compiled Modules](#page-32-0)*, of this manual, describes this in detail.

The run state change callback capability in LabWindows/CVI is necessary because the LabWindows/CVI development environment executes your program as part of the LabWindows/CVI process. When your program terminates, the operating system does not release resources as it does when a process terminates. LabWindows/CVI attempts to release <span id="page-52-0"></span>resources your program allocated, but your compiled module might have to do more. Also, if the program suspends for debugging purposes, your compiled module might have to disable interrupts.

When you run an executable created in an external compiler, it always executes as a separate process, even when you debug it. Thus, the run state change callback facility is not necessary and does not work. External compilers report link errors when you define

\_\_RunStateChangeCallback in more than one object file. If you include a run state change callback in a compiled module that you intend to use both in LabWindows/CVI and an external compiler, it is a good idea to put the callback function in a separate source file and create a .lib file instead of a .obj file.

#### **Calling InitCVIRTE and CloseCVIRTE**

If you link an executable or DLL in an external compiler, you must call the InitCVIRTE function at the beginning of your main, WinMain, or DLLMain function.

For an executable using main as the entry point, your code must include the following segment:

```
#include <cvirte.h>
int main (argc, char *argv[])
{
   if (InitCVIRTE(0, argv, 0) == 0)return (-1);/* out of memory */
   /* your other code */
}
```
For an executable using WinMain as the entry point, your code must include the following segment:

```
#include <cvirte.h>
int __stdcall WinMain (HINSTANCE hInstance,
                       HINSTANCE hPrevInstance, 
                       LPSTR lpszCmdLine, int nCmdShow)
{
   if (InitCVIRTE(hInstance, 0, 0) == 0)
      return (-1);/* out of memory */
   /* your other code */
}
```
For a DLL, you also have to call CloseCVIRTE in DLLMain. The code must include the following segment:

```
#include <cvirte.h>
int __stdcall DllMain (HINSTANCE hinstDLL, DWORD fdwReason,
                        LPVOID pvReserved)
{
    if (fdwReason == DLL_PROCESS_ATTACH) 
\{ if (InitCVIRTE (hinstDLL, 0, 0) == 0)
           return 0; /* out of memory */
       /* your other ATTACH code */
 }
   else if (fdwReason == DLL_PROCESS_DETACH) 
       {
       /* your other DETACH code */
       CloseCVIRTE (); 
       }
       return 1;
}
```
**Note** *It is harmless, but unnecessary, to call these functions when you link your executable in LabWindows/CVI for Windows 95/NT.*

#### **Watcom Stack Based Calling Convention**

When you use the LabWindows/CVI libraries in the Watcom compiler, you must set the default calling convention to the 80486 Stack Based calling convention. In the command line compiler, this is the -4s option. In the Watcom IDE, you can set the default calling convention by using the **Options»C Compiler Switches** command. The option is in the Target Processor section of the Memory Model and Processor Switches section of the dialog box. If you do not set this option, the Watcom linker reports undefined references to the LabWindows/CVI run-time libraries.

## **Using Object and Library Files in External Compilers**

When you use an external compiler to link a project that contains object or static library files created in LabWindows/CVI, keep several points in mind.

#### **Default Library Directives**

Most compilers insert default library directives in the object and library files they generate. A default library directive tells the linker to automatically include a named library in the link. Normally, the directive refers to the name of C library files. If no files in the link contain a

default library directive, and the linker does not explicitly include a C library in the link, the linker reports unresolved function references in the object modules.

Object and static library files that LabWindows/CVI creates do not contain a default library directive. This has different implications for each compiler.

#### **Microsoft Visual C/C++**

If you include in your project at least one object file that contains a default library directive, the Visual C linker uses that library to resolve references in all object and library files, even the files you create in LabWindows/CVI. Object files you create in Visual C usually contain default library directives.

If you do not include in your project any object files or libraries you create in Visual C, you can add the following Visual C libraries to the project to avoid link errors:

```
libc.lib
oldnames.lib
```
In the Visual C development environment, add these library names using the **Input** category in the **Link** tab of the Project Settings dialog box.

#### **Borland C/C++**

No problems exist with the absence of default library directives when you use the Borland compiler.

#### **Watcom C/C++**

Like Visual C, at least one object file must contain a default library directive to cause the C library to be linked in. In addition, Watcom also requires a default library directive for floating-point support.

If you do not include in your project any object files with the required directives, add the following libraries, in the order shown, to the Libraries setting in the Windows Linking Switches dialog box:

```
clib3s
math387
noemu387
```
#### **Symantec C/C++**

Each object file must have the default library directive for the C library. You must explicitly add the Symantec C library to your project. The library filename is snn.lib and it is in the lib subdirectory under the Symantec installation directory.

#### **Borland Static versus Dynamic C Libraries**

When you link a Borland  $C/C++$  project that contains object or static library files you create in LabWindows/CVI, it is a good idea to configure the Borland project to use the static version of the Borland C libraries.

If you choose to use the dynamic C libraries, you must compile the LabWindows/CVI object modules with the \_RTLDLL macro. You must define the \_RTLDLL macro in your source code before including any of the Borland C header files.

#### **Borland Incremental Linker**

You cannot use your LabWindows/CVI object or static library files in the Borland C compiler if you choose to use the incremental linker. Turn off the Use Incremental Linker option.

#### **Borland C++ Builder**

You cannot use your LabWindows/CVI object or static library files in the Borland C++ Builder.

#### **Watcom Pull-in References**

The Watcom linker does not automatically link the startup code into your application or DLL. Instead, it requires the module that contains main, WinMain, or DllMain to reference a special symbol that the appropriate startup code module resolves. The Watcom compiler automatically generates a reference to the special symbol into any module that contains main, WinMain, or DllMain. This symbol is \_\_DLLstart\_, \_wstart2\_, or \_cstart\_, depending on whether the project is for a DLL, Windows application, or console application, respectively. Object modules compiled in LabWindows/CVI do not contain such references. LabWindows/CVI cannot generate the correct reference because it makes no distinction between console and non-console applications.

You must include the symbol reference in your object file explicitly. For example, if your module contains the main function, you can generate the correct symbol reference by adding the following to the source code for the module:

```
extern int cstart;
void *dummy = & cstart;
```
# **Creating Object and Library Files in External Compilers for Use in LabWindows/CVI**

When you use a compatible external compiler to create an object or library file for use in LabWindows/CVI, you must use the include files in the  $cvi\in$  culturate and cvi\sdk\include directories. Ensure that these directories have priority over the default paths for the compiler's C library and SDK library include files.

You must choose the compiler options carefully. LabWindows/CVI tries to work with the default options for each compiler as much as possible. In some cases, however, you have to choose options that override the defaults. In other cases you must accept the defaults.

#### **Microsoft Visual C/C++**

LabWindows/CVI is compatible with all the defaults.

You must *not* use the following options to override the default settings:

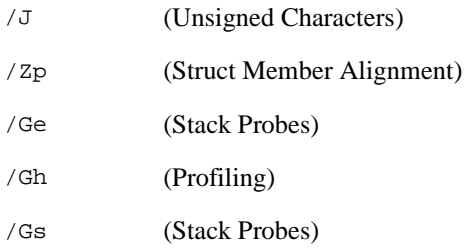

#### **Borland C/C++**

LabWindows/CVI is compatible with all the defaults.

You must *not* use the following options to override the default settings:

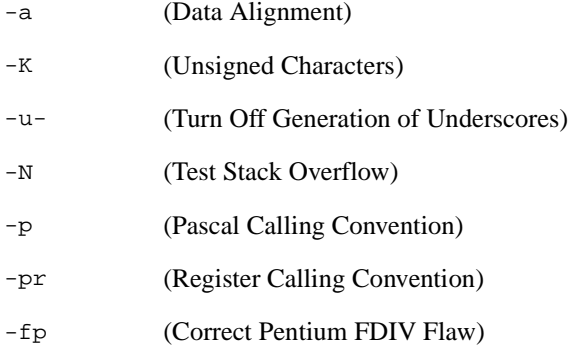

#### **Watcom C/C++**

You must use the following options to override the default settings:

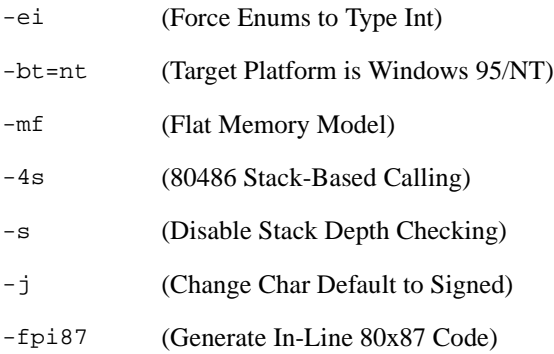

If your external object calls LoadExternalModule or LoadExternalModuleEx, you must also add the following compiler option:

-d\_\_NO\_MATH\_OPS

You must *not* use the following option to override the default settings:

-Zp (Structure Alignment)

#### **Symantec C/C++**

You must use the following options to override the default settings:

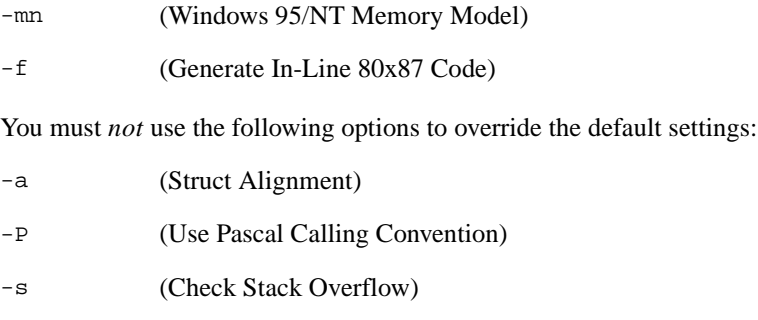

**Note** *Certain specialized options can generate symbol references that cause link errors*  ╓╶╤ *in LabWindows/CVI. If you encounter a link error on a symbol in a module you compiled in an external compiler and you do not recognize the symbol, try changing your external compiler options.*

# **Creating Executables in LabWindows/CVI**

You can create true 32-bit Windows executables in LabWindows/CVI for Windows 95/NT. In LabWindows/CVI for Windows 3.1, you run standalone programs using a special executable file that contains the LabWindows/CVI run-time libraries. If you run more than one program at a time, Windows 3.1 loads extra copies of this special executable into memory. Under Windows 95/NT, the LabWindows/CVI run-time libraries come in DLL form. Standalone executables you create in LabWindows/CVI and executables you create in external compilers use the same DLLs. If you run more than one program at a time, Windows 95/NT loads only one copy of the DLL.

To create a standalone executable, you must first select **Standalone Executable** from the submenu attached to the **Target** command in the **Build** menu of the Project window. When you select **Standalone Executable**, the **Create Standalone Executable** command appears below the **Target** command in the **Build** menu. The **Create Standalone Executable** command under Windows 95/NT is the same as under Windows 3.1, except that you also can specify version information to include in the executable in the form of a standard Windows version resource.

# **Creating DLLs in LabWindows/CVI**

In LabWindows/CVI for Windows 95/NT, you can create 32-bit DLLs. Along with each DLL, LabWindows/CVI creates a DLL import library for your compatible compiler. You can choose to create DLL import libraries compatible with all four external compilers.

You must have a separate project for each DLL you want to create. Select **Dynamic Link Library** from the submenu attached to the **Target** command in the **Build** menu of the Project window. When you select **Dynamic Link Library**, the **Create Dynamic Link Library** command appears below the **Target** command in the **Build** menu. Refer to Chapter 3, *Project Window*, in the *LabWindows/CVI User Manual*, for detailed information on the **Create Dynamic Link Library** command.

You can debug the DLLs you create in LabWindows/CVI. Refer to the *DLL Debugging (Windows 95/NT Only)* section in Chapter 3, *Project Window*, of the *LabWindows/CVI User Manual*, for more information.

#### **Customizing an Import Library**

If you have to perform special processing in your DLL import library, you can customize it. Instead of generating a .lib file, you can generate a .c file that contains source code. If you do this, however, you can export only functions from the DLL, not variables.

To customize an import library, you must have an include file that contains the declarations of all the functions you want to export from the DLL. Load the include file into a Source window, and execute the **Generate DLL Import Source** command in the **Options** menu.

After you have generated the import source, you can modify it, including making calls to functions in other source files. Create a new project that contains the import source file and any other files it refers to. Select **Static Library** from the submenu attached to the **Target** command in the **Build** menu of the Project window. Execute the **Create Static Library** command.

**Note** *This import source code does not operate in the same way as a normal DLL import library. When you link a normal DLL import library into an executable, the operating system attempts to load the DLL as soon as the program starts. The import source code LabWindows/CVI generates does not load the DLL until you call one of the functions it exports.*

#### **Preparing Source Code for Use in a DLL**

When you create a DLL, you must address the following issues that can affect your source code and include file:

- The calling convention you use to declare the functions you want to export
- How you specify which DLL functions and variables you want to export
- Marking imported symbols in the DLL include file you distribute

This section discusses how you can address these issues when you create your DLL in LabWindows/CVI. If you create your DLL in an external compiler, the approach is very similar. The external compilers, however, do not agree in all aspects. This chapter also discusses these differences.

Some of the information in this section is very technical and complex. Recommendations on the best approaches to these issues are at the end of the section. These recommendations are intended to make creating the DLL as simple as possible, and to make it easy to use the same source code in LabWindows/CVI and the external compilers.

#### **Calling Convention for Exported Functions**

If you intend for only C or C++ programs to use your DLL, you can use the \_\_cdecl or Watcom stack-based calling convention to declare the functions you want to export. If, however, you want your DLL to be callable from environments such as Microsoft Visual Basic, you must declare the functions you want to export with the \_\_stdcall calling convention.

You must do this by explicitly defining the functions with the strategial keyword. This is true whether or not you choose to make \_\_stdcall the default calling convention for your project. You must use the \_\_stdcall keyword in the declarations in the include file you distribute with the DLL.

Other platforms, such as UNIX or Windows 3.1 do not recognize the stdcall keyword. If you work with source code that you might use on other platforms, you must use a macro in place of \_\_stdcall. The cvidef.h include file defines the DLLSTDCALL macro for this purpose.

The following are examples of using the DLLSTDCALL macro.

```
int DLLSTDCALL MyIntFunc (void);
char * DLLSTDCALL MyStringFunc (void);
```

```
『?
```
**Note** *You cannot use the \_\_*stdcall *calling convention on functions with a variable number of arguments. Consequently, you cannot use such functions in Microsoft Visual Basic.*

#### **Exporting DLL Functions and Variables**

When a program uses a DLL, it can access only the functions or variables that the DLL exports. The DLL can export only globally declared functions and variables. The DLL cannot export functions and variables you declare as static.

If you create your DLL in LabWindows/CVI, you can indicate which functions and variables to export in two ways: the include file method and the qualifier method.

#### **Include File Method**

You can use include files to identify symbols to export. The include files must contain the declarations of the symbols you want to export. The include files can contain nested #include statements, but the DLL does not export the declarations in the nested include files. In the Create Dynamic Link Library dialog box, you select from a list of all the include files in the project.

The include file method does not work with other compilers. However, it is similar to the .def method that the other compilers use.

#### **Export Qualifier Method**

You can mark each function and variable you want to export with an export qualifier. Currently, not all compilers recognize the same export qualifier names. The most commonly used qualifier is \_\_declspec(dllexport). Some also recognize \_\_export. LabWindows/CVI recognizes both. The cvidef.h include file defines the DLLEXPORT

macro to resolve differences among compilers and platforms. The following are examples of using the DLLEXPORT macro:

int DLLEXPORT DLLSTDCALL MyFunc (int parm) {} int DLLEXPORT myVar = 0;

If the type of your variable or function requires an asterisk  $(*)$  in the syntax, put the qualifier after the asterisk, as in the following example:

```
char * DLLEXPORT myVar = NULL;
```
☞

**Note** *Borland C/C++ version 4.5x, requires that you place the qualifier before the asterisk. In Borland C/C++ 5.0, you can place the qualifier on either side of the asterisk.*

When LabWindows/CVI creates a DLL, it exports all symbols for which export qualifiers appear in either the definition or the declaration. If you use an export qualifier on the definition and an *import* qualifier on the declaration, LabWindows/CVI exports the symbol. The external compilers differ widely in their behavior on this point. Some require that the declaration and definition agree.

**Note** *If you include in your DLL project an object or library file that defines exported symbols, LabWindows/CVI cannot correctly create import libraries for each of the external compilers. This problem does not arise if you use only source code files in your DLL project.*

#### **Marking Imported Symbols in Include File Distributed with DLL**

If your DLL might be used in a C or  $C_{++}$  environment, you must distribute an include file with your DLL. The include file must declare all the symbols the DLL exports. If any of these symbols are variables, you must mark them with an import qualifier. Variable declarations require import qualifiers so that the compiler can generate the correct code for accessing the variables.

You can use import qualifiers on function declarations, but they are not necessary. When you use an import qualifier on a function declaration, external compilers can generate slightly more efficient code for calling the function.

Using import qualifiers in the include file you distribute with your DLL can cause problems if you use the same include file in the DLL source code:

- If you mark variable declarations in the include file with import qualifiers and you use the include file in a source file other than the one in which you define the variable, LabWindows/CVI and the external compilers treat the variable as if it were imported from *another* DLL and generate incorrect code as a result.
- If you use export qualifiers in the definition of symbols and the include file contains import qualifiers on the same symbols, some external compilers report an error.

You can solve these problems in several different ways:

- You can avoid exporting variables from DLLs, and thereby eliminate the need to use import qualifiers. For each variable you want to export, you can create functions to get and set its value or a function to return a pointer to the variable. You do not have to use import qualifiers for functions. This is the simplest approach and works in LabWindows/CVI. However, it does not work if you use an export qualifier in a function definition and you create the DLL with an external compiler that requires the declaration to use the same qualifier.
- You can create a separate include file for distribution with the DLL.
- You can use a special macro that resolves to either an import or export qualifier depending on a conditional compilation flag. In LabWindows/CVI you can set the flag in your DLL project by using the **Compiler Defines** command in the **Options** menu of the Project window.

#### **Recommendations**

To make creating a DLL as simple as possible, adhere to the following recommendations:

- Use the DLLSTDCALL macro in the declaration and definition of all functions you want to export. Do not export functions with a variable number of arguments.
- Identify the symbols you want to export using the include file method. Do not use export qualifiers. If you use an external compiler, use the .def file method.
- Do not export variables from the DLL. For each variable you want to export, create functions to get and set its value or a function to return a pointer to the variable. Do not use import qualifiers in the include file.

If you follow these recommendations, you reap the following benefits:

- You can distribute with your DLL the same include file that you include in the source files you use to make the DLL. This is especially useful when you create DLLs from instrument drivers.
- You can use the same source code to create the DLL in LabWindows/CVI and any of the four compatible external compilers.
- You can use your DLL in Microsoft Visual Basic or other non-C environments.

#### **Automatic Inclusion of Type Library Resource for Visual Basic**

The **Create Dynamic Link Library** command gives you the option to automatically create a Type Library resource and include it in the DLL. When you use this option, Visual Basic users can call the DLL without having to use a header file that contains Declare statements for the DLL functions. The command requires that you have a function panel file for your DLL.

If your function panel file contains help text, you can generate a Windows help file from it using the **Generate Windows Help** command in the **Options** menu of the Function Tree Editor window. The **Create Dynamic Link Library** command provides an option to include links into the Window help file in the Type Library. These links allow Visual Basic users to access the help information from the Type Library Browser.

Visual Basic has a more restricted set of types than C. Also, the **Create Dynamic Link Library** command imposes certain requirements on the declaration of the DLL API. Use the following guidelines to ensure that Visual Basic can use your DLL:

- Always use typedefs for structure parameters and union parameters.
- Do not use enum parameters.
- Do not use structures that require forward references or that contain pointers.
- Do not use pointer types except for reference parameters.

# **Creating Static Libraries in LabWindows/CVI**

You can create static library (.1ib) files in LabWindows/CVI for Windows 95/NT. Static libraries are libraries in the traditional sense—a collection of object files—as opposed to a dynamic link library or an import library. You can use just one project to create static library files that work with all four compatible external compilers, but only if you include no object or library files in the project.

You must have a separate project for each static library you want to create. Select **Static Library** from the submenu attached to the **Target** command in the **Build** menu of the Project window. When you select the **Static Library** option, the **Create Static Library** command appears below the **Target** command in the **Build** menu. Refer to Chapter 4, *Source, Interactive Execution and Standard Input/Output Windows*, of the *LabWindows/CVI User Manual* for detailed information on the **Create Static Library** command.

 $\mathbb{F}$ **Note** *If you include a* .lib *file in a static library project, LabWindows/CVI includes all object modules from the* .lib *in the static library it creates. When you create an executable or DLL, LabWindows/CVI uses only the necessary modules from the*  .lib *file.*

#### **Note** *Do not set the default calling convention to \_\_*stdcall *if you want to create a static library for all four compatible external compilers.*

# <span id="page-64-0"></span>**Creating Object Files in LabWindows/CVI**

You can create an object file in LabWindows/CVI in one of two ways:

- Include a source  $(.c)$  file in your project. Enable the Compile into Object option for the source file by double-clicking in the space next to the filename in the Project window under the column marked "O". Compile the file.
- Open a source (.c) file and select the **Create Object File** command in the **Options** menu of the Source window.

In LabWindows/CVI for Windows 95/NT, you can choose to create an object file for only the currently selected compiler or to create object files for all four compatible external compilers.

**Note** *Do not set the default calling convention to \_\_*stdcall *if you want to create a*  エラ *static object for all four compatible external compilers.*

# **Calling Windows SDK Functions in LabWindows/CVI**

You can call Windows SDK Functions in LabWindows/CVI for Windows 95/NT. If you install the LabWindows/CVI full development system from CD-ROM, you can call all the Windows SDK functions. Otherwise, you can call only a subset of the Windows SDK functions.

To view help for the SDK functions, select the **Windows SDK** command in the **Help** menu of any LabWindows/CVI window.

#### **Windows SDK Include Files**

You must include the SDK include files *before* the LabWindows/CVI include files. In this way, you avoid problems that arise from function name and typedef conflicts between the Windows SDK and the LabWindows/CVI libraries. The LabWindows/CVI include files contain special macros and conditional compilation to adjust for declarations in the SDK include files. Thus, LabWindows/CVI must process the SDK include files first, followed by the LabWindows/CVI include files.

When you compile in LabWindows/CVI or when you use an external compiler to compile your source files for linking in LabWindows/CVI, use the LabWindows/CVI SDK include files. The LabWindows/CVI SDK include files are in the cvi\sdk\include directory. The LabWindows/CVI compiler automatically searches the  $cvi\sdk\inucceq$  directory. You do not have to add it to your include paths.

When you use an external compiler to compile and link your source files, you must use the SDK include files that come with the external compiler. If you use an external compiler to compile your source files for linking in LabWindows/CVI, use the LabWindows/CVI SDK include files. For more information, refer to the *[Setting Up Include Paths for](#page-66-0)  [LabWindows/CVI, ANSI C, and SDK Libraries](#page-66-0)* section later in this chapter.

The number of SDK include files is very large. Normally, you have to include only windows.h because it includes many, but not all, of the other include files. The inclusion of windows.h along with its subsidiary include files significantly increases compilation time and memory usage. WIN32\_LEAN\_AND\_MEAN is a macro from Microsoft that speeds compiling by eliminating the less commonly used portions of windows.h and its subsidiary include files. By default, LabWindows/CVI adds /DWIN32\_LEAN\_AND\_MEAN as a compile-time definition when you create a new project. You can alter this setting by using the **Compiler Defines** command in the **Options** menu of the Project window.

#### **Using Windows SDK Functions for User Interface Capabilities**

The LabWindows/CVI User Interface Library uses the Windows SDK. It is not designed to be used in programs that attempt to build other user interface objects at the SDK level. While no specific restrictions exist on using SDK functions in LabWindows/CVI, National Instruments recommends that you base your user interface either entirely on the LabWindows/CVI User Interface Library or entirely on another user interface development system.

#### **Using Windows SDK Functions to Create Multiple Threads**

Although you can use the Windows SDK Functions to create multiple threads in a LabWindows/CVI program, the LabWindows/CVI development environment cannot handle multiple threads. For instance, if your main program terminates without destroying the threads, they do not terminate. Also, the LabWindows/CVI libraries are not multithread safe when you run a program in the LabWindows/CVI development environment.

For information on using the LabWindows/CVI libraries in a multithreaded executable, refer to the *[Multithreading and the LabWindows/CVI Libraries](#page-46-0)* section earlier in this chapter.

#### **Automatic Loading of SDK Import Libraries**

All the SDK functions are in DLLs. LabWindows/CVI and the four external compilers each come with a number of DLL import libraries for the SDK functions. Most of the commonly used SDK functions are in the following three import libraries:

kernel32.lib gdi32.lib user32.lib

LabWindows/CVI for Windows 95/NT automatically loads these three libraries when it starts up and searches them to resolve references at link time. Thus, you do not have to include these libraries in your project.

<span id="page-66-0"></span>If the LabWindows/CVI linker reports SDK functions as unresolved references, you must add import libraries to your project. Refer to the  $cvi\sdk\sdk\mskip-5mu\mathrm{s.t.}$  file for associations of SDK import libraries to SDK functions. The import libraries are in the  $cvi\sdk\ldots$ directory.

# **Setting Up Include Paths for LabWindows/CVI, ANSI C, and SDK Libraries**

The rules for using SDK include files are not the same as the rules for using ANSI C standard library include files, which in turn are different than the rules for using the LabWindows/CVI library include files. Refer to the *[Include Files for the ANSI C Library and the](#page-48-0)  [LabWindows/CVI Libraries](#page-48-0)* and *[Windows SDK Include Files](#page-64-0)* sections earlier in this chapter.

You must set up your include paths differently depending on the environment in which you compile and link. A discussion of each case follows.

#### **Compiling in LabWindows/CVI for Linking in LabWindows/CVI**

Use the LabWindows/CVI SDK and ANSI C include files. You do not have to set up any special include paths; LabWindows/CVI finds the correct include files automatically.

#### **Compiling in LabWindows/CVI for Linking in an External Compiler**

Use the LabWindows/CVI SDK include files and the ANSI C include files from the external compiler. Using the **Include Paths** command in the **Options** menu of the Project window, add the following as explicit include paths at the beginning of the project-specific list:

```
cvi\include
cvi\sdk\include
directory containing the external compiler's ANSI C include paths
```
#### **Compiling in an External Compiler for Linking in an External Compiler**

Use the SDK and ANSI C include files from the external compiler. This happens automatically. Specify the following directories as include paths in the external compiler for the LabWindows/CVI library include files.

cvi\include

#### **Compiling in an External Compiler for Linking in LabWindows/CVI**

Use the LabWindows/CVI SDK and ANSI C include files. Specify the following directories as include paths in the external compiler.

cvi\include cvi\include\ansi cvi\sdk\include

# **Handling Hardware Interrupts under Windows 95/NT**

Under Windows 3.1, you can handle hardware interrupts in a DLL. Under Windows 95, you must handle hardware interrupts in a VxD. Under Windows NT, you must handle hardware interrupts in a kernel-mode driver. You cannot create VxDs and kernel-mode drivers in LabWindows/CVI. Instead, you must create them in Microsoft Visual  $C/C++$ , and you also must have the Microsoft Device Driver Developer Kit (DDK).

Under Windows 3.1, it is extremely difficult to call source code into LabWindows/CVI at interrupt time. Making such a call is easier under Windows 95/NT. Under Windows 95/NT, you can arrange for the VxD or kernel-mode driver to call a function in your LabWindows/CVI source code after the interrupt service routine exits. You do this by creating a separate thread for your interrupt callback function. The callback function executes a loop that blocks its thread until the interrupt service routine signals it. Each time the interrupt service routine executes, it unblocks the callback thread. The callback thread then performs its processing and blocks again.

LabWindows/CVI includes source code template files for a VxD and a kernel mode driver. It also includes a sample main program to show you how to read and write registers on a board. There is one set of files for Windows 95 and another for Windows NT.

The files are in  $cvi\varkappa d\winct$ . The file template.doc in each directory contains some basic information.

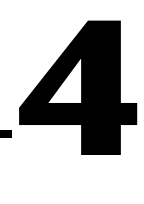

# **Windows 3.1 Compiler/Linker Issues**

This chapter describes the different kinds of compiled modules available under LabWindows/CVI for Windows 3.1 and includes programming guidelines for modules you generate with external compilers.

# **Using Modules Compiled by LabWindows/CVI**

You can generate a compiled .  $\circ$ bj or .  $\circ$  module from a source file within LabWindows/CVI using the **Create Object File** command in the **Options** menu of a Source window. You can then use the compiled module in any of the methods described in the *[About Loadable](#page-32-0)  [Compiled Modules](#page-32-0)* section in Chapte[r 2,](#page-32-0) *[Using Loadable Compiled Modules](#page-32-0)*, of this manual.

# **Using 32-Bit Watcom Compiled Modules under Windows 3.1**

You must adhere to the following rules for a 32-bit Watcom compiled module  $($ .  $\circ$ b $\circ$ .lib file):

- You can call LabWindows/CVI library functions.
- If you make a call to the ANSI C Standard Library, you must include the LabWindows/CVI header files instead of the Watcom header files.
- You cannot call Watcom C library functions outside the scope of the ANSI C Standard Library.
- You can call open, close, read, write, lseek, or eof, but you must include lowlvlio.h from LabWindows/CVI.
- You cannot call functions in the Windows Software Development Kit (SDK), install interrupts, perform DMA, or access hardware directly. These tasks must be done with a Dynamic Link Library (DLL). The exception to this is that you can use the inp and outp functions.
- You cannot define a function as PASCAL, pascal, or \_pascal if you intend to call it from source code in LabWindows/CVI. Also, you cannot use any non-ANSI-C-standard

keywords such as far, near, or huge in the declaration of functions to be called from LabWindows/CVI source code.

- If your Watcom-compiled module performs floating point operations, you must use Watcom Version 9.5 or later.
- Use the following options when you compile with Watcom IDE:
	- Set the Project Target Environment to 32-bit Windows 3.*x*, and set the Image Type to Library [.lib].
	- Turn on the Disable Stack Depth Checking [-s] option.
	- Turn on the Change Char Default to Signed [-j] option.
	- Add -zw -d\_NI\_mswin16\_ to the **Other Options.**
	- Turn on the Generate as Needed [-of] option for Stack Frames.
	- Turn on the No Debugging Information option.
	- Turn on the In-line with Coprocessor [fpi87] option for Floating Point Model.
	- Turn on the Compiler default option for the Memory Model.
	- Turn on the 80486 Stack-Based Calling [-4s] option for the Target Processor.
- Use the following compiler flags when using wcc386 or wcc386p:
	- $-zw$  -s  $-4s$  -j  $-fpi87$  -d0 -of -d NI mswin16
	- You can use optimization flags in addition to the  $f$ , and you can use other flags, such as -wn, which do not affect the generation of object code.

# **Using 32-Bit Borland or Symantec Compiled Modules under Windows 3.1**

In this section, *CVI* refers to both LabWindows/CVI and Watcom modules, while *Borland* applies to both Borland and Symantec modules.

The following restrictions apply to Borland object modules:

- Borland packs bit fields in structures differently than CVI, so you cannot share structures with bit fields between Borland and CVI.
- Borland returns structures, floats, and doubles differently than CVI. Therefore, functions that return these types cannot be called from CVI if they are defined in Borland, or vice versa. The exceptions are the ANSI C library functions that return doubles, which you can call from within Borland compiled modules.

**Note** *This rule applies only to return values. You can use structs, floats and doubles as*   $\mathbb{F}$ *output parameters without limitation.* 

- ANSI C library functions div and  $ldiv$  return structures, and hence you cannot call them from Borland compiled modules.
- The type long double is the same as double in CVI, while in Borland it is 10 bytes long, so you cannot share objects of this type between Borland and CVI modules. This affects the "%Le", "%Lf", "%Lg" format specifiers of printf, sprintf, fprintf, scanf, sscanf, fscanf, and others.
- Because you cannot share structures with bit fields between Borland and CVI, you cannot use the macros in stdio.h (getc, putc, fgetc, fputc) in Borland objects.
- wchar\_t is defined as a char in CVI, whereas it is defined as a short in Borland, so ANSI C library functions that return wchar  $\pm$  or take wchar $\pm$  parameters do not work.

Use the following options when you compile with Borland C 4.*x*:

- Set the target to be a Win32 application.
- Define NI\_mswin16.
- Set the include directories to point to cvi\include before other include directories.
- Turn off the Allocate Enums as Ints option.
- Turn off the Fast Floating Point option.
- Use the C calling convention.

If you use a file with a .c extension, Borland  $C_{++}$  4.*x* compiles it as a C source file. If your file has a .cpp extension, Borland  $C++ 4.x$  compiles it as a  $C++$  source file; you must use extern "C" for any functions or variables you want to access from a C file.

Use the following options when you compile with Symantec  $C++ 6.0$ :

- Set the target to be a Win32s executable.
- Define \_NI\_mswin16\_.
- Set the include directories to point to  $cvi\in\text{Ind}$  before any other include directories.
- Set Structure Alignment to 1 byte.
- Turn off the Use Pascal Calling Convention option.

# **16-Bit Windows DLLs**

You can call functions in a 16-bit DLL from source code or from a 32-bit compiled module. You can compile your 16-bit DLL in any language using any compiler that generates DLLs. If you want to program with DMA or interrupts, or access the Windows API, you *must* use a Windows DLL.

You must observe certain rules and restrictions in a DLL you want to use with LabWindows/CVI. If you experience problems using a DLL in LabWindows/CVI, you might have to contact the developer of the DLL to obtain modifications.

Because LabWindows/CVI is a 32-bit application, special *[glue code](#page-188-0)* is required to communicate with a 16-bit DLL. For some DLLs, LabWindows/CVI can automatically generate this glue code from the include file when loading the DLL. For other DLLs, you have to modify the glue source code and compile it with Watcom into a .obj or . lib file.

The normal way of communicating with a DLL is by calling functions in the DLL. However, cases exist where you must use other communication methods. The most typical case is that of an interrupt service routine in a DLL that notifies the application when an interrupt occurs. This is done through a callback function. Also, LabWindows/CVI can recognize messages posted by a DLL through the Windows Application Programming Interface (API) function PostMessage and initiate a callback function.

#### **Helpful LabWindows/CVI Options for Working with DLLs**

LabWindows/CVI provides two options that can be helpful when working with DLLs. The options can be found in the **Run Options** menu of the Project window:

- Enable the Check Disk Dates Before Each Run option when you iteratively modify a DLL or DLL glue code file and run a LabWindows/CVI test program that calls into the DLL. By enabling the Check Disk Dates Before Each Run option, you ensure that you link the most recent version of the DLL and DLL glue code into your program. You can leave this option enabled at all times. The only penalty is a small delay each time you build or run the project.
- By default, LabWindows/CVI does not unload and reload DLLs between each execution of your program. This eliminates the delay in reloading the DLLs before each run. It allows the DLLs to retain state information between each run. If, however, you use a DLL that does not work correctly across multiple program executions, enable the Reload DLLs Before Each Run option.

#### **DLL Rules and Restrictions**

To call into a 16-bit DLL from LabWindows/CVI 32-bit code, you must observe the following rules and restrictions for DLL functions:

- In the DLL header file, change all references to intime references to short.
- In the DLL header file, change all references to unsigned or unsigned int to unsigned short.
- You can declare the functions in the DLL as PASCAL or as CDECL.
- You cannot use variable argument functions.
- You can use the argument types char, unsigned char, int, unsigned int, short, unsigned short, long, unsigned long, float, and double, as well as pointers to any type, and arrays of any type. You can use typedefs for these types.
- You can use the return types void, char, unsigned char, int, unsigned int, short, unsigned short, long, and unsigned long, as well as pointers to any type. You can use typedefs for these types.
- You can use the return types float and double only if the DLL is created with a Microsoft C compiler, and the functions returning floats or double are declared with the cdecl calling convention. You do not have to modify the glue code generated for functions that return float or double values.
- In the DLL header file, enum sizes must be consistent between LabWindows/CVI and the compiler for the DLL.

```
typedef enum {
No_Error,
Device_Busy,
Device_Not_Found
} ErrorType;
```
The size of  $ErrorType$  is 2 bytes in Visual  $C++$ , whereas it is 1 byte in LabWindows/CVI. To force LabWindows/CVI to treat ErrorType as 2 bytes, add another enum value explicitly initialized to a 2-byte value, such as the following.

```
ErrorType_Dummy = 32767
```
• If the DLL you are using performs DMA on a buffer you pass to it, you might experience a problem. The DLL might attempt to lock the buffer in memory by calling the Windows SDK function GlobalPageLock. GlobalPageLock fails on buffers allocated with the Watcom malloc function that LabWindows/CVI uses in 32-bit mode.

Write the DLL so that if GlobalPageLock fails, the DLL attempts to lock the buffer with the following code:

```
int DPMILock (void *buffer, unsigned long size)
{
   DWORD base;
   unsigned sel, offset;
   union _REGS regs;
   sel = SELECTOROF(buffer);
   offset = OFFSETOF(buffer);
   base = GetSelectorBase(sel);
   base = base+offset;regs.x.ax = 0x600; /* DPMI lock memory function */
   regs.x.bx = HIWORD(base);regs.x(cx = LOWORD(base);regs.x.di = LOWORD(size);
```
}

```
regs.x.si = HIWORD(size);int86(0x31, \text{~&regs,~&regs});return regs.x.cflag;
```
After the DMA is complete, you must unlock the buffer. You can unlock the buffer using the DPMILock function, if you set  $r = s \cdot x$ . ax to 0x601, instead of 0x600.

- If you compile the DLL with the /FPi or /FPc switches or with no /FP switches (/FPi is the default), the DLL uses the WIN87EM.DLL floating point emulator. LabWindows/CVI does not use WIN87EM.DLL. If the DLL uses WIN87EM.DLL, use the following strategy in the DLL to prevent conflicts:
	- 1. Structure the code so that all functions that perform any floating-point math have known entry and exit points. Ideally, specify a particular set of exported entry points as the only ways into the floating-point code.
	- 2. Call the Windows SDK function FPInit in each of these entry points. Store the previous signal handler in a function pointer.
	- 3. If the DLL has its own exception handler, call signal to register the DLL's own signal handler.
	- 4. Perform the floating-point math.
	- 5. Upon exiting through one of the well-defined DLL exit points, call the Windows SDK function FPTerm to restore the previous exception handler and terminate the DLL's use of WIN87EM DLL.

```
typedef void (*LPFNSIGNALPROC) (int, int);
/* prototypes for functions in WIN87EM.d11 */
LPFNSIGNALPROC PASCAL_FPInit (void);
VOID PASCAL_FPTerm (LPFNSIGNALPROC);
void DllFunction (void)
{
   LPFNSIGNALPROC OldFPHandler;
   /* save the floating point state, and setup the *//* floating point exception handler for this DLL. */
   OldFPHandler = _FPInit ();
   signal ( SIGFPE, DLLsFPEHandler); /* optional */
   .
   .
   .
```

```
/* perform the computations *.
  .
  .
  /* restore the floating point state */
  _FPTerm (OldFPHandler);
}
```
**Note** *If you use Microsoft C to build the DLL, you might get a linker error for an undefined symbol* \_acrtused2*. This error occurs only in Microsoft C versions 7.00 and later. Include the following dummy function in your DLL to fix this error. Also, when linking to the DLL, specify WIN87EM.LIB as the first library to be linked.*

```
void _acrtused2 (void)
{
}
```
## **DLL Glue Code**

Because LabWindows/CVI is a 32-bit application, it does not use 16-bit import libraries or import statements in module definition files. Instead, LabWindows/CVI uses 32-bit DLL glue code. In some cases, it is sufficient to use glue code that LabWindows/CVI automatically generates when it loads the DLL. However, you *cannot* use this method in the following cases:

- The DLL requires special interface functions compiled outside of the DLL.
- You expect to pass arrays bigger than 64 K to functions in the DLL.
- You pass a pointer to a function in the DLL, and the DLL uses the pointer after the function returns. For example, you pass an array to a function that starts an asynchronous I/O operation. The function returns immediately, but the DLL continues to operate on the array.
- You pass a function pointer to the DLL, and the DLL calls the function later. For example, the DLL makes a direct callback into 32-bit code.
- You pass to the DLL a pointer that points to other pointers. Two examples of pointers that point to other pointers are an array of pointers and a structure pointer with pointer members.
- The DLL returns pointers as return values or through reference parameters.
- The DLL exports functions by ordinal value only.

If your DLL falls into any of these categories, refer to the *[DLLs That Cannot Use Glue Code](#page-75-0)  [Generated at Load Time](#page-75-0)* section of this chapter for details on how to proceed. Otherwise, refer to the *[DLLs That Can Use Glue Code Generated at Load Time](#page-75-0)* section, also in this chapter.

## <span id="page-75-0"></span>**DLLs That Can Use Glue Code Generated at Load Time**

If your DLL can use glue code generated at load time, LabWindows/CVI automatically generates the glue code based on the contents of the .h file it associates with the DLL when it loads it.

Any functions declared as PASCAL, pascal, or \_pascal in the DLL should be declared as PASCAL in the .h file. LabWindows/CVI ignores the PASCAL keyword except when generating the glue code.

Use only standard ANSI C keywords in the .h file. (The keyword PASCAL is the only exception to this rule.) For example, do not use far, near, or huge.

**Note** *You can create an object module that contains the glue code. If you do so, LabWindows/CVI can load the DLL faster because it does not have to regenerate and recompile the glue code. To create the object module, load the* .h *file into a Source window and select* **Options»Generate DLL Glue Object***. If the DLL pathname is listed in the project, replace it with the object module file. If the DLL is not listed in the project, but is associated with a* .fp *file, make sure the object module is in the same directory as the* .  $fp$  *file.* 

## **DLLs That Cannot Use Glue Code Generated at Load Time**

If your DLL cannot use glue code generated at load time, you must generate a glue code source file from the DLL include file using the **Generate DLL Glue Source** command from the **Options** menu of a Source window. You must then compile the glue code using the Watcom compiler to create a . obj or . lib file to be loaded with the DLL. If you also have interface functions that must exist outside the DLL, you must combine them with the glue code to form the .obj or .lib file.

## **Loading a DLL That Cannot Use Glue Code Generated at Load Time**

If you have a 32-bit Watcom compiled .obj or .lib file that contains glue code for a DLL, LabWindows/CVI must load the .obj or .lib file first. For instance, if you want to use x.dll and x.obj in your program, add x.obj to the project. Do *not* add x.dll to the project. The .obj or .lib file causes LabWindows/CVI to load the .dll.

The .obj or .lib file must contain the glue code for the DLL. It is the presence of the glue code that indicates to LabWindows/CVI that a .dll is associated with the .obj or .lib file.

When LabWindows/CVI loads the . $\circ$ bj or . l ib file and finds that it contains glue code, it first looks for the .dll in the same directory as the .obj or .lib file. If it cannot find the .dll, LabWindows/CVI looks for it using the standard Windows DLL search algorithm.

<sup>『?</sup> 

Also, you can create a .pth file in the same directory as the .obj or .lib file with the same base name. The .pth file must contain a simple filename or a full pathname of the DLL. If it is a simple filename, LabWindows/CVI uses the standard Windows DLL search algorithm.

#### **Rules for the DLL Include File Used to Generate Glue Source**

You can generate the DLL glue source file by opening the . h file for the DLL in a Source window and selecting **Generate DLL Glue Source** from the **Options** menu. This command prompts you for the name of a .h file. It puts the glue code in a .c file with the same path and base name as the .h file. You must modify this .c file as this section describes and compile it using the Watcom compiler. Refer to the *[Using 32-Bit Watcom Compiled Modules](#page-68-0)  [under Windows 3.1](#page-68-0)* section of this chapter for information on how to use the Watcom compiler with LabWindows/CVI.

If any of the functions in the DLL are declared as PASCAL, pascal, or \_pascal, you must declare them as PASCAL in the .h file you use to generate the glue code. LabWindows/CVI ignores the PASCAL keyword except for the purposes of generating the glue code. The stub function in the glue code is *not* declared as PASCAL. If you include this .h file in the glue code, the Watcom compiler flags as an error the inconsistency between the declaration of the function in the .h file and the definition of the stub function. If you include it in other modules you compile under Watcom, calls to the function erroneously compile as if the function were PASCAL. You have two options:

- Have two separate .h files, one that includes the PASCAL keyword and one that does not. Use the one that does include the PASCAL keyword to generate the glue code only.
- Use conditional compilation so that Watcom ignores the PASCAL macro when it compiles.

Only use standard ANSI C keywords in the .h file. The keyword PASCAL is the only exception to this rule. For example, do not use far, near, or huge.

#### **If the DLL Requires a Support Module outside the DLL**

Support modules contain special interface functions that the DLL uses but that exist outside of the DLL. If you are unsure whether the DLL requires a support module, try to build a project in LabWindows/CVI with the DLL in the project list. If link errors exist in the form of unresolved references, the DLL requires special interface functions. Get the source code for the interface functions, add it to the glue code, and compile using the Watcom compiler.

#### **If You Pass Arrays Bigger Than 64 K to the DLL**

If you pass the DLL any arrays bigger than 64 K, you must modify the glue code source file. For example, suppose you have a function in the DLL with the following prototype:

```
long WriteRealArray (double realArray[], long numElems);
```
In the glue code generated by LabWindows/CVI, there is a declaration of  $WriteRealArray$ like that shown in the following example.

```
long WriteRealArray (double realArray[], long numElems)
{
   long retval;
   unsigned short cw387;
   cw387 = Get387CW();retval = (long)InvokeIndirectFunction (__static_WriteRealArray, realArray,
                             numElems);
   Set387CW (cw387);
   return retval;
}
```
**Note** *The lines of code referencing* cw387 *are necessary only if the DLL function performs floating point operations. They are innocuous and execute quickly, so LabWindows/CVI adds them to the glue code automatically. If the DLL function does not perform floating point operations, you can remove these lines.*

If realArray can be greater than 64 K, you must modify the interface routine as shown.

```
long WriteRealArray (double realArray[], long numElems)
{
   long retval;
   unsigned short cw387;
   DWORD size;
   DWORD alias;
   size = numElems * sizeof(double);
   if (Alloc16BitAlias (realArray, size, &alias) <0)
       return <error code>;
   cw387 = Get387CW();retval = (long)InvokeIndirectFunction (__static_WriteRealArray, alias,
                            numElems);
   Set387CW (cw387);
   Free16BitAlias (alias, size);
   return retval;
}
```
You must also modify the call to GetIndirectFunctionHandle for WriteRealArray as shown in the following code:

```
if (!(__static_WriteRealArray = GetIndirectFunctionHandle 
      (fp, INDIR_PTR, INDIR_WORD, INDIR_ENDLIST)))
```
by changing INDIR\_PTR to INDIR\_DWORD.

#### **If the DLL Retains a Buffer after the Function Returns (an Asynchronous Operation)**

If the DLL retains a buffer after the function returns, you must modify the glue code source file. Suppose two functions exist. WriteRealArrayAsync operates just like WriteRealArray, except that it returns before it completes writing the real array. ClearAsyncWrite terminates the asynchronous I/O. The glue code interface functions for WriteRealArrayAsync and ClearAsyncWrite should be modified to resemble the following example.

```
static DWORD gAsyncWriteAlias, gAsyncWriteSize;
long WriteRealArrayAsync (double realArray[], long numElems)
{
   long retval;
   unsigned short cw387;
   DWORD size;
   DWORD alias;
   size = numElems * sizeof(double);
   if (Alloc16BitAlias (realArray, size, &alias) < 0)
        return <error code>;
   cw387 = Get387CW();retval = (long)InvokeIndirectFunction (__static_WriteRealArrayAsync, alias, 
                           numElems);
   Set387CW (cw387);
   if (IsError (retval)) /* replace with macro to check if */
                          /* retval is error * Free16BitAlias (alias, size);
   else {
       gAsyncWriteAlias = alias;
       gAsyncWriteSize = size;
   }
   return retval;
}
```

```
long ClearAsyncWrite (void)
{
   /* because this does no floating point, you can remove */
   \frac{1}{2} the cw387 code \frac{1}{2}long retval;
   retval = (long) InvokeIndirectFunction(__static_ClearAsyncWrite);
   if (!IsError (retval)) /* replace with macro to check if */
                         /* retval is error *if (gAsyncWriteAlias != 0) {
        Free16BitAlias (gAsyncWriteAlias,gAsyncWriteSize);
        gAsyncWriteAlias = 0;
        gAsyncWriteSize = 0;
      }
   return retval;
}
```
You can terminate LabWindows/CVI programs in the middle of execution and then re-run them. When you terminate the program, you should also terminate the asynchronous I/O. You can arrange to be notified of changes in the run state by including a function with the name RunStateChangeCallback in the .obj or .lib file associated with the DLL. You can add this function to the glue code file. Refer to the *[Notification of Changes in Run State](#page-35-0)* section of Chapter [2,](#page-32-0) *[Using Loadable Compiled Modules](#page-32-0)*, of this manual for a complete description of the run state change notification. In the example we have been discussing, you should add the following code.

```
#include "libsupp.h"
void CVICALLBACK __RunStateChangeCallback (int newState)
{
   if (newState == kRunState_Stop)
        ClearAsyncWrite ();
}
```
#### **If the DLL Calls Directly Back into 32-Bit Code**

If the DLL calls directly back into 32-bit code, you must modify the glue code source file. You can call functions defined in 32-bit source code directly from a DLL. Although this method is not as straightforward as Windows messaging, it is not subject to the latencies of Window messaging. For more information about Windows messaging, refer to the *[Recognizing Windows Messages Passed from a DLL](#page-88-0)* section of this chapter.

**Note** *If you need direct callbacks to occur at interrupt time because the latency of*   $\mathbb{F}$ *Windows messaging is interfering with your application, contact National Instruments for assistance.*

You cannot pass pointers to 32-bit functions directly into 16-bit DLLs. The Windows SDK interface for this is very complex. **Generate DLL Glue Source** does not generate this code for you. You must write your own glue code for passing function pointers to and from a DLL, and add it to the file that **Generate DLL Glue Source** generates.

Suppose a DLL contains the following functions:

```
long (FAR*savedCallbackPtr) (long);
long FAR InstallCallback(long (FAR*callbackPtr) (long))
{
   savedCallbackPtr = callbackPtr;
}
long InvokeCallback(long data)
{
   return (*savedCallbackPtr)(data);
}
```
After you use the **Generate DLL Glue Source** command to generate the glue code for these functions, you must modify the code as follows.

**Note** *Because direct callbacks must be declared* far*, and LabWindows/CVI cannot*  ☞ *compile* far *functions, you must declare a* far *function in the glue code and pass it to the DLL. This* far *function calls the actual user function.*

```
#undef MakeProcInstance /* Use version that does not */
                                 /* convert pointer. */
#undef FreeProcInstance /* Use version that does not */
                                 /* convert pointer. */
typedef struct { /* Holds resources required to register*/
                      /* the callback. *int UserDefinedProcHandle;
    CALLBACKPTR proc16;
    FARPROC proc16Instance;
} CallbackDataType;
static CallbackDataType CallbackData;
static long (*UsersCallback)(long);
/* Define a 32-bit far callback whose address is passed to */
/* the DLL. It calls your function using function pointer */
\frac{1}{2} stored in UsersCallback. \frac{1}{2} \frac{1}{2} \frac{1}{2} \frac{1}{2} \frac{1}{2} \frac{1}{2} \frac{1}{2} \frac{1}{2} \frac{1}{2} \frac{1}{2} \frac{1}{2} \frac{1}{2} \frac{1}{2} \frac{1}{2} \frac{1}{2} \frac{1}{2} \frac{1}{2} \frac{1}{2} \frac{1}{
```

```
static long FAR CallbackHelper(long data)
{
  return (*UsersCallback)(data);
}
/* Modified glue code for the function that installs the */
\frac{1}{2} /* callback. \frac{1}{2} /* callback.
long InstallCallback(long (*callback)(long))
{
   long retval;
   unsigned short cw387;
   UsersCallback = callback; /* Store CVI 32-bit pointer */
                            /* in static variable. */* Create a 16-bit thunk for the 32-bit far function */
   /* CallbackHelper \overline{y} * /
   if ((CallbackData.UserDefinedProcHandle = 
                          GetProcUserDefinedHandle()) == 0)
      return FALSE;/* Too many callbacks installed */
                  /* or handles not freed. *if (DefineUserProc16(CallbackData.UserDefinedProcHandle, 
                      (PROCPTR) CallbackHelper, UDP16_DWORD, 
                       UDP16_CDECL, UDP16_ENDLIST))
      goto failed;
   if (!(CallbackData.proc16 =
            GetProc16((PROCPTR)CallbackHelper,
                      CallbackData.UserDefinedProcHandle)))
      goto failed;
   CallbackData.proc16Instance =
            MakeProcInstance(CallbackData.proc16,
                            GetTaskInstance());
   cw387 = Get387CW();retval = (long)InvokeIndirectFunction(__static_InstallCallback, 
                         CallbackData.proc16Instance);
   Set387CW(cw387);
   return retval;
```

```
failed:
   FreeCallbackResources();
   return FALSE;
}
/* Call this function after unregistering the callback. */
void FreeCallbackResources(void)
{
   if (CallbackData.proc16Instance) {
      FreeProcInstance(CallbackData.proc16Instance);
      CallbackData.proc16Instance = 0;
   }
   if (CallbackData.proc16) {
      ReleaseProc16(CallbackData.proc16);
      CallbackData.proc16 = 0;
   }
   if (CallbackData.UserDefinedProcHandle) {
      FreeProcUserDefinedHandle(CallbackData.UserDefinedProcHandle);
      CallbackData.UserDefinedProcHandle = 0;
   }
}
```
#### **If the DLL Returns Pointers**

DLLs return pointers that fall into the following two classes.

• Pointers to memory that LabWindows/CVI allocates, that you pass into the DLL, and that the DLL later returns

You must map these pointers back into normal 32-bit pointers that you can use in LabWindows/CVI code. Use the function MapAliasToFlat to convert these pointers.

• Pointers to memory that a DLL allocates

Because these pointers point to memory that is not in the LabWindows/CVI flat address space, you cannot map them back into the normal 32-bit pointers that LabWindows/CVI uses. You can access them in Watcom object code by first converting them to 32-bit far pointers using the function MK\_FP32.

To access them in LabWindows/CVI source code you must copy the data into a buffer you allocate in LabWindows/CVI. Notice that you cannot pass 16- or 32-bit far pointers to LabWindows/CVI library functions, and that LabWindows/CVI does not provide access to the Watcom string and memory buffer manipulation functions that take far pointers as arguments. You must write the loops to copy the data.

#### **Case 1**

Assume the DLL has the following function:

```
char *f(char *ptr)
{
   sprintf(ptr, "hello");
   return ptr;
}
```
Then assume that a program in LabWindows/CVI uses the function f as follows:

```
char buffer[240];
char *bufptr;
buffer = f(buffer);printf("%s", bufptr);
```
You would have to modify the glue code as shown here:

```
char * f(char *ptr)
{
   char * retval;
   unsigned short cw387;
   cw387 = Get387CW();retval = (char *) InvokeIndirectFunction(__static_f, ptr);
   Set387CW(cw387);
   retval = MapAliasToFlat(retval); /* Add this line to */
                                   /* glue code. */
   return retval;
}
```
#### **Case 2**

Assume the DLL has the following function:

```
char *f(void)
{
   char *ptr;
   ptr = malloc(100);sprintf(ptr, "hello");
   return ptr;
}
```
Then assume that a program in LabWindows/CVI uses the function  $f$  as follows:

```
char *bufptr;
bufptr = f();
printf("%s", bufptr);
```
You would have to modify the glue code as shown here:

```
char * f(char *ptr)
{
   char *retval;
   unsigned short cw387;
   char *ptr, *tmpPtr, _far *farPtr32, _far *tmpFarPtr32;
   int i;
   cw387 = Get387CW();
   retval = (char *) InvokeIndirectFunction(__static_f, ptr);
   Set387CW(cw387);
   /* convert the 16 bit far pointer to a 32 bit far pointer*/
      farPtr32 = MK_FP32(retval);tmpFarPtr32 = farPtr32;
   /* Calculate the length of the string. Cannot call strlen*/
   /* because it does not accept far pointers. */
   i = 0while (*tmpFarPtr32++)
      i++;/* Allocate buffer from CVI memory and copy in data. */
   if ((ptr = malloc(i + 1)) != NULL) {
      tmpFarPtr32 = farPtr32;
      tmpPtr = ptriwhile (*tmpPtr++ = *tmpFarPtr32++);
   }
   return ptr;
}
```
#### **If a DLL Receives a Pointer that Points to Other Pointers**

Assume the following DLL functions:

```
int f(char *ptrs[]);
struct x {
   char *name;
};
int g(struct x *ptr);
```
For the function f, the glue code that LabWindows/CVI generates converts the pointer to the array ptrs to a 16-bit far pointer when you pass it to the DLL function, but does not convert the pointers inside the array ( $ptrs[0]$ ,  $ptrs[1]$ , ...). Similarly, for the function g, the glue code that LabWindows/CVI generates converts the pointer to the structure ( $ptr$ ), but not the pointer inside the structure (name).

If your DLL has functions with these types of parameters, then your DLL cannot use glue code automatically generated at load time. You can use the **Generate DLL Glue Source** command to generate glue code and then modify it in the following manner.

- 1. Before the call to InvokeIndirectFunction,
	- a. Save the hidden pointer in a local variable.
	- b. Replace the hidden pointer with a 16-bit alias by calling Alloc16BitAlias.
- 2. After the call to InvokeIndirectFunction,
	- a. Free the 16-bit alias by calling Free16BitAlias.
	- b. Restore the hidden pointer with the value you saved in step 1.

For the functions f and g, the glue code that LabWindows/CVI generates looks like the following excerpt:

```
int f(char **ptrs)
{
   int retval;
   unsigned short cw387;
   cw387 = Get387CW();
   retval = (int) InvokeIndirectFunction(__static_f, ptrs);
   Set387CW(cw387);
   return retval;
}
int g(struct x *ptr)
{
   int retval;
   unsigned short cw387;
```

```
cw387 = Get387CW();retval = (int) InvokeIndirectFunction(__static_g, ptr);
   Set387CW(cw387);
   return retval;
}
```
After you make the necessary changes, the code should appear as follows:

```
/* Assume NUM_ELEMENTS is the number of pointers in the input */
/* array. Assume ITEM SIZE is the number of bytes pointed *//* to by each pointer. If you do not know ITEM_SIZE, but you */
/* know that it is 64K or less, you can use 64K as ITEM_SIZE. */
int f(char **ptrs)
{
   int retval;
   unsigned short cw387;
   int i;
   char *savedPointers[NUM_ELEMENTS];
   /* change the pointers to 16-bit far pointers */
   for (i = 0 ; i < NUM_ELEMENTS; i++) {
      savedPointers[i] = ptrs[i];
      if (Alloc16BitAlias(ptrs[i], ITEM_SIZE, &ptrs[i]) == -1) {
         /* failed to allocate an alias; restore */
         /* pointers. */while (i--)ptrs[i] = savedPointer[i];
         return <error code>;
      }
   }
   cw387 = Get387CW();
   retval = (int) InvokeIndirectFunction(__static_f, ptrs);
   Set387CW(cw387);
   /* Restore the pointers. */
   for (i = 0 ; i < NUM_ELEMENTS; i++) {
       Free16BitAlias(ptrs[i], ITEM_SIZE);
       ptrs[i] = savedPointers[i];
   }
   return retval;
}
```

```
int g(struct x *ptr)
{
   int retval;
   unsigned short cw387;
   char *savedPointer;
   savedPointer = ptr->name;
   if (Alloc16BitAlias(ptr->name, ITEM_SIZE, &ptr->name) == -1)
      return <error code>;
   cw387 = Get387CW();
   retval = (int) InvokeIndirectFunction( static q, ptr);
   Set387CW(cw387);
   Free16BitAlias(ptr->name, ITEM_SIZE);
   ptr->name = savedPointer;
   return retval;
}
```
#### **DLL Exports Functions by Ordinal Value Only**

If your DLL does not export its functions by name, but by ordinal number only, you must modify the GetProcAddress function calls in the glue code. Instead of passing the name of the function as the second parameter, pass PASS\_WORD\_AS\_POINTER(OrdinalNumber), where  $Ox$ dinalNumber is the ordinal number for the function. For example, if the ordinal number for the function InstallCallback is 5, change the glue code as follows.

```
Generated Glue Code:
```

```
if (!(fp = GetProcAddress(DLLHandle,"InstallCallback")))
{
   funcname = "_InstallCallback";
   goto FunctionNotFoundError;
}
Change to:
if (|(fp = GetProcAddress(DLLHandle, PASS WORD AS POINTER(5)))){
   funcname = "_InstallCallback";
   goto FunctionNotFoundError;
}
```
## <span id="page-88-0"></span>**Recognizing Windows Messages Passed from a DLL**

The normal way of communicating with a DLL is to call functions in the DLL. However, cases exist where other communication methods are necessary. The most typical case is that of an interrupt service routine in a DLL that must notify the application that the interrupt occurred. In cases like this, you must communicate with the DLL through a callback function.

LabWindows/CVI recognizes messages posted by a DLL through the Windows SDK function PostMessage, and can initiate a user callback function. This method is useful for hardware interrupts, but it is subject to the latency associated with Windows messaging. LabWindows/CVI uses RegisterWinMsgCallback, UnRegisterWinMsgCallback, and GetCVIWindowHandle to recognize Windows messages from a DLL. You can call these functions from a module compiled in Watcom or from source code.

For complete information on these functions, refer to the function descriptions in Chapter 4, *User Interface Library Reference*, of the *LabWindows/CVI User Interface Reference Manual*.

To use these functions, call RegisterWinMsgCallback and GetCVIWindowHandle. Pass their return values, the message number and the window handle, to the DLL. When the DLL sends a message, it calls PostMessage with these values. When LabWindows/CVI receives the message, it calls the callback function.

**Note** *LabWindows/CVI can receive the message only when it is processing events. LabWindows/CVI processes events when it is waiting for user input. If the program you run in LabWindows/CVI does not call* RunUserInterface*,*  GetUserEvent*, or* scanf*, or if it does not return from a User Interface Library callback, events will not be processed. You can remedy this in the program by periodically calling the User Interface Library function* ProcessSystemEvents*.*

## **Creating 16-bit DLLs with Microsoft Visual C++ 1.5**

Be sure to consider the following issues or project options when you create a DLL with Microsoft Visual C++ 1.5:

- Every function you call from outside the DLL must be far, exported, and must load the data segment into the DS register. The function must load the DS register if you want to use any non-local variables in a function.
- Use the large or huge memory model. The savings you gain by using smaller memory models is not worth having to use the far keyword throughout your code. This project option is in **Compiler»Memory Model»Segment Setup**.
- You can make the compiler load the data segment into the DS register automatically by using the **SS!=DS, DS loaded on function entry** project option in **Compiler»Memory Model»Segment Setup**.
- If you try to use the optimize entry code option  $(\sqrt{GD})$ , by selecting **Compiler»Windows»Prolog/Epilog»Generate Prolog/Epilog For**, it conflicts with the

/Au option. You can either not use this option by setting it to **None**, or insert \_\_loadds in front of every function you export from the DLL.

- You can make the compiler export a function by inserting export between the return type and the function name, or by adding the function name to the exports section of the .def file.
- If you add the function name to the exports section of the .def file, remember to convert the name to all caps if you use the PASCAL calling convention, or pre-append an underscore if you use the CDECL calling convention.
- Byte align structure members by choosing **1 Byte** for the **Options»Project»Compiler» Code Generation»Struct Member Byte Alignment**.

## **Creating 16-bit DLLs with Borland C++**

Consider the following issues or project options when you create a DLL with Borland C++ 4.*x*:

- Every function you call from outside the DLL must be far, exported, and must load the data segment into the DS register. The function must load the DS register if you want to use any non-local variables in a function.
- Use the large or huge memory model. The savings you gain by using smaller memory models is not worth having to use the far keyword throughout your code. This project option is in **16-bit Compiler»Memory Model»Mixed Model Override**.
- You can make the compiler load the data segment into the DS register by setting the project option **16-bit Compiler»Memory Model»Assume SS Equals DS** to **Never**, or by inserting \_loadds in front of every function you export from the DLL.
- You can make the compiler export a function by inserting export between the return type and the function name, adding the function name to the exports section of the .def file, or setting the option **16-bit Compiler»Entry/Exit Code»Windows DLL, all functions exportable**.
- If you add the function name to the exports section of the .def file, remember to convert the name to all caps if you use the PASCAL calling convention, or pre-append an underscore if you use the CDECL calling convention. Also, set the Generate Underscores option in **Compiler»Compiler Output**.
- Turn off the Allocate Enums as Ints option in **Compiler»Code Generation**.
- Set the Data Alignment options to **Byte** in **16-bit Compiler»Processor.**
- Turn off the Case Sensitive Link and Case Sensitive Exports and Imports options in the **Linker»General**.
- Do not use the Linker Goodies options in **Linker»16-bit Linker**.

### **DLL Search Precedence**

LabWindows/CVI finds a DLL file in the following ways for Windows 3.1:

- If the .dll file is associated with a .fp file, LabWindows/CVI uses the following search precedence to find the DLL.
	- 1. If a .pth file with the same *full* path name as the .fp file is in the project, LabWindows/CVI uses the standard Windows DLL search algorithm. The .pth file must contain the name of the .dll file, such as mystuff.dll. It must contain an absolute path or a simple filename.
	- 2. If a .dll file with the same *full* path name as the .fp file is in the project, LabWindows/CVI uses the absolute path of the .dll file in the project to load the .dll file.
	- 3. If a .pth file with the same base name as the .fp file is in the same directory as the .fp file and a .lib or .obj file of the same base name does not exist in the same directory, LabWindows/CVI uses the standard Windows DLL search algorithm. The .pth file must contain the name of the .dll file, such as mystuff.dll. It must not contain any directory names or slashes.
	- 4. If a .dll file with the same base name as the .fp file is in the same directory as the .fp file, LabWindows/CVI loads the .dll file as long as no .lib, .obj, or .pth file of the same base name appears in the same directory.
	- 5. If a .pth or .dll file does not appear in the same directory as the .fp file, LabWindows/CVI uses the standard Windows search algorithm to look for a DLL with the same base name as the .fp file. Thus, if a DLL with the same base name is in the windows or windows\system directory or a directory listed in your PATH environment variable, LabWindows/CVI finds it.

DLLs for VXI*plug&play* drivers are not in the same directory as the .fp files, but the directory that contains the DLL is listed in the PATH environment variable. Therefore, Step 5 makes it easier for you to use VXI*plug&play* instrument driver DLLs in LabWindows/CVI for Windows 3.1.

- If the .dll file is not associated with a . fp file, LabWindows/CVI uses the following search precedence to find the DLL:
	- 1. If a .pth file is in the project list, LabWindows/CVI uses the standard Windows DLL search algorithm. The .pth file must contain the name of the .dll file, such as mystuff.dll. It must contain an absolute path or a simple filename.
	- 2. If the .dll file is in the project list, then LabWindows/CVI uses the absolute pathname to find the .dll file.
- If you call LoadExternalModule on the .dll file, then
	- If you specify it with an absolute pathname, LabWindows/CVI loads that file.
	- If you specify it with a relative pathname, LabWindows/CVI searches for the .dll file in the following places and order indicated.
		- 1. In the project list.
		- 2. In the directory in which the project file is located.
		- 3. Among other modules already loaded.
		- 4. In the directories specified in the documentation for the Windows SDK LoadLibrary function. In this case, the include file for the DLL must be in the project or in one of the include paths you specify in the **Include Paths** command in the **Options** menu of the Project window.

# **5**

## **UNIX Compiler/Linker Issues**

This chapter describes the kinds of compiled modules available under LabWindows/CVI for UNIX and includes programming guidelines for modules you generate with external compilers.

## **Calling Sun C Library Functions**

You can call functions in the Sun Solaris C libraries from source code in LabWindows/CVI. LabWindows/CVI automatically links your program to the following static libraries, located in the /usr/lib directory, when you build the project.

Solaris 1: libm.a, libc.a

Solaris 2: libsocket.a, libnsl.a, libintl.a, libm.a, libc.a

When you create a standalone executable, LabWindows/CVI invokes the Sun Solaris link editor  $(1d)$  to link your program to the LabWindows/CVI dynamic library and to the system libraries. By default, the Sun Solaris link editor uses the dynamic versions of the libraries. LabWindows/CVI passes the following linking options to the Sun Solaris link editor:

Solaris  $1: -lm -ldl -lc$ Solaris  $2:$  -lsocket -lnsl -lintl -lm -lthread -lc

In general, you can use the header files that Sun provides for these libraries in the /usr/include directory. For the ANSI C functions, however, use the header files that come with LabWindows/CVI.

## **Restrictions on Calling Sun C Library Functions**

You cannot call any Sun C Library function that uses data types incompatible with the LabWindows/CVI compiler or libraries. In particular, you must not call functions that use the long double data type. In LabWindows/CVI the long double data type has 8 bytes, but the Sun libraries expect a 16-byte object.

Under Solaris 2, you must not call any function that uses the long long data type. LabWindows/CVI does not recognize this non-ANSI type.

## **Using Shared Libraries in LabWindows/CVI**

In the LabWindows/CVI development environment, you can link your programs to static libraries, but not to shared libraries. If you have to use a shared library, you must use the Sun Solaris linker (ld) to build your application. Refer to the *[Creating Executables that Use the](#page-94-0)  [LabWindows/CVI Libraries](#page-94-0)* section later in this chapter for more information on using external compilers and the Sun linker.

If you have both shared and static versions of a library, you can develop and debug your application in the LabWindows/CVI development environment using the static version of the library. You can then create your final executable with the Sun linker using the shared version of the library.

## **Using dlopen**

The Sun Solaris dlopen function allows you to load shared libraries from your program dynamically. Although this function can work in some cases when running in LabWindows/CVI, it can make LabWindows/CVI unstable. If you use dlopen to load shared libraries in a program you run in LabWindows/CVI, the shared libraries might link to the system libraries the LabWindows/CVI environment uses. As a result, functions in the shared library might modify the LabWindows/CVI environment and cause unpredictable behavior.

## **The LabWindows/CVI Run-Time Engine as a Shared Library**

The LabWindows/CVI development environment contains many built-in libraries such as the User Interface Library and Utility Library. LabWindows/CVI also provides these libraries in the form of a standalone shared library called the LabWindows/CVI Run-time Engine. All executables that call LabWindows/CVI library functions use the Run-time Engine shared library. This is true whether you build the executable in the LabWindows/CVI development environment or with an external compiler and the Sun Solaris linker.

## <span id="page-94-0"></span>**Creating Executables that Use the LabWindows/CVI Libraries**

You can build executables that use the LabWindows/CVI libraries in two ways:

- You can build an executable in the LabWindows/CVI development environment by selecting the **Create Standalone Executable** command in the **Build** menu of the Project window. When you do so, LabWindows/CVI invokes the Sun Solaris linker (1d) to link your programs to the Run-time Engine shared library.
- You can use an external compiler and linker to create an executable that uses the Run-time Engine shared library. Use the Generate Makefile command in the **Build** menu of the Project window to generate a UNIX makefile that corresponds to the currently loaded project and libraries. The makefile invokes an external compiler to compile your source files, and then it invokes the Sun Solaris linker  $(1d)$  to link the compiled files with the Run-time Engine shared library.

## **Compatible External Compilers**

You can use the following external ANSI C compilers to compile source files for linking with the LabWindows/CVI Run-time Engine shared library.

- GNU C Compiler (gcc)
- Sun C Compiler (cc and acc)

**Note** *Under Solaris 2.4, when linking the LabWindows/CVI Shared Library with*  $\Gamma$ *external ANSI C compiler, the compiler displays a warning that states the shared library has an invalid type. You can ignore this warning.*

## **Static and Shared Versions of the ANSI C and Other Sun Libraries**

When you build a project for execution in the LabWindows/CVI development environment, LabWindows/CVI links your program to the *static* versions of the Sun Solaris libraries (libc.a and libm.a). On the other hand, when you create a standalone executable in the LabWindows/CVI development environment, LabWindows/CVI invokes the Sun Solaris link editor (1d) to link your program to the *shared* versions of the libraries (1 ibc. so and libm.so). Similarly, when you generate a UNIX makefile by invoking the **Generate Makefile** command from the **Build** Menu of the Project window, the makefile contains linker commands to use the shared versions of the libraries.

Thus, when you run your programs as executables, you use a different version of the Sun libraries (including the ANSI C library) than when you run them in the LabWindows/CVI development environment. Your program might exhibit slightly different behavior as a standalone executable than when run in the development environment.

## **Non-ANSI Behavior of Sun Solaris 1 ANSI C Library**

The C library that comes with Sun Solaris 1 (SunOS 4.1.*x*) does not comply with the ANSI C standard as follows:

- Some ANSI C functions are missing from the library.
- Some library functions have different behavior than the ANSI standard specifies.

LabWindows/CVI corrects these problems by adding a library,  $\text{libcfix.a}, \text{that}$ replaces and supplements the Sun Solaris library as necessary. The *[Solaris 1 ANSI C Library](#page-99-0)  [Implementation](#page-99-0)* section contains more information about how LabWindows/CVI provides an ANSI C library on Solaris 1.

## **LabWindows/CVI Implements printf and scanf**

Although the Sun Solaris libraries provide the ANSI C family of functions for formatted input and output (scanf, printf, and others), LabWindows/CVI provides special versions of these functions for the following reasons:

- The LabWindows/CVI versions of these functions provide run-time error checking not available with Sun Solaris versions.
- The Sun Solaris 1 version of these functions do not comply fully with the ANSI C standard.
- The Sun Solaris versions of these functions do not work with the LabWindows/CVI implementation of the long double data type.

For standalone executables, these functions come in a separate static library, libcviprintf.a, in the lib subdirectory of the LabWindows/CVI installation directory. When you create an executable in LabWindows/CVI, LabWindows/CVI links your program to this static library.

## **Main Function Must Call InitCVIRTE**

If your program calls any functions from the LabWindows/CVI libraries, you must call InitCVIRTE to initialize the libraries from the executable. This function takes three arguments. The first and third arguments to this function must always be 0 for UNIX applications. The second must be the same value as the second parameter of your main function. InitCVIRTE returns 0 if it fails.

You do not have to call InitCVIRTE when you run your program in the LabWindows/CVI development environment because LabWindows/CVI always initializes the libraries. However, if you do not call InitCVIRTE, your executable cannot work. For this reason,

National Instruments recommends that you always include source code similar to the following example in your program.

```
int main(int argc, char *argv[])
{
   if (InitCVIRTE(0. argy, 0) == 0) {
      return 1;/* Failed to initialize */
   }
   /* your program code here */
}
```
If you pass NULL for the second argument to InitCVIRTE, your program might still work, but with the following limitations:

- Your executable cannot accept the  $-display$  command line argument. As a result, you cannot specify an X display on the command line for your program to use. You still can use the DISPLAY environment variable to specify a different X display.
- LoadPanel, LoadExternalModule, DisplayImageFile, SavePanelState, RecallPanelState, and other functions that normally use the directory of the executable to search for files, use the current working directory instead. If you run the executable from a directory other than the one that contains your executable, some of these functions might fail to find files.

#### **Run State Change Callbacks Are Not Available in Executables**

When you use a compiled module in LabWindows/CVI, you can arrange for LabWindows/CVI to notify it of a change in execution status (start, stop, suspend, resume). You do this through a function called RunStateChangeCallback. The *Notification of [Changes in Run State](#page-35-0)* section, in Chapte[r 2,](#page-32-0) *[Using Loadable Compiled Modules](#page-32-0)*, describes this in detail.

The run state change callback capability in LabWindows/CVI is necessary because when you run a program in the LabWindows/CVI development environment, it executes as part of the LabWindows/CVI process. When your program terminates, the operating system does not release resources as it does when a process terminates. LabWindows/CVI releases as many resources as it can, but your compiled module might have to do more. Also, if the program suspends for debugging purposes, your compiled module might have to disable interrupts.

When you run a standalone executable, it always executes as a separate process. Thus, the run state change callback facility is not necessary and does not work. External compilers report link errors when you define \_\_RunStateChangeCallback in more than one object file. If you require a run state change callback in a compiled module that you intend to use both in LabWindows/CVI and an external compiler, National Instruments recommends that you put the callback function in a separate source file and create a library  $( . a)$  instead of an object file.

## **Using Externally Compiled Modules**

In general, you can load objects compiled with the Sun compilers and the GNU gcc compiler into LabWindows/CVI, with a few restrictions.

## **Restrictions on Externally Compiled Modules**

You can use externally compiled modules with the following restrictions:

- The objects must not use any data types that are incompatible with the LabWindows/CVI compiler or libraries. Incompatible data types include the following:
	- long double with any Sun compilers. A Sun compiler implements long double as a 16-byte object, but LabWindows/CVI implements it as an 8-byte object.
	- long long with the Solaris 2 Sun compiler. LabWindows/CVI does not support this non-ANSI type.
	- Any enumeration type. Many compilers implement enumeration types with different sizes and values.
- You cannot load a Solaris 2 object file when you run LabWindows/CVI under Solaris 1. However, you can load Solaris 1 objects when you run under Solaris 2.

## **Compiling Modules With External Compilers**

You can compile external modules using LabWindows/CVI header files instead of the headers the compiler supplies. To compile this way, you must define the preprocessor macro \_NI\_sparc\_ to the value 1 for Solaris 1 or to the value 2 for Solaris 2.

When using the Sun ANSI C compiler, use the  $-I$  flag to add the LabWindows/CVI include directory to the search list, as shown in the following command lines:

```
Solaris 1: acc -Xc -I/home/cvi/include -D_NI_sparc_=1 -c mysource.c
Solaris 2: cc -Xc -I/home/cvi/include -D_NI_sparc_=2 -c mysource.c
```
When using the GNU compiler, use the  $-$ nostdinc flag to disable the standard include files and the -I flag to add the LabWindows/CVI include directory to the search list. Also, you must use the -ansi flag. For example, to compile the file mysource.c using LabWindows/CVI headers under Solaris 1, use the following command line.

```
gcc -ansi -nostdinc -I/home/cvi/include -D_NI_sparc_=1 -c mysource.c
```
You might see warnings about conflicting types for the built-in functions memcmp and memcpy, but you can ignore them.

**Note** *These examples assume that* /home/cvi/include *is the LabWindows/CVI*  " ≞ ™ *header files directory. The actual path depends on how you install your copy of LabWindows/CVI.*

You cannot use the non-ANSI C Sun compiler  $cc$  because it does not recognize some ANSI C constructs in the header files, such as function prototypes and the keywords const, void, and volatile.

## **Locking Process Segments into Memory Using plock()**

You can use the UNIX function plock to lock the text and data segments of your program into memory. However, this function locks all segments of the LabWindows/CVI process, not just the segments associated with your program. Also, because the text segments of LabWindows/CVI programs actually reside in the data segment of the LabWindows/CVI process, you must lock both text and data segments, using plock(PROCLOCK), in order to lock all text into memory.

**Note** *Your LabWindows/CVI process must have superuser privileges to use the plock function.*

## **UNIX Asynchronous Signal Handling**

The following signals have special meaning in LabWindows/CVI:

- **SIGPOLL (SIGIO) and SIGPIPE**—The LabWindows/CVI TCP Library installs signal handlers for SIGPOLL (SIGIO) and SIGPIPE. If you use the TCP Library and you want to install handlers for these signals, you must call the LabWindows/CVI handlers when your handlers are called. If you attempt to set the signal handler to SIG DFL for these signals while running in the LabWindows/CVI environment, LabWindows/CVI restores its own handlers.
- **SIGINT and SIGQUIT**—Normally, the operating system generates these two signals when you type certain keystrokes ( $\langle$ Ctrl-C $>$  and  $\langle$ Ctrl $\cdot$  $\rangle$ ) in the window from which you invoke LabWindows/CVI. If one of these signals occurs while your program is running and you have not installed a handler for it, LabWindows/CVI suspends your program the next time it calls a function that processes events (such as ProcessSystemEvents). If your program does not call any event-processing functions, it continues to run.
- **SIGTERM**—LabWindows/CVI treats SIGTERM as a stronger version of SIGINT and SIGQUIT. If this signal occurs while your program is running and you have not installed a handler for it, LabWindows/CVI terminates the program, gives you a chance to save your files, and exits. If SIGTERM occurs when no program is running, LabWindows/CVI exits immediately.
- **SIGBUS, SIGFPE, SIGILL, and SIGSEGV**—These signals exist to allow for hardware exceptions. Because execution cannot continue beyond the instruction that caused the exception, LabWindows/CVI always catches these signals. If this signal occurs while your program is running, LabWindows/CVI reports a fatal run-time error

<span id="page-99-0"></span>and suspends operation at the statement that caused the exception. If this signal occurs when no program is running, LabWindows/CVI exits immediately.

You cannot use signal, sigaction, sigset, or sigvec to make your program ignore the signals this section lists.

#### **If are** *If your program begins to loop indefinitely, you can often suspend execution by* $\mathbb{R}^n$ *sending a signal to the LabWindows/CVI process as follows:*

- *1. Use the* ps *command to identify the process number of LabWindows/CVI.*
- *2. Send the* kill -SIGNAL pid *command to that process. For example, if the LabWindows/CVI process number is 3478, the command* kill -INT 3478 *sends the* SIGINT *signal to LabWindows/CVI. When you want to suspend execution of your program in LabWindows/CVI, try using* SIGINT *or* SIGQUIT*. If sending the* SIGINT *or* SIGQUIT *signal fails, you must use the stronger*  SIGTERM *signal, which terminates not just your program but also LabWindows/CVI.*

**Note** *Some signals can cause LabWindows/CVI to dump core you are running a program that does not install handlers for them.*

## **Solaris 1 ANSI C Library Implementation**

The C library that comes with Sun Solaris 1 (SunOS 4.1.*x*) does not comply with the ANSI C standard as follows:

- Some ANSI C functions are missing from the library.
- Some library functions have different behavior than the ANSI standard specifies.

LabWindows/CVI corrects these problems by linking your programs to a supplemental C library libcfix.a, which is in the lib subdirectory of the LabWindows/CVI installation directory. This library contains replacement functions for some Sun Solaris functions and for the ANSI functions that are not available in the Sun Solaris library. The names of the replacement functions differ from the Sun Solaris function names and do not interfere with programs or libraries that depend upon the non-ANSI behavior of some Sun Solaris functions. The LabWindows/CVI ANSI header files contain macro definitions for the replacement functions. When you compile with the LabWindows/CVI headers, your program references the LabWindows/CVI replacement functions instead of the Sun Solaris versions.

Consider the case of realloc, which LabWindows/CVI replaces with \_cvi\_realloc. The Sun Solaris 1 implementation of the realloc function fails when the first argument is NULL. The ANSI standard requires that realloc accept NULL as a first argument. In the library libcfix.a, LabWindows/CVI defines \_cvi\_realloc, which treats a NULL argument as the ANSI standard prescribes. The LabWindows/CVI header file stdlib.h

contains the following macro definition so that \_cvi\_realloc replaces all references to realloc in your program.

#define realloc \_cvi\_realloc

**Note** *Object files you previously compiled using either older LabWindows/CVI headers or Sun Solaris headers do not reference the replacement functions. You must recompile your object files using LabWindows/CVI headers to obtain ANSI-compliant behavior.*

The following lists show the complete contents of the supplemental C library  $\exists$  ibc $\forall$  is a.

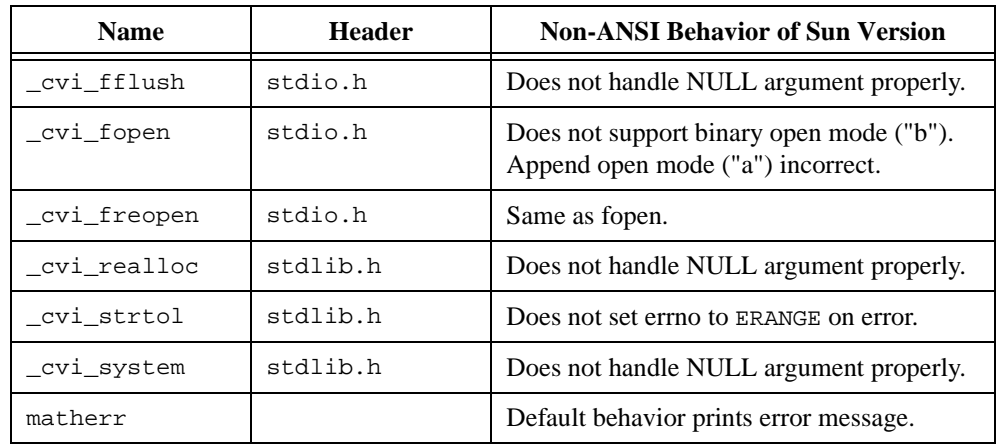

### **Replacement Functions**

## **Additional Functions Not Found in Sun Solaris 1 libc**

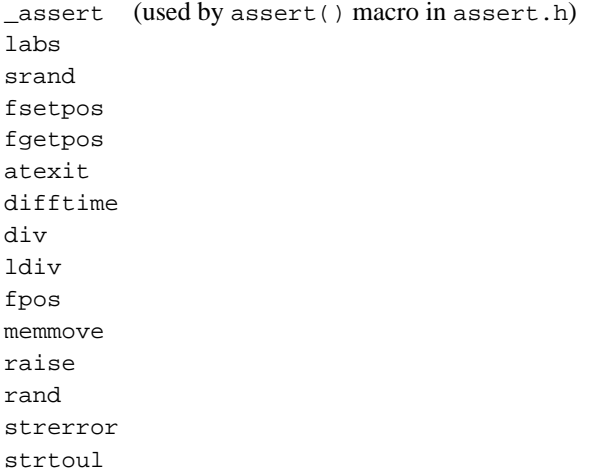

## **Incompatibilities among LabWindows/CVI, Sun Solaris, and ANSI C**

Under the ANSI C standard, the programmer who implements the library chooses how certain functions behave. As a result, two implementations of a function can behave differently and still conform to the ANSI standard. Because LabWindows/CVI now uses the Sun Solaris C library, incompatibilities arise from the following sources:

- Differences between LabWindows/CVI and the ANSI standard
- Differences between LabWindows/CVI and the Sun Solaris standard

This section outlines these incompatibilities.

**Note** *None of these incompatibilities interfere with development of projects and standalone executables in LabWindows/CVI for Sun.*

## **Between LabWindows/CVI and ANSI C**

The following incompatibilities exist between LabWindows/CVI and ANSI C:

- LabWindows/CVI for Solaris 1 defines  $size \pm$  as a signed integer instead of an unsigned integer as the ANSI C standard requires. National Instruments uses the signed integer definition to make LabWindows/CVI compatible with the Sun Solaris header files.
- LabWindows/CVI for Solaris 1 uses the Sun Solaris version of the ANSI function strftime, which incorrectly interprets the "%W" control string as the one-based week number instead of the zero-based week number as ANSI specifies.
- In LabWindows/CVI for Solaris 1, ungetc works improperly in certain cases:

-fsetpos fails to erase all memory of pushback characters by ungetc.

-ungetc does not clear the end-of-file indicator on success.

-ungetc fails in certain cases after reading to the end of a file.

- In LabWindows/CVI for Solaris 1, signal handlers you install with the signal function remain installed after invocation of the handler. The ANSI standard specifies that these handlers be removed before they are invoked.
- In standalone executables LabWindows/CVI creates for Solaris 1, the function abort and the macro assert do not terminate the program if you install a signal handler for the SIGABRT signal and the handler returns rather than calling longjmp. The ANSI standard specifies that the program terminate in these cases.
- Under some versions of Sun Solaris 2 (for example, Solaris 2.5), the ANSI function setlocale does not work properly when running programs in the LabWindows/CVI development environment. LabWindows/CVI links programs in the development environment to the Sun Solaris static library libc.a, which contains a limited version

of setlocale. In contrast, LabWindows/CVI links standalone executables to the shared library libc.so, which contains the fully functional version of setlocale.

### **Between LabWindows/CVI and Sun Solaris**

The following incompatibilities exist between LabWindows/CVI and Sun Solaris:

- LabWindows/CVI does not support the long long data type some header files on Solaris 2 use. In LabWindows/CVI, you cannot use that data type or call functions that use that data type.
- LabWindows/CVI implements the data type long double as an 8-byte object, in the same way that it implements double. Sun Solaris implements long double as a 16-byte object. As a result, Sun Solaris functions that use long double do not work properly in LabWindows/CVI.
- The LabWindows/CVI implementation of the print f and scanf family of functions does not support the Sun Solaris implementation of long double.
- LabWindows/CVI does not support wide character constants (wchar \_t) of the form L'ab'.
- The data types jmp\_buf and sigjmp\_buf that the header file set jmp. h defines are different for LabWindows/CVI and Sun Solaris. The LabWindows/CVI versions of these buffers are larger than the Sun Solaris versions because LabWindows/CVI stores additional debugging information in them. As a result, you must be careful when you use jmp\_buf and sigjmp\_buf objects among multiple files. In particular, if you compile a file in LabWindows/CVI with debugging enabled and the file uses setjmp or longjmp, then your program must include the LabWindows/CVI version of set jmp.h to handle those functions correctly. The same is true for sigjmp\_buf, sigsetjmp, and siglongjmp.

# **6**

## **Building Multiplatform Applications**

This chapter contains guidelines and caveats for writing platform-independent LabWindows/CVI applications. LabWindows/CVI currently runs under Windows 3.1 and Windows 95/NT for the PC, and Solaris 1 and Solaris 2 for the SPARCstation.

One major feature of LabWindows/CVI is that it supports multiplatform programming. Following a few simple guidelines assures the portability of a LabWindows/CVI application:

- Write code in strict ANSI C.
- Observe and repair all LabWindows/CVI compile, link, and run-time diagnostics.
- Avoid using system dependent calls when possible.
- Avoid using non-portable image formats and fonts in your user interface.

## **Multiplatform Programming Guidelines**

LabWindows/CVI is portable because it uses ANSI C program files, LabWindows/CVI User Interface Resource files, and National Instruments libraries.

You must segregate any platform dependent code in your source code using conditional preprocessor directives. You can use the built-in macros, such as \_NI\_mswin32\_, \_NI\_mswin16\_, \_NI\_mswin\_, \_NI\_unix\_ and \_NI\_sparc\_. More information on the macros that LabWindows/CVI automatically defines is available in the *[Compiler Defines](#page-16-0)* section of Chapter [1,](#page-15-0) *[LabWindows/CVI Compiler](#page-15-1)*.

## **Library Issues**

Avoid using Windows 32-bit SDK functions unless you intend your LabWindows/CVI application to run only under Windows 95/NT.

The sopen and fdopen functions are available only under Windows. Avoid using them unless you intend your LabWindows/CVI application to run only under Windows.

Avoid using UNIX host system library calls such as ioctl, fcntl, and so on, unless you intend the LabWindows/CVI application to run only under UNIX. Refer to the *[Using the](#page-19-0)* 

*[Low-Level I/O Functions](#page-19-0)* section in Chapter 1, *[LabWindows/CVI Compiler](#page-15-1)*, of this manual, for more information on how to use system library calls.

Under UNIX, the low-level I/O functions open, close, read, write, lseek, and eof are available in the UNIX C library. Refer to the *[Using the Low-Level I/O Functions](#page-19-0)* section Chapter 1, *[LabWindows/CVI Compiler](#page-15-1)*, of this manual, for more information on how to use UNIX C low-level functions. These functions are portable to Windows if you include lowlvlio.h in your Windows application.

In general, the ANSI C, User Interface, Analysis, Formatting and I/O, Utility, GPIB, VXI, RS-232, and TCP libraries are portable across platforms. However, a few functions are not multi-platform. The majority of these functions are in the Utility Library. The documentation and function panels for the non-portable functions contain notes that list the platforms to which they apply.

Only LabWindows/CVI for Windows has DDE, Data Acquisition, and Easy I/O for DAQ libraries. The X Property Library is available only under UNIX. The ActiveX Automation Library is available only under Windows 95/NT.

Although LabWindows/CVI provides the TCP Library on all platforms, you are responsible for ensuring that the system has hardware and software support for the TCP server.

Various processor architectures store integers and floating point numbers in different byte order. To circumvent these inconsistencies, use the [o] modifier in the Formatting and I/O Library to describe the byte ordering of device data. In a  $Fm\text{t/Scan}}$  function, use the [o] modifier to describe the byte ordering for the buffer that contains the raw device data. Do not use the [o] modifier on the buffer that holds the data in the byte ordering of the host processor. For example, if you use a GPIB instrument that sends two-byte binary data in Intel byte order, use the following code:

```
short instr_buf[100];
short prog_buf[100];
status = ibrd (ud, instr_buf, 200);
Scan (instr_buf, "%100d[b2o01]>%100d[b2]", prog_buf);
```
If you use a GPIB instrument that sends two-byte binary data in Motorola byte order, use Scan as shown in the following example:

```
Scan (instr_buf, "%100d[b2o10]>%100d[b2]", prog_buf);
```
In either case, use the  $\lceil \circ \rceil$  modifier only on the buffer that contains the raw data from the instrument (instr\_buf). LabWindows/CVI ensures that the program buffer (prog\_buf) uses the proper byte order for the host processor. For a full description of the [o] modifier, refer to Chapter 2, *Formatting and I/O Library*, of the *LabWindows/CVI Standard Libraries Reference Manual*.

## **Externally Compiled Modules**

Although you can use externally compiled modules in LabWindows/CVI as this manual describes, the best medium for application portability is ANSI C source code. Object modules are not directly portable from one platform to another because the object file formats on the various platforms differ.

For example, the object file formats are different among Windows 3.1, Windows 95/NT, and UNIX systems. Although SPARCstations have the same computer architecture, Solaris 1.*x* (Sun OS 4.*x*) and Solaris 2.*x* also use different object file formats that make object modules non-portable even between these two systems.

To use an externally compiled module across platforms, you must recompile the source code for the module with a compiler for the target system.

## **Multiplatform User Interface Guidelines**

Function panel (.fp) files are portable across platforms.

User Interface Resource (.uir) files are portable across platforms.

Image file formats other than PCX (.pcx) are not portable.

Color hue and intensity differences between platforms are unavoidable.

The only fonts sure to be available on all platforms are the National Instruments fonts. National Instruments fonts of the same name resemble each other stylistically from one platform to another, although some relative size differences might exist. The National Instruments Meta Fonts are of uniform size (height) relative to the rest of the user interface and are the most portable family of fonts available. However, the width of the National Instruments Meta Fonts might differ slightly from one platform to another. Allow for extra space in the width of all control labels to assure consistent appearance.

You might find the User Interface library functions GetCtrlBoundingRect, GetTextDisplaySize, and GetScreenSize useful in calculating and compensating for font-size discrepancies between platforms.

The order in which LabWindows/CVI processes user interface events might differ between Windows and UNIX platforms. This happens because of differences between the underlying window management systems that LabWindows/CVI uses.

You must not assign the forward <Delete> key as a hot-key in your user interface, because that key does not exist on all platforms.

# **7**

## **Creating and Distributing Standalone Executables and DLLs**

This chapter describes how the LabWindows/CVI Run-time Engine, DLLs, externally compiled modules, and other files interact with your executable file. This chapter also describes how to perform error checking in a standalone executable program. You can create executable programs from any project that runs in the LabWindows/CVI environment.

## **Introduction to the Run-Time Engine**

With your purchase of LabWindows/CVI, you received the *Run-time Engine* as part of your distribution. The LabWindows/CVI Run-time Engine is necessary to run executables or use DLLs you create with LabWindows/CVI, and it must be present on any target computer on which you want to run your executable program. You can distribute the Run-time Engine according to your license agreement.

## **Distributing Standalone Executables under Windows**

Under Windows, you can bundle the LabWindows/CVI Run-time Engine with your distribution kit using the **Create Distribution Kit** command in the **Build** menu of the Project window, or you can distribute it separately by making copies of the Run-time Engine.

## **Minimum System Requirements for Windows 95/NT**

To use a standalone executable or DLL that depends on the LabWindows/CVI Run-time Engine, you must have the following:

- Windows 95, or Windows NT version 4.0 or later
- A personal computer with at least a 33 MHz 486 or higher microprocessor
- A VGA resolution or higher video adapter
- A minimum of 8 MB of memory
- Free hard disk space equal to 4 MB, plus space to accommodate your executable or DLL and any files the executable or DLL requires

## **No Math Coprocessor Required for Windows 95/NT**

You do not have to have a math coprocessor or emulator to use the LabWindows/CVI Run-time Engine under Windows 95/NT.

## **Minimum System Requirements for Windows 3.1**

To run a standalone executable you create using LabWindows/CVI for Windows, you must have the following:

- MS-DOS, version 3.1 or later
- Microsoft Windows operating system, version 3.1 or later
- A personal computer with at least a 25 MHz 386 or higher microprocessor. National Instruments recommends a 33 MHz 486 or higher microprocessor.
- A VGA resolution or higher video adapter
- A math coprocessor
- A minimum of 4 MB of memory
- Free hard disk space equal to 2 MB, plus space to accommodate your executable and any files the executable requires

## **Math Coprocessor Software Emulation for Windows 3.1**

To run a standalone executable you create using LabWindows/CVI for Windows 3.1, your system must have a math coprocessor. LabWindows/CVI recognizes the following coprocessor emulation programs.

- wemu387.386 from Watcom
- Q387 from Quickware

## **Distributing Standalone Executables under UNIX**

The **Create Distribution Kit** command is not available with UNIX versions of LabWindows/CVI. However, you can use one of several UNIX shell scripts in the misc/bin directory of the LabWindows/CVI installation directory to package your standalone programs for distribution.
### **Distributing Standalone Executables under Solaris 2**

To use the System V software packaging utility pkgmk to distribute executable programs under Solaris 2, complete the following steps.

- 1. If your program loads .uir files with LoadPanel or loads external modules with LoadExternalModule, use caution when you specify the filenames in calls to these functions. If you use a relative path, the path is relative to the directory that contains the executable. Refer to the *[Location of Files on the Target Machine for Running](#page-114-0)  [Executables and DLLs](#page-114-0)* section later in this chapter for more information.
- 2. Create a directory to contain your executable program and associated files. Structure the directory exactly as you want it to appear after installation. Test your program by running it from that directory.
- 3. From the directory that contains your executable program and associated files, execute the makepkg shell script in the misc/bin directory of the LabWindows/CVI installation directory to create a distribution package. The script requires the following information to build the package:
	- Abbreviated package name that can have up to nine characters in the form XYZmyapp
	- Text name for the package
	- Default installation base directory on the user's machine
	- Directory to place the build package

The script requests the following information, which is optional:

- Company or vendor name for the package
- Name and path to a copyright notice file for the package
- Relative path and executable name to create as a symbolic link
- 4. The makepkg script creates the following files and directory structure. In the following paths, pkgname stands for the name of your application package.

pkgname/install/copyright

pkgname/install/postinstall

pkgname/install/preremove

pkgname/pkginfo

pkgname/pkgmap

pkgname/reloc/pkgname/contents of application directory

You can now place the *pkgname* directory and its contents onto your distribution media.

5. To run your executable, you must have the LabWindows/CVI Run-time Engine. You can build the package for the LabWindows/CVI Run-time Engine by executing makecvirte located in the misc/bin directory of the LabWindows/CVI installation directory. The

makecvirte script prompts you to name the directory in which to place the completed package. The package name is NICcvirte.

- 6. To install or remove a package on a machine you must log in as root. You can then use either of the following two methods to install or remove a package:
	- Use the Software Management Tool swntool located in the /usr/sbin directory of your system.
	- Use the following command to install a package:

```
pkgadd -d <path to package> pkgname
```
To remove a previously installed package, issue the following command:

pkgrm pkgname

### **Distributing Standalone Executables under Solaris 1**

To distribute executable programs under Solaris 1, complete the following steps.

- 1. If your program loads UIR files with LoadPanel or loads external modules with LoadExternalModule, use caution when you specify filenames in calls to these functions. If you use a relative path, the path is relative to the directory that contains the executable. Refer to the *[Location of Files on the Target Machine for Running](#page-114-0)  [Executables and DLLs](#page-114-0)* section in this chapter for more information.
- 2. Create a directory containing your executable program and associated files. Structure the directory exactly as you want it to appear after installation. To test your program, run it from that directory.
- 3. Use the shell script makedist in the misc/bin directory to create a distribution package. This script creates a compressed tar file that contains the directory you created in Step 2 and a copy of the LabWindows/CVI Run-time Engine.
- 4. Make a copy of the installation script INSTALL.sample in the misc/bin directory and customize it using the information makedist provides. This installation script unpacks a distribution package, creating a directory like the one you created in Step 2, and then installs the LabWindows/CVI Run-time Engine. The installation script can install from floppy disks or from the current directory.
- 5. If you want to distribute your program on floppy disks, use the shell script makefloppy in the misc/bin directory to copy your installation script and distribution package to floppy disks. If you want to distribute using some other method, such as anonymous FTP, you must provide users with the package file that makedist creates and the customized installation script that extracts the files from the package.

You can use this method under Solaris 2 if you do not want to use the pkgmk utility.

### **Minimum System Requirements for UNIX**

To run a standalone executable you create using LabWindows/CVI for UNIX, your system must have the following:

- **Sun SPARCstation**
- Solaris 1.*x* (SunOS 4.1.2 or higher) or Solaris 2.4 or higher
- At least 24 MB of RAM
- At least 32 MB of disk swap space
- Free hard disk space equal to 4 MB, plus space to accommodate your executable and any files the executable requires

### **Translating the Message File**

The message file, called msgrtn.txt where n is the version number of the Run-time Engine, is a text file that contains the error messages that the Run-time Engine displays. It resides in the bin directory of the Run-time Engine installation directory. You can translate the message file into other languages. To translate the message file, perform the following steps.

- 1. Copy the file to another name so you have it as a backup.
- 2. Use a text editor to modify msgrtn.txt. Translate only the text that is inside quotation marks. You must not add or delete any message numbers.
- 3. Execute the countmsg.exe or countmsg utility on the file to encode it for use with the Run-time Engine, as in the following example:

countmsg msgrt5.txt

# **Configuring the Run-Time Engine**

This section applies to you, the developer, and the user of your executable program. Feel free to use the text in this section in the documentation for your executable program.

### **Solaris 1 Patches Required for Running Standalone Executable**

Executables you create using LabWindows/CVI do not run properly on some versions of Solaris 1 (SunOS 4) unless you patch the dynamic linker  $(7 \text{usr}/\text{lib}/\text{ld} \cdot \text{so})$ . For this reason, you might have to patch the operating system on the machine on which you install your standalone executable.

The required patches are available from Sun and also come with LabWindows/CVI. You can either install the patch automatically using the installation script in the directory that contains the patch, or you may install the patch manually by following the instructions that come with

the patch. The required patches are available in the misc/patch subdirectory of the LabWindows/CVI installation directory. The following patches are available:

- Patch-ID #100257-06 for SunOS 4.1.3/4.1.3c
- Patch-ID #101743-02 for SunOS 4.1.3\_U1
- Patch-ID #101783-02 for SunOS 4.1.1/4.1.2

### **Configuration Option Descriptions**

The Run-time Engine recognizes various configuration options. Under Windows platforms, the installation program for the Run-time Engine automatically sets the required configuration options for you.

Refer to the *How to Set the Configuration Options* discussion in Chapter 1, *Configuring LabWindows/CVI*, of the *LabWindows/CVI User Manual* for detailed instructions on how to manually set configuration options on each platform for the LabWindows/CVI development environment. Under UNIX, you set the Run-time Engine configuration options in the same manner. Under Windows, you set the Run-time Engine configuration options in a similar manner, but with the following differences:

• Under Windows 95/NT, set the configuration options in the Registry under the following key:

```
HKEY_LOCAL_MACHINE\Software\National Instruments
\CVI Run-Time Engine\cvirte
```
Under Windows 3.1, set the configuration options in the  $[\text{cvirt}]$  section of the win. ini file, where  $n$  is the version of the Run-time Engine.

**Note** *Under UNIX, changes to options do not take effect until you restart your X server*   $\mathbb{T}$ *or issue the* xrdb .Xdefaults *command.*

### **cvirtx (Windows 3.1 Only)**

Because executables load and execute the Run-time Engine under Windows 3.1, they must be able to locate the Run-time Engine on the hard disk. Under Windows 3.1, executables find the Run-time Engine using cvirth, where n is the version number of the Run-time Engine, configuration option.

Assign the pathname of the Run-time Engine executable file to the  $\text{cvirt}_n$  option in the [cvirtn] section of win.ini, as in the following example:

```
[cvirt5]
cvrt5=c:\windows\system\cvirt5\cvirt5.exe
```
## **cvidir (Windows Only)**

Under Windows 95/NT, cvidir specifies the location of the directory that contains the bin and fonts subdirectories that the Run-time Engine requires. This Registry entry is necessary to enable the Windows 95/NT Run-time Engine DLL to load. When you install the LabWindows/CVI Run-time Engine under Windows 95/NT, the installation program places the bin and fonts subdirectories in the cvirte directory under the Windows system directory. The installation program also creates the cvidir entry in the Registry.

For Windows 3.1, set the cvidir option only if the Run-time Engine resides in a directory other than the directory that contains the bin and fonts subdirectories. Set it to the directory that contains the bin and fonts subdirectories.

### **useDefaultTimer (Windows Only)**

The LabWindows/CVI Run-time Engine recognizes the UseDefaultTimer option under Windows platforms. It has the same effect as in the LabWindows/CVI development environment. Refer to Chapter 1, *Configuring LabWindows/CVI*, in the *LabWindows/CVI User Manual*, for more information on useDefaultTimer.

### **DSTRules**

The LabWindows/CVI Run-time Engine recognizes the DSTRules option. It has the same effect as in the LabWindows/CVI development environment. Refer to Chapter 1, *Configuring LabWindows/CVI*, in the *LabWindows/CVI User Manual*, for more information on DSTRules.

## **UNIX Options**

The LabWindows/CVI Run-time Engine recognizes the activate, appFont, dialogFont, editorFont, menuFont, messageBoxFont, useDefaultColors, useMetaKey, and warpMouseOverDialogBoxes options under UNIX platforms. They have the same effect as in the LabWindows/CVI development environment. Refer to Chapter 1, *Configuring LabWindows/CVI*, in the *LabWindows/CVI User Manual*, for more information on these options.

# **Necessary Files for Running Executable Programs**

In order for your executable to run successfully on a target computer, all files the executable requires must be accessible. Your final distribution kit must contain all the necessary files to install your LabWindows/CVI executable program on a target machine as shown in Figure 7-1.

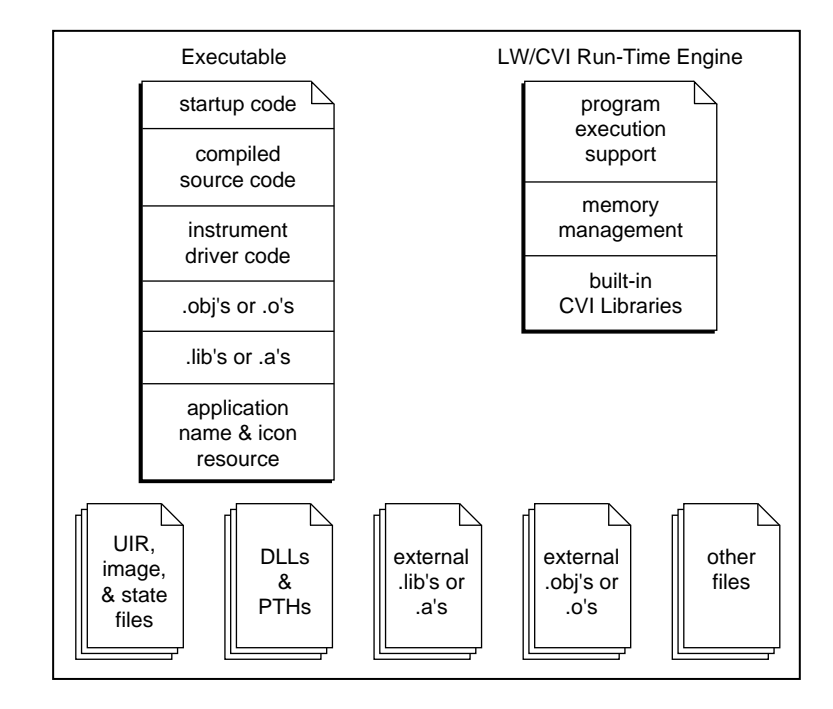

**Figure 7-1.** Files Necessary to Run a LabWindows/CVI Executable Program on a Target Machine

- **Executable**—This file contains a precompiled, prelinked version of your LabWindows/CVI project and any instrument driver program files that you link to your project. It also contains the application name and icon resource to register to the operating system. The executable has an associated icon on which you can double-click to start the application. When the executable starts, it loads the Run-time Engine. Under UNIX, the executable returns the value that main returned or the value you passed to exit.
- **Run-time Engine—**The Run-time Engine contains all the built-in library, memory, and program execution code present in the LabWindows/CVI environment, without all the program development tools such as the source editor, compiler, debugger, and user interface editor. The Run-time Engine is smaller than the LabWindows/CVI environment and thus loads faster and requires less memory. You use only one copy of the Run-time Engine on each target machine even when you have multiple executables. Under

<span id="page-114-0"></span>Windows 95/NT, the Run-time Engine consists of multiple files, including three DLLs and the low-level support driver. Under Windows 3.1, the Run-time Engine is an execute-only version of the LabWindows/CVI environment. Under Sun Solaris, the Run-time Engine is a shared library

- **UIR files—**The User Interface Resource files that your application program uses. Use LoadPanel and LoadMenuBar to load these files.
- **Image files**—The graphical image files that you programmatically load and display on your user interface using DisplayImageFile.
- **State files**—The user interface panel state files that you save using SavePanelState and load using RecallPanelState.
- **DLL files**—(Windows Only) the Windows Dynamic Link Library files that your application program uses.
- **PTH files**—(Windows 3.1 Only) specify the location of DLL files when you want to load the DLL from a special directory, or indicate that you want to find a DLL using the standard Windows DLL search algorithm.
- **External .lib or .a files**—Compiled 32-bit .lib files on the PC or .a files under UNIX that you load using LoadExternalModule and that you have not listed in the project.
- **External .obj or .o files**—Compiled 32-bit .obj files on the PC or .o files under UNIX that you load using LoadExternalModule and that you have not listed in the project.
- **Other files**—Files your executable opens using open, fopen, OpenFile, and so on.

# **Necessary Files for Using DLLs Created in Windows 95/NT**

Under Windows 95/NT, you can distribute DLLs that use the LabWindows/CVI Run-time Engine. As in the case of standalone executables, you must distribute them along with the LabWindows/CVI Run-time Engine.

# **Location of Files on the Target Machine for Running Executables and DLLs**

To assure proper execution, it is critical that all files associated with your executable program are in the proper directories on the target machine. On the PC, you specify these files in a relative directory structure in the dialog box that appears when you select **Create Distribution Kit** from the **Build** menu of the Project window in LabWindows/CVI. Refer to the *LabWindows/CVI User Manual* for details. This section describes the proper location of each of the files shown in Figure 7-1.

### **LabWindows/CVI Run-Time Engine under Windows 95/NT**

Table 7-1 shows the files that comprise the LabWindows/CVI Run-time Engine for Windows 95/NT.

| <b>Run-Time Engine File</b> | <b>Description</b>                                                       |  |
|-----------------------------|--------------------------------------------------------------------------|--|
| cvirt.dll                   | Helper DLL                                                               |  |
| cvirte.dll                  | Contains most LabWindows/CVI libraries                                   |  |
| cviauto.dll                 | Contains ActiveX Automation Library                                      |  |
| cvi95vxd.vxd                | Low-level support driver for Windows 95                                  |  |
| cvintdrv.sys                | Low-level support driver for Windows NT                                  |  |
| msqrtn.txt                  | Contains text messages; <i>n</i> is Run-time Engine version number       |  |
| cvirtn.rsc                  | Contains binary resources; <i>n</i> is Run-time Engine version<br>number |  |
| ni7seq.ttf                  | Font description file                                                    |  |
| nisystem.ttf                | Font description file                                                    |  |

**Table 7-1.** LabWindows/CVI Run-Time Engine Files

These files come on a separate diskette, or in a separate directory in the CD-ROM. The LabWindows/CVI installation program installs the files along with the development environment. The **Create Distribution Kit** command in the **Build** menu of the Project window can bundle the Run-time Engine DLLs and drivers into your distribution kit. Also, you can make copies of this diskette, or the CD-ROM directory, for separate distribution.

### **Run-Time Library DLLs**

The installation program always places the Run-time Engine DLLs in the Windows system directory under Windows 95 and the Windows system32 directory under Windows NT.

### **Low-Level Support Driver**

The Run-time Engine loads the low-level support driver if it is present when you start your standalone executable. Several functions in the Utility Library require the low-level support driver. Refer to the function reference for CVILowLevelSupportDriverLoaded in Chapter 8, *Utility Library*, of the *LabWindows/CVI Standard Libraries Reference Manual* for more information on these functions.

The installation program installs the low-level support driver in the Windows system directory under Windows 95 and the Windows system32\drivers directory under

Windows NT. Under Windows NT, the installation program also adds a registry entry under the following key:

HKEY\_LOCAL\_MACHINE\SYSTEM\ControlSet001\Services\cvintdrv

Table 7-2 shows the values the installation program sets for the Windows NT registry entry for the low-level support driver.

| Type         | <b>Name</b>  | Value           |
|--------------|--------------|-----------------|
| <b>DWORD</b> | ErrorControl | 00000001        |
| String       | Group        | "Extended Base" |
| <b>DWORD</b> | Start        | 00000002        |
| <b>DWORD</b> | Type         | 00000001        |

**Table 7-2.** Windows NT Registry Entry Values for the Low-Level Support Driver

### **Message, Resource, and Font Files**

The installation program installs ni7seq.ttf and nisystem.ttf in the cvirte\fonts subdirectory under the directory in which it installs the Run-time Engine DLLs. It installs the msgrtn.txt and cvirtn.rsc in the cvirte\bin subdirectory under the directory in which it installs the Run-time Engine DLLs. It sets the evidir option in the following registry key to the pathname of the cvirte directory.

HKEY LOCAL MACHINE\Software\National Instruments \CVI Run-Time Engine\cvirte

You can subsequently change the location of the bin and fonts subdirectories, but you must also change the cvidir registry option to the pathname of the directory that contains the two subdirectories.

### **National Instruments Hardware I/O Libraries**

The LabWindows/CVI Run-time Engine does not include the DLLs or drivers for National Instruments hardware. Users can install the DLLs and drivers for their hardware from the distribution disks that National Instruments supplies.

### **LabWindows/CVI Run-Time Engine under Windows 3.1**

For Windows 3.1, the LabWindows/CVI Run-time Engine comes in the form of an executable file. The name of the executable file is  $cvirtn$ . exe, where n is the version of the Run-time Engine. The Run-time Engine comes on a separate diskette. The LabWindows/CVI installation program installs the Run-time Engine along with the development environment. The **Create Distribution Kit** command in the **Build** menu of the Project window can bundle

the Run-time Engine into your distribution kit. Also, you can make copies of this diskette for separate distribution. The user selects the directory into which to install the Run-time Engine.

The LabWindows/CVI Run-time Engine does not include the DLLs or drivers for National Instruments hardware. Users can install the DLLs or drivers for their hardware from the distribution disks that National Instruments supplies.

### **LabWindows/CVI Run-Time Engine under Sun Solaris**

Under Sun Solaris, the Run-time Engine comes in the form of a shared library called libcvi.so.n, where n is the version number of the Run-time Engine. The installation program installs the shared library in the lib subdirectory under the Run-time Engine installation directory. It also creates two symbolic links, where cvirte stands for the Run-time Engine installation directory, as shown in Table 7-3.

| <b>Pathname of Link</b>      | <b>Target of Link</b> |
|------------------------------|-----------------------|
| /usr/lib/libcvi.so           | /usr/lib/libcvi.so.n  |
| /usr/lib/libcvi.so. <i>n</i> | cvitellib/libcvi.so.n |

**Table 7-3.** Pathnames and Targets of Links

The installation program installs message and resource files in the bin directory under the Run-time Engine installation directory. It installs font description files in the fonts directory under the Run-time Engine installation directory. You can subsequently change the location of the bin and fonts subdirectories, but you must also change the cvidir configuration option to the pathname of the directory that contains the two subdirectories.

The LabWindows/CVI Run-time Engine does not include the shared libraries or drivers for National Instruments hardware. Users can install the shared libraries and drivers for their hardware from the distribution disks that National Instruments supplies.

### **Rules for Accessing UIR, Image, and Panel State Files on All Platforms**

The recommended method for accessing UIR, image, and panel state files in your executable program is to place the files in the same directory as the executable and pass simple filenames with no drive letters or directory names to LoadPanel, DisplayImageFile, SavePanelState, and RecallPanelState.

If you do not want to store these files in the same directory as your executable, you must pass pathnames to LoadPanel, DisplayImageFile, SavePanelState, and RecallPanelState. These functions interpret relative pathnames as being relative to the directory that contains the executable.

### <span id="page-118-0"></span>**Rules for Using DLL Files under Windows 95/NT**

Under Windows 95/NT, your executable or DLL can link to a DLL only through an import library. This section refers to a DLL an executable or another DLL uses as a *subsidiary* DLL. You can link an import library into your program in any of the following ways:

- List it in your project.
- Associate it with the . fp file for an instrument driver or user library.
- Dynamically load it by a calling LoadExternalModule.

If you list a DLL import library in the project or associate it with an instrument driver or user library, LabWindows/CVI statically links the import library into your executable or DLL. On the other hand, if you load the import library through a call to LoadExternalModule, you must distribute it separately from your executable. Refer to the *[Rules for Loading Files Using](#page-119-0)  [LoadExternalModule](#page-119-0)* section later in this chapter for more information.

Regardless of the method you use to link the import library, you must distribute the subsidiary DLL separately. The import library always contains the name of the subsidiary DLL. When your executable or DLL is loaded, the operating system finds the subsidiary DLL using the standard DLL search algorithm, which the Windows SDK documentation for the LoadLibrary function describes. The search precedence is as follows:

- 1. The directory from which the user loads the application
- 2. The current working directory
- 3. Under Windows 95, the Windows system directory. Under Windows NT, the Windows system32 and system directories
- 4. The Windows directory
- 5. The directories listed in the PATH environment variable

The **Create Distribution Kit** command automatically includes in your distribution kit the DLLs that the import libraries in your project refer to. You must add to the distribution kit any DLLs that you load through LoadExternalModule or that you load by calling the Windows SDK LoadLibrary function.

Do not include DLLs for National Instruments hardware in your distribution kit. The user must install these DLLs from the distribution disks that National Instruments supplies.

### **Rules for Using DLL Files under Windows 3.1**

LabWindows/CVI never links DLL files and DLL path files into the executable, so you must distribute them as separate files. The **Create Distribution Kit** command automatically includes DLLs that your project refers to in your distribution kit. The only exceptions are DLLs for National Instruments hardware and DLLs that you load using LoadExternalModule.

<span id="page-119-0"></span>Do not include DLLs for National Instruments hardware in your distribution kit. The user must install these DLLs from the distribution disks that National Instruments supplies.

If you use LoadExternalModule to load DLLs, refer to the following section, *Rules for Loading Files Using LoadExternalModule*.

If you use a DLL file, a DLL path file, or a DLL glue object module in your project or as an instrument driver, the Run-time Engine always looks for a corresponding  $DLL$  path (.pth) file before it looks for the DLL itself. This search mechanism lets the user of your executable place the DLLs anywhere on the target computer. The Run-time Engine uses the following DLL search method.

- 1. Look for a .pth file in the directory of the executable. The .pth file must have the same base name as the file in the project or as the instrument driver. If the .pth file contains an absolute path to the DLL, use that path to find the DLL. If the .pth file contains a simple filename, use the standard Windows DLL search algorithm: directory of executables, current working directory, \windows, \windows\system, then the PATH environment variable.
- 2. Look for a .dll file in the directory of the executable. The .dll file must have the same base name as the file in the project or as the instrument driver.
- 3. Otherwise, use the standard Windows DLL search algorithm.
- **Note** *Before searching for a* .dll *file, the Run-time Engine always looks for a*   $\mathbb{Z}$ .pth *file. Therefore, your choice of whether to use a* .pth *file when you develop your application in the LabWindows/CVI environment does not restrict your choice of whether to use a* .pth *file in the standalone application.*

### **Rules for Loading Files Using LoadExternalModule**

LoadExternalModule can load the following file types:

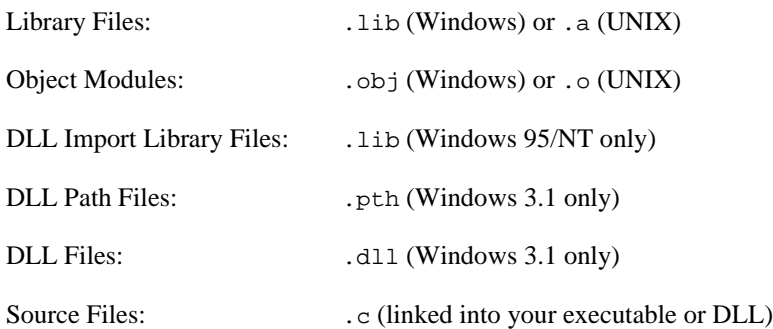

### <span id="page-120-0"></span>**Forcing Modules that External Modules Refer to into Your Executable or DLL**

In the LabWindows/CVI development environment, external modules can link to modules in the **Instrument** and **Library** menus regardless of whether you refer to them elsewhere in your project. However, when you create a standalone executable, LabWindows/CVI includes in the executable only modules that your project refers to directly. If an external module refers to modules not included in the executable, calls to RunExternalModule or GetExternalModuleAddr on that external module fail.

To avoid this problem, you must force any missing modules into your executable or DLL. You can do this when you create your executable or DLL by using the **Add Files To Executable** or **Add Files To DLL** button to display a list of project . l ib, project . a, Instrument, and Library files. Select the files you want to include in your executable or DLL. If you select a .lib or .a file, it is linked in its entirety.

Alternatively, you can link modules into your executable or DLL by including dummy references to them in your program. For instance, if your external module references the functions FuncX and FuncY, include the following statement in your program:

```
void *dummyRefs[] = {(void *)FuncX, (void *)FuncY};
```
### **Using LoadExternalModule on Files in the Project**

You can call LoadExternalModule on files listed in the project. You must pass the simple filename to LoadExternalModule. However, when you create an executable or DLL from your project, you might have additional work to do:

- If you *link your executable or DLL in LabWindows/CVI*, the following rules apply for files listed in the project:
	- For .c or .obj files, everything works automatically.
	- For .dll or .pth files (Windows 3.1 only), refer to the *[Rules for Using DLL Files](#page-118-0)  [under Windows 3.1](#page-118-0)* section earlier in this chapter.
	- For .lib files, by default, **Create Standalone Executable File** or **Create Dynamic Link Library** only links in the library modules that you reference statically in the project. Therefore, *you* must force into the executable the modules that contain the functions you call using GetExternalModuleAddr.

To force these modules into the executable, include the library file in the project and take one of the following actions:

• If you want to force the entire library file into the executable, use the **Add Files to Executable** button in the Create Standalone Executable File dialog box, or the **Add Files to DLL** button in the Create Dynamic Link Library dialog box.

- If you want to force only specific modules from the library into the executable, reference them statically in your program. For example, you could have an array of void pointers and initialize them to the names of the necessary symbols.
- <span id="page-121-0"></span>• If you *link in an external compiler* under Windows 95/NT, the LabWindows/CVI Utility library does not know the location of symbols in the externally linked executable or DLL. Consequently, without further action on your part, you cannot call GetExternalModuleAddr or RunExternalModule on modules that you link directly into your executable or DLL. Your alternatives are as follows.
	- 1. Remove the file from the project and distribute it as a separate .obj, .lib, or .dll.
	- 2. Use the Other Symbols section of the External Compiler Support dialog box in the **Build** menu of the Project window to create an object module that contains a table of symbols you want GetExternalModuleAddr to find. If you use this method, pass the empty string ("") to LoadExternalModule as the module pathname. The empty string indicates that you linked the module directly into your executable or DLL using an external compiler.

### **Using LoadExternalModule on Library and Object Files Not in the Project**

If you call LoadExternalModule on a library or object file not in the project, you must keep the library or object file separate in your distribution.

When you keep an object or library file separate, you can manage memory more efficiently and replace it without having to replace the executable. For this reason, if you call LoadExternalModule on a library or object in the project, remove or exclude the file from the project before you select **Create Standalone Executable File** or **Create Dynamic Link Library**, and then include it as a separate file when you use **Create Distribution Kit**.

However, remember that you cannot statically reference functions defined in a separate library or object file from the executable or DLL. You must use LoadExternalModule and GetExternalModuleAddr to make such references.

When you distribute the library or object file as a separate file, it is a good idea to place the file in the same directory as the executable or DLL. If you place the file in the same directory, you can pass a simple filename to LoadExternalModule. If you do not want the file to be in the same directory as your executable, you must pass a pathname to LoadExternalModule. LoadExternalModule interprets relative pathnames as being relative to the directory that contains the executable or DLL.

### **Using LoadExternalModule on DLL Files under Windows 95/NT**

Under Windows 95/NT, you cannot pass the pathname of a DLL directly into LoadExternalModule. Instead, you must pass the pathname of a DLL import library. You can link the import library into your executable or DLL or distribute it separately and load it dynamically. For import libraries that you link into your executable or DLL, refer to the *[Using](#page-120-0)  [LoadExternalModule on Files in the Project](#page-120-0)* section earlier in this chapter. For import libraries that you load dynamically, refer to the *[Using LoadExternalModule on Library and](#page-121-0)  [Object Files Not in the Project](#page-121-0)* section earlier in this chapter.

You must always distribute DLLs as separate files. The operating system finds the DLL associated with the loaded import library using the standard Windows DLL search algorithm. The search precedence is as follows.

- 1. The directory from which the application loads
- 2. The current working directory
- 3. Under Windows 95, the Windows system directory. Under Windows NT, the Windows system32 and system directories
- 4. The Windows directory
- 5. The directories the PATH environment variable lists

### **Using LoadExternalModule on DLL and Path Files under Windows 3.1**

DLL files and DLL path files are never linked into the executable, so you must distribute them as separate files.

Your executable can call LoadExternalModule directly on a DLL or DLL path file only if you include the DLL or DLL path file in the project. When you select **Create Standalone Executable File**, LabWindows/CVI automatically creates the DLL glue code and links it into the executable.

Also, you can pass the DLL glue object module filename to LoadExternalModule. You can generate the DLL glue object module by opening the .h file for the DLL in a Source window of LabWindows/CVI and selecting **Generate DLL Glue Object** from the **Options** menu.

If you include the DLL, the DLL path file, or the DLL glue object module as a file in the project, you must pass LoadExternalModule a simple filename, and it uses the following search method to find the DLL.

1. Look for a .pth file in the directory of the executable. The .pth file must have the same base name as the file you passed to LoadExternalModule. If the .pth file contains an absolute path to the DLL, use that path to find the DLL. If the .pth file contains a simple filename, use the standard Windows DLL search algorithm: directory of executables,

current working directory, \windows, \windows\system, then the PATH environment variable.

- 2. Look for a .dll file in the directory of the executable. The .dll file must have the same base name as the file you passed to LoadExternalModule.
- 3. Otherwise, use the standard Windows DLL search algorithm.

If you maintain the DLL glue object module as a separate file from the executable, you must pass LoadExternalModule a pathname to the DLL glue object module, and it uses the following search method to find the DLL.

- 1. Look for a .pth file that is in the same directory as the DLL glue object module and that has the same base name as the DLL glue object module. If the . pth file contains an absolute path to the DLL, use it to find the DLL. If the .pth file contains a simple filename, use the standard Windows DLL search algorithm.
- 2. Look for a .dll file that is in the same directory as the DLL glue object module and that has the same base name as the DLL glue object module.
- 3. Otherwise, use the standard Windows DLL search algorithm.

**Note** *Before searching for a* .dll *file, a standalone executable always looks for a*  ☞ .pth *file. Therefore, your choice of whether to use a* .pth *file when you develop your application in the LabWindows/CVI environment does not restrict your choice of whether to use to* .pth *file in the standalone application.*

### **Using LoadExternalModule on Source Files (.c)**

If you pass the name of a source file to LoadExternalModule, the source file must be in the project. LabWindows/CVI automatically compiles the source file and links it into the executable when you select **Create Standalone Executable File** or **Create Dynamic Link Library**. For this reason you must pass a simple filename to LoadExternalModule. If you use an external compiler, refer to the, *[Using LoadExternalModule on Files in the Project](#page-120-0)*, section earlier in this chapter.

If the source file is an instrument driver program that is not in the project and you link in LabWindows/CVI, you have two alternatives:

- Add the instrument driver . c source to the project.
- Refer to one of the variables or functions it exports in one of your project files.

If the source file is an instrument program that is not in the project and you link in an external compiler, you must create an object file and keep it separate from the executable.

### **Rules for Accessing Other Files**

The functions for accessing files, such as fopen, OpenFile, SetFileAttrs, DeleteFile, and so on, interpret relative pathnames as being relative to the current working directory. Under Windows, the initial current working directory is normally the directory of the executable. However, if a different directory exists in the Working Directory or Start In field of the Properties dialog box for the executable, then it is the initial current working directory. Under UNIX, the initial current working directory is the directory from which you invoke the executable. You can create an absolute path for a file in the executable directory by using GetProjectDir and MakePathname.

### **Error Checking in Your Standalone Executable or DLL**

Usually, you enable debugging and the Break on Library Errors option while you develop your application in LabWindows/CVI. With these features enabled, LabWindows/CVI checks for programming errors in your source code. Consequently, you might have a tendency to relax your own error checking.

When you create a standalone executable program or DLL, all your source modules are compiled. Compiled modules always disable debugging and the Break on Library Errors option, resulting in smaller and faster code. Thus, you must perform your own error checking when you create a standalone executable program or DLL. Refer to Chapte[r 9,](#page-128-0) *[Checking for](#page-128-0)  [Errors in LabWindows/CVI](#page-128-0)*, for details about performing error checking in your code.

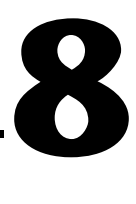

# **Distributing Libraries and Function Panels**

This chapter describes how to distribute libraries, add libraries to a user's **Library** menu, and specify library dependencies.

# **How to Distribute Libraries**

You can distribute libraries for other users to include in their **Library** menu. You must create a function panel (.fp) for each library program file. If you do not want to develop function panels for the library functions, create  $a \cdot f$  file without any classes or functions. In that case, LabWindows/CVI loads the library at startup but does not include the library name in the **Library** menu. This is useful when the library supports other libraries and contains no user-callable functions.

# **Adding Libraries to User's Library Menu**

Normally, users must manually add libraries to the **Library** menu using the **Library Options** command in the Project window **Options** menu. However, you can insert your libraries into the user's **Library** menu by modifying the user's cvi.ini file under Windows 3.1, .cvi.ini under UNIX, or the Registry under Windows 95/NT.

Under Windows 3.1 and UNIX, the modini program is in the LabWindows/CVI bin subdirectory for this purpose. A documentation file called modini.doc and the source code are in the same directory.

Under Windows 95/NT, the modreg program is in the LabWindows/CVI bin subdirectory for this purpose. A documentation file called modreg.doc and the source code are in the same directory.

Assume that you install function panels for two libraries in the following location:

c:\newlib\lib1.fp c:\newlib\lib2.fp

To add the libraries to the user's **Library** menu under Windows 3.1 and UNIX, your modini command file must be:

add Libraries LibraryFPFile "c:\newlib\lib1.fp" add Libraries LibraryFPFile "c:\newlib\lib2.fp"

After the user installs the library files, the modini program must be run on the user's disk using cvi.ini and the command file.

To add the libraries to the user's **Library** menu under Windows 95/NT, your modreg command file must be:

```
setkey [HKEY_CURRENT_USER\Software\National Instruments]
appendkey CVI\@latestVersion
add Libraries LibraryFPFile "c:\newlib\lib1.fp"
add Libraries LibraryFPFile "c:\newlib\lib2.fp"
```
After the user installs the library files, the modreg program must be run on the user's disk using the command file.

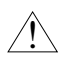

**Caution** *LabWindows/CVI must not be running when you use the* modini *or* modreg *program to modify* cvi.ini *or the Registry. If LabWindows/CVI is running while you use these programs, you will lose your changes.*

# **Specifying Library Dependencies**

When one library you distribute is dependent upon another library you distribute, you can specify this dependency in the function panel file for the dependent library. When LabWindows/CVI loads the dependent library, it attempts to load the libraries upon which it depends. Use the **.FP Auto-Load List** command in the **Edit** menu of the Function Tree Editor window of the dependent library to list the . fp files of the libraries upon which it depends. Refer to the *Function Tree Editor* chapter of the *LabWindows/CVI Instrument Driver Developers Guide* for details on this command.

LabWindows/CVI can find the required libraries most easily when they are all in the same directory as the dependent library. When you cannot put them in the same directory, you must add the directories in which the required libraries reside to the user's Instrument Directories list. The user can manually enter this information using the **Instrument Directories** command in the Project window **Options** menu. Also, you can add to the Instrument Directories list by editing cvi.ini under Windows 3.1, .cvi.ini under UNIX, or the Registry under Windows 95/NT.

National Instruments recommends that your installation program modify cvi.ini, .cvi.ini, or the Registry, automatically. Under Windows 3.1, the modini program is in the LabWindows/CVI bin subdirectory for this purpose. A documentation file called modini.doc and the source code are in the same directory.

Under Windows 95/NT, the modreg program is in the LabWindows/CVI bin subdirectory for this purpose. A documentation file called modreg.doc and the source code are in the same directory.

Assume that you install two .fp files in the following locations:

```
c:\newlib\liba.fp
c:\genlib\libb.fp
```
If liba depends on libb, you must add the following path to the user's Instrument Directories list:

```
c:\genlib
```
For LabWindows/CVI to be able to find the dependent file under Windows 3.1 and UNIX, your modini command file must be,

add InstrumentDirectories InstrDir "c:\genlib"

After the user installs the library files, the modini program must be run on the user's disk using cvi.ini and the command file.

For LabWindows/CVI to be able to find the dependent file under Windows 95/NT, your modreg command file must be,

```
setkey [HKEY_CURRENT_USER\Software\National Instruments]
appendkey CVI\@latestVersion
add InstrumentDirectories InstrDir "c:\gewlib"
```
After the user installs the library files, the modreg program must be run on the user's disk using the command file.

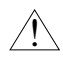

**Caution** *LabWindows/CVI must not be running when you use the* modini *or* modreg *program to modify* cvi.ini *or the Registry. If LabWindows/CVI is running while you use these programs, you will lose your changes.*

# **9**

# <span id="page-128-0"></span>**Checking for Errors in LabWindows/CVI**

This chapter describes LabWindows/CVI error checking and how LabWindows/CVI reports errors in LabWindows/CVI libraries and compiled external modules.

When you develop applications in LabWindows/CVI, you usually have debugging and the Break on Library Errors option enabled. With these features enabled, LabWindows/CVI identifies and reports programming errors in your source code. Therefore, you might have a tendency to relax your own error checking. However, in compiled modules and standalone executables, debugging and the Break on Library Errors are disabled. This results in smaller and faster code, but you must perform your own error checking. This fact is important to remember because many problems can occur in compiled modules and standalone executables even if the program works inside the environment.

It is important to check for errors that can occur because of external factors beyond the control of your program. Examples include running out of memory or trying to read from a file that does not exist. malloc, fopen, and LoadPanel are examples of functions that can encounter such errors. You must provide your own error checking for these types of functions. Other functions return errors only if your program is incorrect. The following function call returns an error only if pnl or ctrl is invalid.

```
SetCtrlAttribute(pnl, ctrl, ATTR_DIMMED, FALSE);
```
The Break on Library Errors feature of LabWindows/CVI adequately checks for these types of errors while you develop your program, and external factors do not affect this function call. Therefore, it is generally not necessary to perform explicit error checking on this type of function call.

One method of error checking is to check the status of function calls upon their completion. Most functions in commercial libraries return errors when they encounter problems. LabWindows/CVI libraries are no exception. All the functions in the LabWindows/CVI libraries and in the instrument drivers available from National Instruments return a status code to indicate the success or failure of execution. These codes help you determine the problem when the program does not run as you expected it to. This chapter describes how LabWindows/CVI reports these status codes and some techniques for checking them.

**Note** *Status codes are integer values. These values are either common to an entire library of functions, or specific to one function. Libraries that have a common set of codes have a listing at the end of the chapter or manual they appear in. You can find the error message for each integer value there. In addition, each of these libraries contains a function you can call to translate the integer value to an error string. When an error code is specific to a function, you can find a description for it in the function description in the LabWindows/CVI manual set. The error description also appears in the online help of the library function panels in LabWindows/CVI.*

# **Error Checking**

LabWindows/CVI functions return status codes in one of two ways—either by a function return value, or by updating a global variable. In some cases, LabWindows/CVI uses both of these methods. In either case, it is a good idea to monitor these values so that you can detect an error and take appropriate action. A common technique for error checking is to monitor the status of functions, and when a function reports an error, pause the program and report the error to the user through a pop-up message. For example, LoadPanel returns a positive integer when it successfully loads a user interface panel into memory. However, if a problem occurs, the return value is negative. The following example shows an error message handler for LoadPanel.

```
panelHandle = LoadPanel (0, "main.uir", PANEL);
if (panelHandle < 0) {
   ErrorCheck ("Error Loading Main Panel", panelHandle,
                  GetUILErrorString (panelHandle));
}
```
When a function reports status through a separate function, as in the RS-232 Library, check for errors in a similar way. In this case, the status function returns a negative value when the original function fails.

```
bytesRead = ComRd (1, buffer, 10);if (ReturnRS232Error() < 0) {
   ErrorCheck ("Error Reading From ComPort #1", ReturnRS232Error(), 
                  GetRS232ErrorString(ReturnRS232Error())); 
}
```
Notice that the above function also returns the number of bytes read from the serial port. You can compare the number of bytes read to the number you request, and if a discrepancy exists, take the appropriate action. Notice that the error codes differ between the RS-232 Library and the User Interface Library. A section describing how each LabWindows/CVI library reports errors follows this section.

After your program detects an error, it must take some action to either correct the situation or prompt the user to select a course of action. The following example shows a simple error response function.

```
void ErrorCheck (char *errMsg, int errVal, char *errString)
{
   char outputMsg[256];
   int response;
   Fmt (outputMsg, "%s (Error = %d).\n%s\nContinue? ",
        errMsg,errVal,errString);
   response = ConfirmPopup ("ErrorCheck", outputMsg);
   if (response == 0) 
      exit (-1);
}
```
# **Status Reporting by LabWindows/CVI Libraries and Instrument Drivers**

This section describes how LabWindows/CVI libraries and instrument drivers report errors. Notice that libraries that return their status code using global variables or separate functions sometimes report additional status information through return values.

#### **User Interface Library**

The User Interface Library routines return a negative value when they detect an error. Some functions, such as LoadPanel, return positive values for a successful completion. This library uses a common set of error codes, which the *LabWindows/CVI User Interface Reference Manual* and the function panel help list. You can use the function GetUILErrorString to get the error message associated with each User Interface Library error code.

### **Analysis/Advanced Analysis Libraries**

The Analysis and Advanced Analysis Library functions return a negative value when they detect an error. This library uses a common set of error codes, which the *LabWindows/CVI Standard Libraries Reference Manual*, the *LabWindows/CVI Advanced Analysis Reference Manual*, and the function panel help list. You can use the function GetAnalysisErrorString to get the error message associated with each Analysis Library error code.

### **Easy I/O for DAQ Library**

The Easy I/O for DAQ Library functions return a negative value when they detect an error. They return a positive value as a warning when they are able to complete their task but not in the way you might expect. This library uses a common set of error codes. The positive warning codes are the same absolute values as the negative error codes. Refer to the *LabWindows/CVI Standard Libraries Reference Manual* or the function panel help for a listing of the error codes and information on the individual functions. You can use GetDAQErrorString to get the error message associated with each Easy I/O for DAQ Library error or warning code.

### **Data Acquisition Library**

The Data Acquisition Library functions return a negative value when they detect an error. They return a positive value as a warning when they are able to complete their task but not in the way you might expect. This library uses a common set of error codes. The positive warning codes are the same absolute values as the negative error codes.

Refer to the back of the *NI-DAQ Function Reference Manual for PC Compatibles* or the function panel help for a listing of the error codes. You can use GetNIDAQErrorString to get the error message associated with each Data Acquisition Library error or warning code.

### **VXI Library**

The VXI Library uses a variety of global variables and function return codes to report any error that occurs. You must check each function description to determine what error checking might be necessary. Refer to the specific VXI function reference manual or the on-line help for a listing of the error codes.

### **GPIB/GPIB 488.2 Library**

The GPIB libraries return status information through two global variables called ibsta and iberr.

**Note** *If your program uses multiple threads, use the ThreadIbsta and ThreadIberr* ☞ *functions in place of the* ibsta *and* iberr *global variables.*

#### **Note** *The GPIB Library functions return the same value that they assign to* ibsta*. You can choose to use either the return values,* ibsta*, or* ThreadIbsta*.*

The ERR bit within ibsta indicates an error condition. If this bit is not set, iberr does not contain meaningful information. If the ERR bit is set in ibsta, the error condition is stored in

iberr. After each GPIB call, your program should check whether the ERR bit is set to determine if an error has occurred, as shown in the following code segment.

```
if (ibwrt(bd[instrID], buf, cnt) & ERR)
   PREFIX err = 230;
```
Refer to your *NI-488.2 Function Reference* and user manuals for detailed information on GPIB global variables and listings of status and error codes. LabWindows/CVI function panel help also has listings of status and error codes.

### **RS-232 Library**

The RS-232 library returns status information through a global variable called rs232err. If this variable is negative after the function returns, an error occurred. Notice that many of the functions return a value in addition to setting the global variable. Usually, this value contains information on the result of the function that can also be used to detect a problem. Each function should be checked individually. Refer to the RS-232 section in the *LabWindows/CVI Standard Libraries Reference Manual* or the function panel help for a listing of the error codes and information on the individual functions. You can use GetRS232ErrorString to get the error message associated with each RS-232 Library error code.

**Note** *If your program uses multiple threads, use the* ReturnRS232Err *function in*   $\mathbb{T}$ *place of the* rs232err *global variable.*

### **VISA Library**

The VISA Library functions return a negative value when they detect an error. They return a positive value as a warning when they can complete their task but not in the way you might expect. This library uses a common set of error and warning codes, but the warning code values are entirely separate from the error code values. The error codes always contain 0xBFFF in the upper two bytes. The warning codes always contain 0x3FFF in the upper two bytes. Refer to the *NI-VISA Programmer Reference Manual* or the function panel help for a listing of the error and warning codes and information on the individual functions. You can use viStatusDesc to obtain the error message associated with each VISA Library error code.

### **IVI Library**

The IVI Library functions return a negative value when they detect an error. This library uses a common set of error codes. Refer to the *LabWindows/CVI Instrument Driver Developers Guide* or the function panel help for a listing of the error codes and information on the individual functions. IVI Library functions sometimes also provide a secondary error code or an elaboration string to give you additional information about an error condition. You can use Ivi\_GetErrorInfo to obtain the primary error code, secondary error code, and the elaboration string. You can use Ivi\_GetErrorMessage to obtain the error message associated with each IVI Library error code.

### **TCP Library**

The TCP Library functions return a negative value when they detect an error. This library uses a common set of error codes, which the *LabWindows/CVI Standard Libraries Reference Manual* and the LabWindows/CVI function panel help list. You can use GetTCPErrorString to get the error message associated with each TCP Library error code.

### **DDE Library**

The DDE Library functions return a negative value when they detect an error. This library uses a common set of error codes, which the *LabWindows/CVI Standard Libraries Reference Manual* and the LabWindows/CVI function panel help list. You can use the function GetDDEErrorString to get the error message associated with each DDE Library error code.

### **ActiveX Automation Library**

The ActiveX Automation Library functions return a negative value when they detect an error. This library uses a common set of error codes. Refer to the *LabWindows/CVI Standard Libraries Reference Manual* or the function panel help for a listing of the error codes and information on the individual functions. You can use CA\_GetAutomationErrorString to get the error message associated with each ActiveX Automation Library error code.

### **X Property Library**

The X Property Library functions return a negative value when they detect an error. This library uses a common set of error codes, which the *LabWindows/CVI Standard Libraries Reference Manual* and the LabWindows/CVI function panel help list. You can use the function GetXPropErrorString to get the error message associated with each X Property Library error code.

### **Formatting and I/O Library**

This library contains the file I/O, string manipulation, and data formatting functions. All functions return negative error codes when they detect an error. However, you must keep in mind an important fact. When you enable debugging, the LabWindows/CVI environment keeps track of the sizes of strings and arrays. If it detects any attempt to access a string or array beyond its boundary, the environment halts the program and informs you. It is important to remember that this feature works only when you execute source code in the LabWindows/CVI development environment. The string functions can write beyond the end of a string or array without detection, resulting in corruption of memory. Therefore, you must use the Formatting and I/O functions on strings and arrays with caution.

In addition to the return codes, the GetFmtErrNdx and NumFmtdBytes functions return information on how the last scanning and formatting function executed. The GetFmtIOError function returns a code that contains specific error information on the last Formatting and I/O Library function that performed file I/O. The GetFmtIOErrorString function converts this code into an error string. Refer to the *LabWindows/CVI Standard Library Reference Manual* for more information.

### **Utility Library**

Utility Library functions report error codes as return values. You can check each individual function description in the *LabWindows/CVI Standard Libraries Reference Manual* or in the LabWindows/CVI function panel help to determine the error conditions that can occur in each function.

### **ANSI C Library**

Some of the ANSI C library functions report error codes as return values. Some functions also set the global variable errno. Generally, the functions do not clear errno when they return successfully. To learn more about these values, you can consult a publication such as *C: A Reference Manual* cited in the *Related Documentation* section of *About This Manual*. Also, you can use the LabWindows/CVI function panel help to determine the error conditions that can occur in each function.

### **LabWindows/CVI Instrument Drivers**

Instrument drivers from National Instruments use a standard status reporting scheme. Functions report error codes as return values, and you can check each function individually in the LabWindows/CVI function panel help to determine the error conditions that can occur in each function.

Instrument drivers that comply with the VXI*plug&play* standard contain two error reporting functions. Prefix error query, where  $Prefix$  is the instrument prefix, allows you to query the error queue in the physical instrument. If the instrument does not have an error queue, Prefix error query returns the VI\_WARN\_NSUP\_ERROR\_QUERY warning code from the VISA Library. Prefix error message translates the error and warning codes that the other instrument driver functions return into descriptive strings.

IVI instrument drivers are VXI*plug&play* compliant and so contain the Prefix\_error\_query and Prefix\_error\_message functions. In addition, IVI instrument driver functions sometimes also provide a secondary error code or an elaboration string to give you additional information about an error condition. You can use Prefix\_GetErrorInfo to obtain the primary error code, secondary error code, and the elaboration string for the first error that occurred on a particular instrument session or in the current thread since you last called Prefix\_GetErrorInfo. You also can use the Prefix\_GetAttribute function to obtain each of these data items, individually, for the most recent function call on a particular instrument session.

# **A**

# **Errors and Warnings**

This appendix contains an alphabetized list of compiler warnings, compiler errors, link errors, DLL loading errors, and external module loading errors generated by LabWindows/CVI.

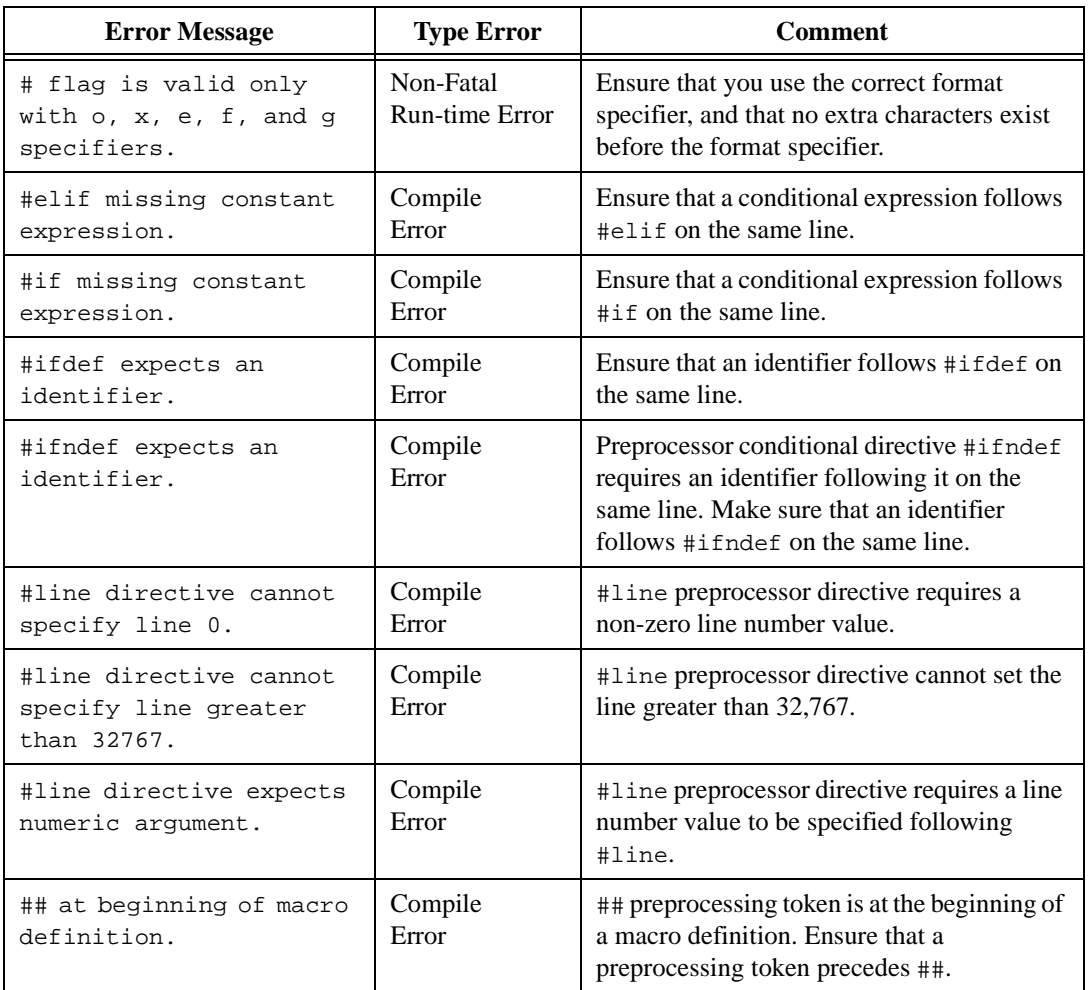

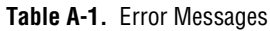

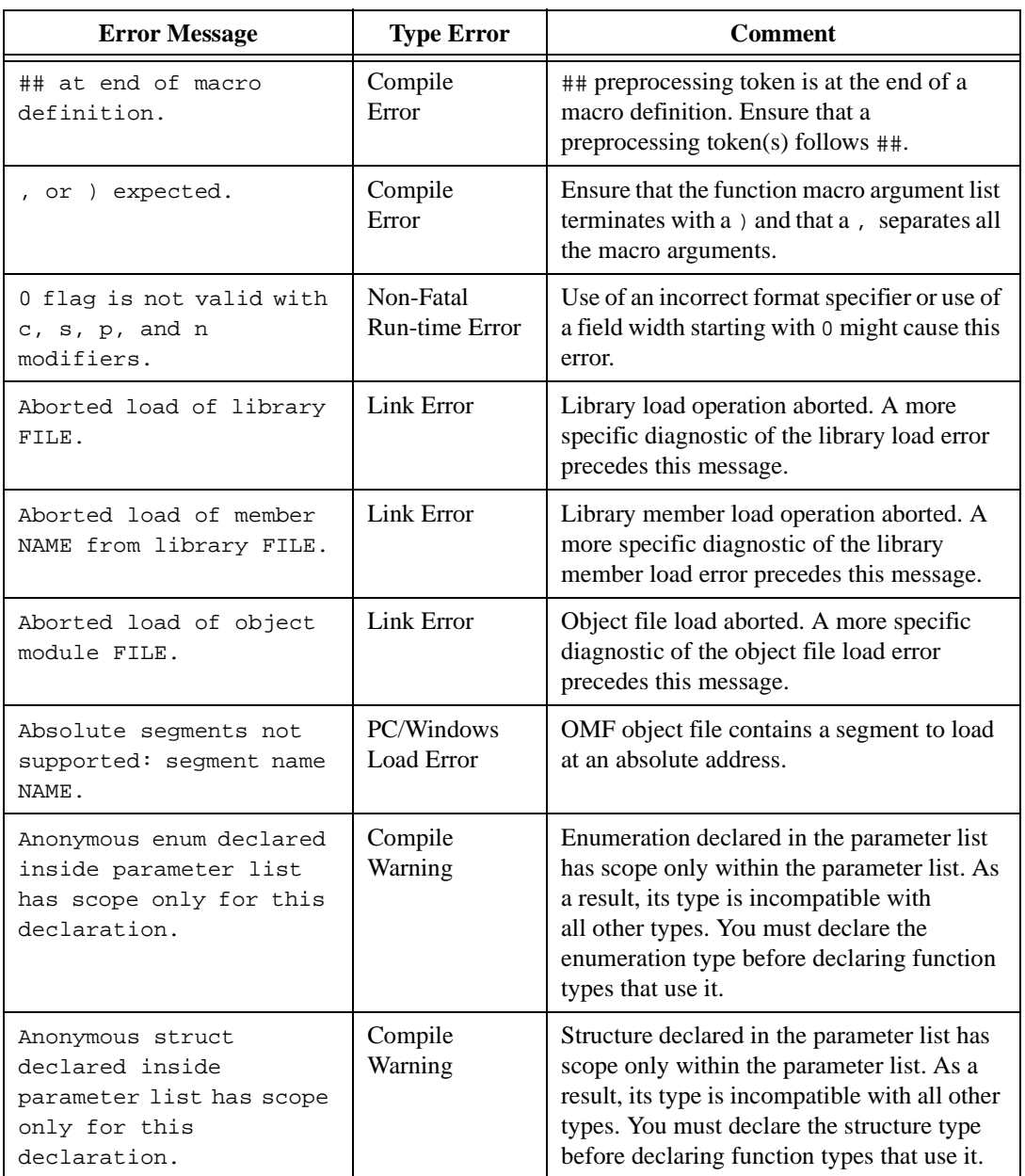

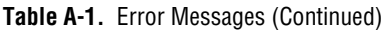

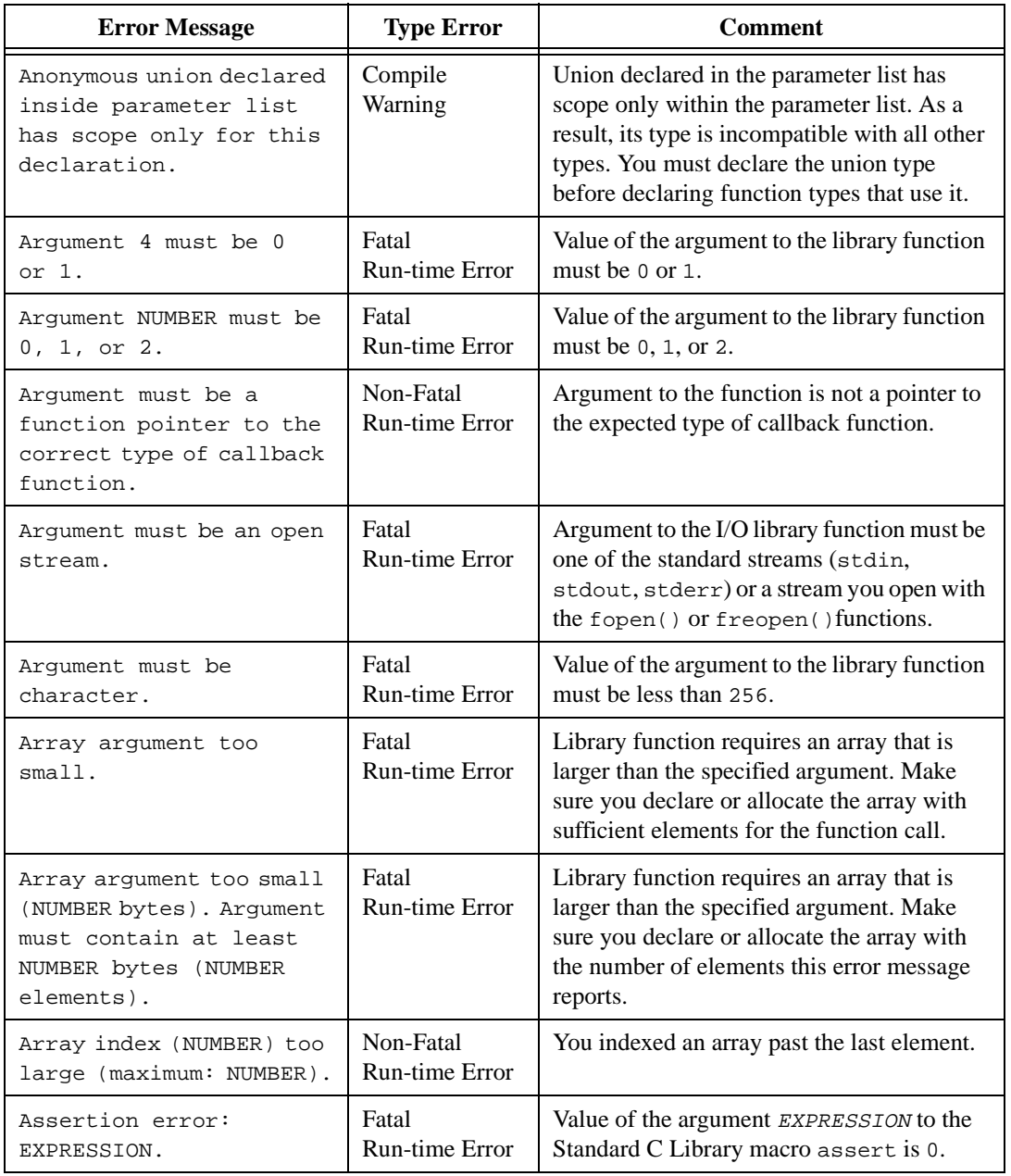

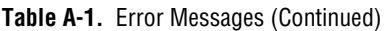

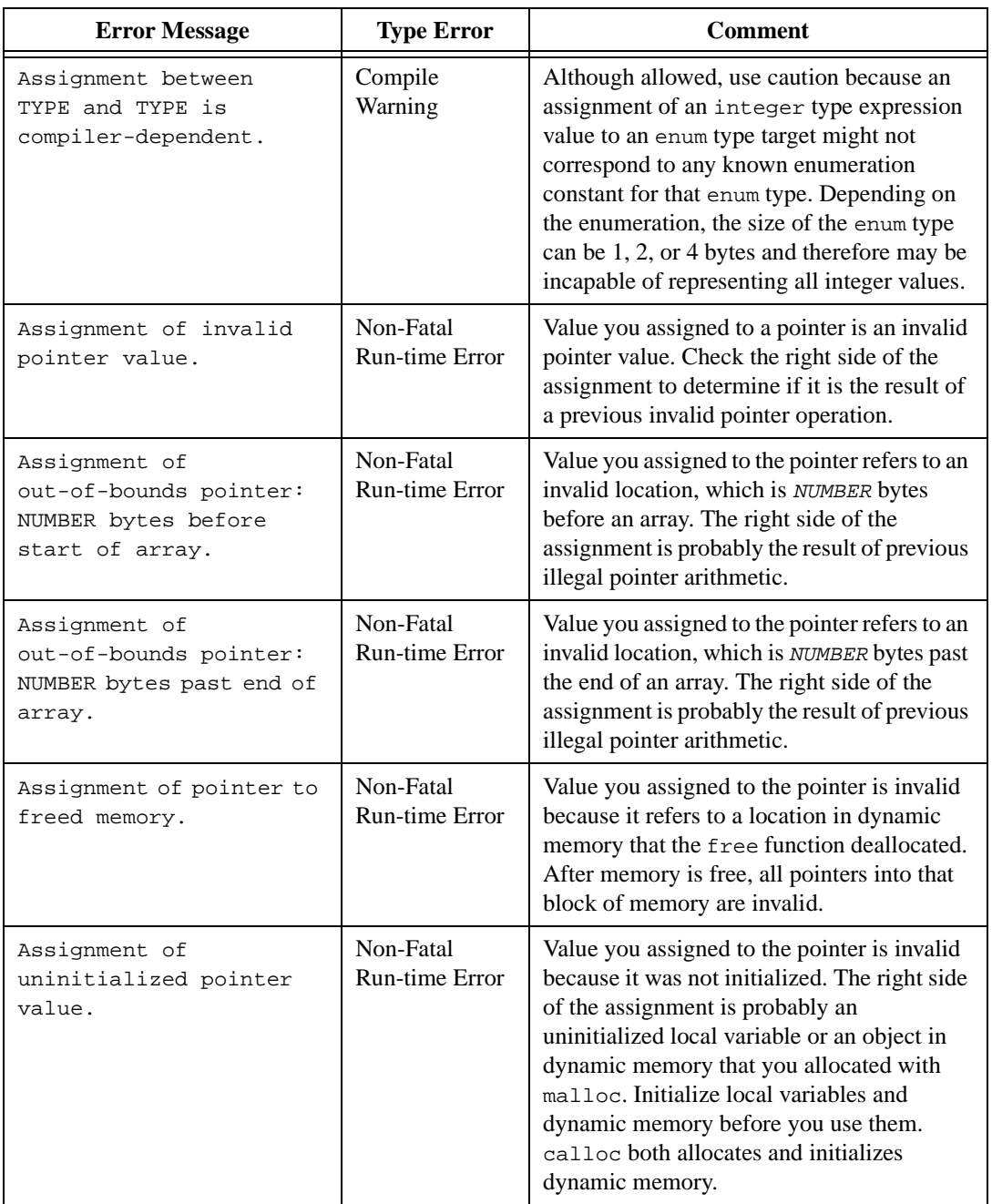

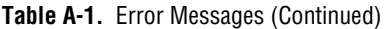

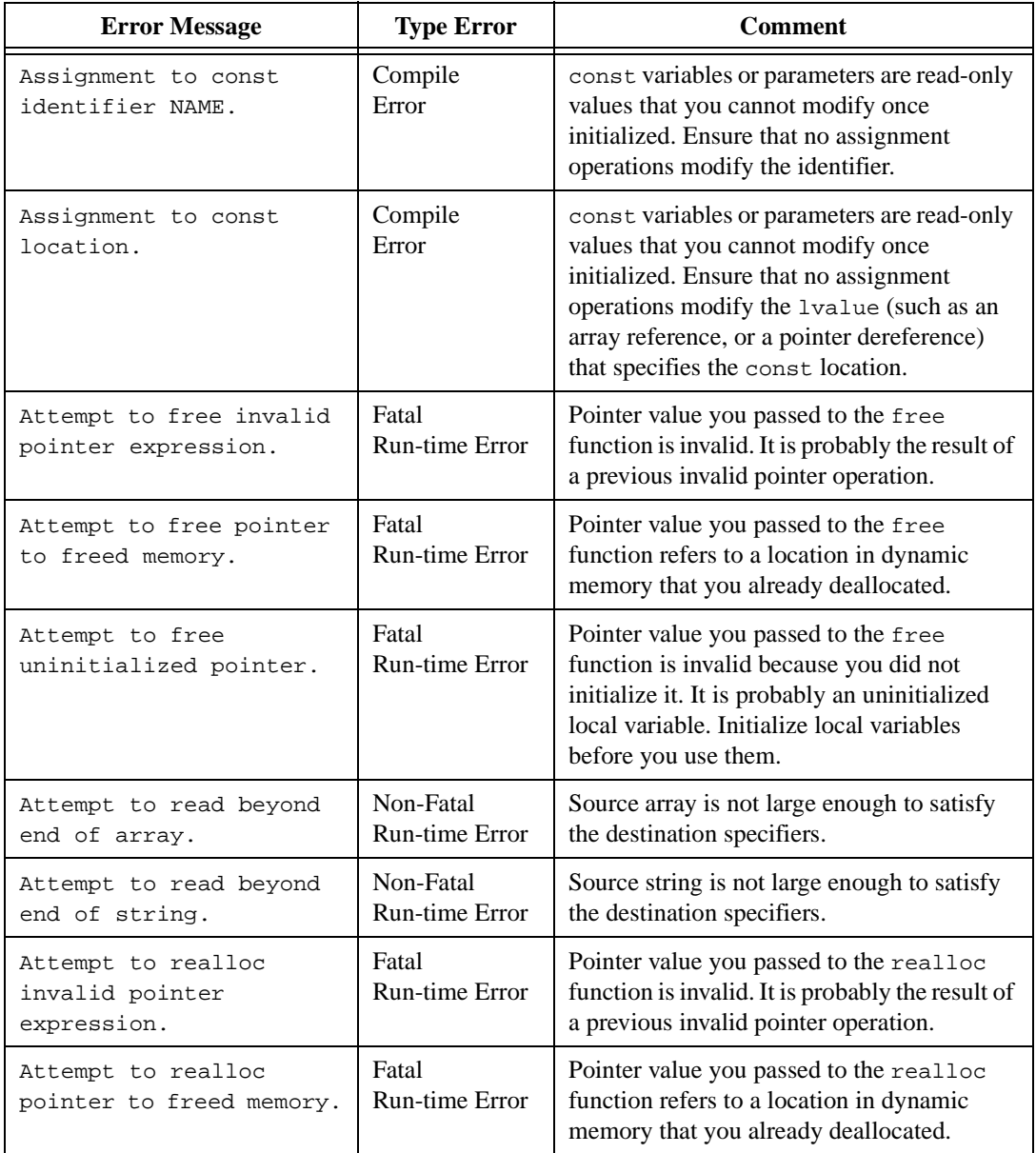

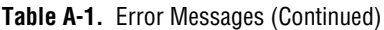

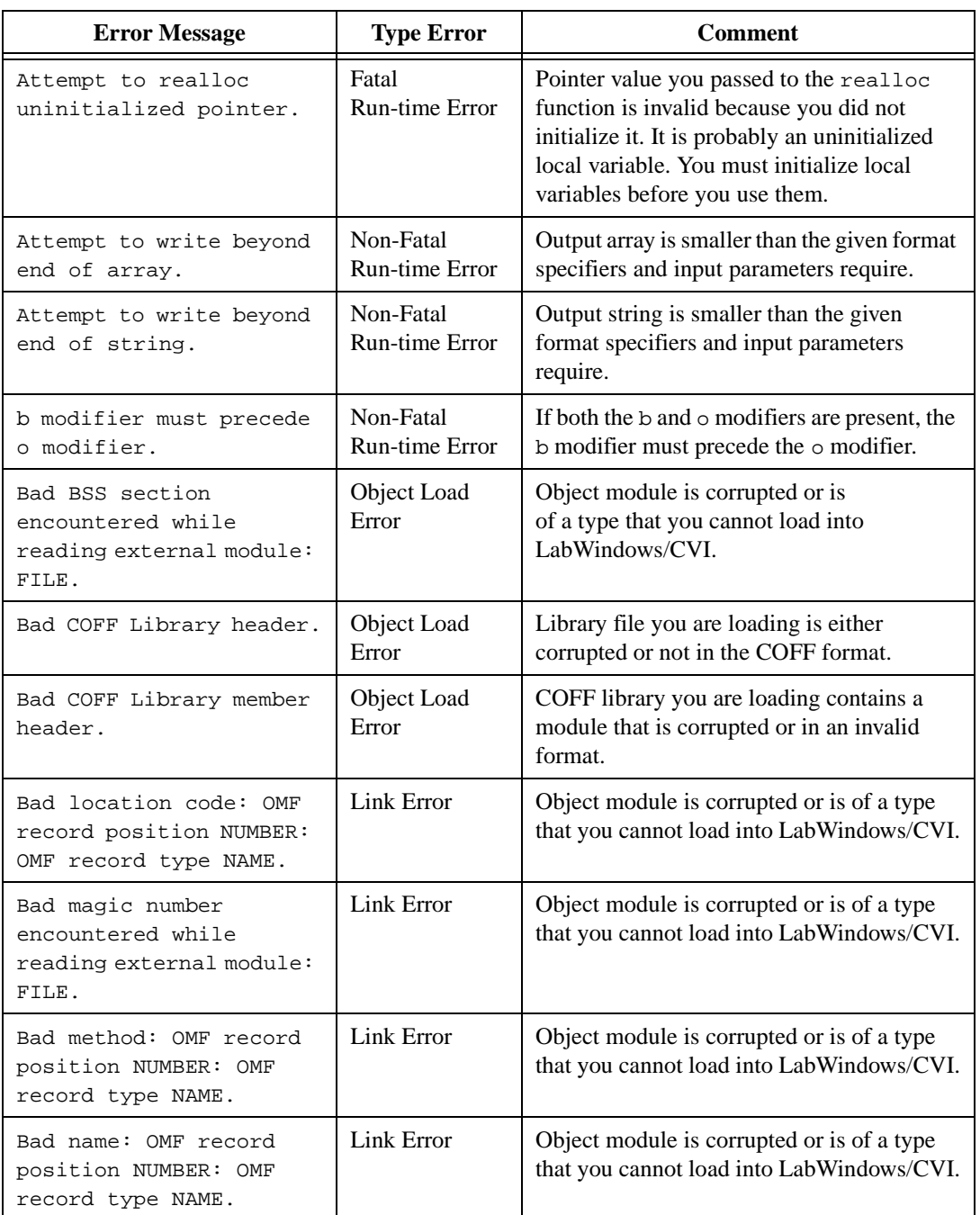

#### **Table A-1.** Error Messages (Continued)

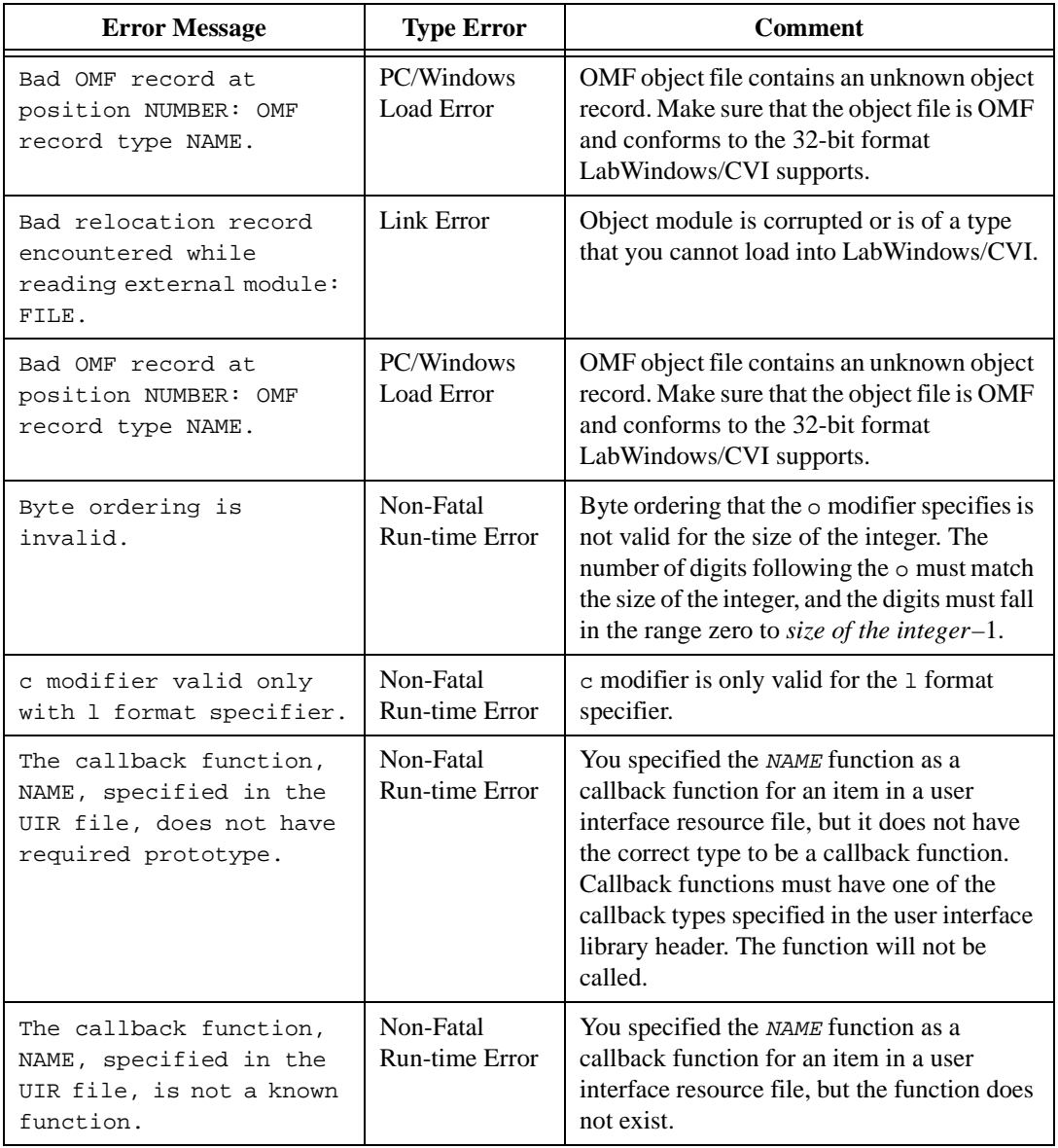

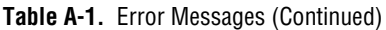

| <b>Error Message</b>                                                                                                    | <b>Type Error</b>                | <b>Comment</b>                                                                                                    |
|----------------------------------------------------------------------------------------------------|----------------------------------|----------------------------------------------------------------------------------------------------|
| Calling conventions have<br>no effect on variables;<br>calling convention<br>ignored. The position of<br>the calling convention<br>modifier may be<br>incorrect. | Compile<br>Warning               | You placed a calling convention keyword<br>before a variable name.<br>For function pointers, you must place the<br>calling convention to the left of the "*", for<br>example:<br>int $(\text{\_cdecl * funptr})()$                                          |
| Cannot concatenate wide<br>and regular string<br>literals.                                                                                                    | Compile<br>Warning               | Make sure the string literals you concatenate<br>are either both wide string literals or regular<br>string literals.                                                                                                    |
| Cannot free: memory not<br>allocated by malloc() or<br>$calloc()$ .                                                                                              | Fatal<br>Run-time Error          | Pointer value you passed to the function<br>free is invalid because it does not point to<br>dynamic memory allocated by malloc or<br>calloc. free can deallocate only pointers<br>you obtain from one of these two functions.                               |
| Cannot generate glue for<br>a function without a<br>prototype: NAME.                                                                                             | Glue Code<br>Generation<br>Error | In order to generate glue code for a DLL<br>function, you must specify a complete<br>prototype for the function. You must specify<br>the types of the parameters in the prototype.                                                                          |
| Cannot generate glue for<br>a static function:<br>FUNCTION.                                                                                                    | Glue Code<br>Generation<br>Error | You cannot export static functions in a DLL;<br>so it is useless to generate glue code for<br>them.                                                                                                    |
| Cannot generate glue for<br>a variable arqument<br>function: FUNCTION.                                                                                           | Glue Code<br>Generation<br>Error | In LabWindows/CVI for Windows 3.1, you<br>cannot use DLL functions that accept a<br>variable number of arguments.                                                                                                    |
| Cannot initialize<br>undefined TYPE.                                                                                                    | Compile<br>Error                 | You attempted to initialize a declaration of<br>an incomplete struct or union type, such<br>as a struct or union type whose members<br>you have not yet specified. Ensure that the<br>initialization appears after the full struct or<br>union declaration. |
| Cannot link variable<br>NAME to import library<br>without __ import keyword<br>in declaration.                                                                   | Link Error                       | Variable that you have declared as extern is<br>defined in a DLL import library, but you did<br>not include the __import qualifier in the<br>declaration.                                                                                                   |

**Table A-1.** Error Messages (Continued)

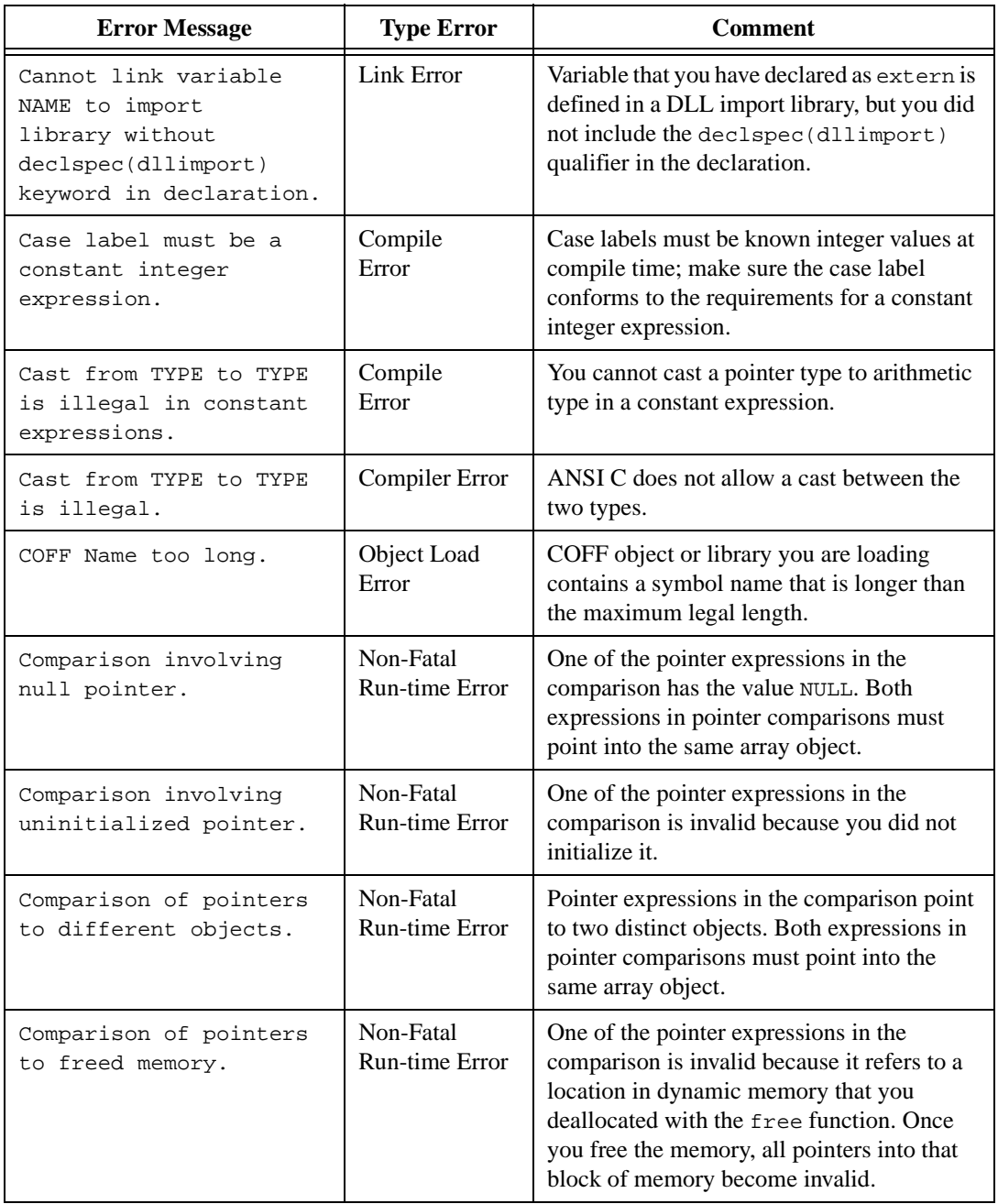

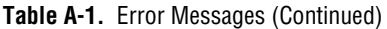
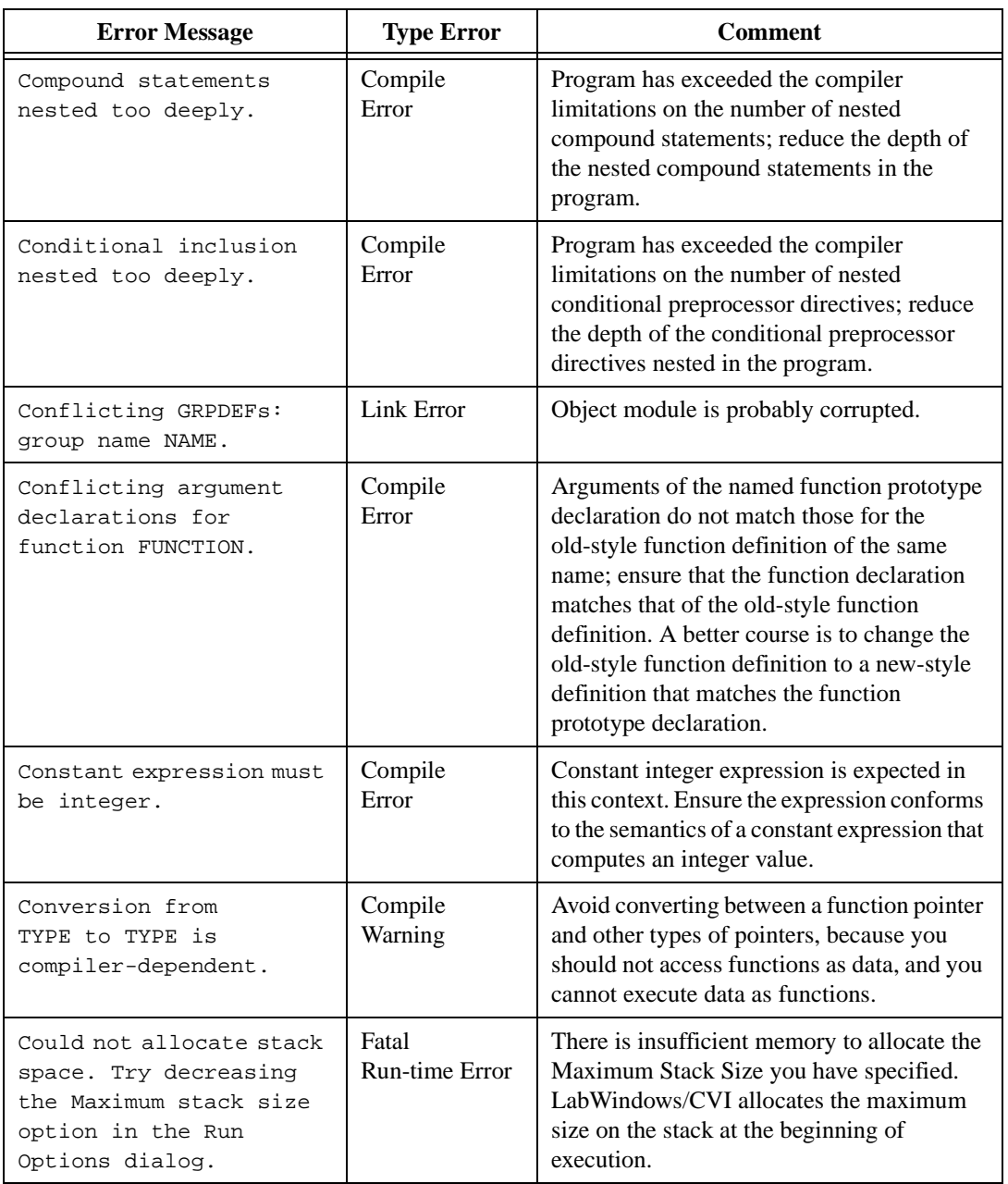

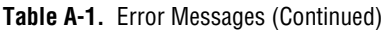

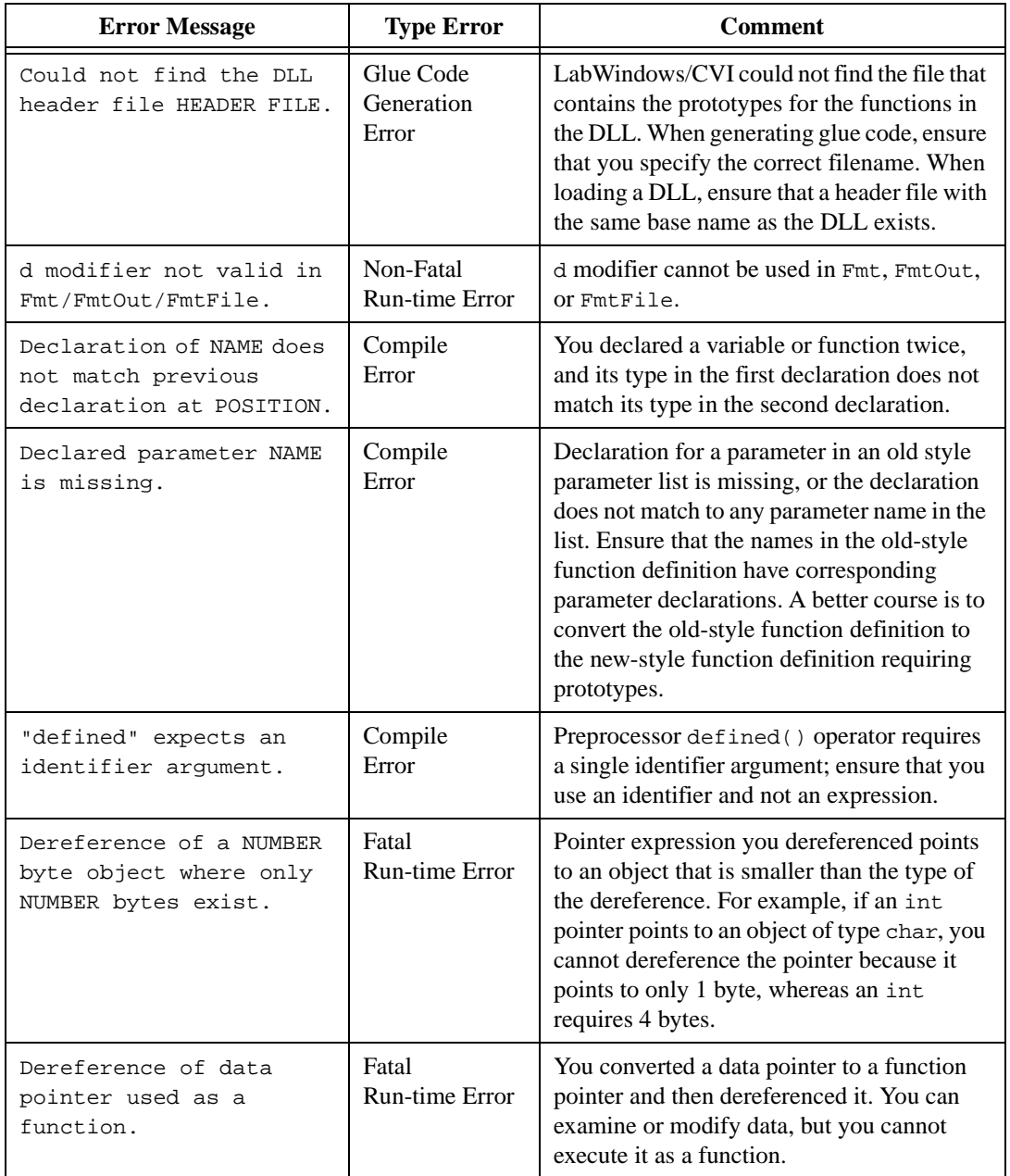

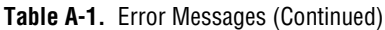

| <b>Error Message</b>                                                                                    | <b>Type Error</b>                      | <b>Comment</b>                                                                                                    |
|----------------------------------------------------------------------------------------------------|----------------------------------------|----------------------------------------------------------------------------------------------------|
| Dereference of function<br>pointer used as data.                                                        | Fatal<br>Run-time Error                | You converted a function pointer to a<br>non-function pointer and then dereferenced<br>it. You can only execute functions and access<br>them as data.                                                                                                    |
| Dereference of invalid<br>pointer expression.                                                           | Fatal<br>Run-time Error                | Pointer expression you dereferenced is<br>invalid. It is probably the result of a previous<br>invalid pointer operation.                                                                                                    |
| Dereference of null<br>pointer.                                                                         | Fatal<br>Run-time Error                | Pointer expression you dereferenced has the<br>value NULL and cannot be dereferenced.                                                                                                    |
| Dereference of<br>out-of-bounds pointer:<br>NUMBER bytes (NUMBER<br>elements) before start<br>of array. | Fatal<br>Run-time Error                | Pointer expression you dereferenced is<br>invalid because it refers to a location before<br>the start of an array. The error message<br>shows the number of bytes and the number<br>of array elements in the array. The<br>expression is probably the result of previous<br>illegal pointer arithmetic.                                    |
| Dereference of<br>out-of-bounds pointer:<br>NUMBER bytes (NUMBER<br>elements) past end of<br>array.     | Fatal<br>Run-time Error                | Pointer expression you dereferenced is<br>invalid because it refers to a location past the<br>end of an array. The error message shows the<br>number of bytes and the number of array<br>elements past the end of the array. The<br>expression is probably the result of previous<br>illegal pointer arithmetic.                           |
| Dereference of pointer<br>to freed memory.                                                              | Fatal<br>Run-time Error                | Pointer expression you dereferenced is<br>invalid because it refers to a location in<br>dynamic memory that you deallocated with<br>the free function. Once memory is free, all<br>pointers into that block of memory become<br>invalid.                                                                                                   |
| Dereference of unaligned<br>pointer.                                                                    | Fatal<br>Run-time Error<br>[UNIX only] | Pointer expression you dereferenced is<br>invalid because it points to an address that<br>does not have the proper alignment for the<br>type of the dereferenced object.<br>SPARCstation architecture requires that<br>16-bit objects be halfword aligned, 32-bit<br>objects be word aligned, and 64-bit objects<br>be doubleword aligned. |

**Table A-1.** Error Messages (Continued)

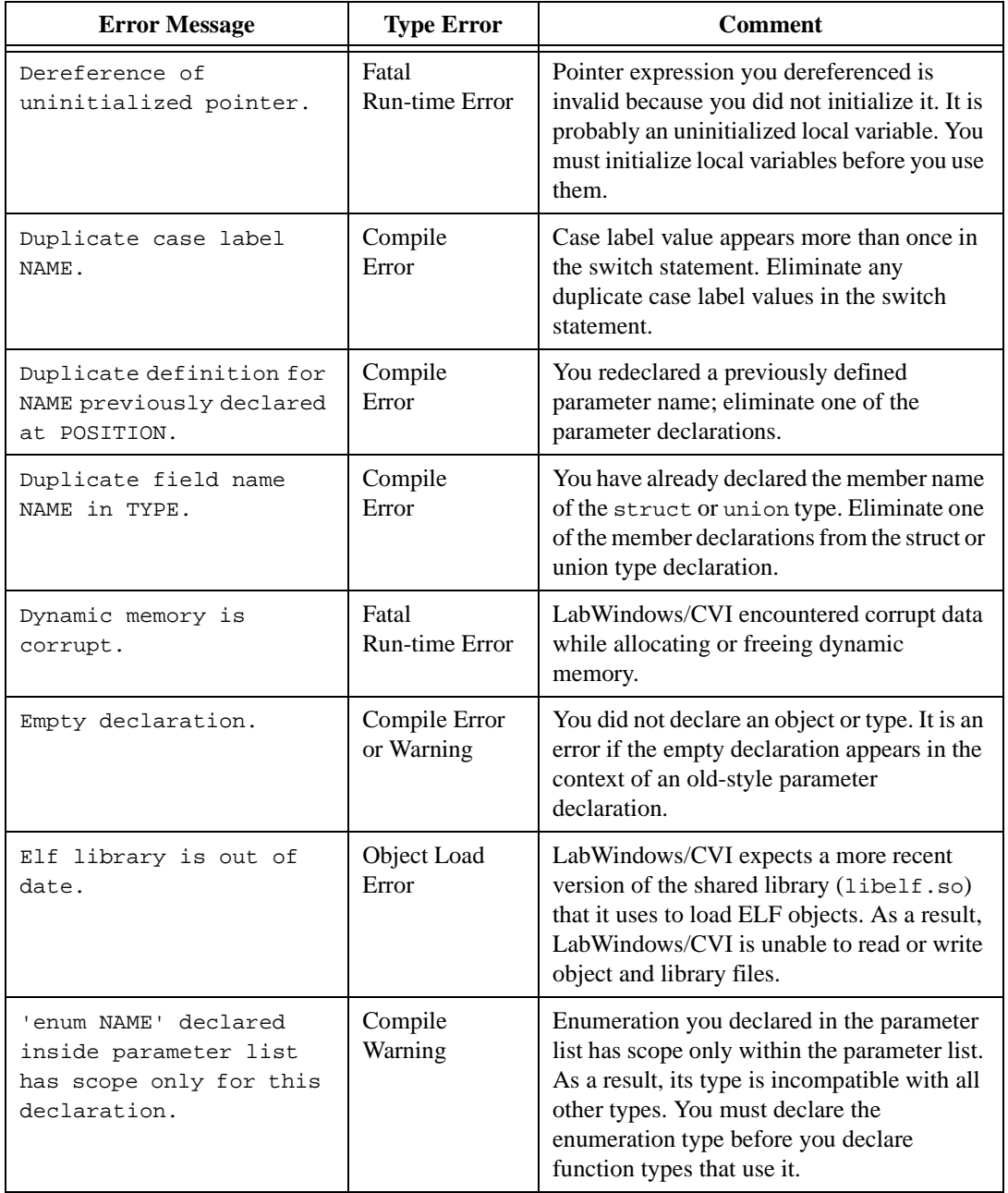

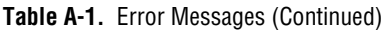

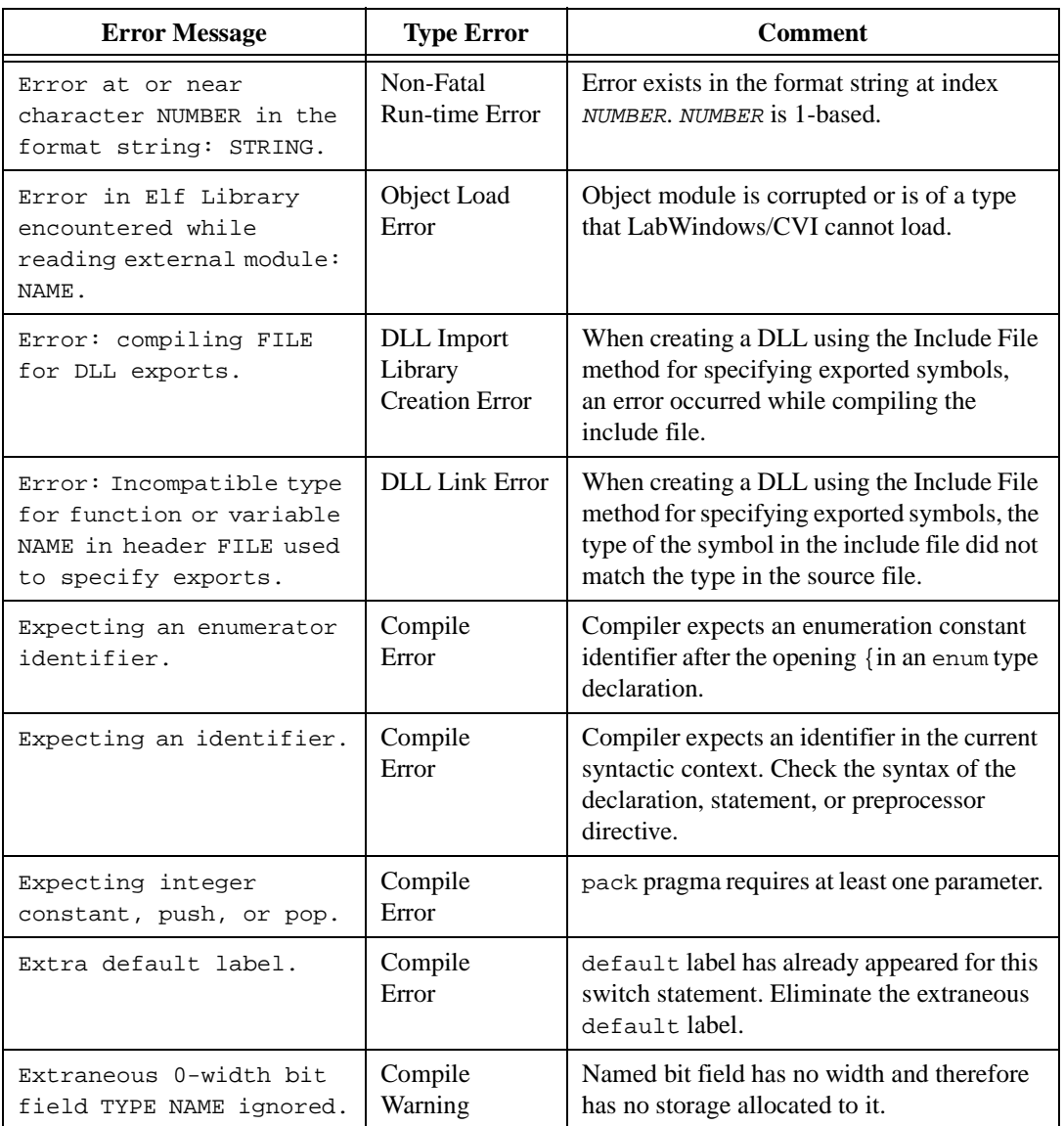

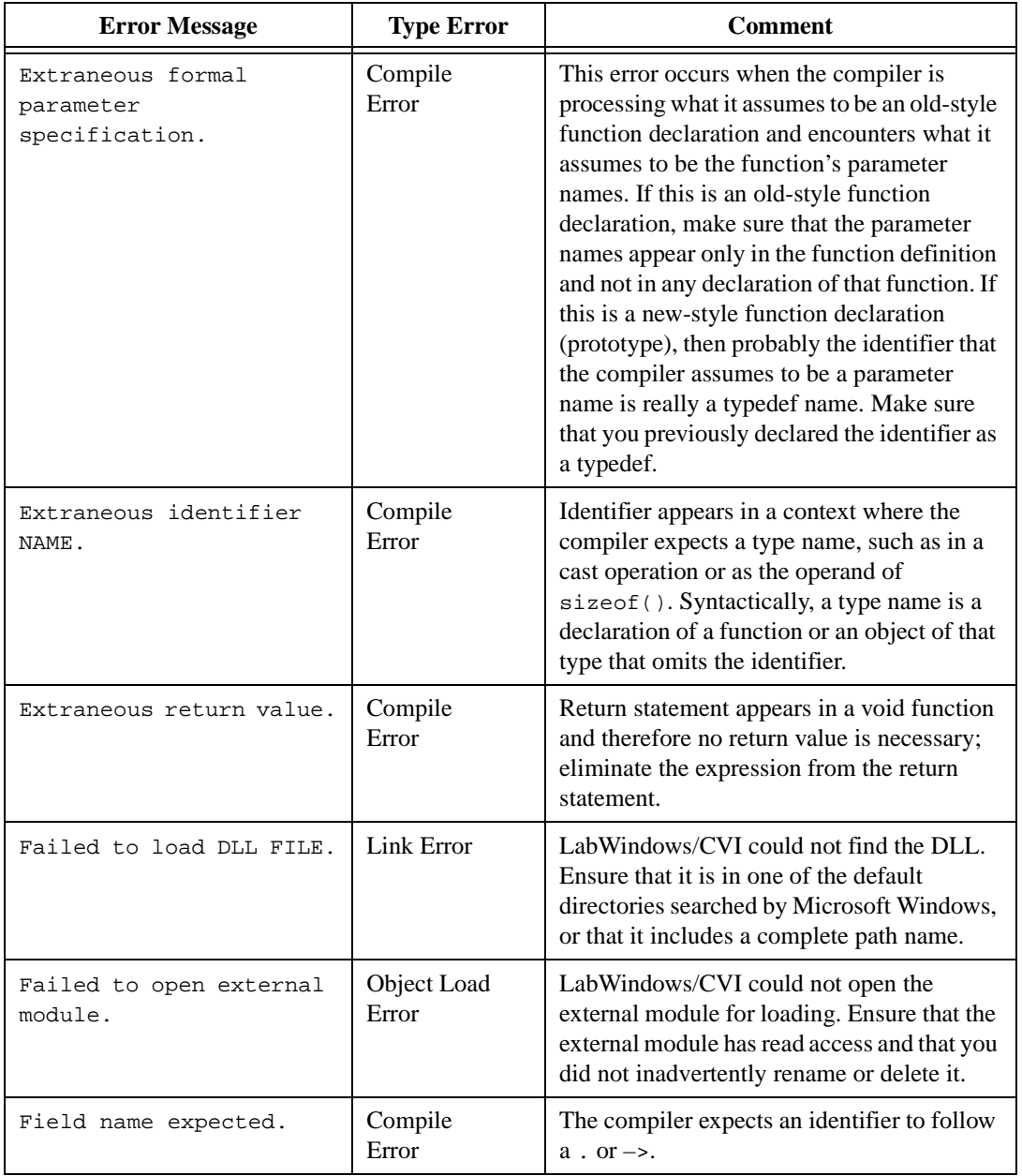

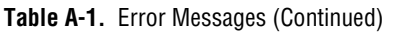

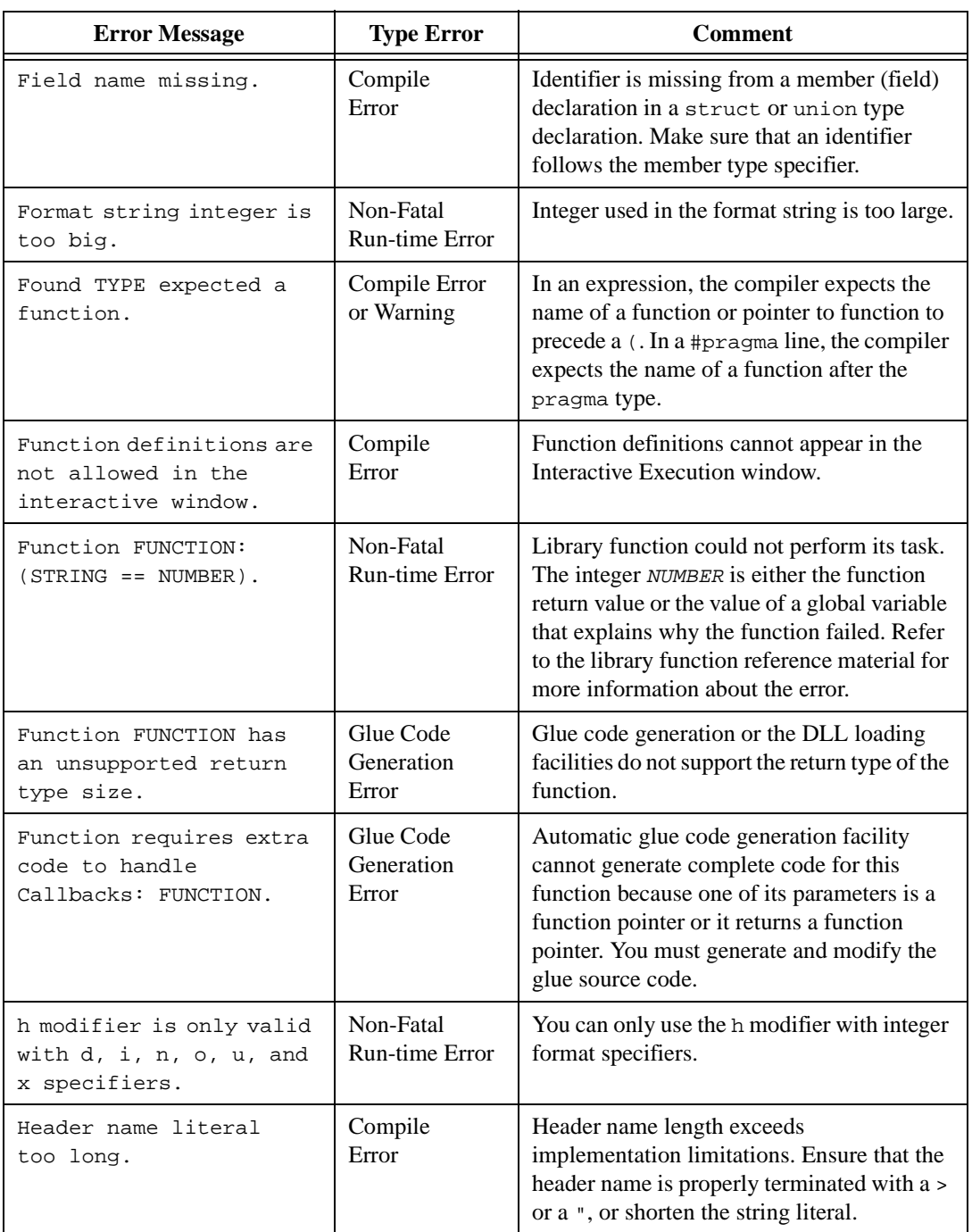

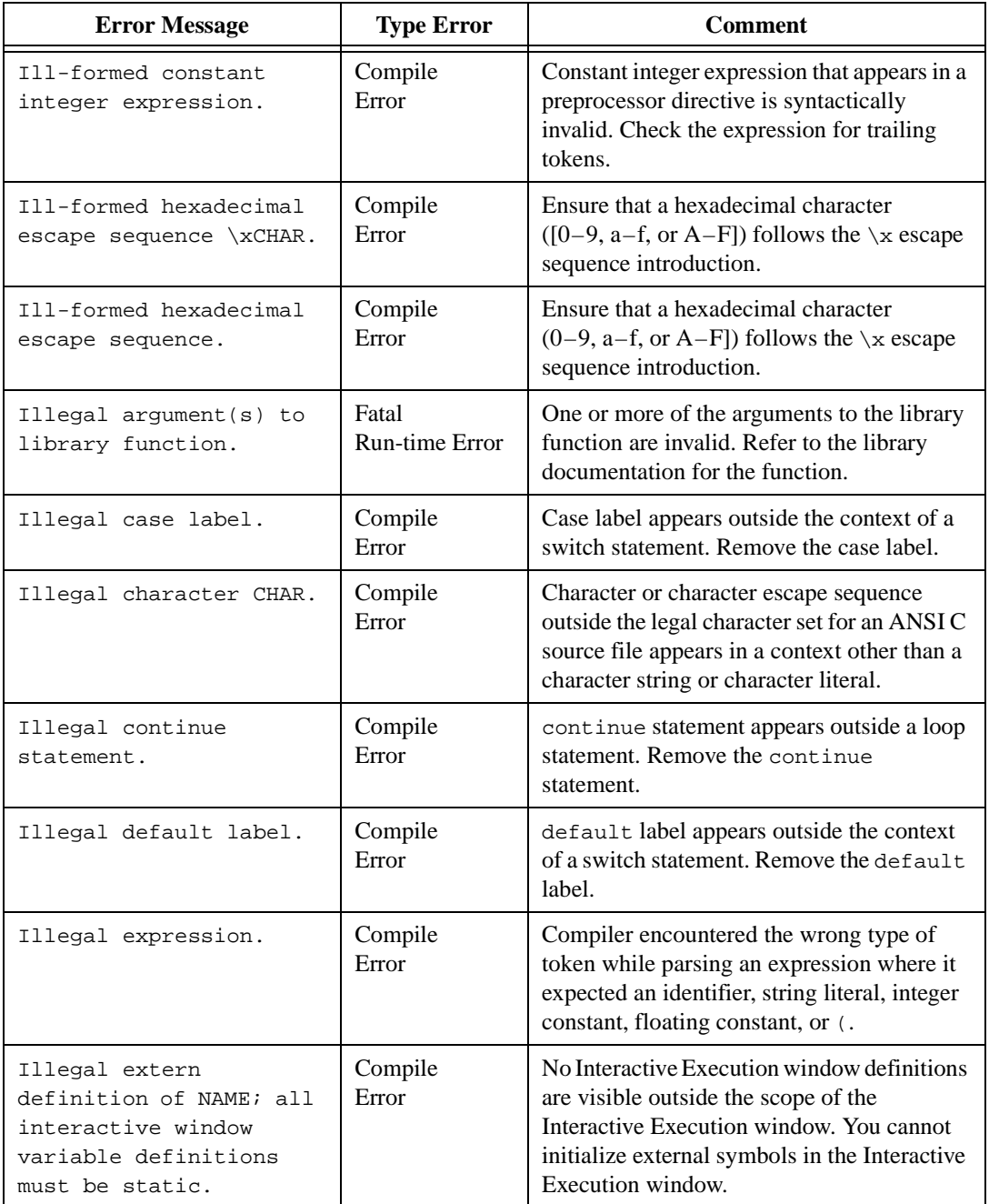

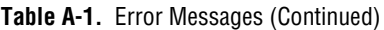

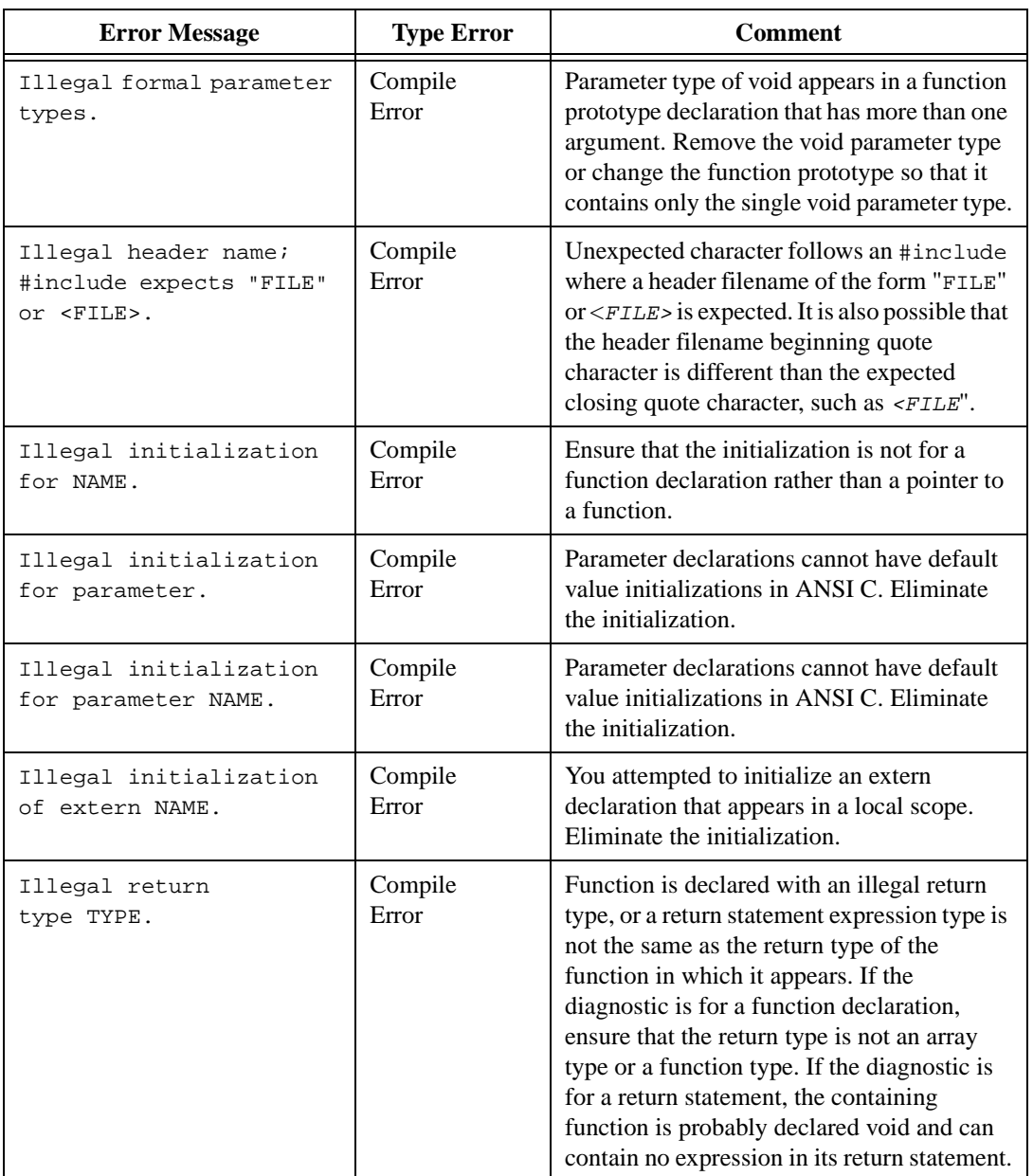

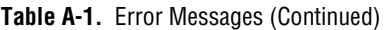

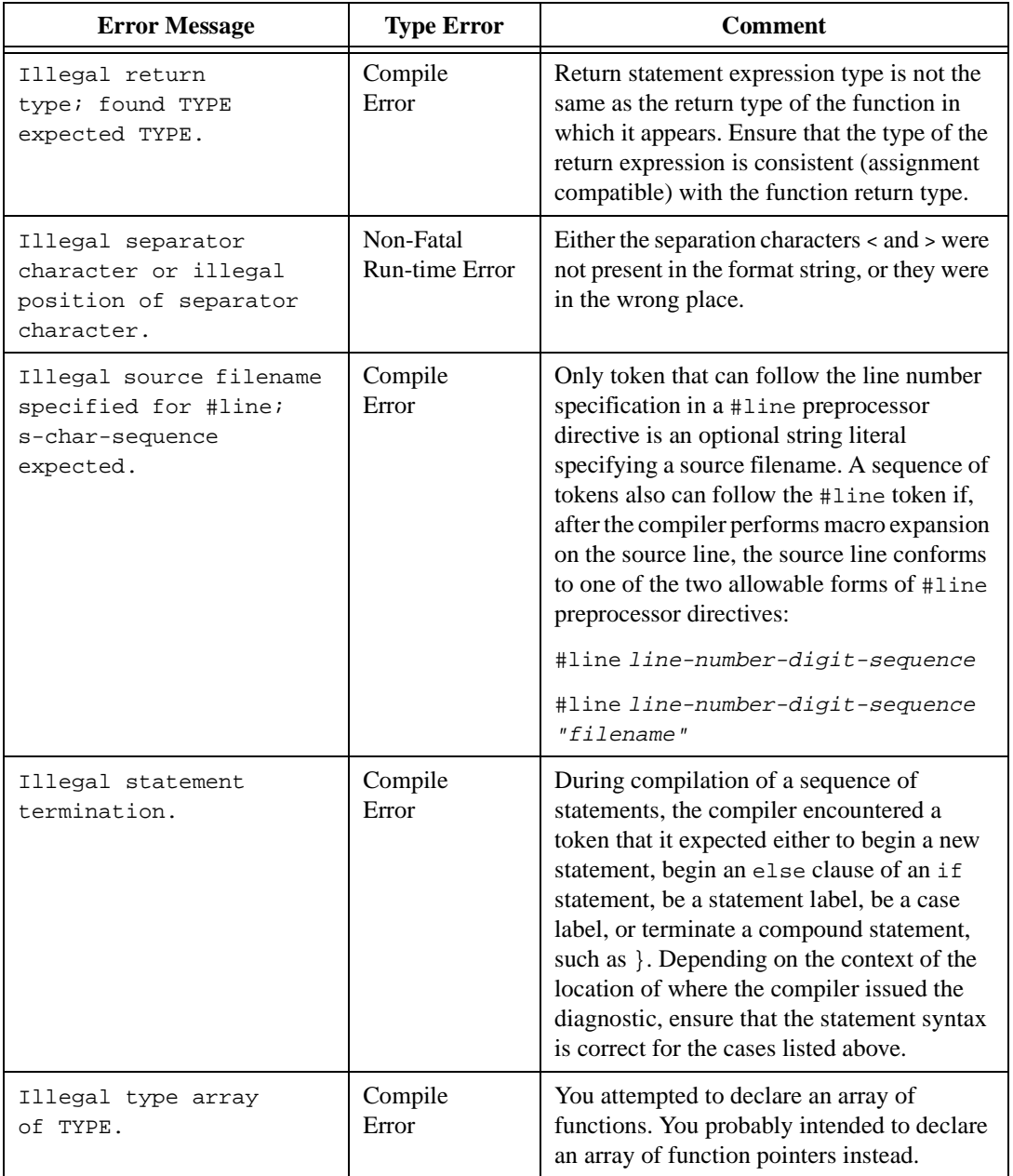

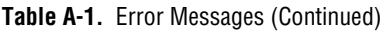

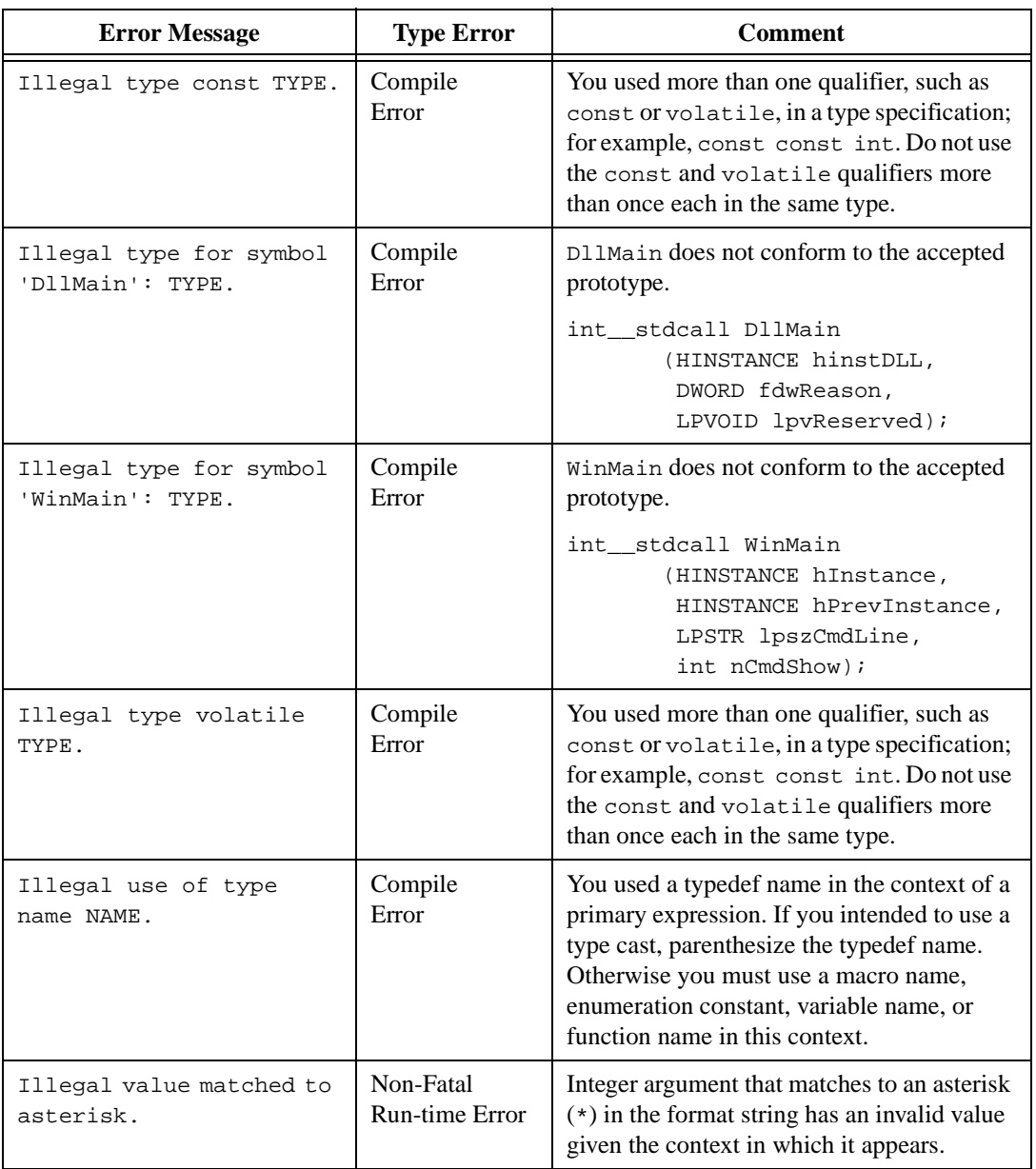

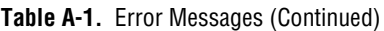

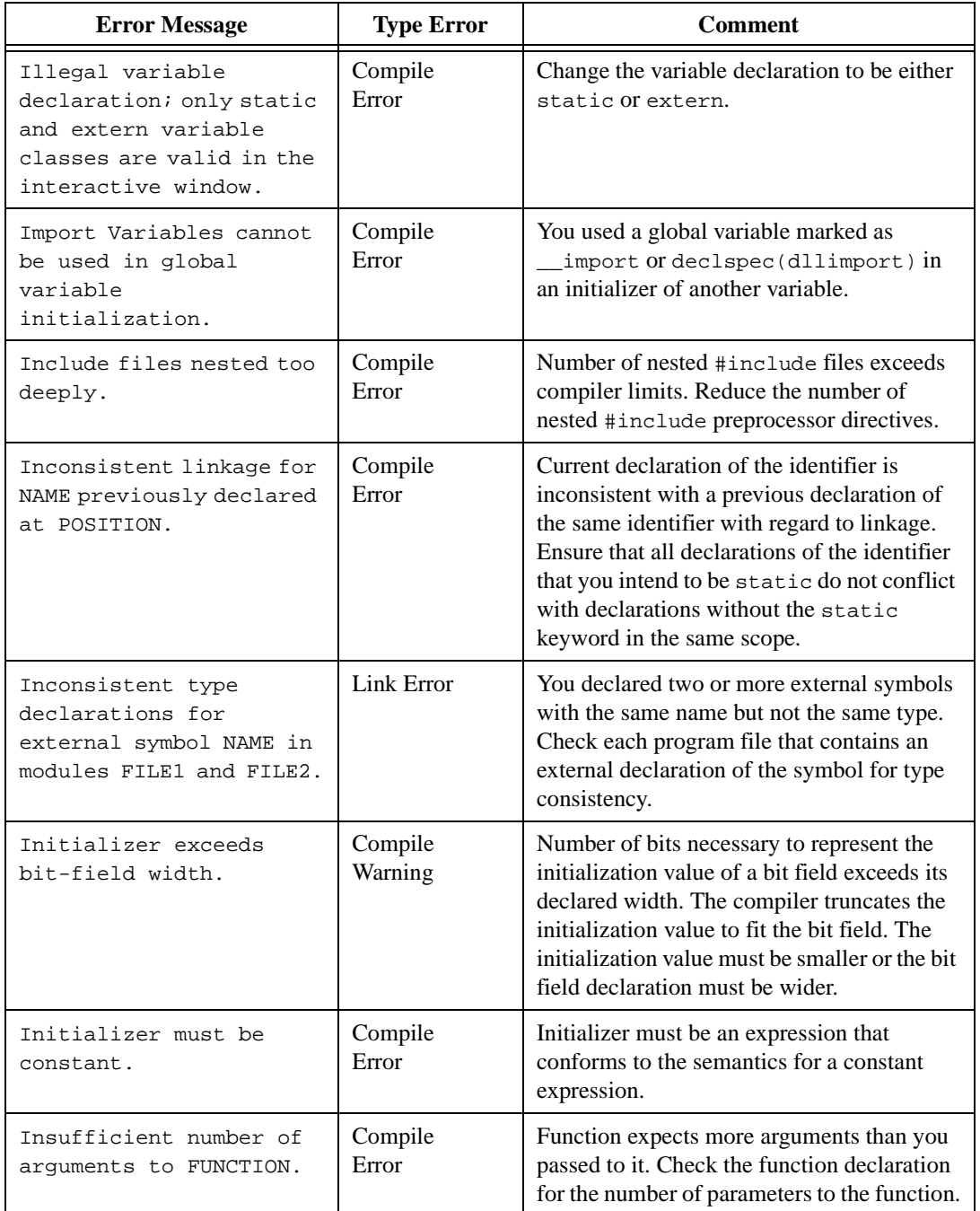

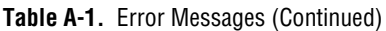

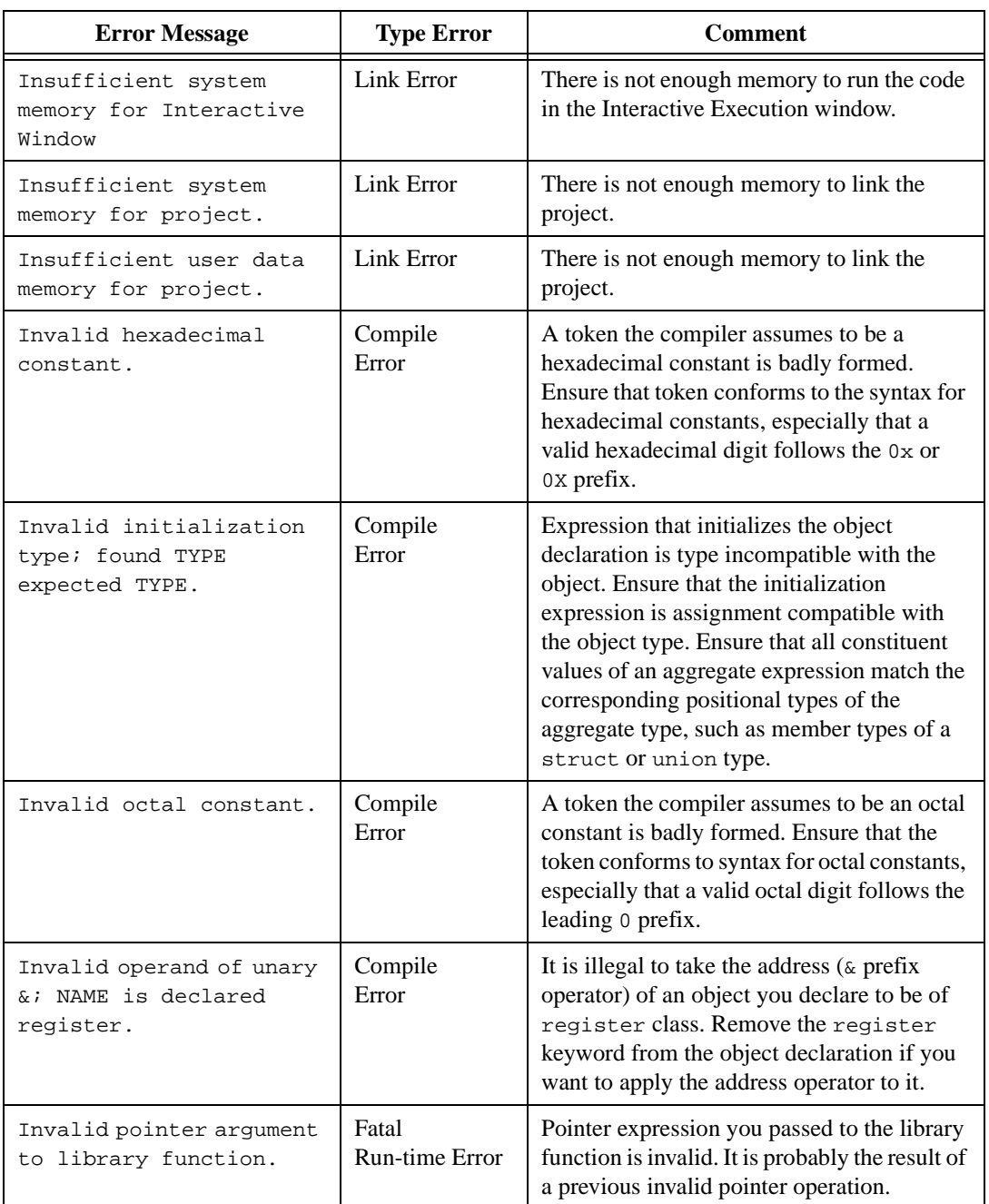

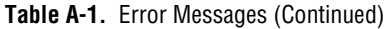

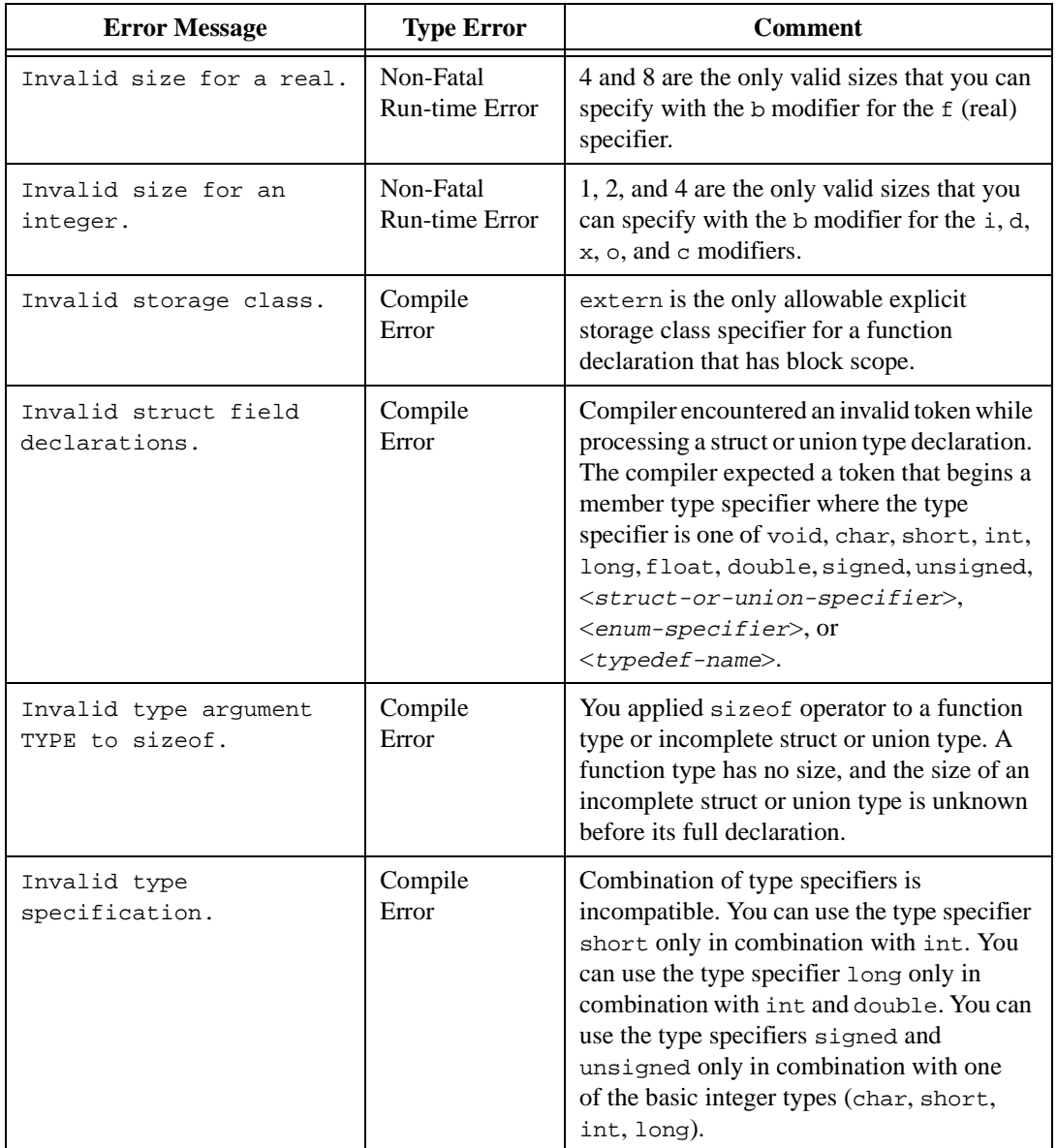

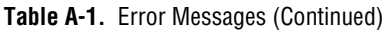

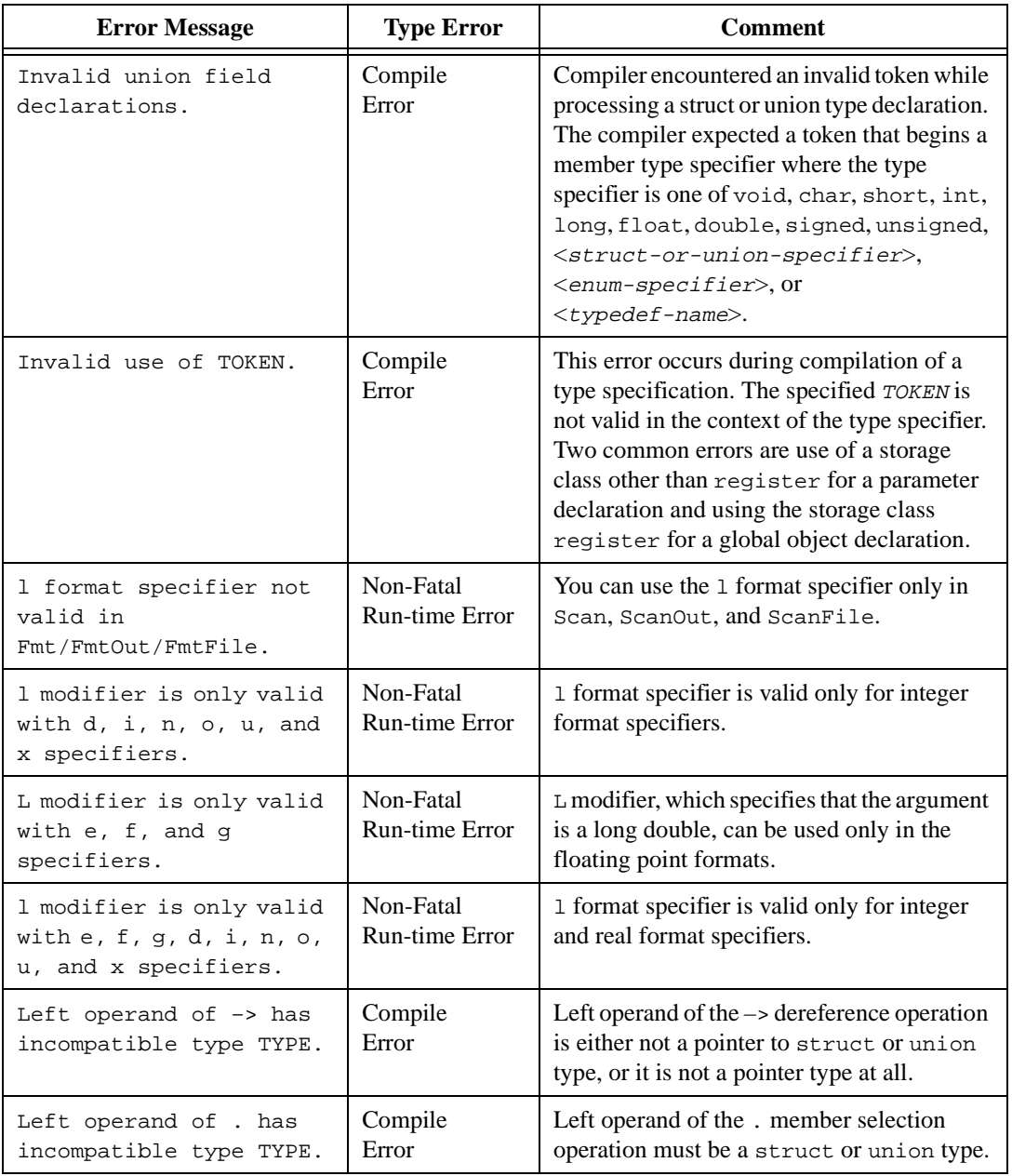

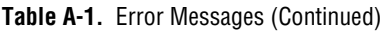

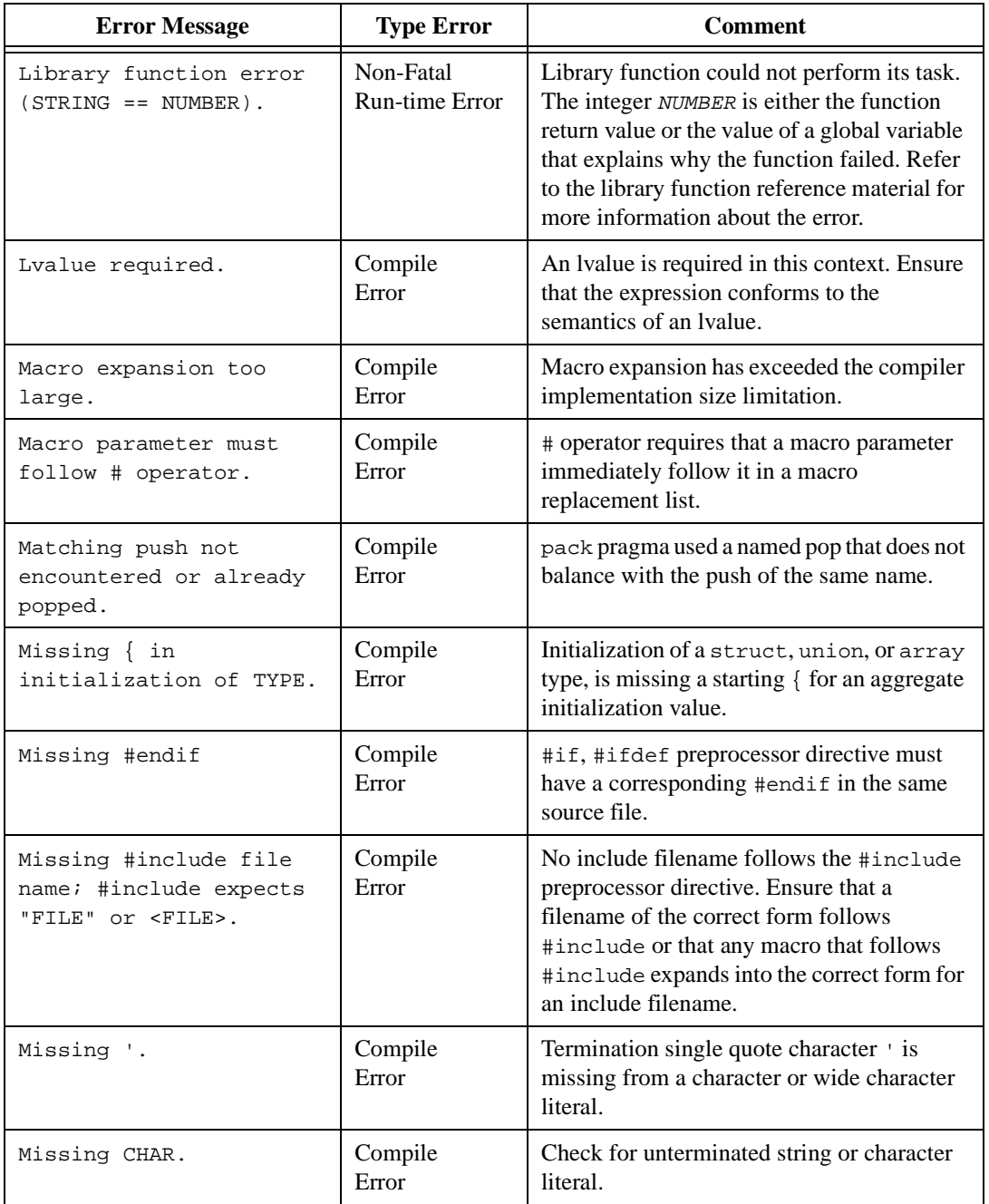

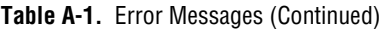

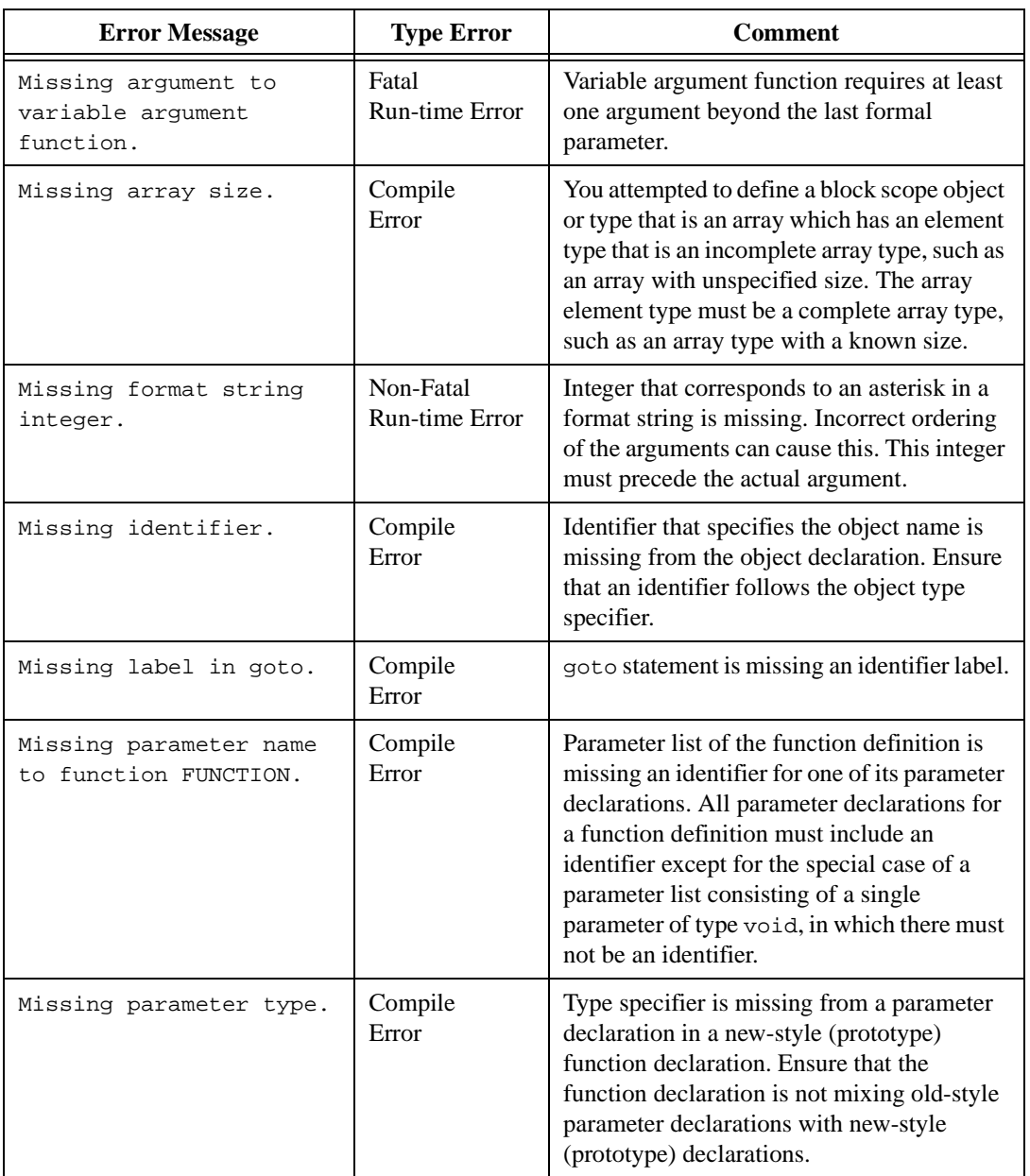

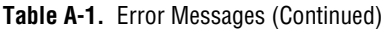

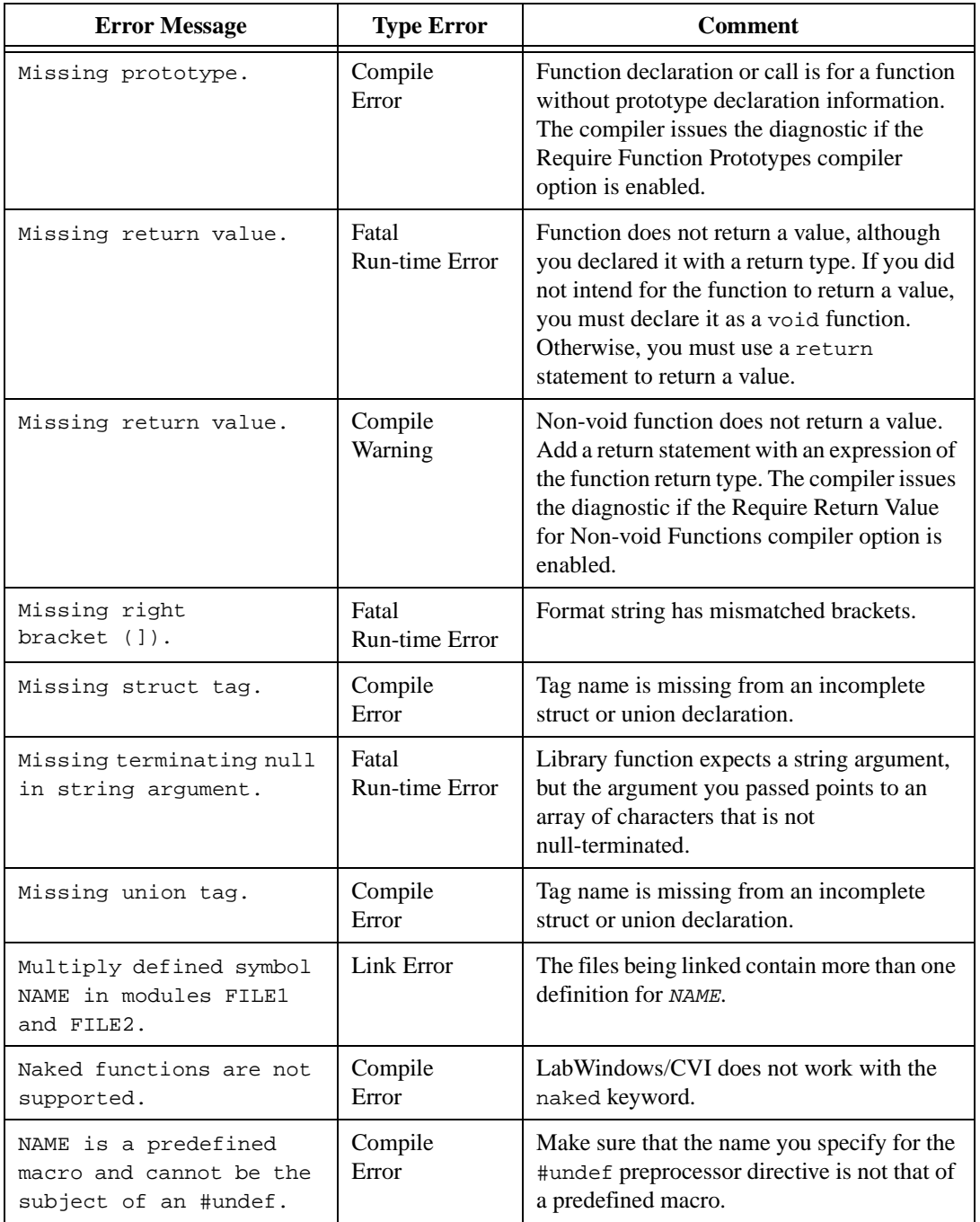

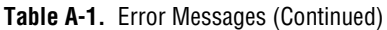

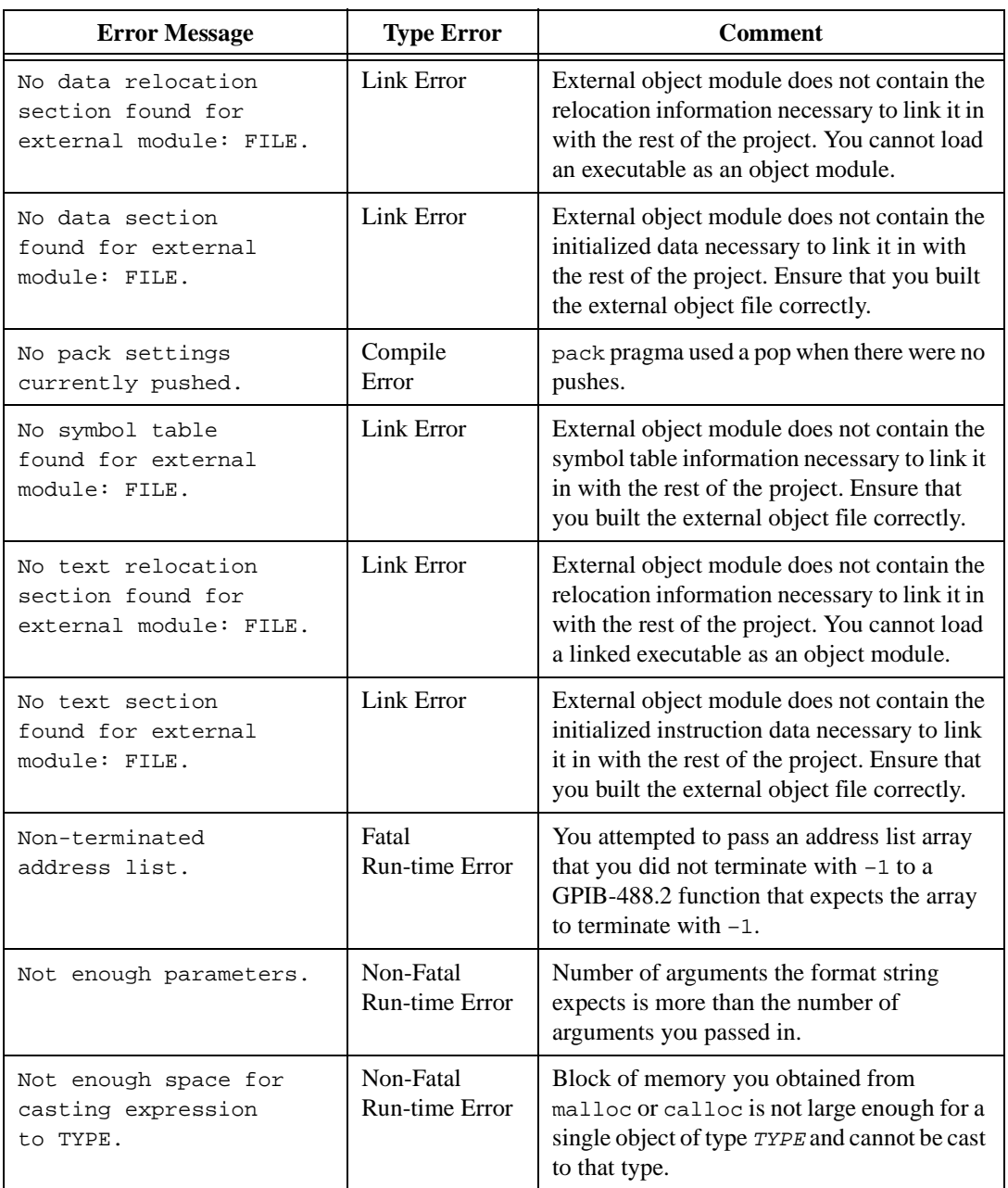

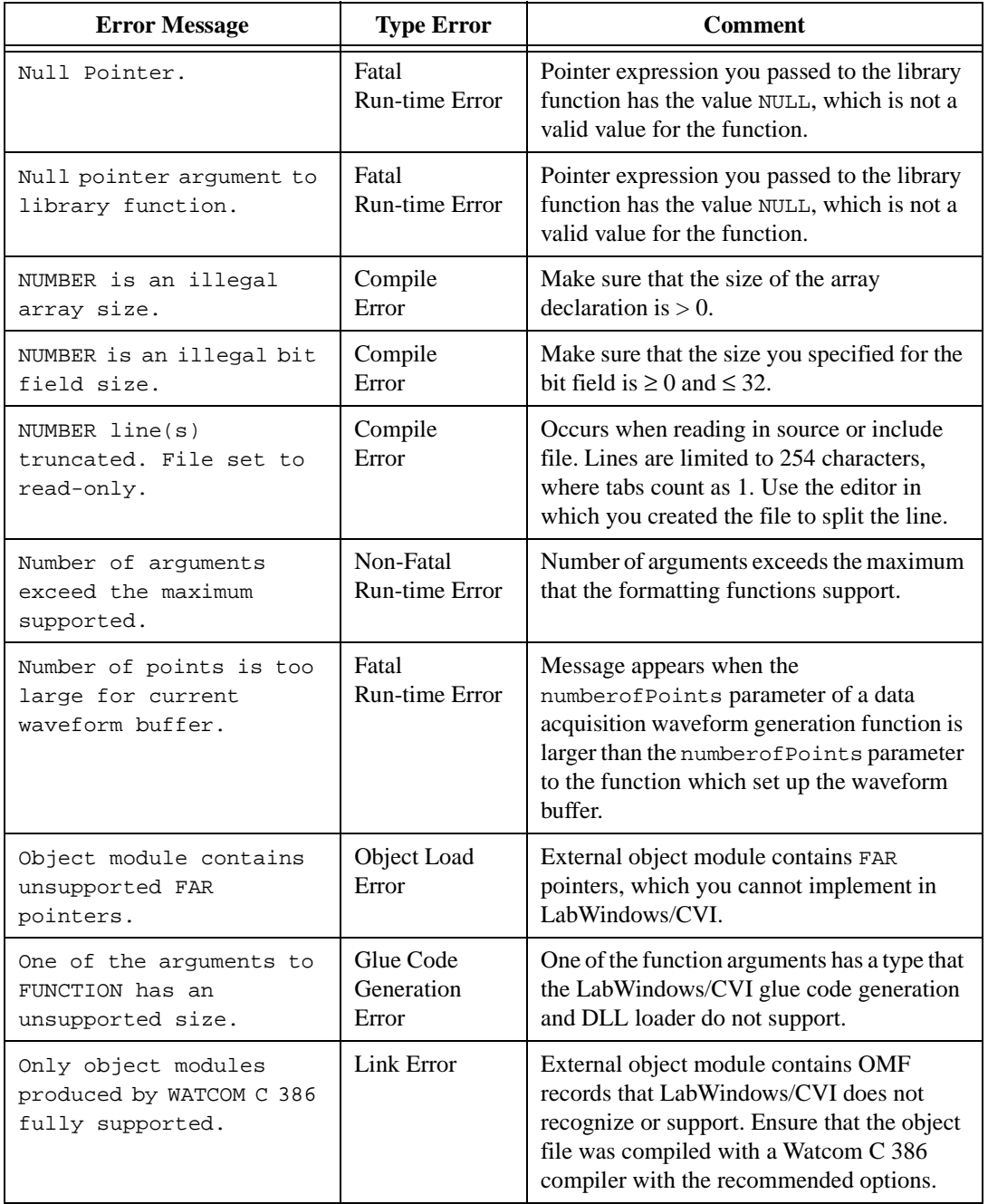

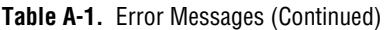

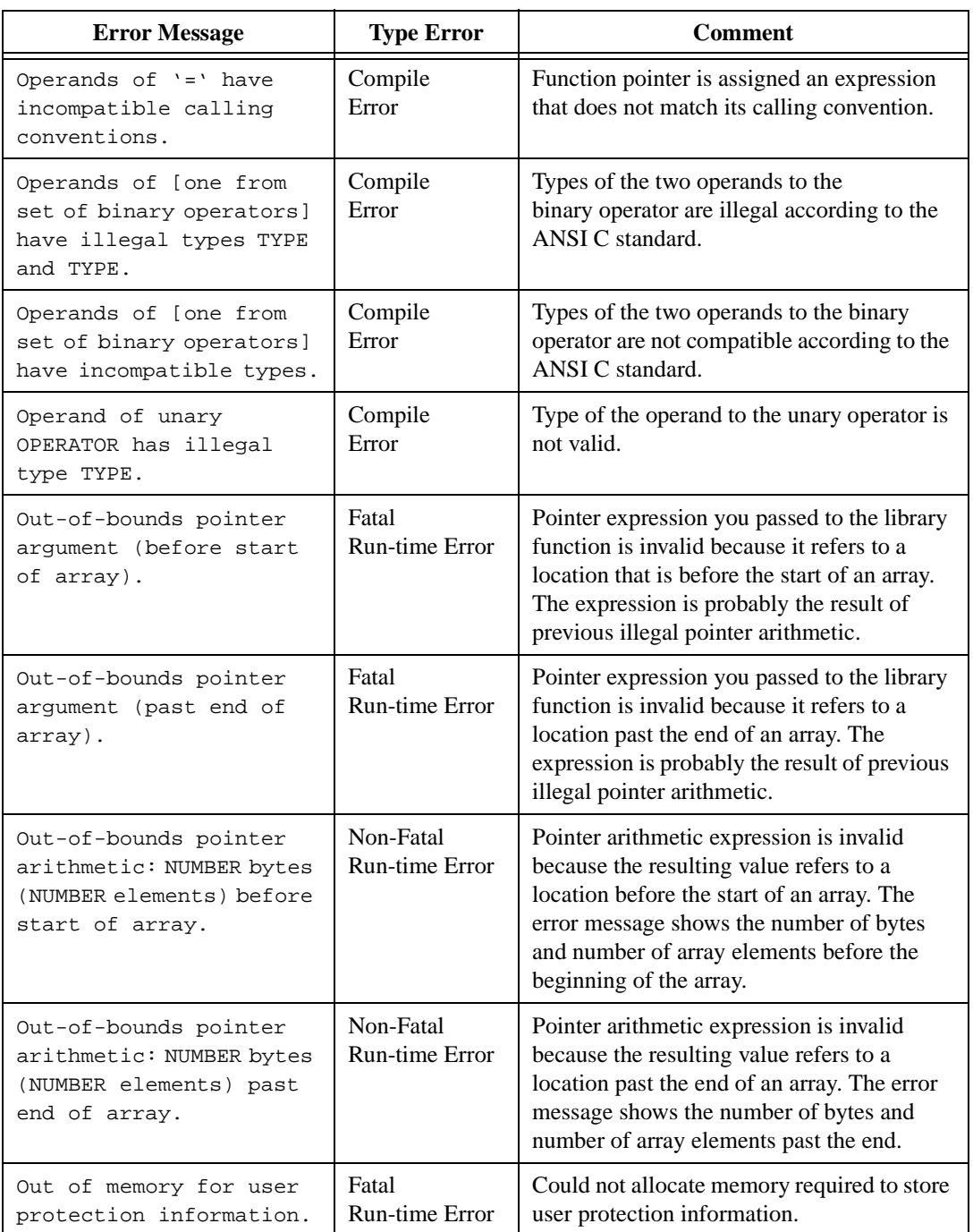

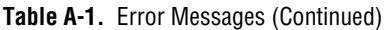

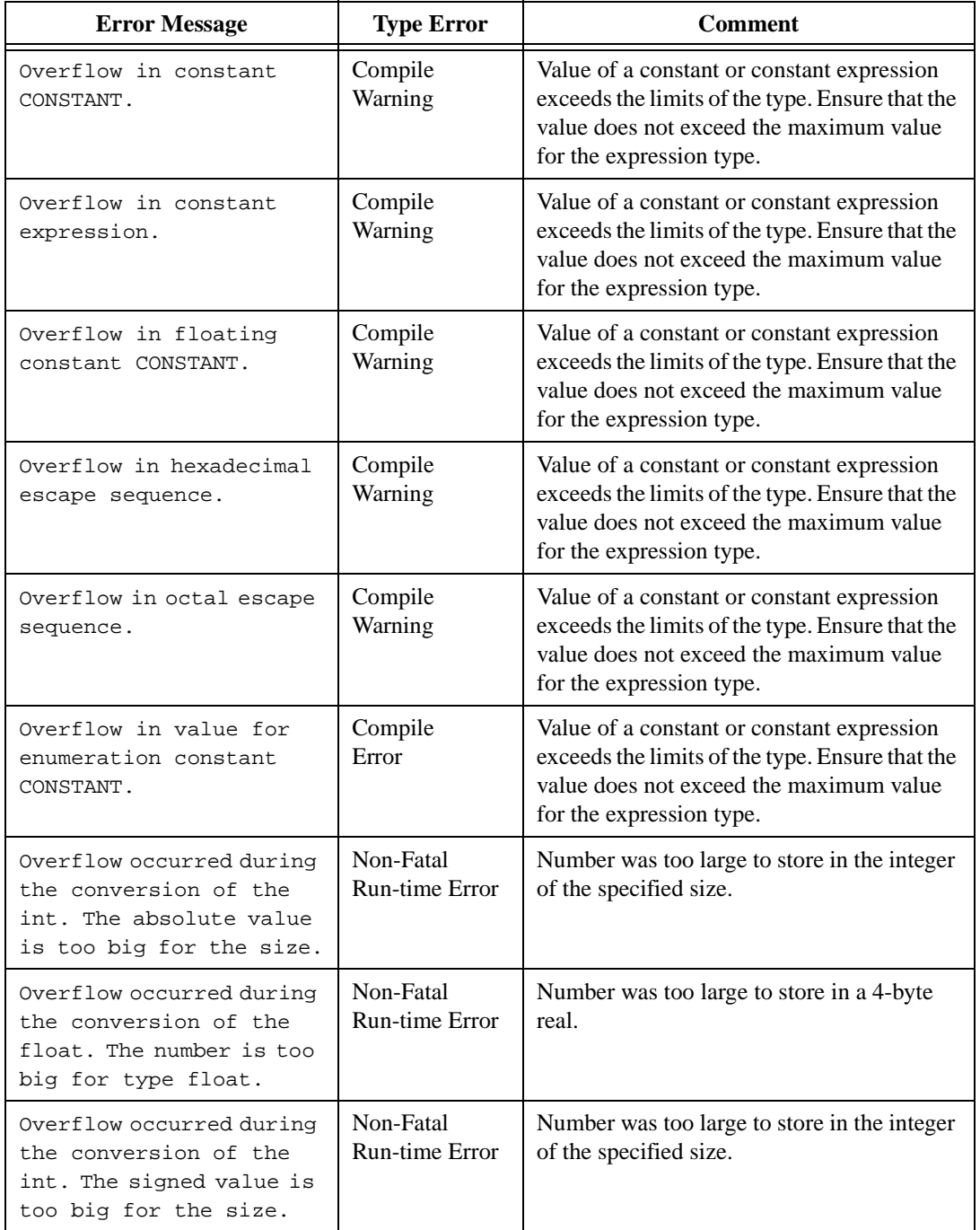

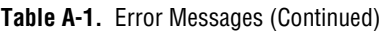

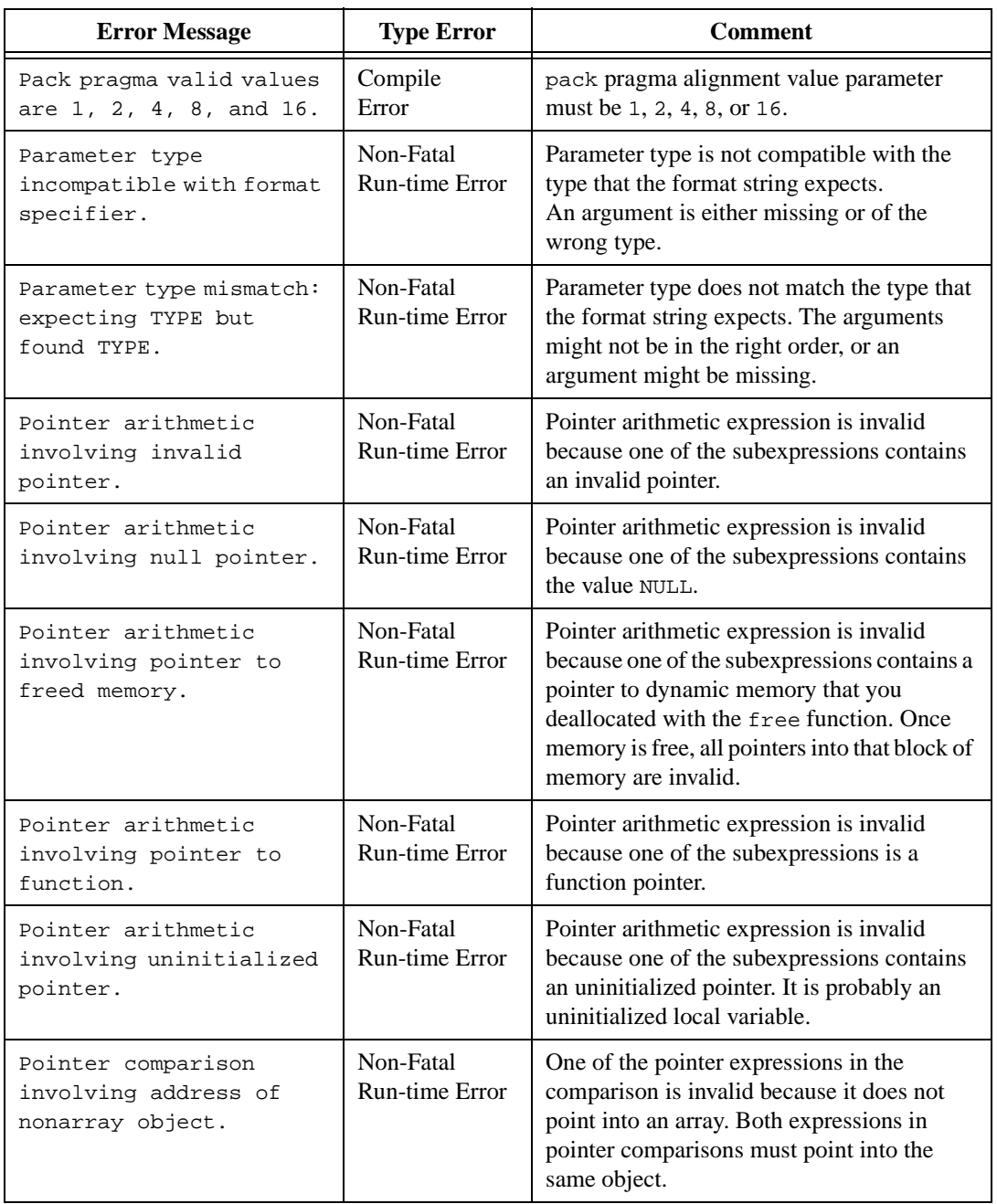

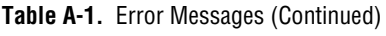

| <b>Error Message</b>                                                     | <b>Type Error</b>           | <b>Comment</b>                                                                                                    |
|--------------------------------------------------------------------------|-----------------------------|----------------------------------------------------------------------------------------------------|
| Pointer is invalid.                                                      | Non-Fatal<br>Run-time Error | Pointer argument to the function contains an<br>invalid address.                                                                                                    |
| Pointer points to freed<br>memory.                                       | Non-Fatal<br>Run-time Error | Pointer argument to the function points to<br>memory that you already freed.                                                                                                    |
| Pointer subtraction<br>involving address of<br>nonarray object.          | Non-Fatal<br>Run-time Error | One of the pointer expressions in the<br>subtraction is invalid because it does not<br>point into an array. Both expressions in<br>pointer subtractions must point into the same<br>object.                                                             |
| Pointer to a local is an<br>illegal return value.                        | Compile<br>Error            | Value returned from the function is a pointer<br>to a parameter or local variable. Because the<br>lifetime of a parameter or local variable ends<br>when you return from the function, any<br>pointer to such an object is invalid.                     |
| Pointer to a parameter<br>is an illegal return<br>value.                 | Compile<br>Error            | Value returned from the function is a pointer<br>to a parameter or local variable. Because the<br>lifetime of a parameter or local variable ends<br>when you return from the function, any<br>pointer to such an object is invalid.                     |
| Pointer to free memory<br>passed to library<br>function.                 | Fatal<br>Run-time Error     | Pointer expression you passed to the library<br>function is invalid because it refers to a<br>location in dynamic memory that you<br>deallocated with the function free. Once<br>memory is free, all pointers into that block of<br>memory are invalid. |
| pragma pack(pop) does<br>not set alignment. Use<br>separate pack pragma. | Compile<br>Warning          | You used a pragma pop with an alignment<br>value. Use separate pack pragmas for<br>popping and setting the alignment value.                                                                                                    |

**Table A-1.** Error Messages (Continued)

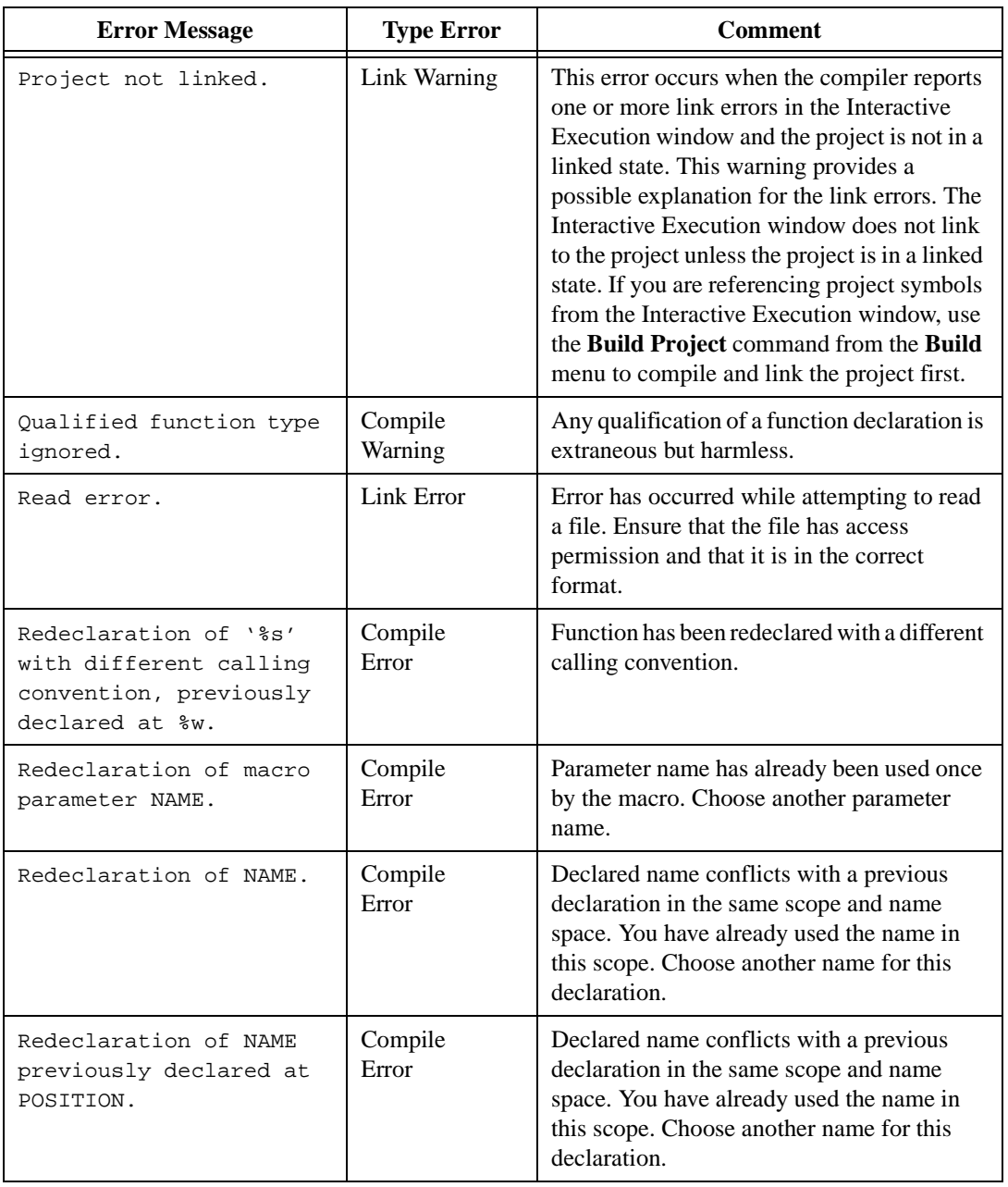

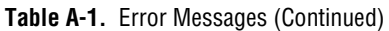

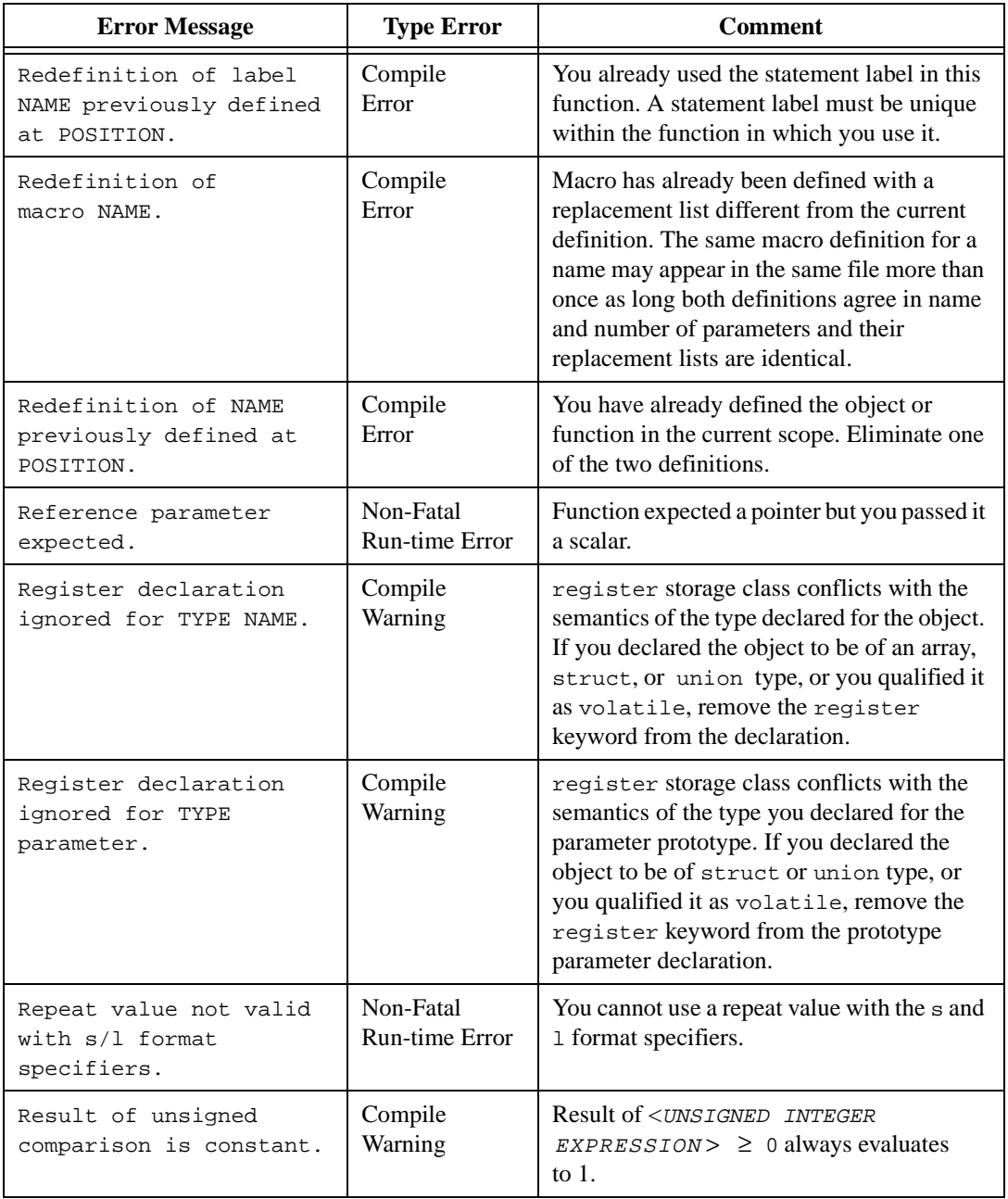

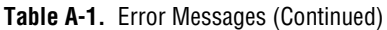

| <b>Error Message</b>                                                            | <b>Type Error</b>           | <b>Comment</b>                                                                                                    |
|---------------------------------------------------------------------------------|-----------------------------|----------------------------------------------------------------------------------------------------|
| Seqment must be of<br>class CODE, DATA, BSS,<br>or STACK: seqment<br>name NAME. | <b>Load Error</b>           | External object module contains an<br>unknown segment class. Object modules<br>must not contain any specially-named<br>segments.                                                                                                    |
| Segment must be USE32:<br>segment name NAME.                                    | Link Error                  | External object module you loaded contains<br>unsupported 16-bit segments.<br>LabWindows/CVI supports only 32-bit<br>object modules. Ensure that the external<br>object module was compiled with a 32-bit<br>compiler.                                                                                                    |
| 'signed' type mismatch<br>between TYPE and TYPE.                                | Compile<br>Warning          | This warning is issued when the signs of the<br>Ivalue and rvalue expressions in a pointer<br>assignment operation do not agree. Both<br>Ivalue and rvalue are pointers to integer<br>types but they point to integer types of<br>differing signs, which might cause problems<br>if you later dereference the lvalue. This<br>diagnostic is issued if you select the Enable<br>Signed/Unsigned Pointer Mismatch<br>Warning compiler option. |
| Simple/Array conflict<br>with format specifier.                                 | Non-Fatal<br>Run-time Error | Array you passed to the function matches to<br>a format specifier for a scalar, or a scalar you<br>passed to the function matches to a format<br>specifier for an array.                                                                                                    |
| Size of array of TYPE<br>exceeds SIZE bytes.                                    | Compile<br>Error            | Size of the array or struct/union type exceeds<br>the compiler limitation of INT_MAX bytes.                                                                                                    |
| Size of TYPE exceeds<br>SIZE bytes.                                             | Compile<br>Error            | Size of the array or struct/union type exceeds<br>the compiler limitation of INT_MAX bytes.                                                                                                    |
| sizeof applied to a bit<br>field.                                               | Compile<br>Error            | Do not use the $sizeof()$ operation on a<br>bit-field.                                                                                                    |
| Specified width is too<br>small to read the<br>number.                          | Non-Fatal<br>Run-time Error | Width you specified for a format specifier<br>was not large enough to contain a complete<br>number. Example: you specify a width of 2<br>for a float, and the number is $-.02$ ; the<br>negative sign and decimal point do not<br>constitute a valid number.                                                                                                    |

**Table A-1.** Error Messages (Continued)

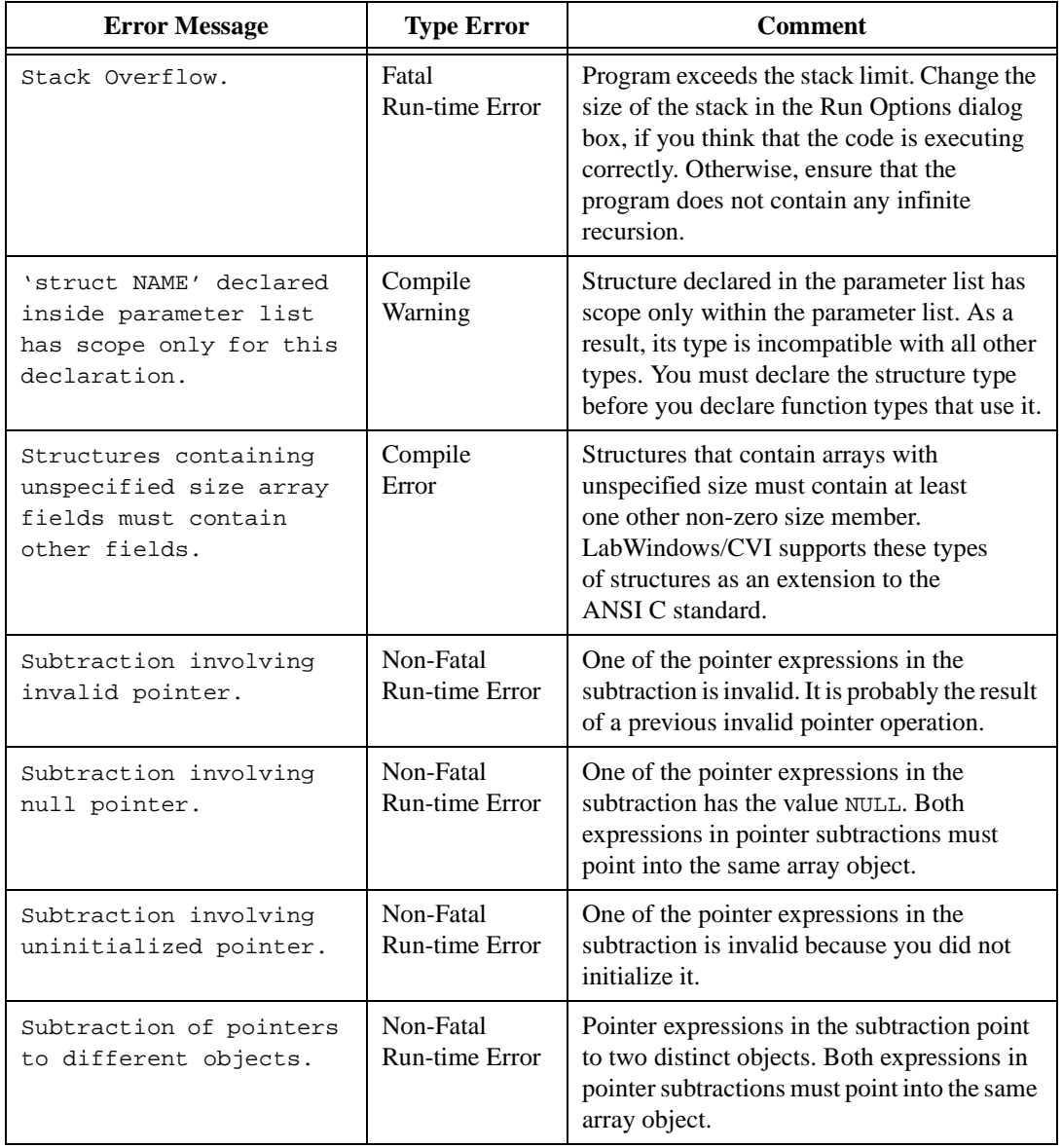

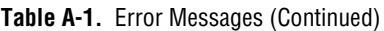

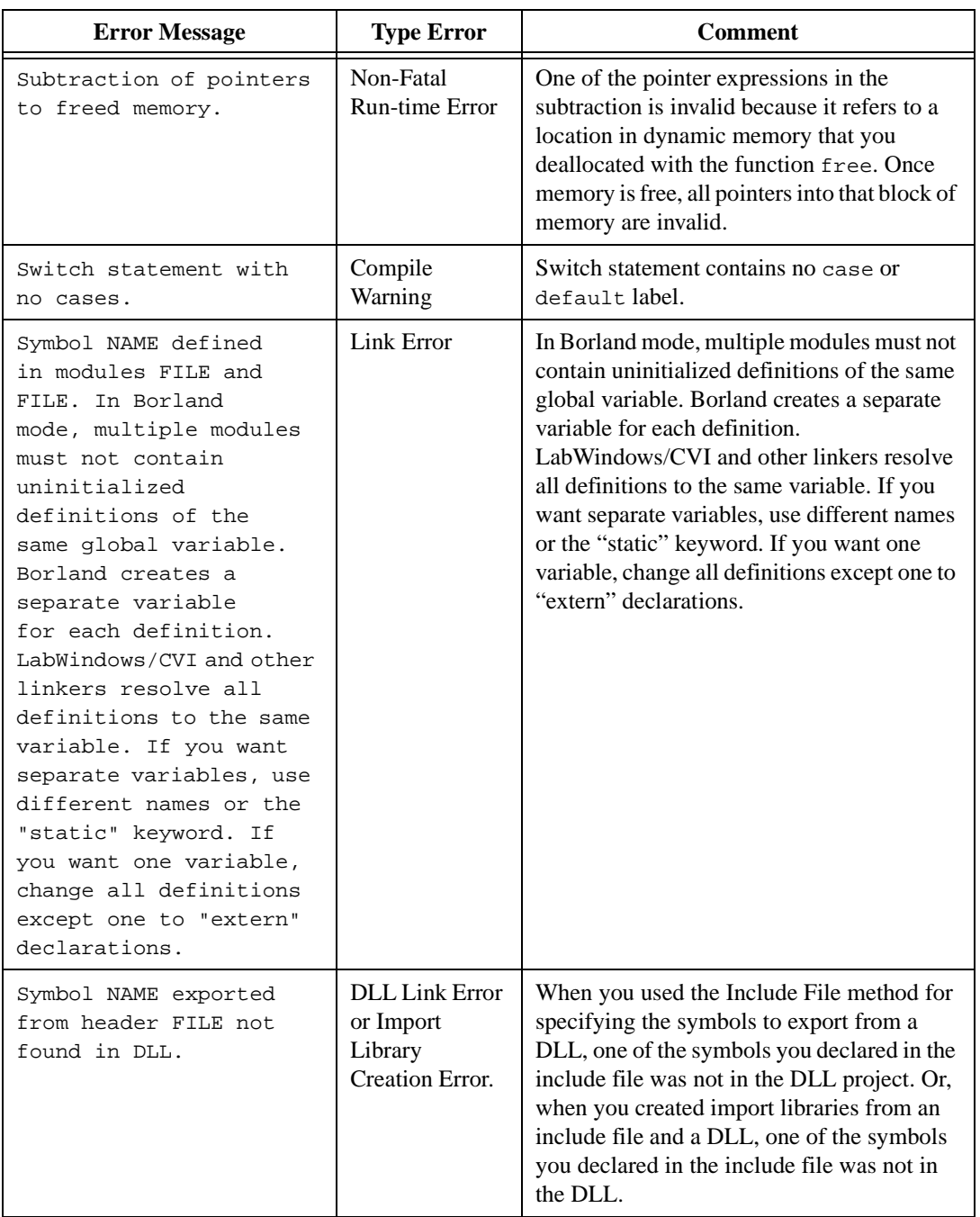

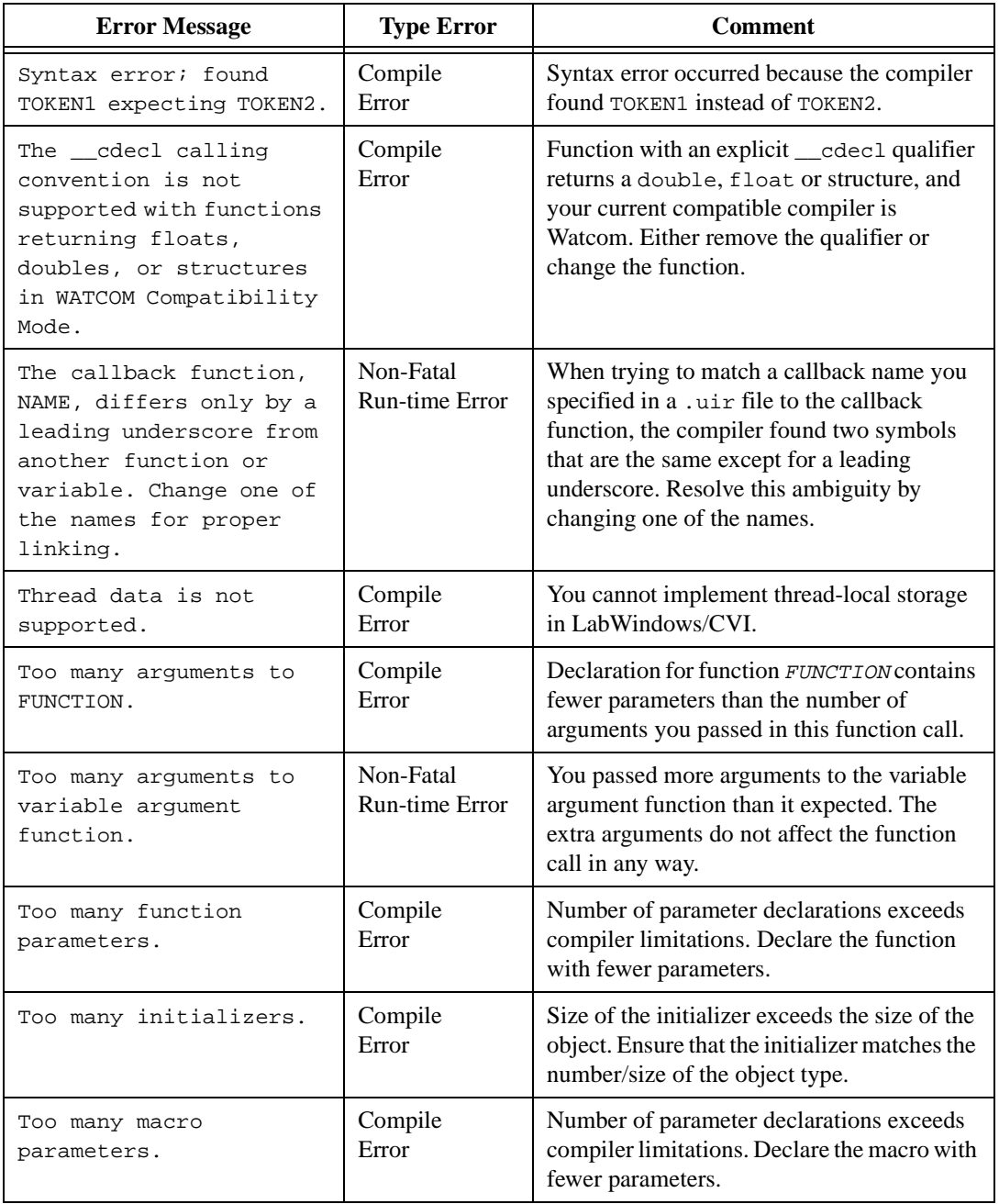

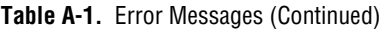

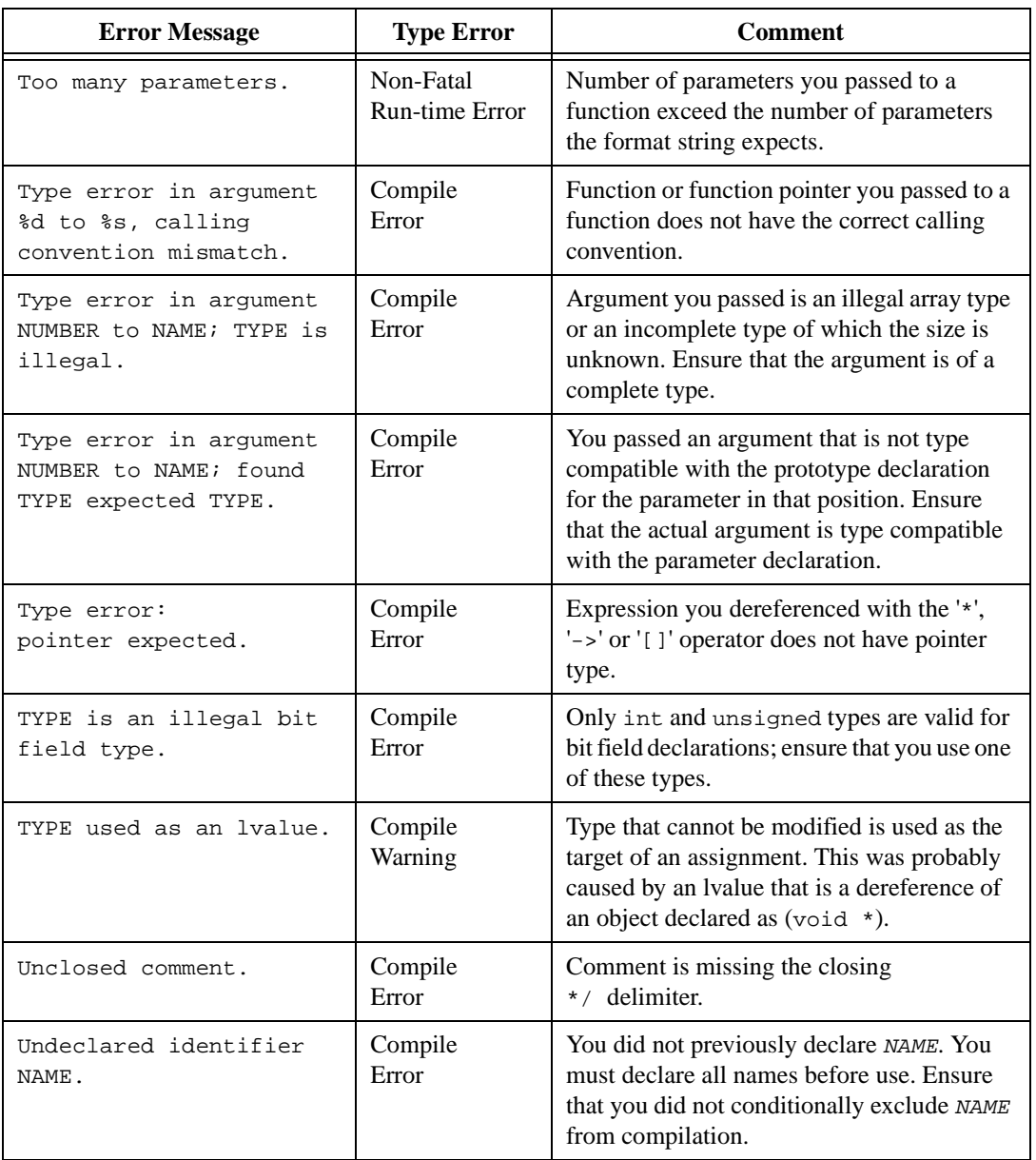

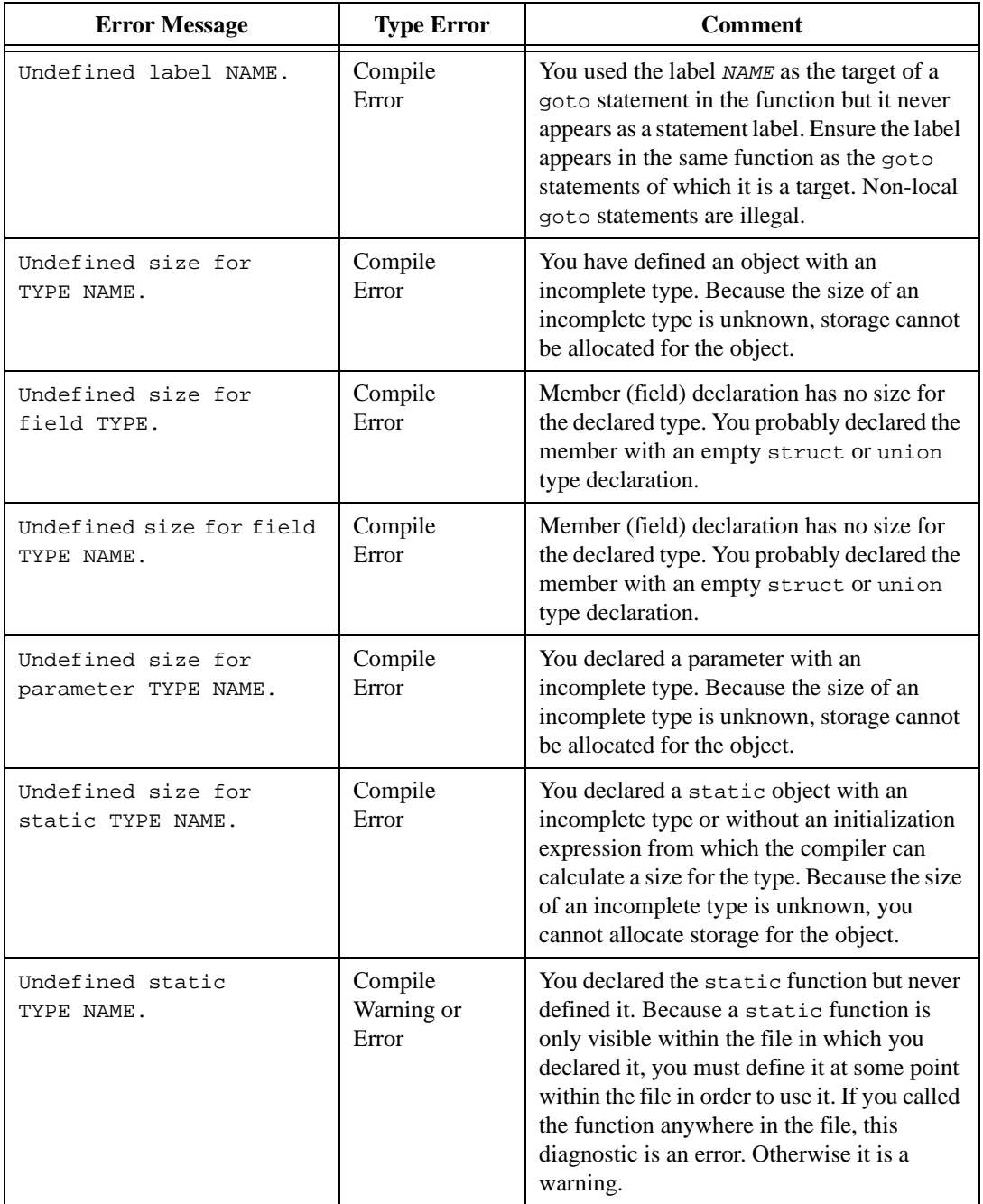

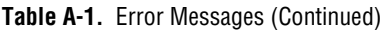

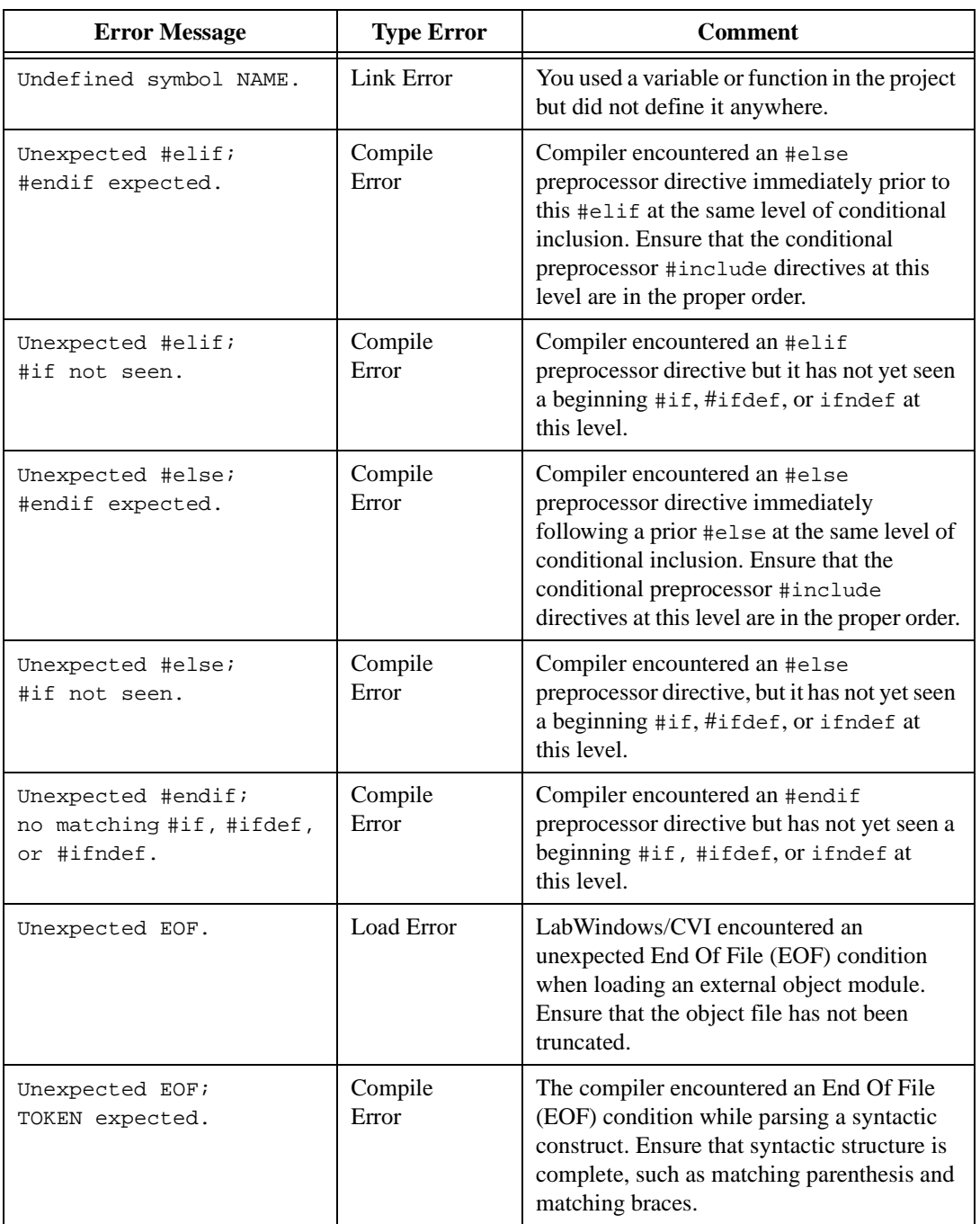

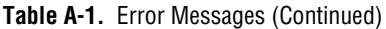

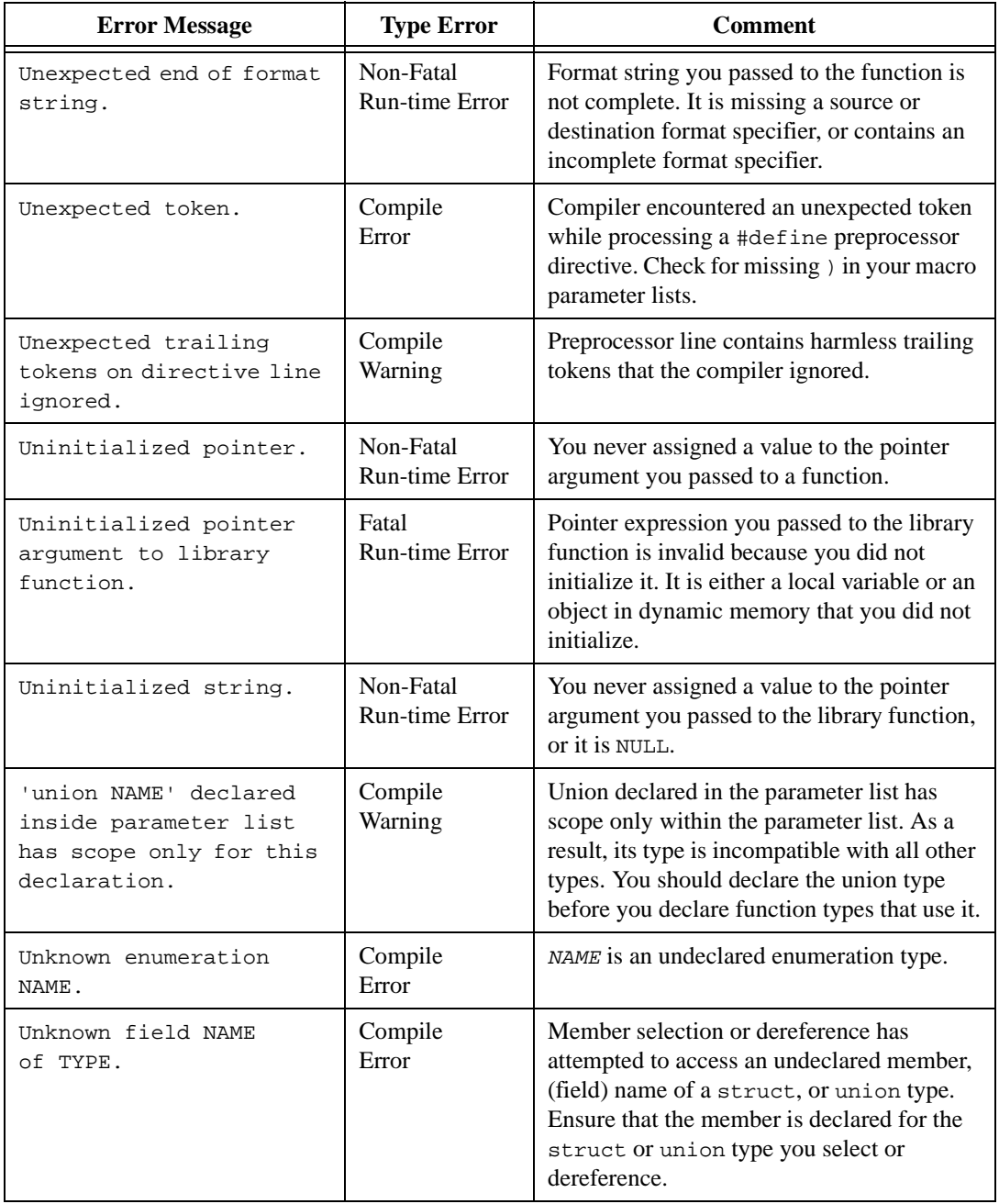

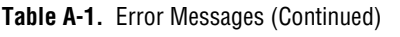

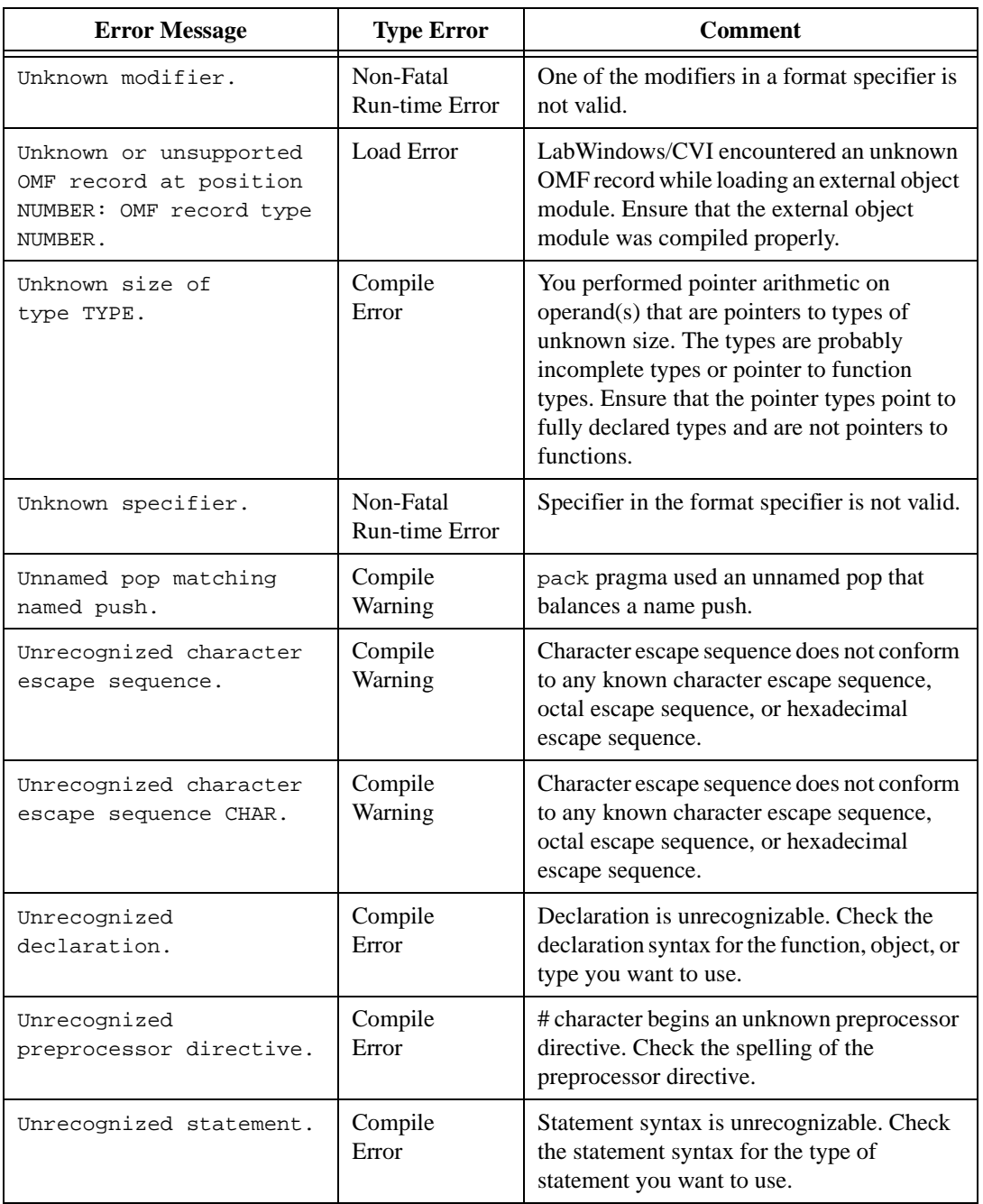

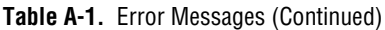

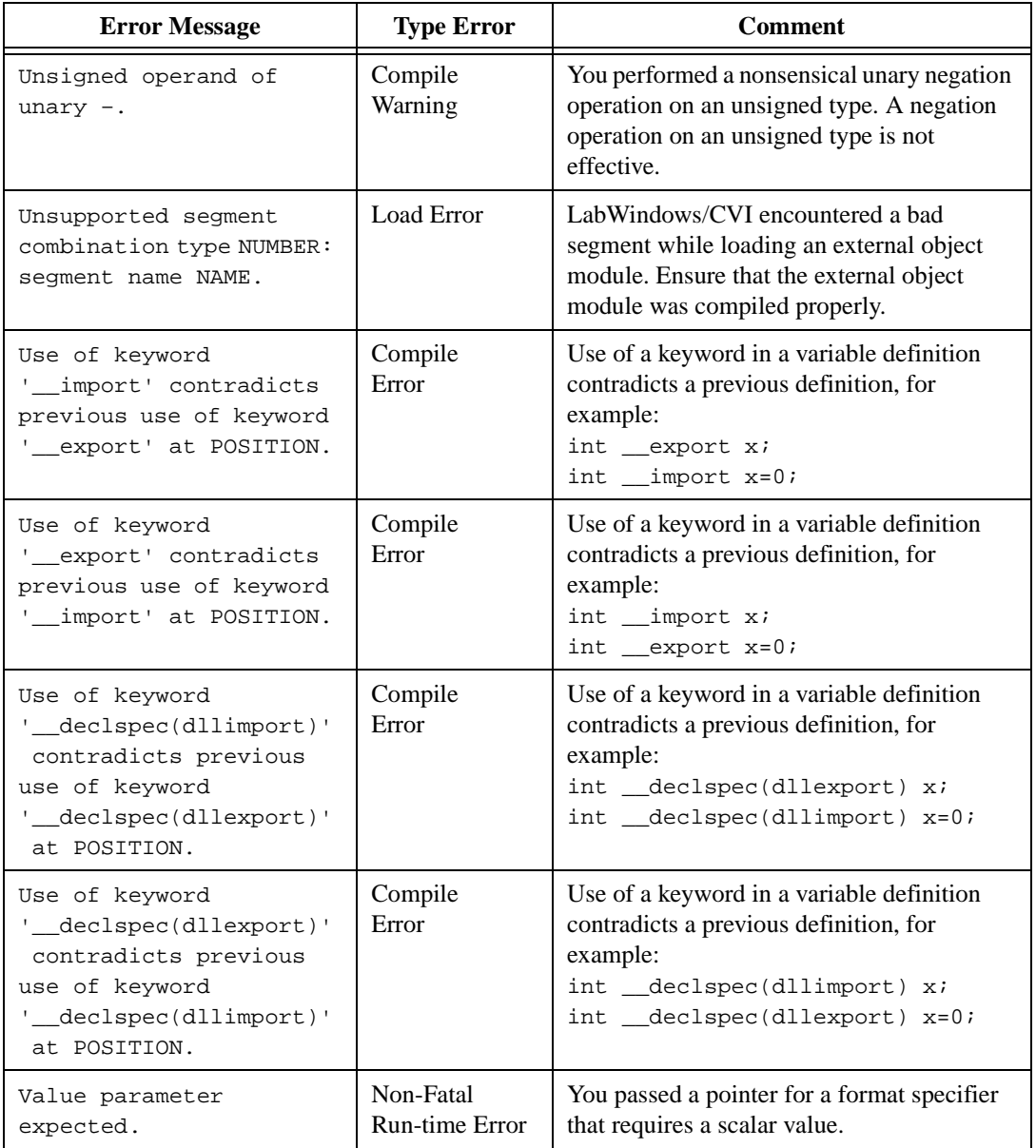

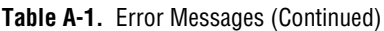
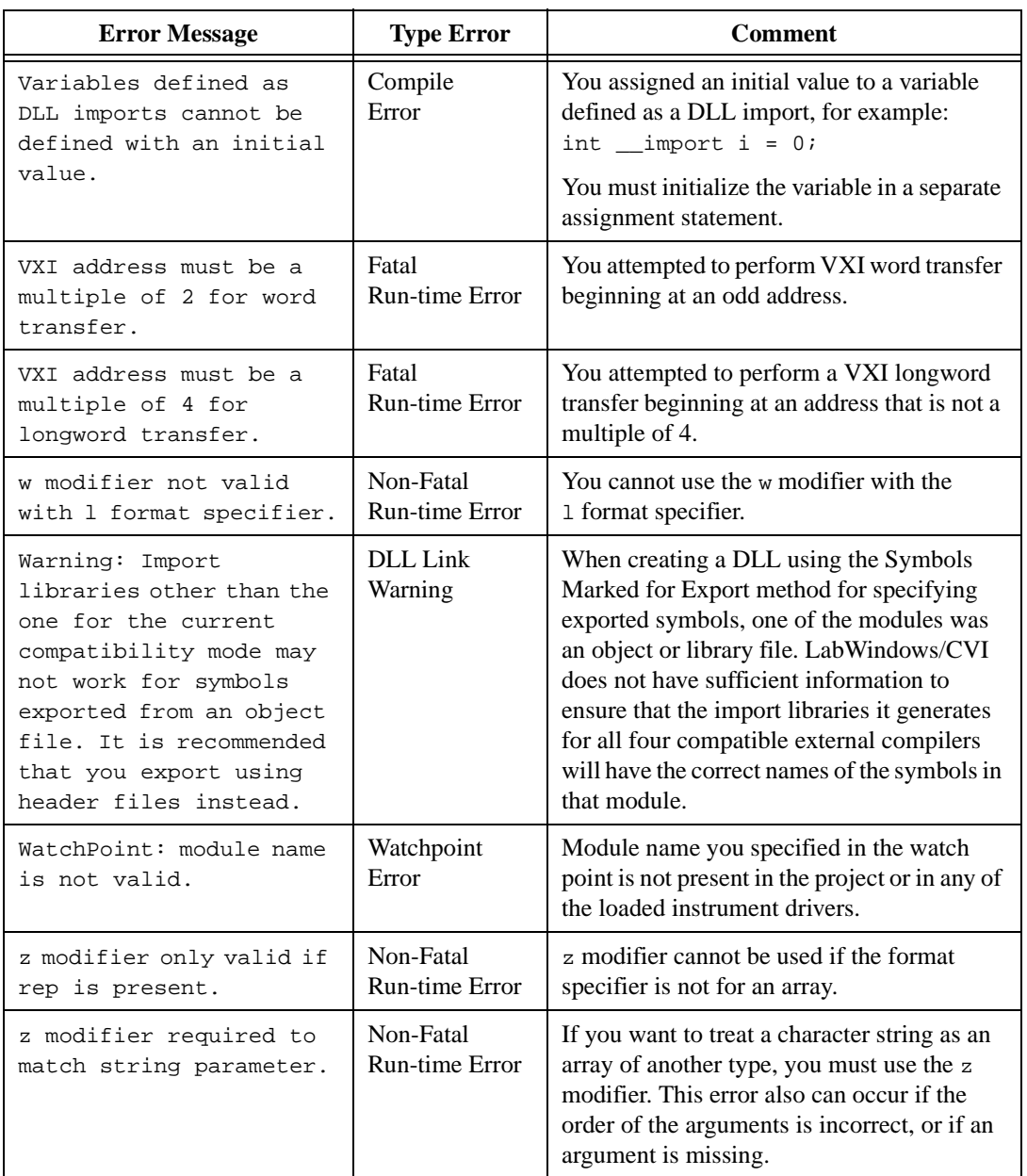

#### **Table A-1.** Error Messages (Continued)

# **Customer Communication**

For your convenience, this appendix contains forms to help you gather the information necessary to help us solve your technical problems and a form you can use to comment on the product documentation. When you contact us, we need the information on the Technical Support Form and the configuration form, if your manual contains one, about your system configuration to answer your questions as quickly as possible.

National Instruments has technical assistance through electronic, fax, and telephone systems to quickly provide the information you need. Our electronic services include a bulletin board service, an FTP site, a fax-on-demand system, and e-mail support. If you have a hardware or software problem, first try the electronic support systems. If the information available on these systems does not answer your questions, we offer fax and telephone support through our technical support centers, which are staffed by applications engineers.

#### **Electronic Services**

#### **Bulletin Board Support**

National Instruments has BBS and FTP sites dedicated for 24-hour support with a collection of files and documents to answer most common customer questions. From these sites, you can also download the latest instrument drivers, updates, and example programs. For recorded instructions on how to use the bulletin board and FTP services and for BBS automated information, call 512 795 6990. You can access these services at:

United States: 512 794 5422 Up to 14,400 baud, 8 data bits, 1 stop bit, no parity United Kingdom: 01635 551422 Up to 9,600 baud, 8 data bits, 1 stop bit, no parity France: 01 48 65 15 59 Up to 9,600 baud, 8 data bits, 1 stop bit, no parity

#### **FTP Support**

To access our FTP site, log on to our Internet host, ftp.natinst.com, as anonymous and use your Internet address, such as joesmith@anywhere.com, as your password. The support files and documents are located in the /support directories.

#### **Fax-on-Demand Support**

Fax-on-Demand is a 24-hour information retrieval system containing a library of documents on a wide range of technical information. You can access Fax-on-Demand from a touch-tone telephone at 512 418 1111.

#### **E-Mail Support (Currently USA Only)**

You can submit technical support questions to the applications engineering team through e-mail at the Internet address listed below. Remember to include your name, address, and phone number so we can contact you with solutions and suggestions.

support@natinst.com

#### **Telephone and Fax Support**

National Instruments has branch offices all over the world. Use the list below to find the technical support number for your country. If there is no National Instruments office in your country, contact the source from which you purchased your software to obtain support.

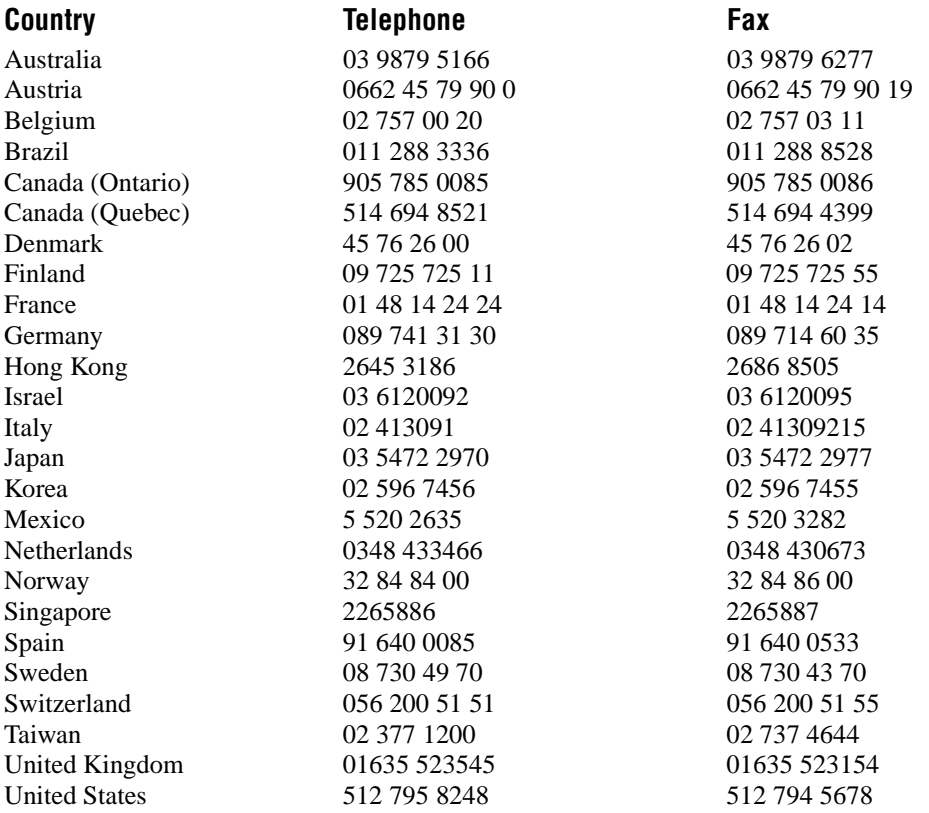

# **Technical Support Form**

Photocopy this form and update it each time you make changes to your software or hardware, and use the completed copy of this form as a reference for your current configuration. Completing this form accurately before contacting National Instruments for technical support helps our applications engineers answer your questions more efficiently.

If you are using any National Instruments hardware or software products related to this problem, include the configuration forms from their user manuals. Include additional pages if necessary.

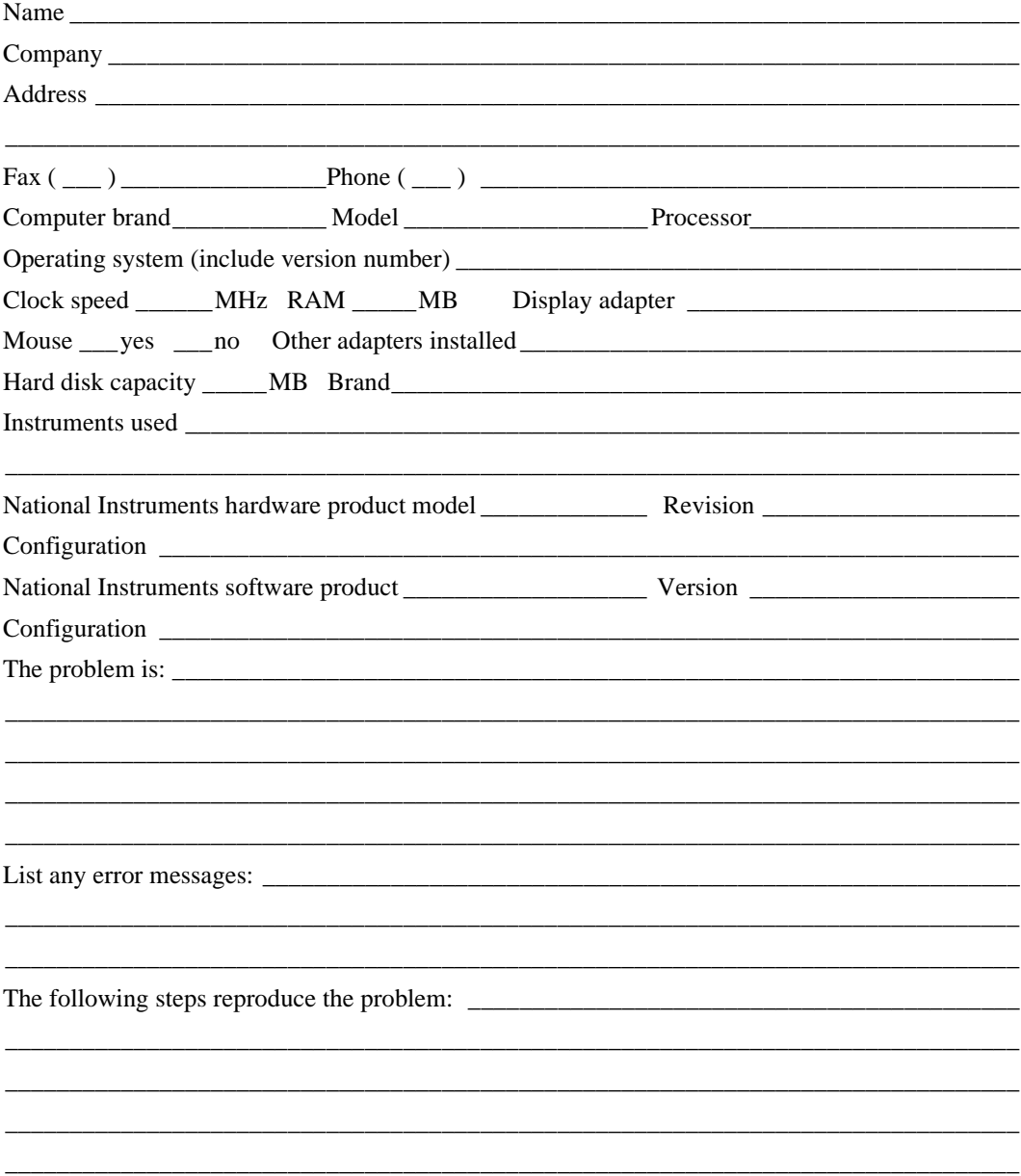

# **LabWindows/CVI Hardware and Software Configuration Form**

Record the settings and revisions of your hardware and software on the line to the right of each item. Complete a new copy of this form each time you revise your software or hardware configuration, and use this form as a reference for your current configuration. Completing this form accurately before contacting National Instruments for technical support helps our applications engineers answer your questions more efficiently.

#### **National Instruments Products**

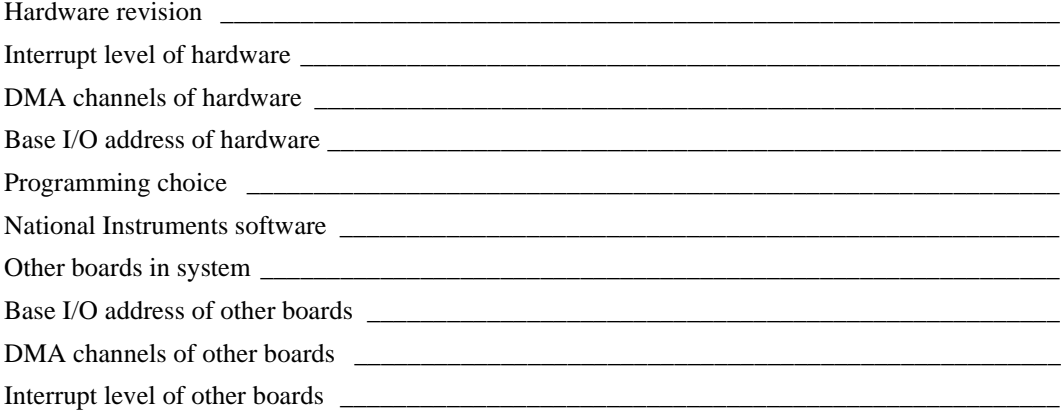

#### **Other Products**

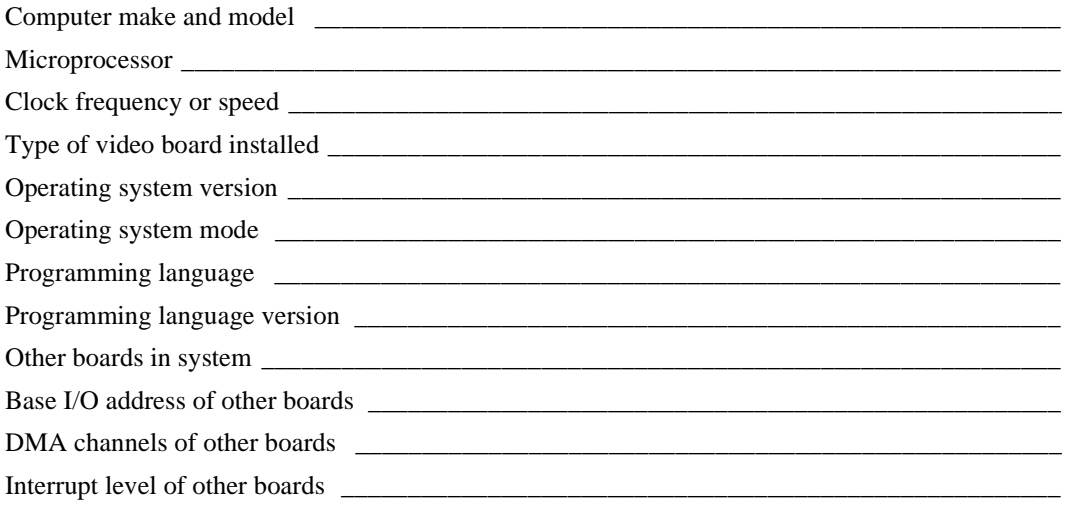

# **Documentation Comment Form**

National Instruments encourages you to comment on the documentation supplied with our products. This information helps us provide quality products to meet your needs.

Title: LabWindows/CVI Programmer Reference Manual

**Edition Date:** February 1998

**Part Number:** 320685D-01

Please comment on the completeness, clarity, and organization of the manual.

If you find errors in the manual, please record the page numbers and describe the errors.

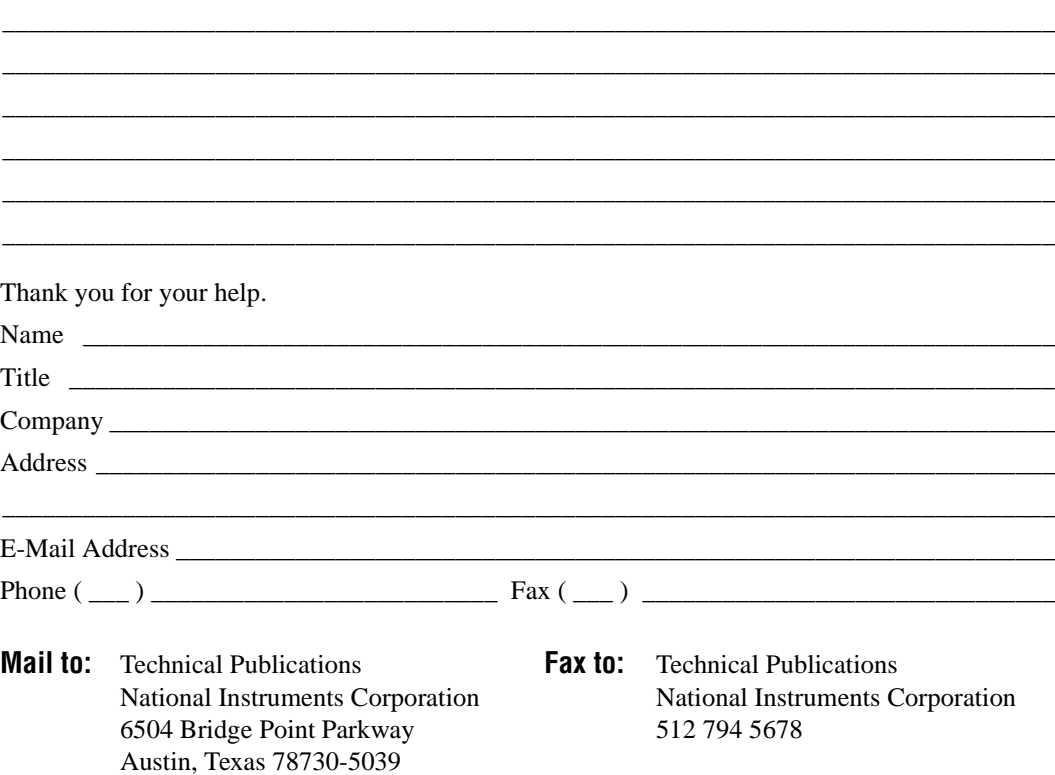

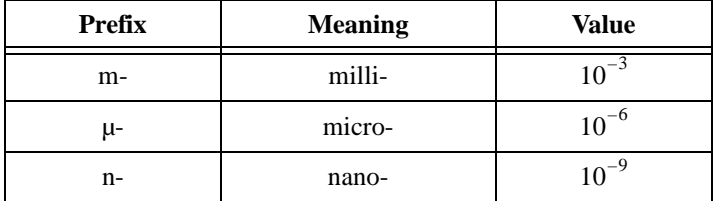

### **A**

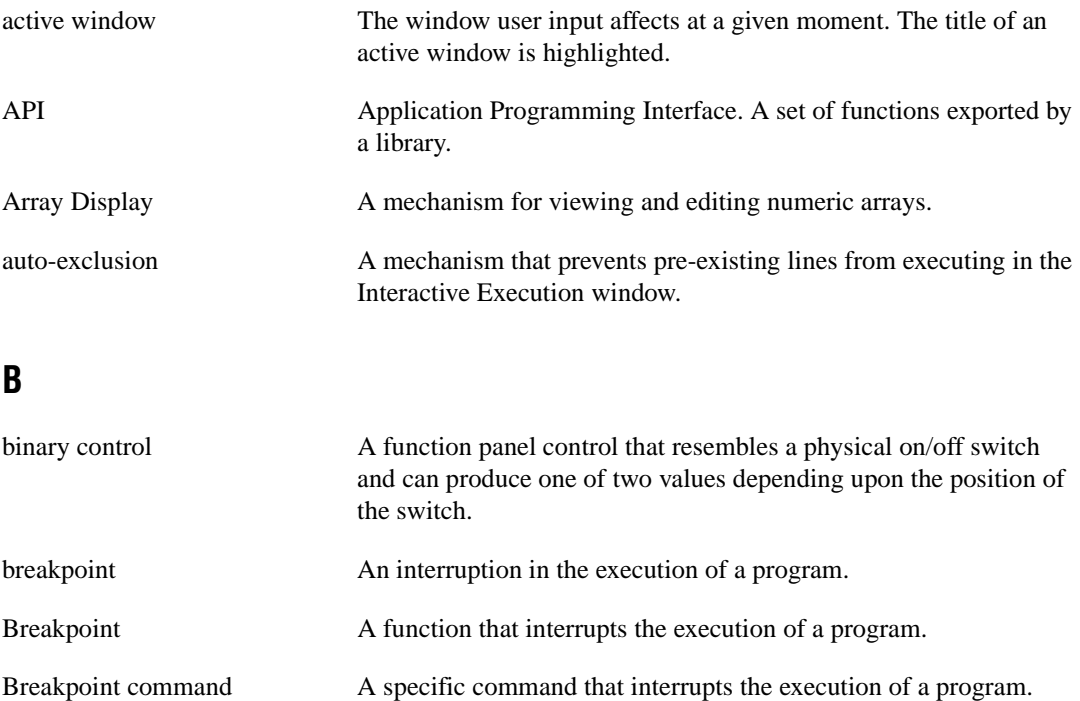

### **C**

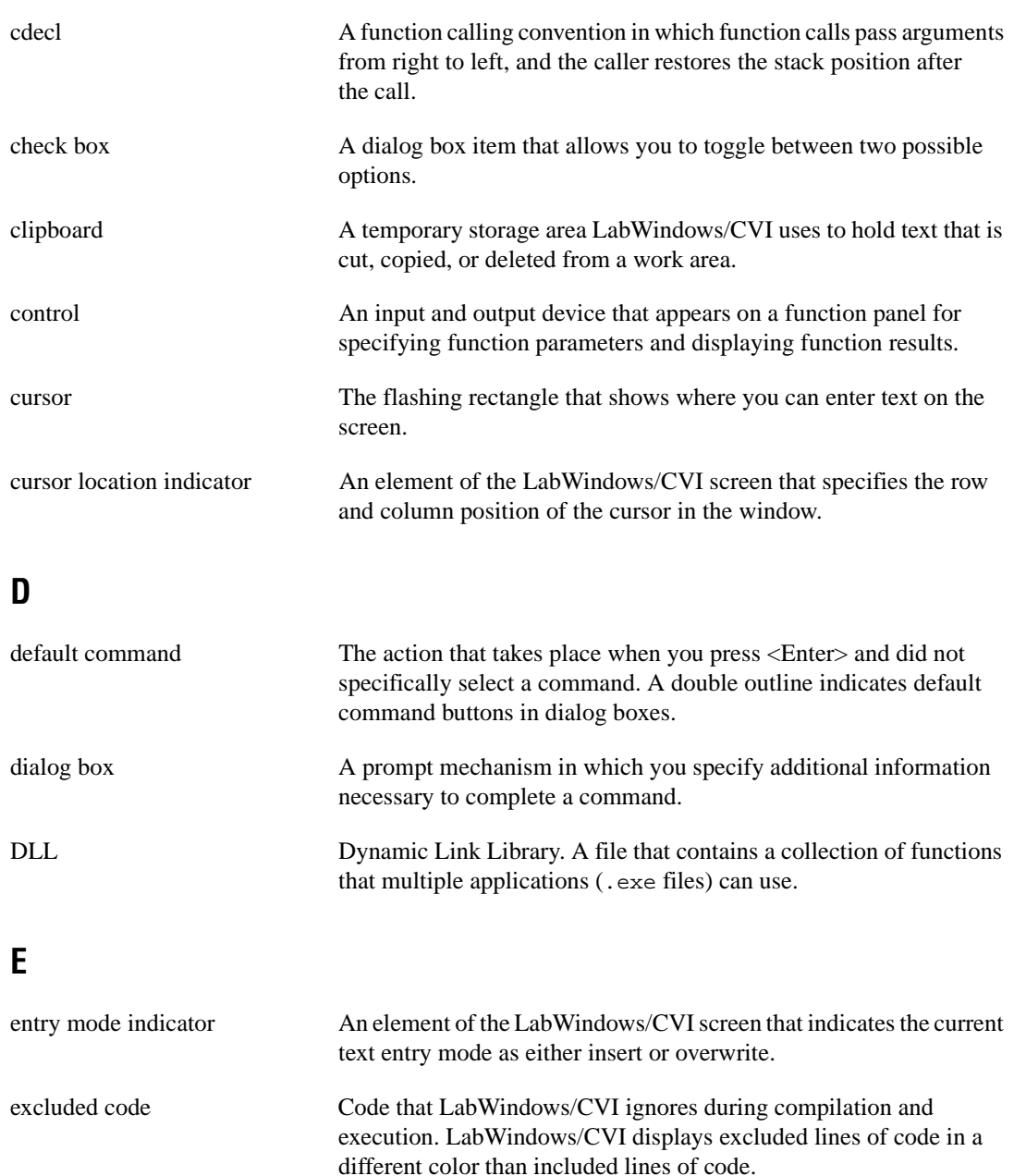

# **F**

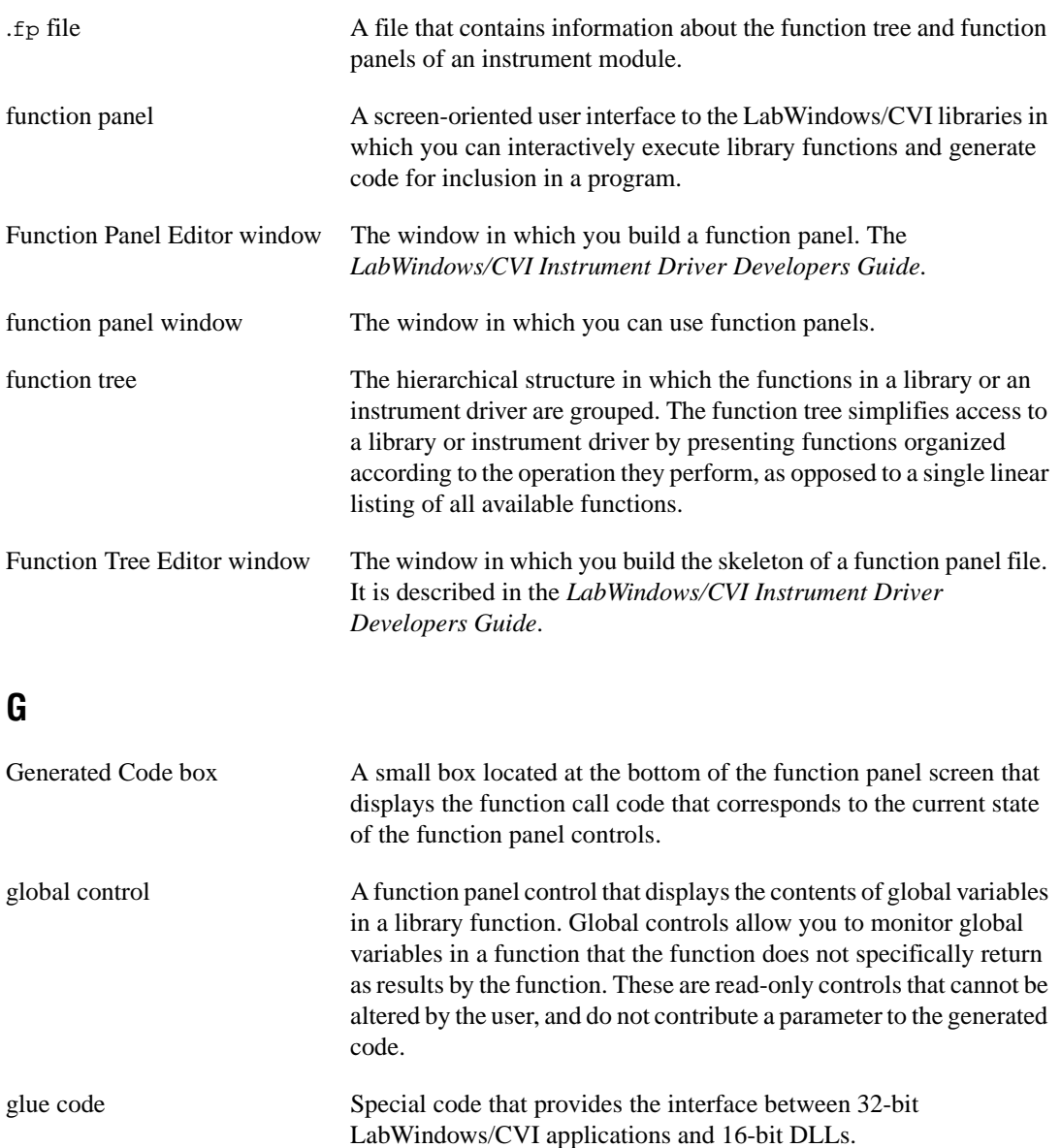

#### **H**

hex Hexadecimal.

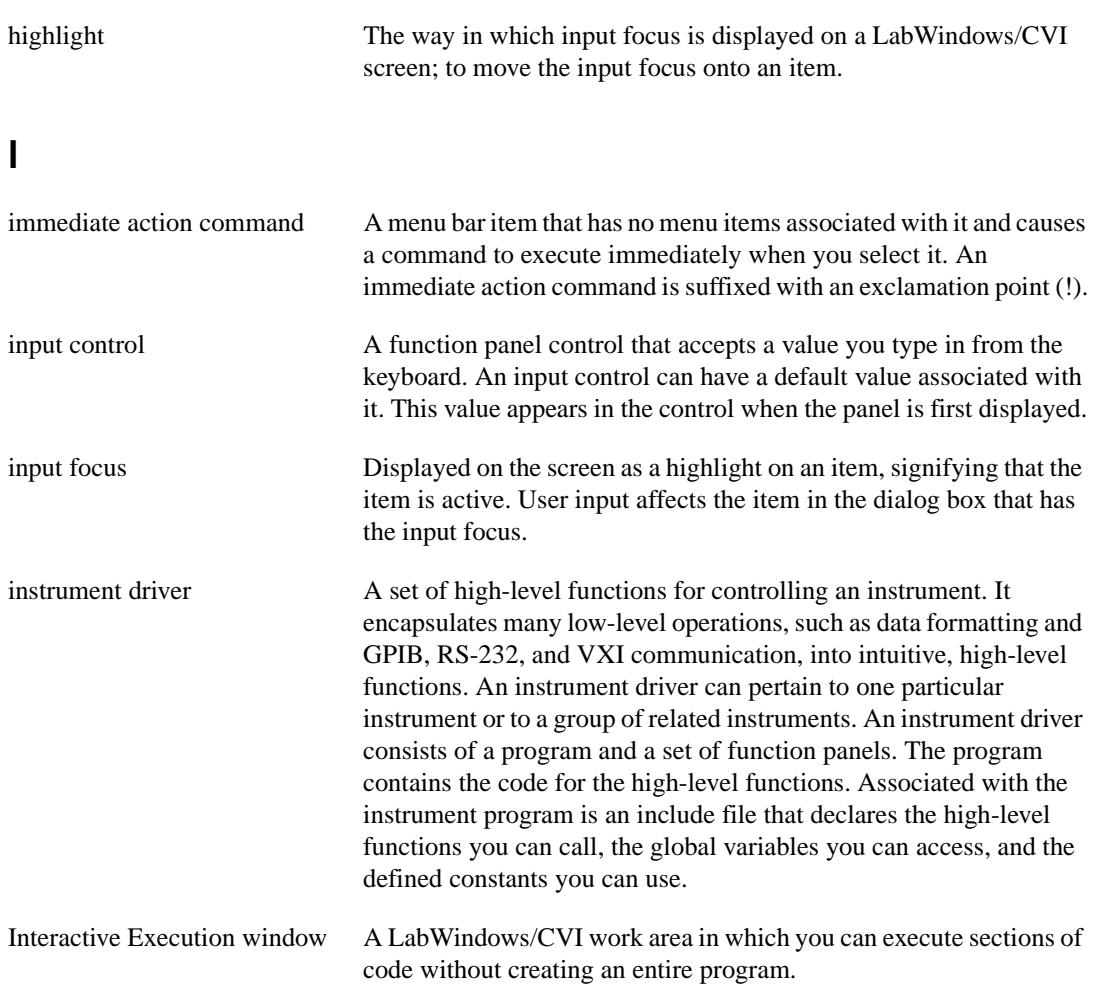

# **L**

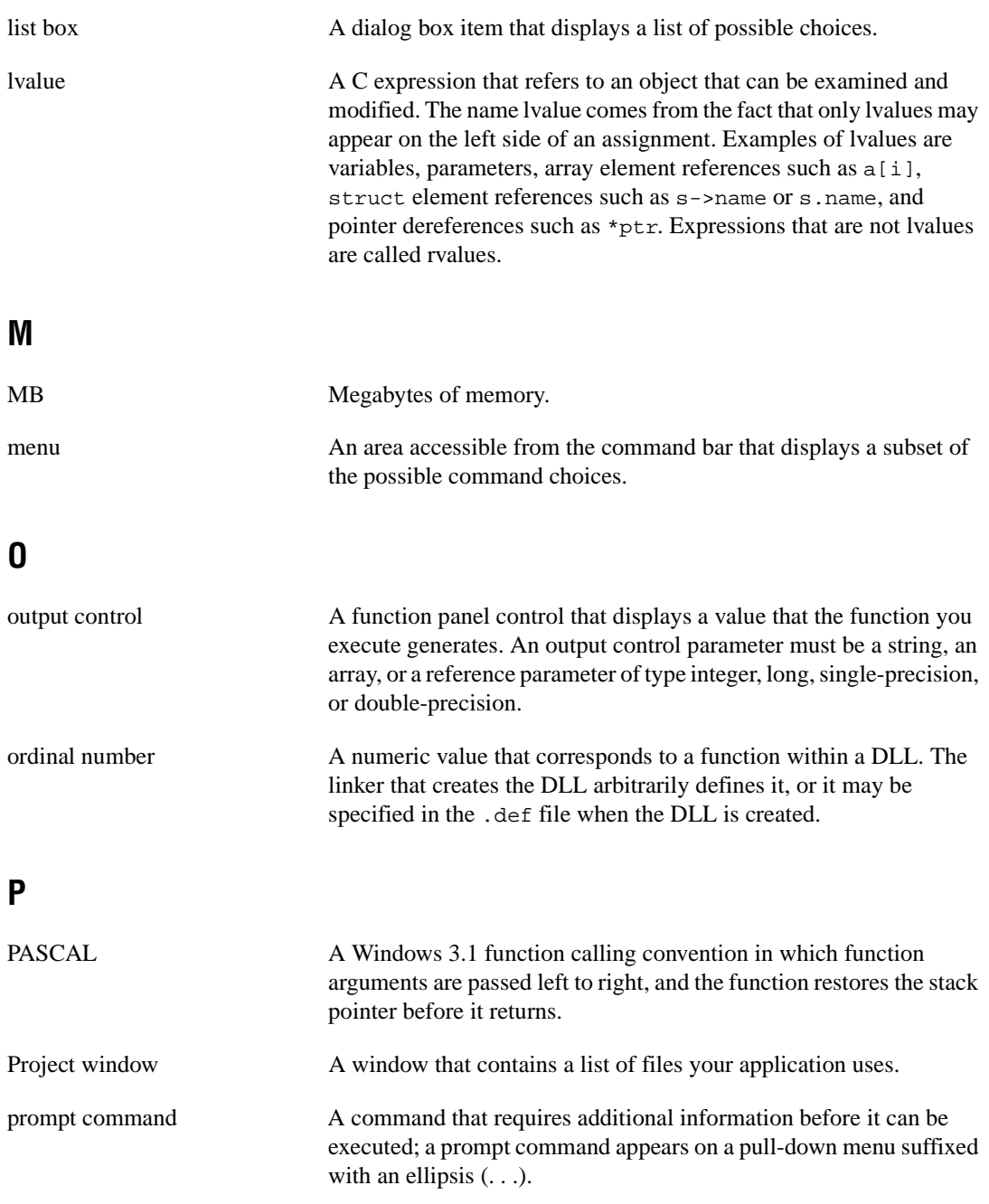

# **R**

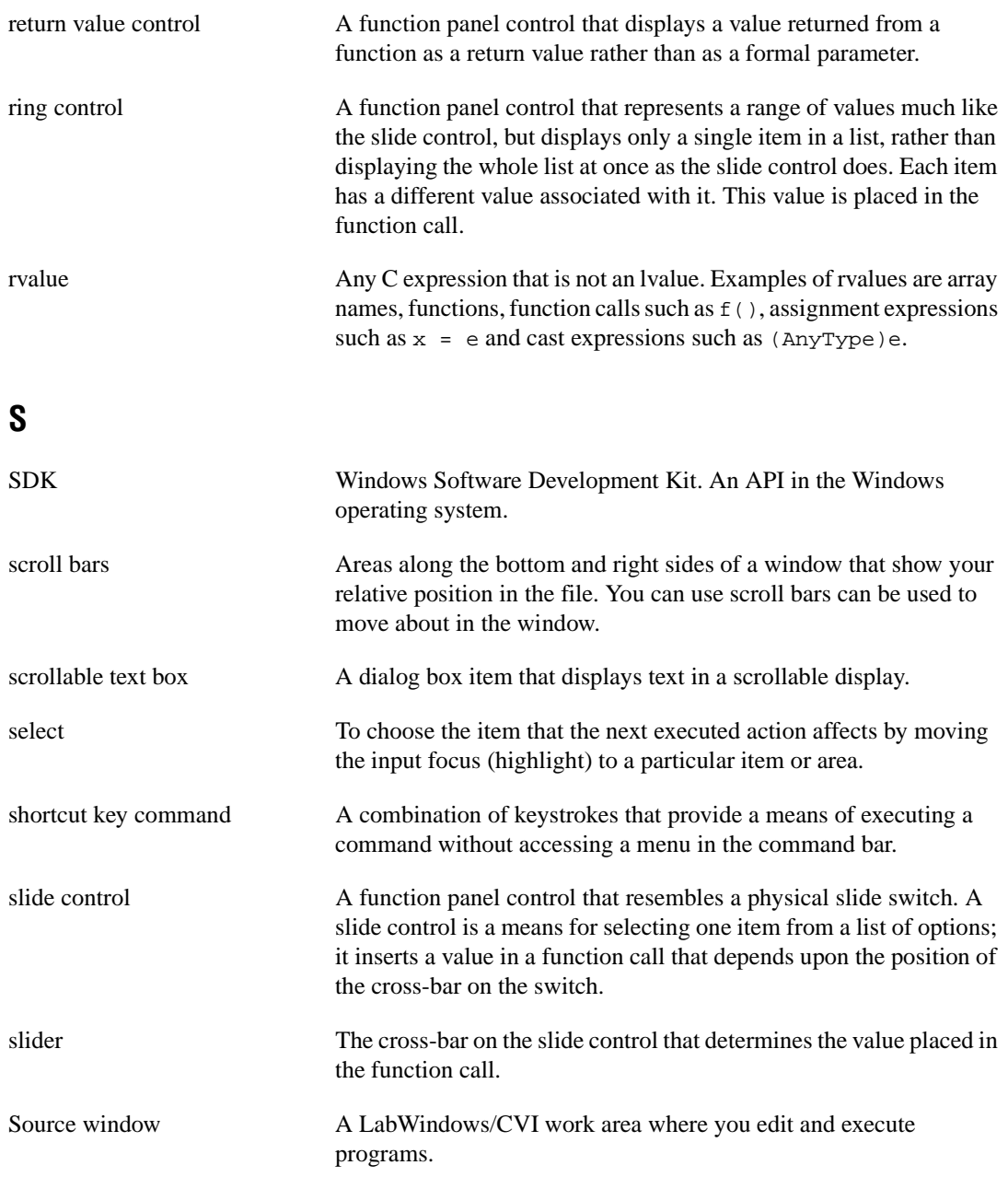

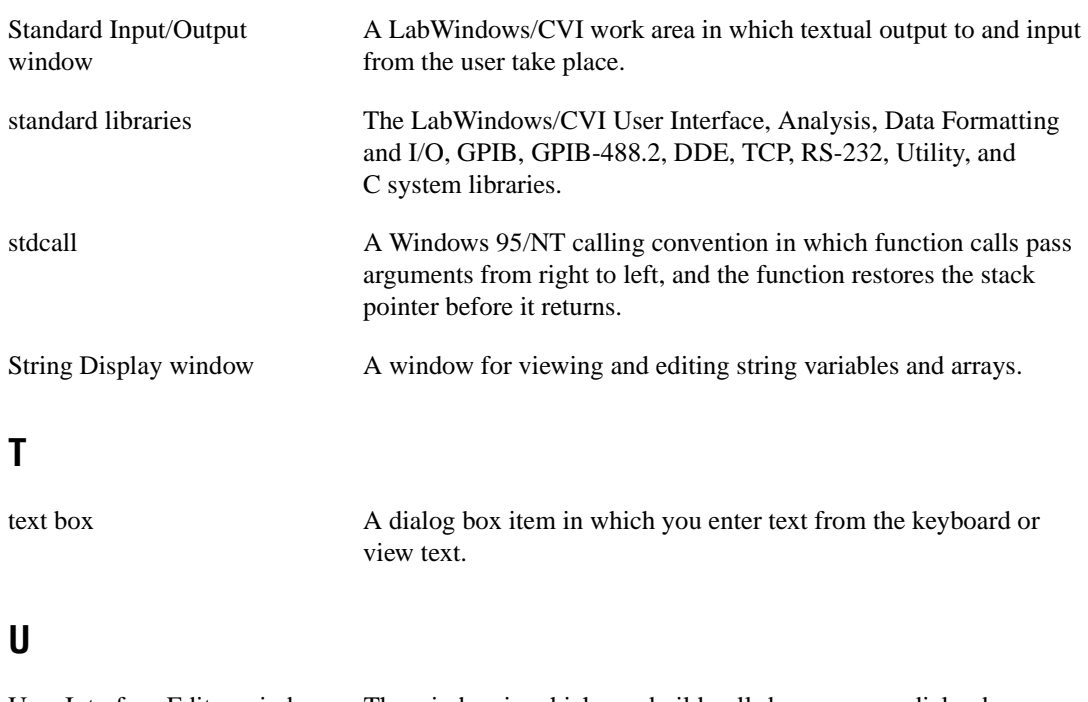

```
User Interface Editor window The window in which you build pull-down menus, dialog boxes, 
                   panels, and controls and save them to a User Interface Resource 
                   (.uir) file. The LabWindows/CVI User Interface Reference Manual
                   describes it.
```
### **V**

Variables window A window that shows the values of the variables that are currently active.

#### **W**

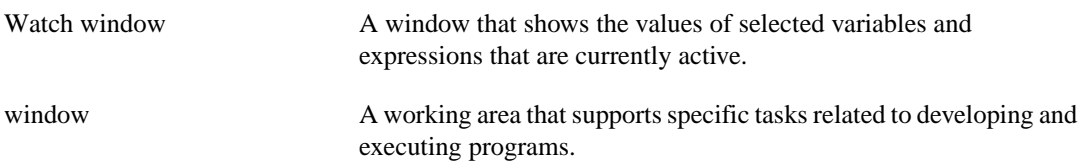

#### **Special Characters/Numbers**

#line preprocessor directive, 1-2 \_cdecl calling convention qualifier, 1-2 \_\_cdecl calling convention qualifier, 1-2 \_\_declspec(dllexport) qualifier, 1-3, 3-22 \_\_declspec(dllimport) qualifier, 1-3 \_export qualifier, 1-3 \_\_export qualifier, 1-3, 3-22 \_import qualifier, 1-3 \_\_import qualifier, 1-3 \_NI\_mswin\_ macro, 6-1 \_NI\_mswin16\_ macro, 6-1 NI\_mswin32\_macro, 6-1 \_NI\_sparc\_ macro, 6-1 NI unix macro, 6-1 \_stdcall calling convention qualifier, 1-2 \_\_stdcall calling convention qualifier creating static libraries (note), 3-25 creating static objects (note), 3-26 declaring functions for export, 3-21 to 3-22 purpose and use, 1-3 16-bit source code, converting to 32-bit source code, 1-6 to 1-7 16-bit Windows DLLs. *See* Windows 16-bit DLLs. 32-bit Borland or Symantec compiled modules under Windows, 4-2 to 4-3 32-bit source code converting 16-bit source code to 32-bit source code, 1-6 to 1-7 DLL calling directly back into 32-bit code, 4-12 to 4-15 32-bit Watcom compiled modules under Windows 3.1, 4-1 to 4-2 32-bit Windows DLLs. *See* Windows 32-bit DLLs.

#### **A**

.a files, using with standalone executables, 7-9 ActiveX Automation Library, 9-6 Add Files to DLL button, 7-15 Add Files to Executable button, 7-15 Advanced Analysis Library, 9-3 Analysis Library, 9-3 ANSI C Library include files, for Windows 95/NT, 3-10 status reporting by, 9-7 Sun Solaris libraries incompatibilities with LabWindows/CVI, 5-10 to 5-11 non-ANSI behavior, 5-4 Solaris 1 implementation, 5-8 to 5-9 static and shared versions, 5-3 ANSI C specifications multiplatform application portability, 6-2 non-ANSI LabWindows/CVI compiler keywords, 1-2 using low-level I/O functions, 1-5 array indexing errors. *See* pointer protection errors. array passing in glue code, 4-9 to 4-11 asynchronous callbacks, compiled modules using, 2-7 asynchronous DLL functions, 4-11 to 4-12 asynchronous signal handling, UNIX, 5-7 to 5-8

#### **B**

bit fields, Windows 32-bit DLLs, 3-6 Borland C/C++ Borland or Symantec 32-bit compiled modules under Windows, 4-2 to 4-3 Builder not supported by LabWindows/CVI object or static library files, 3-17 creating 16-bit Windows DLLs, 4-22 creating object and library files, 3-18 default library directives, 3-16 static *versus* dynamic C libraries, 3-17 turning off incremental linker, 3-17 Break on Library Errors option, 1-12, 7-19, 9-1 buffer retention by DLL glue code, 4-11 to 4-12 Build menu Create Distribution Kit command, 7-1, 7-9 External Compiler Support command, 3-11, 3-13 Target command, 3-20, 3-21, 3-25 building platform-independent applications. *See* multiplatform applications, building. bulletin board support, B-1

### **C**

.c files. *See* source files. C language extensions calling conventions (Windows 95/NT), 1-2 to 1-3 C++-style comment markers, 1-4 duplicate typedefs, 1-4 import and export qualifiers, 1-3 to 1-4 non-ANSI C standard keywords, 1-2 program entry points (Windows), 1-5 structure packing pragma (Windows), 1-4 to 1-5

C library issues, 1-5 C++ style comment markers, 1-4 callback functions compiled modules using asynchronous callbacks, 2-7 direct callback by DLLs, 4-12 to 4-15 notification of run state changes in compiled modules, 2-4 to 2-5 using in DLLs, 2-6 to 2-7 callback references, resolving (Windows 95/NT) from modules loaded at run-time, 3-12 references to non-LabWindows/CVI symbols, 3-12 to 3-13 run-time module references to symbols not exported from DLL, 3-13 from .uir files, 3-10 to 3-12 linking to callback functions not exported from DLL, 3-11 to 3-12 calling conventions (Windows 95/NT) for exported functions, 3-21 to 3-22 using qualifiers, 1-2 to 1-3 casting. *See* pointer casting. cdecl calling convention, 1-2 \_cdecl calling convention qualifier, 1-2 \_\_cdecl calling convention qualifier, 1-3 Check Disk Dates Before Each Run option, 4-4 CloseCVIRTE function, 3-14 to 3-15 code. *See* source files. colors, multiplatform application considerations, 6-3 comment markers, C++ style, 1-4 compiled modules. *See* loadable compiled modules. compiler. *See also* compiler options. C library issues, 1-5 using low-level I/O functions, 1-5 compiler defines, 1-2 compiler limits (table), 1-1

data types allowable data types (table), 1-6 converting 16-bit code to 32-bit code, 1-6 to 1-7 debugging levels, 1-8 error messages, A-1 to A-46 limits (table), 1-1 non-ANSI C keywords, 1-2 overview, 1-1 user protection errors general protection errors, 1-11 library protection errors, 1-11 to 1-12 memory corruption (fatal), 1-11 memory deallocation (non-fatal), 1-11 pointer arithmetic (non-fatal), 1-8 to 1-9 pointer assignment (non-fatal), 1-9 pointer casting (non-fatal), 1-10 pointer comparison (non-fatal), 1-10 pointer dereference errors (fatal), 1-9 to 1-10 pointer subtraction (non-fatal), 1-10 Compiler Defines command, Options menu, 1-2, 3-27 compiler options compiled object modules Borland C 4.x, 4-3 Symantec C++ 6.0, 4-3 Watcom, 4-2 setting, 1-2 Compiler Options command, Options menu, 1-2 compiler/linker issues. *See* specific operating system, e.g., UNIX operating system. configuring Run-time Engine. *See* Run-time Engine, configuring. converting 16-bit source code to 32-bit source code, 1-6 to 1-7 Create Distribution Kit command, Build menu, 7-1, 7-9

Create Dynamic Link Library command, 3-24, 7-18 Create Object File command, Options menu, 3-26 Create Standalone Executable File command, 3-20, 7-16 Create Static Library command, 3-21, 3-26 creating loadable compiled modules. *See* loadable compiled modules. platform-independent applications. *See* multiplatform applications, building. standalone executables. *See* standalone executables, creating and distributing. Windows DLLs. *See* Windows 16-bit DLLs; Windows 32-bit DLLs. customer communication, *xvi,* B-1 to B-2 cvidir configuration option (Windows 95/NT), 7-7 CVIRTEHasBeenDetached function, 3-3 cvirt*x* configuration option (Windows 3.1), 7-6

### **D**

Data Acquisition Library, 9-4 data types allowable data types for compiler (table), 1-6 converting 16-bit source code to 32-bit source code, 1-6 to 1-7 DDE Library, 9-6 debugging levels Extended, 1-8 setting, 1-8 Standard, 1-8 \_\_declspec(dllexport) qualifier, 1-3, 3-22 \_\_declspec(dllimport) qualifier, 1-3 distributing libraries, 8-1 to 8-3 adding to user's Library menu, 8-1 to 8-2 specifying library dependencies, 8-2 to 8-3

distributing standalone executables. *See* standalone executables, creating and distributing. DLLEXPORT macro, 1-4, 3-22 to 3-23 DLLIMPORT macro, 1-4 DllMain function, in DLLs, 3-3 DLLs. *See* Windows 16-bit DLLs; Windows 32-bit DLLs. DLLSTDCALL macro, 3-22, 3-24 dlopen function, Sun Solaris, 5-2 documentation conventions used in manual, *xiv-xv* organization of manual, *xiii-xiv* related documentation, *xv* doubles, returning, 3-7 DSTRules option, 7-7 duplicate typedefs, 1-4 dynamic memory protection, 1-15 dynamic memory protection errors memory corruption (fatal), 1-11 memory deallocation (non-fatal), 1-11

#### **E**

Easy I/O for DAQ Library, 9-4 Edit menu Function Tree Editor, 8-2 Source, Interactive Execution, and Standard Input/Output windows, 3-3 electronic support services, B-1 to B-2 e-mail support, B-2 enum sizes, Windows 32-bit DLLs, 3-7 error checking, 9-1 to 9-7 Break on Library Errors option, 1-12, 7-19, 9-1 overview, 9-1 standalone executables, 7-19

status codes checking function call status codes, 9-1 returned by LabWindows/CVI functions, 9-2 to 9-3 status reporting by libraries and instrument drivers, 9-3 to 9-7 errors. *See also* user protection errors. compiler-related error messages, A-1 to A-46 events, multiplatform application considerations, 6-3 executable file, required for standalone executables, 7-8 executables, creating and distributing. *See* standalone executables, creating and distributing. export qualifiers \_export, 1-3 \_\_export, 1-3, 3-22 exporting DLL functions and variables, 3-22 purpose and use, 1-3 to 1-4 External Compiler Support command, Build menu, 3-11, 3-13 external modules. *See also* loadable compiled modules. definition, 2-4 forcing referenced modules into executable or DLL, 7-15 multiplatform application considerations, 6-3 under UNIX compiling with external compilers, 5-6 to 5-7 restrictions, 5-6 using loadable compiled module as, 2-4

#### **F**

fax and telephone support numbers, B-2 Fax-on-Demand support, B-1 files for running standalone executables accessing UIR, image, and panel state files, 7-12 DLL files Windows 3.1, 7-13 to 7-14 Windows 95/NT, 7-13 loading files using LoadExternalModule, 7-14 to 7-18 DLL files and DLL path files (Windows 3.1), 7-17 to 7-18 DLL files (Windows 95/NT), 7-17 files in project, 7-15 to 7-16 forcing referenced modules into executable or DLL, 7-15 library files not in project, 7-16 object files not in project, 7-16 other types of files, 7-19 source files, 7-18 location of files on target machine, 7-9 to 7-19 relative pathnames for accessing files, 7-19 required files, 7-8 to 7-9 floats, returning, 3-7 fonts multiplatform application considerations, 6-3 Windows 95/NT files for standalone executables, 7-11 Formatting and I/O Library, 9-6 to 9-7 forward <delete> key, multiplatform application considerations, 6-3 .FP Auto-Load List command, Edit menu, 8-2 FTP support, B-1 functions exported by ordinal value only, 4-20

#### **G**

general protection errors, 1-11 Generate DLL Glue Code command, Options menu, 4-8, 4-9 Generate DLL Glue Object command, Options menu, 7-17 Generate DLL Import Library command, Options menu, 3-4, 3-5 Generate DLL Import Source command, Options menu, 3-21 Generate Windows Help command, Options menu, 3-25 GetCVIWindowHandle function, 4-21 glue code. *See* Windows 16-bit DLLs. GNU C Compiler, 5-3 GPIB/GPIB 488.2 Library, 9-4 to 9-5 graphical user interface (GUI), multiplatform application considerations, 6-3

### **H**

hardware interrupts under Windows 95/NT, 3-29 hot keys, multiplatform application considerations, 6-3

### **I**

image files accessing from standalone executables, 7-12 multiplatform application considerations, 6-3 using with standalone executables, 7-9 import libraries (Windows 95/NT) automatic loading of SDK import libraries, 3-27 to 3-28 compatibility with external compilers, 3-5 customizing DLL import libraries, 3-20 to 3-21

generating DLL import library, 3-4 link errors when using DLL import libraries, 3-2 import qualifiers \_import, 1-3 \_\_import, 1-3 marking imported symbols in include file, 3-23 to 3-24 purpose and use, 1-2 to 1-3 include files ANSI C library and LabWindows/CVI libraries, 3-10 generating glue code, 4-9 Windows 32-bit DLLs exporting DLL functions and variables, 3-22 marking imported symbols in include file, 3-23 to 3-24 Windows SDK functions, 3-26 to 3-27 include paths, setting up for LabWindows/CVI, ANSI C, and SDK libraries, 3-28 to 3-29 Include Paths command, Options menu, 1-17, 3-28 InitCVIRTE, calling UNIX executables, 5-4 to 5-5 Windows 95/NT executables, 3-14 to 3-15 Insert Constructs command, Edit menu, 3-3 Instrument Directories command, Options menu, 8-2 instrument drivers definition, 2-2 status reporting, 9-7 using loadable compiled modules as program files, 2-2 Instrument menu, 2-3, 7-15 interrupts under Windows 95/NT, 3-29 IVI Library, 9-5

#### **K**

keywords, non-ANSI LabWindows/CVI, 1-2

### **L**

LabWindows/CVI compiler. *See* compiler. LabWindows/CVI Run-time Engine. *See* Run-time Engine. .lib files. *See* library files. libraries C library issues, 1-5 creating static libraries, 3-25 distributing, 8-1 to 8-3 adding to user's Library menu, 8-1 to 8-2 specifying library dependencies, 8-2 to 8-3 loading library files for standalone executables, 7-16 portability issues for multiplatform applications, 6-1 to 6-2 using loadable compiled modules as user libraries, 2-3 Windows 95/NT compiler issues calling InitCVIRTE and CloseCVIRTE, 3-14 to 3-15 include files for ANSI C library and LabWindows/CVI libraries, 3-10 multithreading and LabWindows/CVI libraries, 3-8 resolving callback references from .uir files, 3-10 to 3-12 resolving references from modules loaded at run-time, 3-12 standard input/output windows, 3-10 using LabWindows/CVI libraries in external compilers, 3-9 to 3-15

library files compatibility with external compilers (Windows 95/NT), 3-5 creating in external compilers for use in LabWindows/CVI, 3-18 to 3-19 loading with LoadExternalModule, 7-16 using with standalone executables, 7-9 library function user protection errors, 1-16 disabling, 1-13 to 1-14 Library menu appearance of user libraries on, 2-3 installing user libraries, 2-3, 8-1 to 8-2 linking modules with external modules, 7-15 Library Options command, Project Options menu, 2-3, 8-1 library protection errors, 1-11 to 1-12 disabling for functions, 1-13 to 1-14 at run-time, 1-12 errors involving library protection, 1-11 to 1-12 loadable compiled modules 16-bit Windows DLLs creating with Borland C++, 4-22 with Microsoft Visual C<sub>++</sub> 1.5, 4-21 to 4-22 glue code DLLs unable to use glue code generated at load time, 4-8 to 4-20 DLLs using glue code generated at load time, 4-8 requirements, 4-7 helpful LabWindows/CVI options, 4-4 overview, 4-3 to 4-4 rules and restrictions, 4-5 to 4-7 search precedence, 4-23 to 4-24

32-bit Borland or Symantec compiled modules under Windows, 4-2 to 4-3 32-bit Watcom compiled modules under Windows 3.1, 4-1 to 4-2 advantages and disadvantages, 2-2 external modules, 2-4 instrument driver program files, 2-2 to 2-3 modules compiled by LabWindows/CVI, 4-1 multiplatform application considerations, 6-3 notification of run state changes, 2-4 to 2-6 examples of program state changes, 2-5 to 2-6 modules using asynchronous callbacks, 2-4 overview, 2-1 project list, 2-3 to 2-4 requirements, 2-1 UNIX compiler/linker issues, 5-6 to 5-7 compiling, 5-6 to 5-7 restrictions, 5-6 user libraries, 2-3 Windows messages passed from DLLs, 4-21 GetCVIWindowHandle function, 4-21 RegisterWinMsgCallback function, 4-21 UnRegisterWinMsgCallback function, 4-21 LoadExternalModule rules, 7-14 to 7-18 DLL files and DLL path files (Windows 3.1), 7-17 to 7-18 DLL files (Windows 95/NT), 3-2, 7-17 files listed in project, 7-15 to 7-16 forcing modules into executable or DLL, 7-15 library files not in project, 7-16 object files not in project, 7-16

other types of files, 7-19 source files, 7-18 locking process segments into memory using plock(), 5-7 long doubles, Windows 32-bit DLLs, 3-7 low-level I/O functions, using, 1-5 low-level support driver, used by Run-time Engine, 7-10 to 7-11

#### **M**

macros, predefined, 6-1 manual. *See* documentation. math coprocessor software emulation for Windows 3.1, 7-2 memory protection errors memory corruption (fatal), 1-11 memory deallocation (non-fatal), 1-11 message file for Run-time Engine translating, 7-5 Windows 95/NT, 7-11 messages passed from DLLs. *See* Windows messages passed from DLLs. Microsoft Visual Basic, automatic inclusion of Type Library resource for, 3-24 to 3-25 Microsoft Visual C/C++ creating 16-bit Windows DLLs, 4-21 to 4-22 creating object and library files, 3-18 default library directives, 3-16 minimum system requirements for standalone executables, 7-1 to 7-2 missing return value (non-fatal) error, 1-11 modini program (caution), 8-2, 8-3 modreg program (caution), 8-2, 8-3 multiplatform applications, building externally compiled module issues, 6-3 library portability issues, 6-1 to 6-2 predefined macros, 6-1 programming guidelines, 6-1 to 6-3 user interface guidelines, 6-3

multithreading creating multiple threads with Windows SDK functions, 3-27 using LabWindows/CVI libraries, 3-8

#### **N**

NI mswin macro, 6-1 \_NI\_mswin16\_ macro, 6-1 NI\_mswin32\_macro multiplatform programming, 6-1 required for external compilers, 3-8 NI sparc macro, 6-1 NI unix macro, 6-1

### **O**

.o files loading with LoadExternalModule, 7-14 using with standalone executables, 7-9 object files compatibility with external compilers (Windows 95/NT), 3-5 creating in external compilers for use in LabWindows/CVI, 3-18 to 3-19 in LabWindows/CVI, 3-26 loading with LoadExternalModule, 7-14 using with standalone executables, 7-9 Options menu Function Tree Editor, Generate Windows Help command, 3-25 Project window Compiler Defines command, 1-2, 3-27 Compiler Options command, 1-2 Include Paths command, 1-17, 3-28 Instrument Directories command, 8-2 Run Options command, 1-8, 1-12, 1-16

Source, Interactive Execution, and Standard Input/Output windows Create Object File command, 3-26 Generate DLL Glue Code command, 4-8, 4-9 Generate DLL Glue Object command, 7-17 Generate DLL Import Library command, 3-4, 3-5 Generate DLL Import Source command, 3-21 ordinal value for exporting functions, 4-20

### **P**

pack pragma (Windows), 1-4 to 1-5, 3-6 panel state files accessing from standalone executables, 7-12 required for standalone executables, 7-9 pascal, Pascal, and \_pascal keywords, 1-2 Pascal DLL functions, 4-8, 4-9 path files. *See* .pth files. PCX files, multiplatform application considerations, 6-3 platform-independent applications, building. *See* multiplatform applications, building. plock function, UNIX, 5-7 pointer casting, 1-14 pointer protection errors, 1-8 to 1-10 disabling for individual pointers, 1-12 to 1-13 dynamic memory protection errors, 1-11 pointer arithmetic (non-fatal), 1-8 to 1-9 pointer assignment (non-fatal), 1-9 pointer casting (non-fatal), 1-10 pointer comparison (non-fatal), 1-10 pointer dereference errors (fatal), 1-9 to 1-10 pointer subtraction (non-fatal), 1-10

pointers DLLs passing pointers that point to other pointers, 4-18 to 4-20 returned by DLLs, 4-15 to 4-17 pragmas disabling or enabling library protection errors, 1-13 to 1-14 structure packing (Windows), 1-4 to 1-5, 3-6 predefined macros, 6-1 printf function LabWindows/CVI implementation, 5-4 using with external compiler, 3-10 process segments, locking into memory using plock(), 5-7 program entry points (Windows), 1-5 Project window, Run Options menu, 4-4 projects. *See also* source files. loadable compiled modules in project list, 2-3 to 2-4 loading project files with LoadExternalModule, 7-15 to 7-16 .pth files loading with LoadExternalModule, 7-17 to 7-18 not supported for Windows 95/NT, 3-2 using with standalone executables, 7-9

### **Q**

Q387 coprocessor emulation software (Quickware), 7-2

#### **R**

references, resolving. *See* callback references, resolving (Windows 95/NT). RegisterWinMsgCallback function, 4-21 Reload DLLs Before Each Run option, 4-4 resolving references. *See* callback references, resolving.

resource files (Windows 95/NT), for standalone executables, 7-11 return values, missing (non-fatal) error, 1-11 RS-232 Library, 9-5 Run Options command, Options menu Break on library errors option, 1-12, 7-19 setting debugging levels, 1-8 setting maximum stack size, 1-16 Run Options menu, Project window, 4-4 run state change notification for compiled modules asynchronous callbacks, 2-4 examples of program state changes, 2-5 to 2-6 including in DLLs, 3-2 to 3-3 prototype for callback, 2-4 requirements, 2-4 unavailable for executables under UNIX, 5-5 for external compilers under Windows 95/NT, 3-13 to 3-14 Run-time Engine. *See also* standalone executables, creating and distributing. configuring, 7-5 to 7-7 cvidir option, 7-7 cvirt*x* option, 7-6 DSTRules, 7-7 option descriptions, 7-6 setting configuration options, 7-6 Solaris 1 patches required, 7-5 to 7-6 UNIX options, 7-7 useDefaultTimer, 7-7 files required for running executable programs, 7-8 to 7-9 location and type of files, 7-9 to 7-11 Windows 3.1, 7-11 to 7-12 Windows 95/NT, 7-10 to 7-11 overview, 7-1 shared library capability, 5-2

system requirements Windows 3.1, 7-2 Windows 95/NT, 7-1 to 7-2 translating message file, 7-5

#### **S**

scanf function LabWindows/CVI implementation, 5-4 using with external compiler, 3-10 SDK functions. *See* Windows SDK functions. search precedence of Windows DLLs, 4-23 to 4-24 shared libraries, under UNIX, 5-2 shortcut keys, multiplatform application considerations, 6-3 SIGBUS signal, 5-7 SIGFPE signal, 5-7 SIGILL signal, 5-7 SIGINT signal, 5-7 SIGPIPE signal, 5-7 SIGPOLL (SIGIO) signal, 5-7 SIGQUIT signal, 5-7 SIGSEGV signal, 5-7 SIGTERM signal, 5-7 Solaris. *See* Sun Solaris. source files converting 16-bit source code to 32-bit source code, 1-6 to 1-7 loading with LoadExternalModule, 7-18 preparing for use in Windows 32-bit DLL, 3-21 to 3-24 calling conventions for exported functions, 3-21 to 3-22 exporting DLL functions and variables, 3-22 export qualifier method, 3-22 to 3-23 include file method, 3-22

marking imported symbols in include file distributed with DLL, 3-23 to 3-24 recommendations, 3-24 stack overflow error (fatal), 1-11 stack size, 1-16 to 1-17 standalone executables, creating and distributing accessing UIR, image, and panel state files, 7-12 configuring Run-time Engine, 7-5 to 7-7 distributing Solaris 1, 7-4 to 7-5 Solaris 2, 7-3 to 7-4 UNIX, 7-2 to 7-5 Windows 3.1, 7-2 Windows 95/NT, 7-1 to 7-2 error checking, 7-19 loading files using LoadExternalModule, 7-14 to 7-18 DLL files and DLL path files (Windows 3.1), 7-17 to 7-18 DLL files for Windows 95/NT, 7-17 library files, 7-16 object modules, 7-16 source files, 7-18 location of files on target machine, 7-9 to 7-19 DLL files Windows 3.1, 7-10 to 7-11 Windows 95/NT, 7-10 loading files using LoadExternalModule, 7-14 to 7-18 Run-time Engine under Windows 95/NT, 7-10 to 7-11 UIR, image, and panel state files, 7-12

math coprocessor software emulation for Windows 3.1, 7-2 relative pathnames for accessing files, 7-19 translating message file, 7-5 UNIX compiler/linker issues, 5-3 to 5-5 compatible compilers, 5-3 InitCVIRTE called by main function, 5-4 to 5-5 non-ANSI behavior of Sun Solaris 1 ANSI C library, 5-4 printf and scanf under LabWindows/CVI, 5-4 run state change callbacks not available, 5-5 static and shared versions of ANSI C and other Sun libraries, 5-3 to 5-4 Windows 3.1 system requirements, 7-1 to 7-2 Windows 95/NT, 3-20 necessary files, 7-9 system requirements, 7-1 to 7-2 standard input/output windows, LabWindows/CVI, 3-10 state change notification for compiled modules. *See* run state change notification for compiled modules. state files. *See* panel state files. static libraries, creating, 3-25 status codes checking function call status codes, 9-1 definition (note), 9-2 returned by LabWindows/CVI functions, 9-2 to 9-3 status reporting by libraries and instrument drivers, 9-3 to 9-7 ActiveX Automation Library, 9-6 Advanced Analysis Library, 9-3 Analysis Library, 9-3 ANSI C Library, 9-7 Data Acquisition Library, 9-4

DDE Library, 9-6 Easy I/O for DAQ Library, 9-4 Formatting and I/O Library, 9-6 to 9-7 GPIB/GPIB 488.2 Library, 9-4 to 9-5 IVI Library, 9-5 LabWindows/CVI instrument drivers, 9-7 RS-232 Library, 9-5 TCP Library, 9-6 User Interface Library, 9-3 Utility Library, 9-7 VISA Library, 9-5 VXI Library, 9-4 X Property Library, 9-6 \_stdcall calling convention qualifier, 1-2 \_\_stdcall calling convention qualifier creating static libraries (note), 3-25 creating static objects (note), 3-26 declaring functions for export, 3-21 to 3-22 purpose and use, 1-3 structure packing pragmas (Windows), 1-4 to 1-5, 3-6 Sun C Compiler, 5-3 Sun C library. *See also* UNIX compiler/linker issues. ANSI C implementation, 5-8 to 5-9 functions not available, 5-9 incompatibilities with LabWindows/CVI, 5-10 to 5-11 replacement functions (table), 5-9 calling Sun C library from source code, 5-1 restrictions, 5-1 LabWindows/CVI implementation of printf and scanf, 5-4 non-ANSI behavior, 5-4 static and shared versions, 5-3 using low-level I/O functions, 1-5

Sun Solaris distribution of standalone executables LabWindows/CVI Run-Time Engine files, 7-12 Solaris 1, 7-4 to 7-5 Solaris 1 patches required, 7-5 to 7-6 Solaris 2, 7-3 to 7-4 incompatibilities with LabWindows/CVI, 5-11 support modules for glue code, 4-9 Symantec C/C++ creating object and library files, 3-19 default directives, 3-16 Symantec or Borland 32-bit compiled modules under Windows, 4-2 to 4-3

### **T**

Target command, Build menu, 3-20, 3-21, 3-25 TCP Library, 9-6 technical support, B-1 to B-2 telephone and fax support numbers, B-2 Type Library resource for Visual Basic, 3-24 to 3-25 typedefs, duplicate, 1-4

#### **U**

.uir files. *See* user interface resource (.uir) files. unions, 1-16 UNIX C library. *See* Sun C library. UNIX compiler/linker issues, 5-1 to 5-11 asynchronous signal handling, 5-7 to 5-8 calling Sun C library functions, 5-1 restrictions, 5-1 creating executables, 5-3 to 5-5 compatible external compilers, 5-3 InitCVIRTE called by main function, 5-4 to 5-5

non-ANSI behavior of Sun Solaris 1 ANSI C library, 5-4 printf and scanf functions under LabWindows/CVI, 5-4 run state change callbacks not available, 5-5 static and shared versions of ANSI C and Sun libraries, 5-3 to 5-4 externally compiled modules, 5-6 to 5-7 compiling, 5-6 to 5-7 restrictions, 5-6 incompatibilities, 5-10 to 5-11 between LabWindows/CVI and ANSI C, 5-10 to 5-11 between LabWindows/CVI and Sun Solaris, 5-11 locking process segments in memory using  $plock()$ , 5-7 shared libraries, 5-2 LabWindows/CVI Run-time Engine as shared library, 5-2 using dlopen, 5-2 Solaris 1 ANSI C Library implementation, 5-8 to 5-9 functions not found in Sun Solaris 1 libc, 5-9 replacement functions (table), 5-9 UNIX operating system configuration options for Run-time Engine, 7-7 distribution of standalone executables, 7-2 to 7-5 minimum system requirements, 7-5 Solaris 1, 7-4 to 7-5 Solaris 2, 7-3 to 7-4 Unload command, Instruments menu, 2-3 UnRegisterWinMsgCallback function, 4-21 useDefaultTimer option, 7-7 user interface. *See* graphical user interface (GUI). user interface events. *See* events.

User Interface Library, 9-3 user interface resource (.uir) files accessing from running standalone executables, 7-12 multiplatform application considerations, 6-3 required for running standalone executables, 7-9 resolving callback references from, 3-10 to 3-12 linking to callback functions not exported from DLL, 3-11 to 3-12 user libraries. *See also* libraries. installing, 2-3 similarity with instrument driver, 2-3 using loadable compiled modules, 2-3 user protection dynamic memory, 1-15 library functions, 1-16 pointer casting, 1-14 stack size, 1-16 to 1-17 unions, 1-16 user protection errors disabling, 1-12 to 1-14 for individual pointer, 1-12 to 1-13 library errors for functions, 1-13 to 1-14 at run-time, 1-12 at run-time, 1-12 error category, 1-8 general protection errors, 1-11 library protection errors, 1-11 to 1-12 memory corruption (fatal), 1-11 memory deallocation (non-fatal), 1-11 pointer arithmetic (non-fatal), 1-8 to 1-9 pointer assignment (non-fatal), 1-9 pointer casting (non-fatal), 1-10 pointer comparison (non-fatal), 1-10 pointer dereference errors (fatal), 1-9 to 1-10

pointer subtraction (non-fatal), 1-10 severity level, 1-8 Utility Library, 9-7

#### **V**

va  $arg (ap, type)$ , 1-2 VISA Library, 9-5 Visual Basic. *See* Microsoft Visual Basic. Visual C/C++. *See* Microsoft Visual C/C++. VXI Library, 9-4

#### **W**

Watcom  $C/C++$ 32-bit compiled modules under Windows 3.1, 4-1 to 4-2 creating object and library files, 3-19 default directives, 3-16 pull-in references, 3-17 stack based calling convention, 3-15 Watcom WEMU387.386 coprocessor emulation software, 7-2 Windows 3.1 compiler/linker issues 16-bit Windows DLLs. *See* Windows 16-bit DLLs. 32-bit Borland or Symantec compiled modules, 4-2 to 4-3 32-bit Watcom compiled modules, 4-1 to 4-2 modules compiled by LabWindows/CVI, 4-1 cvirt*x* option for configuring Run-time Engine, 7-6 distributing standalone executables math coprocessor software emulation, 7-2 minimum system requirements, 7-2 structure packing pragmas, 1-4 to 1-5

Windows 16-bit DLLs creating with Borland C++, 4-22 with Microsoft Visual C++ 1.5, 4-21 to 4-22 DLLs unable to use glue code generated at load time, 4-8 to 4-20 arrays bigger than 64 K, 4-9 to 4-11 buffer retained after function returns (asynchronous function), 4-11 to 4-12 direct callbacks into 32-bit code, 4-12 to 4-15 functions exported by ordinal value only, 4-20 loading, 4-8 to 4-9 pointer that points to other pointers, 4-18 to 4-20 returning pointers, 4-15 to 4-17 rules for include file, 4-9 support module required outside of DLL, 4-9 DLLs using glue code generated at load time, 4-8 fixing linker error (note), 4-7 helpful LabWindows/CVI options, 4-4 not supported in Windows 95/NT, 3-2 overview, 4-3 to 4-4 requirements, 4-7 rules and restrictions, 4-5 to 4-7 search precedence, 4-23 to 4-24 for standalone executables definition, 7-9 loading with LoadExternalModule, 7-17 to 7-18 rules for using, 7-13 to 7-14 unusable in specific situations, 4-8

Windows 32-bit DLLs compatibility with external compilers bit fields, 3-6 choosing compatible compiler, 3-5 enum sizes, 3-7 long doubles, 3-7 returning floats and doubles, 3-7 returning structures, 3-7 structure packing, 3-6 creating in LabWindows/CVI, 3-20 to 3-25 automatic inclusion of Type Library resource for Visual Basic, 3-24 to 3-25 calling conventions for exported functions, 3-21 to 3-22 customizing import library, 3-20 to 3-21 exporting DLL functions and variables, 3-22 export qualifier method, 3-22 to 3-23 include file method, 3-22 marking imported symbols in include file distributed with DLL, 3-23 to 3-24 preparing source code, 3-21 to 3-24 recommendations, 3-24 DLL import library compatibility with external compilers, 3-5 loading, 3-1 to 3-4 16-bit DLLs not supported, 3-2 default unloading/reloading policy, 3-4 DLL path (.pth) files not supported, 3-2 DllMain function, 3-3 DLLs for instrument drivers and user libraries, 3-2 generating import library, 3-4 link errors when using DLL import libraries, 3-2

releasing resources when DLL unloads, 3-3 to 3-4 run state change callbacks in DLLs, 3-2 to 3-3 using LoadExternalModule function, 3-2 for standalone executables distributing, 7-9 loading with LoadExternalModule, 7-17 location, 7-10 rules for using, 7-13 using run state change callbacks, 2-6 to 2-7 Windows 95/NT 32-bit DLLS. *See* Windows 32-bit DLLs. calling convention qualifiers in function declarations, 1-2 to 1-3 calling SDK functions in LabWindows/CVI, 3-26 to 3-28 automatic loading of SDK import libraries, 3-27 to 3-28 creating multiple threads using Windows SDK functions, 3-27 SDK include files, 3-26 to 3-27 user interface capabilities, 3-27 compatibility with external compilers, 3-4 to 3-8 choosing a compiler, 3-5 DLLs, 3-5 external compiler versions supported, 3-8 LabWindows/CVI differences, 3-7 to 3-8 object files, library files, and DLL import libraries, 3-5 required preprocessor definitions, 3-8 compiler/linker issues calling SDK functions, 3-26 to 3-28 compatibility with external compilers, 3-4 to 3-8 creating DLLs, 3-20 to 3-25

creating executables, 3-20 creating object and library files in external compilers, 3-18 to 3-19 creating object files, 3-26 creating static libraries, 3-25 hardware interrupts, 3-29 LabWindows/CVI libraries in external compilers, 3-9 to 3-15 loading 32-bit DLLs, 3-1 to 3-4 multithreading, 3-8 object and library files in external compilers, 3-15 to 3-17 setting up include paths, 3-28 to 3-29 creating object and library files in external compiler, 3-18 to 3-19 Borland C/C++, 3-18 Microsoft Visual C/C++, 3-18 Symantec C/C++, 3-19 Watcom C/C++, 3-19 creating object files in LabWindows/CVI, 3-26 creating static libraries in LabWindows/CVI, 3-25 cvidir option for configuring Run-time Engine, 7-7 distributing standalone executables coprocessor not required, 7-2 creating in LabWindows/CVI, 3-20 location of files, 7-10 to 7-11 low-level support driver, 7-10 to 7-11 message, resource, and font files, 7-11 minimum system requirements, 7-1 National Instruments hardware I/O libraries, 7-11 Run-time Library DLLs, 7-10 system requirements, 7-1 to 7-2 hardware interrupts, 3-29

LabWindows/CVI libraries in external compilers, 3-9 to 3-15 calling InitCVIRTE and CloseCVIRTE, 3-14 to 3-15 include files, 3-10 resolving callback references from .uir files, 3-10 to 3-12 resolving references from modules loaded at run-time, 3-12 to 3-13 run state change callbacks unavailable, 3-13 to 3-14 standard input/output window, 3-10 Watcom stack based calling convention, 3-15 multithreading and LabWindows/CVI libraries, 3-8 program entry points, 1-5 setting up include paths for LabWindows/CVI, ANSI C, and SDK libraries, 3-28 to 3-29 structure packing pragmas, 1-4 to 1-5 using object and library files in external compiler, 3-15 to 3-17 Borland C++ Builder, 3-17 Borland incremental linker, 3-17 Borland static *versus* dynamic C libraries, 3-17 default library directives, 3-15 to 3-16 Borland C/C++, 3-16 Microsoft Visual C/C++, 3-16 Symantec C/C++, 3-16 Watcom C/C++, 3-16 Watcom pull-in references, 3-17 Windows messages passed from DLLs, 4-21 GetCVIWindowHandle function, 4-21 RegisterWinMsgCallback function, 4-21 UnRegisterWinMsgCallback function, 4-21

Windows SDK functions, 3-26 to 3-28 automatic loading of SDK import libraries, 3-27 to 3-28 calling in LabWindows/CVI, 3-26 to 3-28 creating multiple threads, 3-27 include files, 3-26 to 3-27 setting up include paths for SDK libraries, 3-28 to 3-29 user interface capabilities, 3-27

### **X**

X Property Library, status reporting by, 9-6